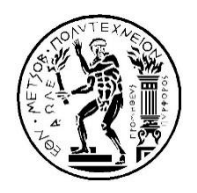

## **ΕΘΝΙΚΟ ΜΕΤΣΟΒΙΟ ΠΟΛΥΤΕΧΝΕΙΟ**

ΔΙΑΤΜΗΜΑΤΙΚΟ ΠΡΟΓΡΑΜΜΑ ΜΕΤΑΠΤΥΧΙΑΚΩΝ ΣΠΟΥΔΩΝ

«ΣΥΣΤΗΜΑΤΑ ΑΥΤΟΜΑΤΙΣΜΟΥ»

Μεταπτυχιακή Eργασία

# **«Κατασκευή μηχανής επιλεκτικής τήξης-πυροσυσσωμάτωσης με laser (SLS-SLM): Ηλεκτρομηχανολογικά μέρη και έλεγχος κινήσεων»**

Φωτεινός Ρογάρης

Eπιβλέπων: Kαθηγητής Γεώργιος-Χριστόφορος Βοσνιάκος

AΘHNA 2016

## Ευχαριστίες

Με την ολοκλήρωση αυτής της διατριβής θα ήθελα να ευχαριστήσω ιδιαίτερα τον επιβλέποντα καθηγητή μου κ. Γεώργιο Χ. Βοσνιάκο για την καθοδήγηση και τις χρήσιμες συμβουλές κατά τη διάρκεια εκπόνησης της παρούσας εργασίας.

Επίσης, θα ήθελα να ευχαριστήσω τους τεχνίτες του εργαστηρίου κατεργασιών, τον Κ.Κερασιώτη και ιδιαιτέρως τον Ν.Μελισσά του οποίου η βοήθεια ήταν καθοριστική για την υλοποίηση των μηχανολογικών εξαρτημάτων της μηχανής.

# <span id="page-2-0"></span>Περίληψη

Αντικείμενο της μεταπτυχιακής διατριβής είναι η κατασκευή, η παραμετροποίηση και ο έλεγχος μιας μηχανής επιλεκτικής τήξης-πυροσυσσωμάτωσης με laser (Selective Laser Sintering-Selective Laser Melting/SLS-SLM). Η κατασκευή ακολουθεί μελέτες και σχέδια προηγούμενων διατριβών πάνω στο συγκεκριμένο αντικείμενο.

Αρχικά, γίνεται μια εισαγωγή στον τομέα της ταχείας και της προσθετικής κατασκευής, και παρουσιάζονται οι τεχνικές που υπάρχουν ως σήμερα στην κατασκευή με την τεχνική SLS/SLM. Αναλύεται ο τρόπος κατασκευής των μηχανολογικών εξαρτημάτων που απαρτίζουν τη διάταξη, και γίνεται λεπτομερής περιγραφή όλων αυτών, του τρόπου συναρμολόγησής τους, καθώς και της διαδικασίας ευθυγράμμισής τους. Στη συνέχεια, παρουσιάζονται οι κινητήρες με τις βαθμίδες ενίσχυσης που χρησιμοποιήθηκαν για την κίνηση των επιμέρους διατάξεων, καθώς και ο ελεγκτής με τα βοηθητικά εξαρτήματα που είναι υπεύθυνα για τη λειτουργία και τον αυτόματο έλεγχο της μηχανής. Επιπλέον αναλύεται η εφαρμογή, μέσω της οποίας γίνεται προγραμματισμός και επισκόπηση των λειτουργιών του ελεγκτή, ενώ παράλληλα παρουσιάζεται δοκιμαστική λειτουργία και εκτέλεση συγκεκριμένων προγραμμάτων. Τέλος, παρουσιάζονται τα συμπεράσματα, καθώς και μελλοντικές τροποποιήσεις-βελτιώσεις και επεκτάσεις που κρίνεται ότι θα βελτιώσουν την ολοκληρωμένη λειτουργία της μηχανής.

Συμπερασματικά, στη διατριβή αυτή γίνεται η υλοποίηση και παρουσιάζεται ο τρόπος λειτουργίας μιας μηχανής επιλεκτικής τήξης-πυροσυσσωμάτωσης με laser (SLS-SLM), η οποία αποτελεί ένα χρήσιμο εργαλείο για έρευνα στον τομέα της προσθετικής κατασκευής.

## <span id="page-3-0"></span>Abstract

The subject of this master thesis is the construction, configuration and control of a selective laser sintering-selective laser melting machine (SLS-SLM Machine). The construction is based on studies and projects of previous theses on this subject.

At first, an introduction in the field of rapid and additive manufacturing is made, where presented the techniques that exist today in the construction with SLS/SLM techniques. Then, there is a discussion of the method of construction of mechanical components that make up the device, a detailed description of all these, and how they assembled. Thereafter, the servomotors with the power amplifiers used for the movement of assemblies are presented, while subsequently, the controller with the auxiliary parts, which are responsible for the operation and automatic control of the machine. Afterwards, is analyzed the application through which the programming and review of controller functions are made. Then, there is the description of the alignment procedure of the assembly, and after while is explained the normal operation and implementation of specific programs. Finally, are presented the conclusions and future amendments, improvements and expansions, estimated that will improve the integrated operation of the machine.

In conclusion, in this thesis is described the implementation of a selective laser sintering-selective laser melting machine (SLS-SLM), which is a useful tool for research in the field of additive manufacturing.

# Περιεχόμενα

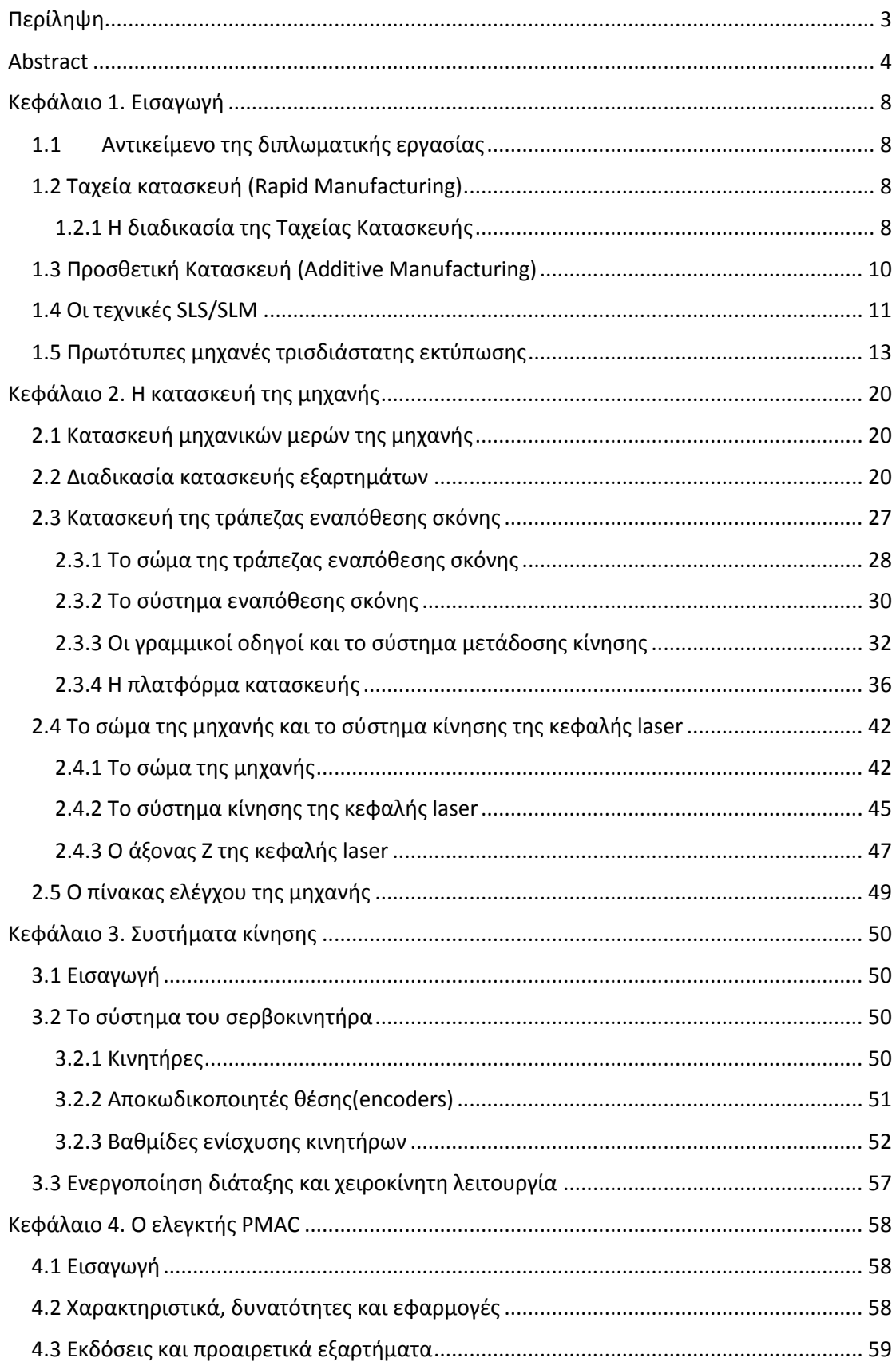

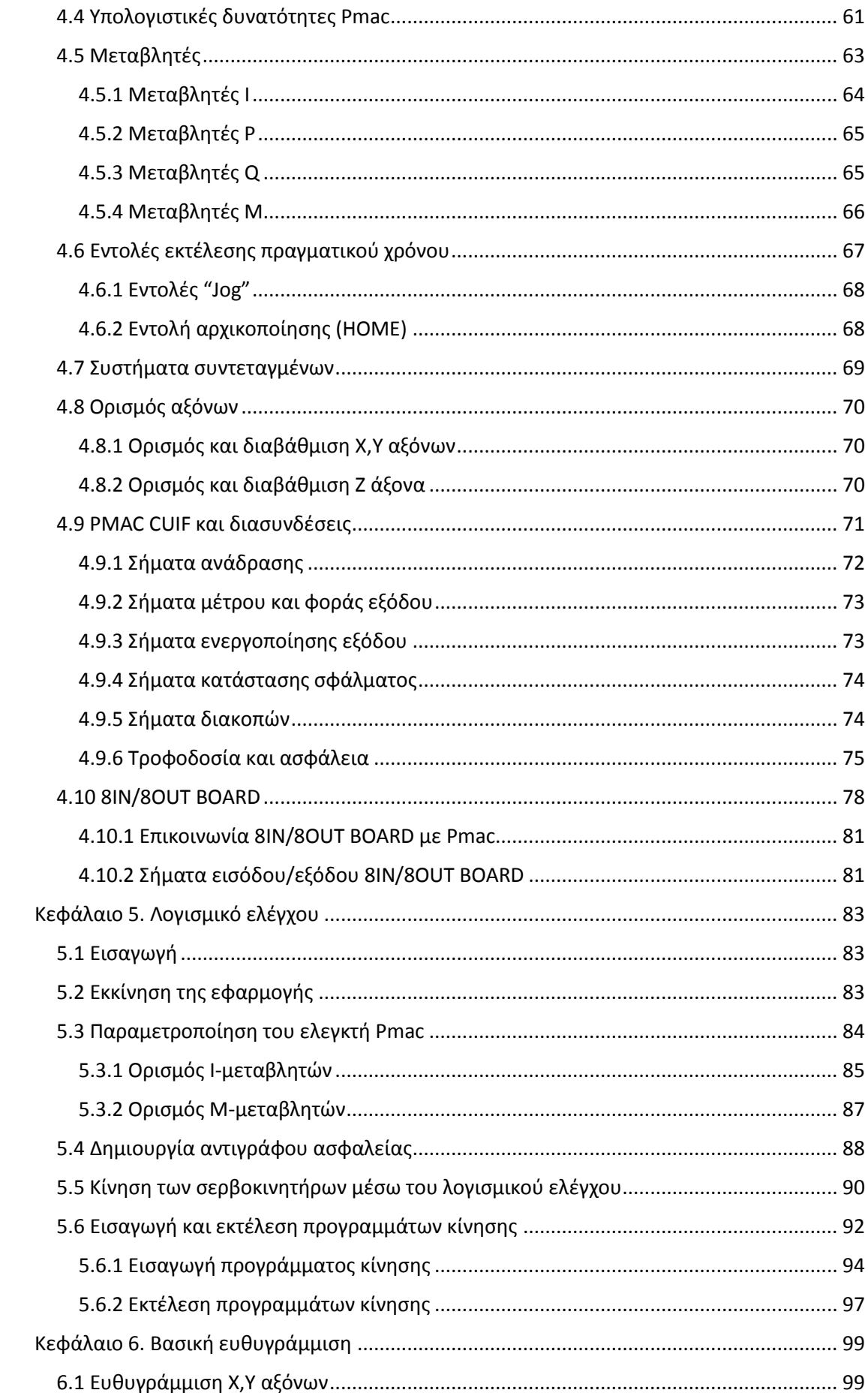

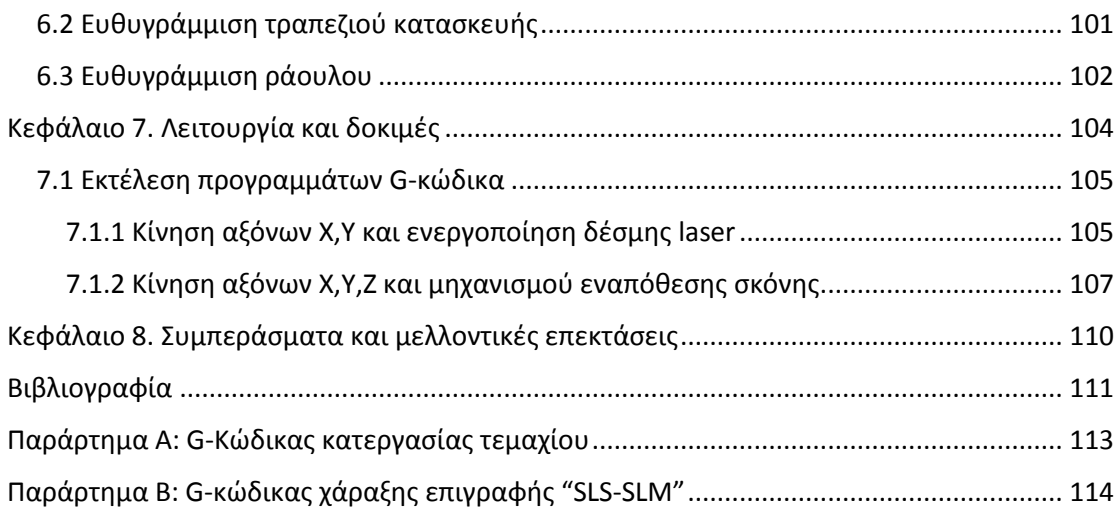

## <span id="page-7-0"></span>Κεφάλαιο 1. Εισαγωγή

## <span id="page-7-1"></span>1.1 Αντικείμενο της διπλωματικής εργασίας

Η παρούσα μεταπτυχιακή διατριβή έχει σαν αντικείμενο την κατασκευή μιας μηχανής επιλεκτικής τήξης/πυροσυσσωμάτωσης με laser (SLS/SLM). Πρόκειται για την υλοποίηση των σχεδίων που αρχικά παρουσιάστηκαν από το Νικόλαο Κοντολάτη, που αφορούν στο μέρος της μηχανής που περιλαμβάνει τους άξονες κίνησης της κεφαλής laser, και των σχεδίων για το μηχανισμό εναπόθεσης σκόνης που παρουσιάζεται στη διπλωματική του Αλκαίου Μπουρνιά [MPOU13].Η κατασκευή των μηχανολογικών εξαρτημάτων πραγματοποιήθηκε σύμφωνα με τα συγκεκριμένα σχέδια, ενώ η υλοποίηση του αυτομάτου ελέγχου βασίστηκε στη διπλωματική του Ανδρέα Μιχελή [MICH12].

Παρουσιάζεται η διαδικασία κατασκευής και συναρμολόγησης των μηχανολογικών εξαρτημάτων και επί μέρους τμημάτων της μηχανής, καθώς και μέρος των τμημάτων που έχουν να κάνουν με τα συστήματα κίνησης και ελέγχου. Η κατασκευή πραγματοποιήθηκε σε συνεργασία με τον Επαμεινώνδα Κυριακόπουλο, στη διατριβή του οποίου παρουσιάζονται τα συστήματα ελέγχου και κίνησης που δεν αναφέρονται στην παρούσα, καθώς και το σύστημα ελέγχου της πηγής laser [KIRI<sub>16</sub>].

## <span id="page-7-2"></span>1.2 Ταχεία κατασκευή (Rapid Manufacturing)

Η Ταχεία Κατασκευή είναι μια τεχνική προσθετικής κατασκευής για τη δημιουργία στερεών αντικειμένων με την επιλεκτική εστίαση ενέργειας και/ή εναπόθεση υλικού σε συγκεκριμένα σημεία στο χώρο για την κατασκευή του κομματιού. Η πρακτική που χρησιμοποιείται σήμερα είναι ο έλεγχος της διαδικασίας μέσω υπολογιστή, χρησιμοποιώντας μαθηματικά μοντέλα με τη βοήθεια του υπολογιστή (CAD). Η ταχεία κατασκευή προσφέρει πλεονεκτήματα ως προς το κόστος και το χρόνο, έναντι άλλων τεχνικών κατασκευής, ενώ μέσω αυτής μπορούν να κατασκευαστούν πρωτότυπα τεμάχια, ανταλλακτικά, ή τεμάχια ακόμη και σε μια γραμμή παραγωγής. Όταν η τεχνική αυτή χρησιμοποιείται για την ανάπτυξη ενός αντικειμένου, ο ακριβής ορισμός της είναι "Ταχεία Πρωτοτυποποίηση" (Rapid Prototyping) [LIA].

## <span id="page-7-3"></span>1.2.1 Η διαδικασία της Ταχείας Κατασκευής

Η διαδικασία που ακολουθείται για την Ταχεία Κατασκευή αντικειμένων, ανεξαρτήτως της τεχνικής που επιλέγεται, περιλαμβάνει τα επόμενα βήματα [MPOU13]:

**Βήμα 1ο:** Δημιουργία αρχείου CAD.

Όλες οι διαδικασίες Ταχείας Κατασκευής ξεκινούν από την δημιουργία ενός ψηφιακού μοντέλου (CAD file) που περιγράφει πλήρως την γεωμετρία του προς κατασκευή τεμαχίου.

#### **Βήμα 2ο:** Μετατροπή σε αρχείο STL.

Οι περισσότερες εμπορικές μηχανές Ταχείας Κατασκευής δέχονται σαν είσοδο αρχεία STL. Αυτός ο τύπος αρχείων περιγράφει τις επιφάνειες που περιβάλουν το αρχικό αρχείο CAD και χρησιμοποιείται σαν είσοδος στα επόμενα βήματα.

Σε ερευνητικό επίπεδο βρίσκεται η δημιουργία αρχείων εισόδου που επιτρέπουν και τον ορισμό της εσωτερικής σύστασης του τεμαχίου.

## **Βήμα 3ο:** Μεταφορά αρχείου STL στην μηχανή και επεξεργασία του.

Το αρχείο STL μεταφέρεται στην μηχανή. Εδώ μπορεί να χρειάζεται να γίνουν μερικές τροποποιήσεις, όπως ο ορισμός του σωστού μεγέθους ή του σημείου αναφοράς/τοποθέτησης στην μηχανή.

#### **Βήμα 4ο:** Προετοιμασία της μηχανής.

Η μηχανή θα πρέπει να είναι σωστά ρυθμισμένη για να διεξαχθεί επιτυχώς η διαδικασία της κατασκευής. Σε αυτό το στάδιο ορίζονται οι παράμετροι της κατεργασίας, όπως το υλικό, η πηγή ενέργειας, το πάχος κάθε στρώματος, ο χρονισμός κ.τ.λ. Σε αυτό το στάδιο γίνεται συνήθως και ο χωρισμός του αρχείου STL σε στρώματα (slicing) και η δημιουργία του G-κώδικα για τον έλεγχο της μηχανής.

#### **Βήμα 5ο:** Κατασκευή του τεμαχίου.

Η κατασκευή του τεμαχίου είναι κυρίως μία αυτοματοποιημένη διαδικασία και δε χρειάζεται παρέμβαση από το χειριστή.

## **Βήμα 6ο:** Αφαίρεση του τεμαχίου.

Μετά το τέλος την κατασκευής γίνεται η αφαίρεση του τεμαχίου από την μηχανή. Αυτό το στάδιο χρειάζεται προσοχή, γιατί το τεμάχιο ενδέχεται να είναι ιδιαίτερα εύθραυστο ή να υπάρχουν κάποιες επιπρόσθετες κατασκευές για την στήριξη του.

## **Βήμα 7ο:** Κατεργασίες αποπεράτωσης του τεμαχίου.

Μετά την αφαίρεσή του από την μηχανή, το τεμάχιο χρειάζεται να καθαριστεί ή να υποβληθεί σε κάποιες διαδικασίες αποπεράτωσης, όπως επιφανειακή βαφή, αμμοβολή κλπ.

## **Βήμα 8ο:** Τελική χρήση.

Το τεμάχιο είναι έτοιμο για τελική χρήση.

Η διαδικασία αυτή φαίνεται και σχηματικά στην επόμενη εικόνα (*Εικόνα 1.1*).

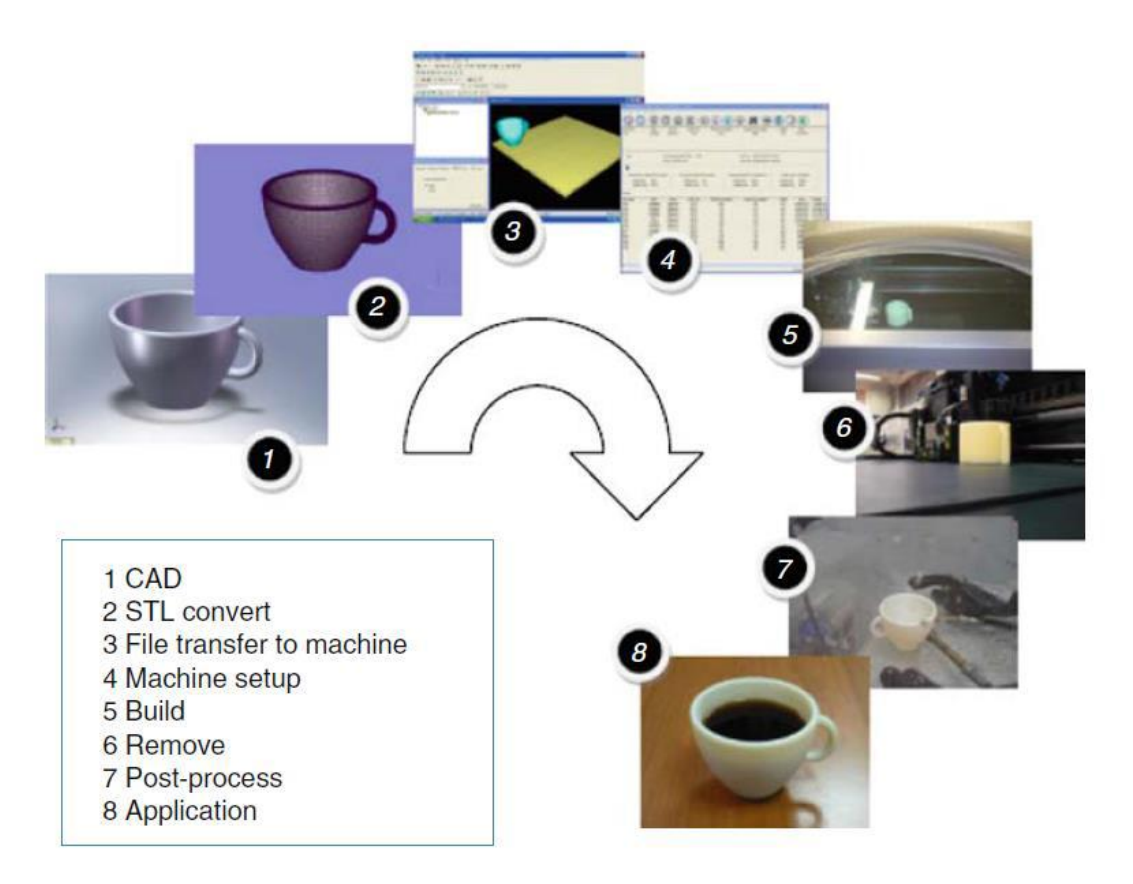

*Εικόνα 1.1 Διαδικασία ταχείας κατασκευής*

#### <span id="page-9-0"></span>1.3 Προσθετική Κατασκευή (Additive Manufacturing)

Προσθετική κατασκευή είναι η διαδικασία της κατασκευής αντικειμένων με την προσθήκη συνεχών στρώσεων κατά τέτοιο τρόπο ώστε να γίνεται η μέγιστη αξιοποίηση του υλικού και η ελαχιστοποίηση των αποβλήτων.

Οι τεχνικές προσθετικής κατασκευής (Additive Manufacturing /ΑΜ) έγιναν εμπορικά διαθέσιμες στην αγορά κατά τη διάρκεια των τελευταίων 25 ετών. Από τότε πολλές τεχνικές ΑΜ έχουν αναπτυχθεί, από τις οποίες η στερεολιθογραφία (stereolithography/SLA) ήταν η πρώτη που αναπτύχθηκε το 1988 και αποτέλεσε το έναυσμα για την αγορά της προσθετικής κατασκευής. Στην αρχή, τα συστήματα ΑΜ ήταν μεγαλύτερα σε μέγεθος και είχαν μεγάλο κόστος, ενώ τα αντικείμενα που κατασκευάζονταν με αυτές τις μεθόδους ήταν περιορισμένα για συγκεκριμένες εφαρμογές μόνο. Σήμερα, υπάρχουν περισσότεροι από 50 κατασκευαστές στον κόσμο με αντικείμενο μια μεγάλη γκάμα συστημάτων προσθετικής κατασκευής, καθένα από τα οποία έχει συγκεκριμένα όρια αντοχής και εφαρμογές. Εκτός από την τεχνική SLA, έχουν αναπτυχθεί τεχνικές ΑΜ που μπορούν να κατηγοριοποιηθούν σε laser επιλεκτικής πυροσυσσωμάτωσης (Selective Laser Sintering/SLS), laser επιλεκτικής τήξης (Selective Laser Melting/SLM), συντετηγμένη μοντελοποίηση εναπόθεσης (Fused Deposition Modelling/FDM), κατασκευή αντικειμένου σε συνεχείς στρώσεις (Laminated Object Manufacturing/LOM), τρισδιάστατη εκτύπωση (3D printing/3DP). Οι Choudha *et al.* (2012) και Tiwari *et al.*  (2013) κατηγοριοποίησαν τις τεχνικές προσθετικής κατασκευής πρώτα με βάση την πρώτη ύλη κατασκευής του αντικειμένου π.χ. σκόνη, νήμα, και ύστερα με βάση την τεχνική που χρησιμοποιείται για τη δημιουργία του αντικειμένου, π.χ. SLΑ, SLΜ κλπ. [TIWA15] [LIA].

## <span id="page-10-0"></span>1.4 Οι τεχνικές SLS/SLM

Οι τεχνικές της επιλεκτικής πυροσσυσωμάτωσης με laser (Selective Laser Sintering ή SLS) και της επιλεκτικής τήξης με λέιζερ (Selective Laser Melting ή SLM) είναι τεχνικές προσθετικής κατασκευής κατά στρώσεις, που επιτρέπουν τη δημιουργία σύνθετων τρισδιάστατων αντικειμένων, μέσω της συσσωμάτωσης διαδοχικών στρώσεων σκόνης υλικού με τη χρήση της θερμικής ενέργειας που τροφοδοτείται από μια εστιασμένη δέσμη laser ελεγχόμενης από υπολογιστή. Η συσσωμάτωση της σκόνης μπορεί να επιτευχθεί με διαφορετικούς μηχανισμούς: πυροσυσσωμάτωση στερεάς κατάστασης, υγρή θερμοσυσσωμάτωση, μερική ή πλήρης τήξη [KRUT05].

Τα σημαντικότερα πλεονεκτήματα των τεχνικών SLS/SLM είναι:

- Γεωμετρική ελευθερία
- Παραμετροποίηση των ιδιοτήτων της σκόνης του υλικού
- Ευελιξία στην επιλογή του υλικού (θεωρητικά).

Σε αντίθεση με τις τεχνικές αφαίρεσης υλικού, μπορούν να κατασκευαστούν σύνθετα σχήματα χωρίς την ανάγκη υπολογισμών πολύπλοκων διαδρομών του εργαλείου (tool path), ενώ η υπολειπόμενη ακατέργαστη σκόνη μπορεί να επαναχρησιμοποιηθεί.

Η διαδικασία για την κατασκευή τεμαχίων με την τεχνική SLS με χρήση σκόνης είναι η εξής: Η μηχανή προθερμαίνει το χρησιμοποιούμενο υλικό σε σταθερή θερμοκρασία λίγο χαμηλότερα από το σημείο τήξης του, ενώ στη συνέχεια η πηγή λέιζερ αναλαμβάνει να αυξήσει τη θερμοκρασία συγκεκριμένων περιοχών της επιφάνειας του, μέχρι το σημείο τήξεως ή και πέρα από αυτό. Αφού έχει ολοκληρωθεί ένας κύκλος σάρωσης της δέσμης λέιζερ στο ίδιο επίπεδο, η πλατφόρμα κατασκευής χαμηλώνει κατά ένα επίπεδο πάχους ίσου με το πάχος στρώσης του κονιοποιημένου υλικού (ισοδύναμο με το πάχος της οριζόντιας στρώσης του μοντέλου), και μια νέα στρώση υλικού εφαρμόζεται στο άνω μέρος της πλατφόρμας. Η διαδικασία επαναλαμβάνεται έως ότου το τεμάχιο ολοκληρωθεί (*Σχήμα 1.1*) [MPOU13].

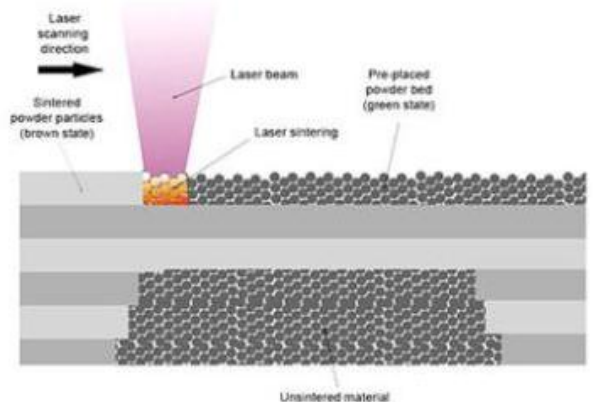

*Σχήμα 1.1 Κατασκευή τεμαχίων με την τεχνική SLS*

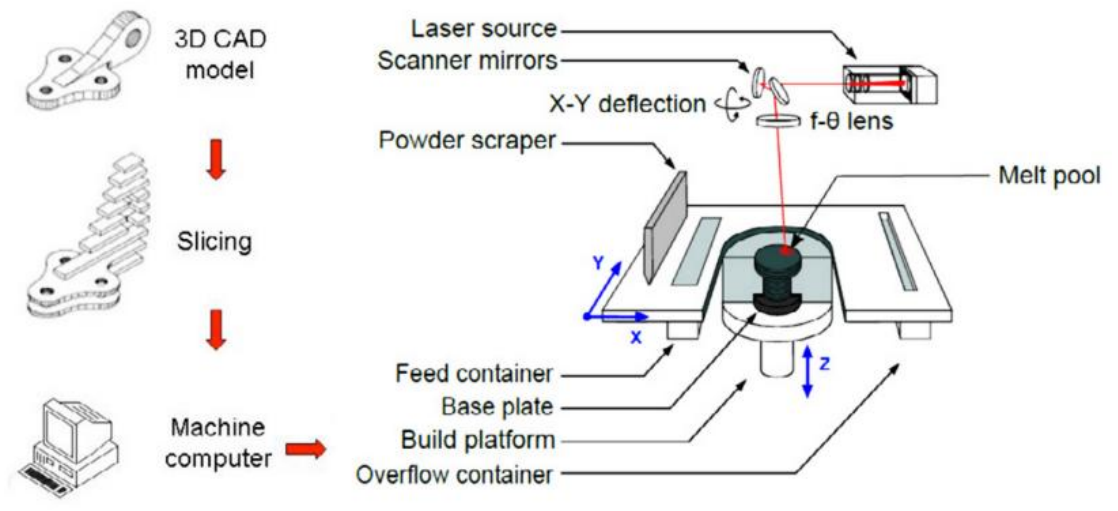

Σχήμα 1.2 *Στάδια κατασκευής τεμαχίων με την τεχνική SLS*

Κάποιες μηχανές SLS χρησιμοποιούν κονιορτοποιημένο υλικό ενός συστατικού, σαν πρώτη ύλη, αλλά στην πλειοψηφία των περιπτώσεων χρησιμοποιούνται πούδρες δύο συστατικών. Αποτελούνται από κόκκους ενός υλικού επικαλυμμένους από δεύτερο, ή από μίξη δύο διαφορετικών υλικών. Στην περίπτωση που χρησιμοποιείται πούδρα ενός συστατικού , η δέσμη laser επηρεάζει οριακά την εξωτερική επιφάνεια των σωματιδίων, συσσωματώνοντας πυρήνες μεταξύ τους με γειτονικούς στο ίδιο επίπεδο, αλλά και με πυρήνες κόκκων από προηγούμενες στρώσεις του υλικού [MICH12].

Ανάλογα με την πρώτη ύλη που χρησιμοποιείται, λαμβάνει χώρα και διαφορετική διαδικασία, δηλαδή είτε επιλεκτική πυροσυσσωμάτωση(SLS), όπου πραγματοποιείται μερική τήξη/πυροσυσσωμάτωση, είτε επιλεκτική τήξη(SLM), όπου γίνεται πλήρης τήξη και στερεοποίηση του υλικού [YANG10].

#### <span id="page-12-0"></span>1.5 Πρωτότυπες μηχανές τρισδιάστατης εκτύπωσης

Τα τελευταία χρόνια, υπάρχει ραγδαία ανάπτυξη στην αγορά των τρισδιάστατων εκτυπωτών. Πολλοί κατασκευαστές παράγουν τέτοιους εκτυπωτές, οι περισσότεροι εκ των οποίων βασίζονται στην τεχνική FDM(Fused Deposition Modelling), που όμως περιορίζει τα κατάλληλα υλικά στα θερμοπλαστικά. Οι εμπορικές εφαρμογές για τρισδιάστατους εκτυπωτές παραγωγής αντικειμένων με μεταλλική πρώτη ύλη είναι πολύ ακριβές ακόμη και αυτό οδηγεί και σε ακριβά τελικά προϊόντα, γεγονός που καθιστά δύσκολη την πρόσβαση σε αυτή την τεχνολογία από μικρές επιχειρήσεις και ερευνητικά εργαστήρια [ANZA13].

Στη συνέχεια παρουσιάζονται ορισμένες πρωτότυπες διατάξεις τρισδιάστατης εκτύπωσης παραγωγής μεταλλικών/μη μεταλλικών αντικειμένων, που έχουν αναπτυχθεί σε ερευνητικό επίπεδο.

Η διάταξη που παρουσιάστηκε από τους Jim Jose και Rajakannu Amuthakkannan [JOSE14] είναι ένας τρισδιάστατος εκτυπωτής FDM (*Σχήμα 1.3).* Χρησιμοποιούνται βηματικοί κινητήρες με ιμάντες χρονισμού, για την κίνηση των Χ,Υ αξόνων με μεγαλύτερη ταχύτητα, και με κοχλίες, για την κίνηση του Ζ άξονα, όπου χρειάζεται περισσότερη ακρίβεια. Οι κινητήρες αυτοί ελέγχονται μέσω ενός μικροελεγκτή Arduino MEGA, ο οποίος είναι συνδεδεμένος σειριακά με υπολογιστή για τη μετάδοση των εντολών που χρειάζονται για τη λειτουργία της διάταξης. Οι εντολές αυτές είναι σε G-κώδικα, ο οποίος έχει προκύψει από κατάλληλο λογισμικό έτσι ώστε το μοντέλο να κατασκευάζεται κατά στρώσεις (slicing software). Υπάρχουν διάφοροι αισθητήρες για τον έλεγχο των κινήσεων των αξόνων, όπως μηχανικοί διακόπτες, ενώ για τον έλεγχο της θερμοκρασίας της κεφαλής (extruder) χρησιμοποιούνται αναλογικά θερμίστορ. Κατά τη διαδικασία των δοκιμών εκτύπωσης παρατηρήθηκαν κάποια προβλήματα, όπως η παραμόρφωση του παραγόμενου αντικειμένου εξαιτίας της απόστασης του Ζ άξονα από την επιφάνεια εκτύπωσης, το οποίο βελτιώθηκε μειώνοντας αυτή την απόσταση, ενώ στη συνέχεια, το πρόβλημα αποκόλλησης των πρώτων στρώσεων του αποτιθέμενου υλικού από την επιφάνεια κατασκευής λόγω της διαφοράς θερμοκρασίας, προτείνεται να αντιμετωπιστεί με τη χρήση ταινίας διπλής όψης, για τη συγκράτηση του αντικειμένου.

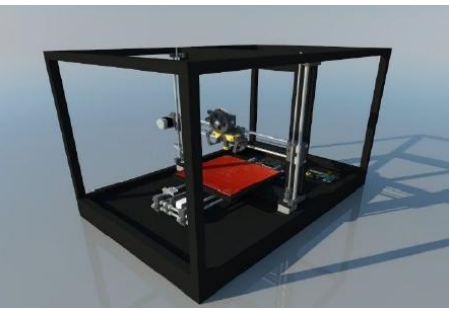

*Σχήμα 1.3 Το μοντέλο CAD της σχεδιαζόμενης διάταξης τρισδιάστατης εκτύπωσης*

Η μηχανή που παρουσιάστηκε από τους G. C. Anzalone *et al*. [ANZA13] είναι μια διάταξη παραγωγής αντικειμένων με μεταλλική πρώτη ύλη, χαμηλού κόστους(<\$2000). Όπως φαίνεται στην Εικόνα 1.2*,* αποτελείται από δύο μέρη, το σύστημα των τριών αξόνων που ελέγχονται από μικροελεγκτή ανοικτού λογισμικού, και την κεφαλή συγκόλλησης τόξου αερίου-μετάλλου (Gas-Metal Arc Welder-GMAG). Τα δύο αυτά μέρη λειτουργούν ανεξάρτητα μεταξύ τους, και για μια ολοκληρωμένη λειτουργία με βελτιστοποίηση των αποτελεσμάτων θα πρέπει να συνδυαστεί ο έλεγχος των κινητήρων με τη διάταξη προώθησης και τήξης του σύρματος συγκόλλησης [ANZA13].

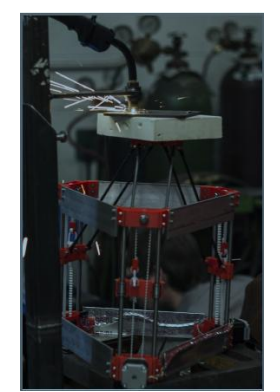

*Εικόνα 1.2 Διάταξη παραγωγής αντικειμένων με μεταλλική πρώτη ύλη.*

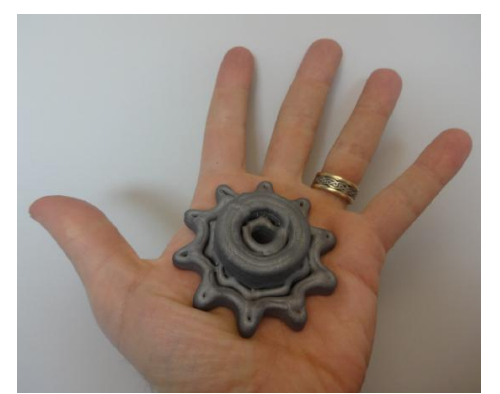

*Εικόνα 1.3 Τρισδιάστατο γρανάζι εκτυπωμένο στη διάταξη.*

Η διάταξη που αναπτύχθηκε από τους A. Budding et al. [BUDD13] έχει σαν στόχο την ανάπτυξη της έρευνας στον τομέα της τρισδιάστατης εκτύπωσης με σκόνη ως πρώτη ύλη. Στα πλαίσια αυτά κατασκευάστηκε η μηχανή που φαίνεται στις Εικόνες 1.4-1.5*.* Για την κίνηση των αξόνων χρησιμοποιούνται βηματικοί κινητήρες που ελέγχονται από έναν μικροελεγκτή Arduino, ενώ στην κεφαλή έχει τοποθετηθεί ένα δοχείο μελανιού Hewlett-Packard (C6602A). Το δοχείο αυτό χρησιμοποιείται για την αποθήκευση υγρού που χρησιμεύει σα συνδετικό μέσο, ενώ στη συγκεκριμένη εφαρμογή έγιναν δοκιμές με διάλυμα αιθανόλης-νερού σε αναλογία 20:80. Η σκόνη, που αποτελεί την πρώτη ύλη, απλώνεται από το δοχείο αποθήκευσης (το οποίο μετακινείται προς τα πάνω) στο δοχείο κατασκευής (που μετακινείται προς τα κάτω) μέσω ενός ράουλου αντιωρολογιακά στρεφόμενου, ενώ σαν υλικά δοκιμάστηκαν γύψος (ZCorp ZP 131), οξείδιο του αλουμινίου(AKP-15), και ζιρκονία(TZ-2Y). Αντικαθιστώντας το δοχείο αποθήκευσης συνδετικού υγρού με μια πηγή laser, μπορούν να γίνουν δοκιμές στην υπάρχουσα διάταξη της τεχνικής SLS [BUDD13].

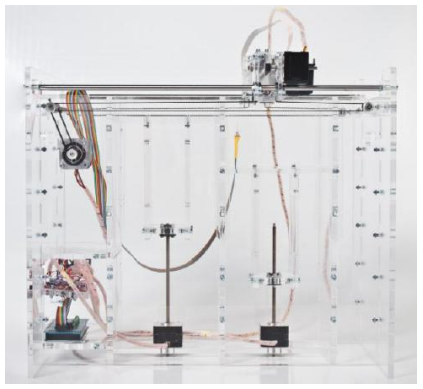

*Εικόνα 1.4 Διάταξη τρισδιάστατης εκτύπωσης με σκόνη ως πρώτη ύλη.*

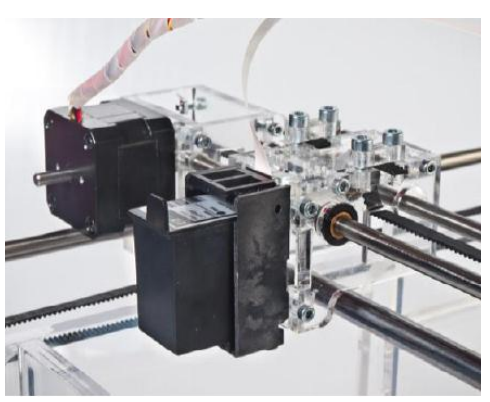

*Εικόνα 1.5 Δοχείο αποθήκευσης συνδετικού υγρού.*

Η υλοποίηση που αναλύεται στη συνέχεια είναι μια διάταξη SLS ανοικτού λογισμικού (OpenSLS) κατασκευής αντικειμένων με σκόνη σαν πρώτη ύλη, και αναπτύχθηκε από τους Kinstlinger et al. [KINS16]. Η διάταξη απαιτεί πηγή laser για την τήξη της σκόνης, την πλατφόρμα κατασκευής όπου γίνεται η απόθεση και τήξη της σκόνης, το δοχείο αποθήκευσης της σκόνης, και το μηχανισμό απλώματός της από το δοχείο αποθήκευσης στην πλατφόρμα κατασκευής. Για τις ανάγκες της εφαρμογής χρησιμοποιείται ένα κοινό laser κοπής CO2 ισχύος 80W, που τροποποιήθηκε στα 40W ισχύος εισόδου, ώστε να επιτευχθεί υψηλότερη ανάλυση ισχύος εξόδου σε χαμηλή ισχύ. Το laser αυτό έχει το ίδιο μήκος κύματος (10.6 μm) με τα εμπορικά συστήματα SLS και είναι ικανό να παράγει μια πολύ λεπτή δέσμη ακτινοβολίας (περίπου 375 μm) και παρόμοιας χωρικής ακρίβειας *(Σχήμα 1.4)* [KINS16].

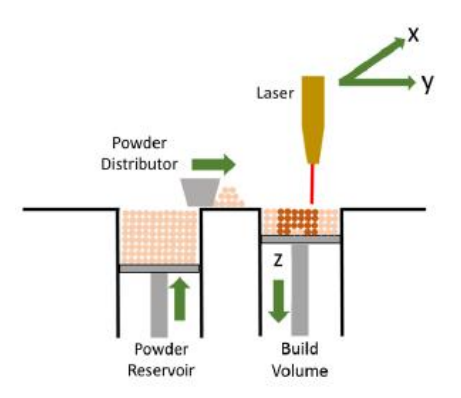

*Σχήμα 1.4 Σχηματική απεικόνιση λειτουργίας SLS διάταξης* 

Η πλατφόρμα κατασκευής, όπως φαίνεται και στην εικόνα αποτελείται από το δοχείο αποθήκευσης σκόνης, την πλατφόρμα όπου γίνεται η τήξη της σκόνης, και το μηχανισμό απλώματός της *(Σχήμα 1.5-Εικόνα 1.6).*

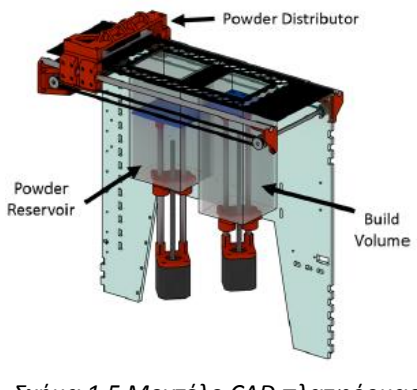

*Σχήμα 1.5 Μοντέλο CAD πλατφόρμας κατασκευής* 

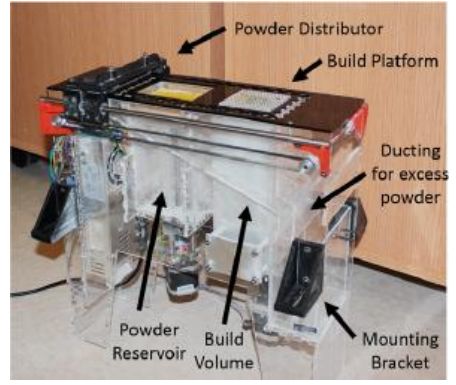

*Εικόνα 1.6 Η συναρμολογημένη πλατφόρμα κατασκευής* 

Για κάθε νέα στρώση, το έμβολο του δοχείου αποθήκευσης μετακινείται προς τα πάνω για να τροφοδοτήσει με σκόνη την πλατφόρμα κατασκευής που μετακινείται προς τα κάτω, μέσω του μηχανισμού που υπάρχει στο πάνω μέρος της διάταξης. Για τον έλεγχο χρησιμοποιείται έναν μικροελεγκτής RepRap Arduino Mega Board και μια μητρική για 3D εκτυπωτή ανοικτού λογισμικού, που είναι υπεύθυνα για τη λειτουργία των βηματικών κινητήρων της διάταξης, ενώ έχει γίνει και επέμβαση στη διάταξη ελέγχου του laser για να προκύπτει αυτοματοποιημένη συνολική λειτουργία.

Οι δοκιμές έγιναν σε σκόνη νάυλον ώστε να διαπιστωθεί η ικανότητα της OpenSLS διάταξης να παράγει στέρεα αντικείμενα με υψηλή ακρίβεια, καθώς και για τη συνολική αξιολόγησή της. Στην Εικόνα 1.7 φαίνεται ένα γρανάζι που έχει παραχθεί από τη συγκεκριμένη μηχανή.

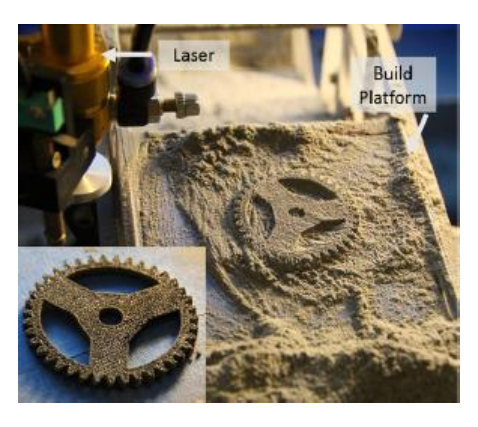

*Εικόνα 1.7 Γρανάζι, αμέσως μετά την τήξη, και μετά την απομάκρυνση της σκόνης(εσωτερική εικόνα)*

Η έρευνα των Dong Soo Kim et al. [KIM07] βασίστηκε στην τεχνική πυροσυσσωμάτωσης διπλού laser (Selective Dual-Laser Sintering/SDLS), με σκοπό την ανάπτυξη πιο περίπλοκων και ταχύτερων συστημάτων κατασκευής μεγάλων αντικειμένων, σε σχέση με τις υπάρχουσες τεχνικές SLS. Η διάταξη που αναπτύχθηκε περιλαμβάνει σύστημα τριών αξόνων εστιασμένης σάρωσης, για τη σάρωση μεγαλύτερης επιφάνειας, σε σχέση με τις αντίστοιχες εμπορικές μηχανές,

ενώ έχει το πλεονέκτημα ότι μπορεί να αποτρέψει τη δημιουργία σημειακών παραμορφώσεων που παρατηρούνται όταν ακτινοβολείται laser σε μεγάλη περιοχή, μέσω της μεταβλητής εστιακής του απόστασης . Όπως φαίνεται και στο Σχήμα 1.6, αποτελείται από τη μονάδα παροχής και μεταφοράς της σκόνης, τη μονάδα προθέρμανσης, τη μονάδα παροχής αζώτου για την αποφυγή μικροεκρήξεων κατά τη διαδικασία τήξης της σκόνης και την προστασία του φακού σάρωσης. Επίσης φαίνονται η διάταξη του διπλού laser, του σαρωτή, καθώς και η μονάδα ελέγχου που είναι υπεύθυνη για τη συνολική λειτουργία του συστήματος. Πραγματοποιήθηκαν πειράματα με μονή πηγή laser και στη συνέχεια με διπλή πηγή, για να αξιολογηθούν τα τελικά αντίστοιχα αποτελέσματα, ενώ ερευνήθηκαν παράμετροι, όπως η ισχύς της δέσμης laser, η θερμοκρασία τήξης, το πάχος κάθε στρώσης κλπ, για την παραγωγή του βέλτιστου αποτελέσματος, ανάλογα με την εκάστοτε πρώτη ύλη (πολυμερές, μεταλλική σκόνη) [KIM07].

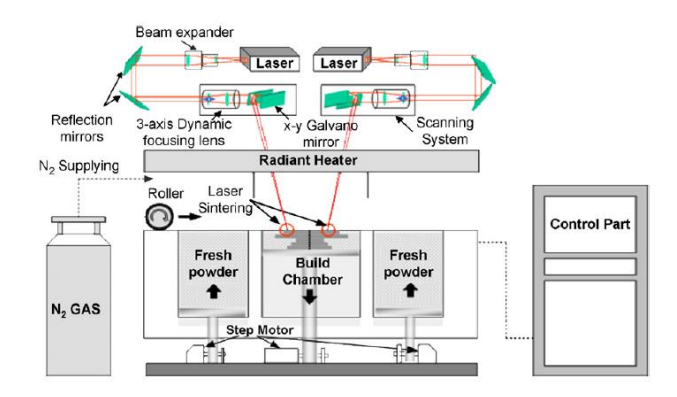

*Σχημα 1.6 Σχηματικό διάγραμμα της διάταξης διπλού laser*

Η διάταξη που αναπτύχθηκε από τους Florencia Edith Wiria Et al. [WIRI10] έχει σαν σκοπό την ανάπτυξη ενός μηχανισμού κατασκευής πρωτοτύπων μικρής κλίμακας με εφαρμογή στον τομέα της βιοϊατρικής, ως προσθήκη σε μια ήδη υπάρχουσα μηχανή επιλεκτικής πυροσυσσωμάτωσης (Sinterstation 2500), με στόχο τη μείωση της αναγκαίας αρχικής πρώτης ύλης. Περιγράφεται ο τρόπος κατασκευής και ενσωμάτωσης αυτού του μηχανισμού πάνω στην πλατφόρμα κατασκευής χωρίς πρόσθετο ηλεκτρολογικό υλικό ή έλεγχο. Αυτό επιτυγχάνεται μέσω ενός συστήματος γραναζιών που μεταφέρει συγχρονισμένα την κίνηση από την τράπεζα κατασκευής της υφιστάμενης διάταξης στη νέα *(Σχήμα 1.7).* Για επιπλέον εξοικονόμηση σκόνης, αναπτύσσεται επίσης και ένας εναλλακτικός μηχανισμός απόθεσης σκόνης *(Σχήμα 1.8)* που προσαρμόζεται στην κορυφή του υπάρχοντος ράουλου, έτσι ώστε η αναγκαία παροχή να πραγματοποιείται από εκεί, ενώ η λειτουργία του πάλι βασίζεται σε μηχανικό έλεγχο. Έτσι, χρησιμοποιώντας τον πρώτο μηχανισμό, γίνεται εξοικονόμηση σκόνης σε σχέση με την αρχικά απαραίτητη κατά 6.5 φορές, ενώ συνδυάζοντας και τον εναλλακτικό μηχανισμό, εξοικονομείται επιπλέον 84%, και τελικά μειώνεται επιπλέον και ο χρόνος πυροσυσσωμάτωσης, για μικρά αντικείμενα [WIRI10].

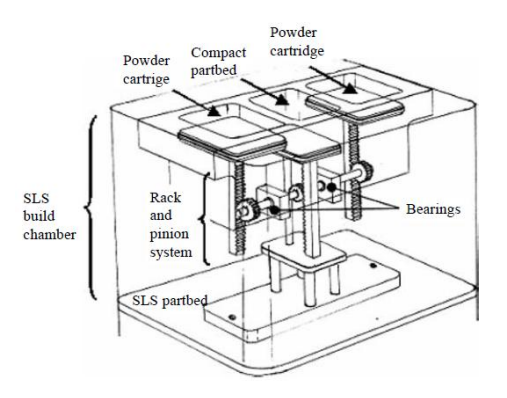

*Σχήμα 1.7 Ο μηχανισμός κατασκευής πρωτοτύπων μικρής κλίμακας.*

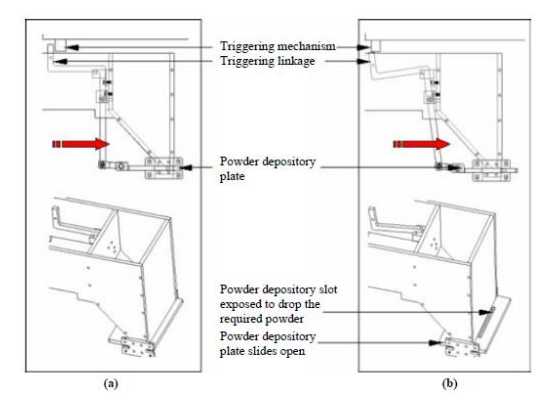

*Σχήμα 1.8 Ο εναλλακτικός μηχανισμός (a) πριν την ενεργοποίηση εναπόθεσης σκόνης και (b) αφού ενεργοποιηθεί.*

Οι Yang et al. [YANG10] ανέπτυξαν μια διάταξη επιλεκτικής τήξηςπυροσυσσωμάτωσης με laser κατάλληλη για κατασκευή μεταλλικών αλλά και μη μεταλλικών αντικειμένων, με σκοπό την ανάπτυξη μιας πειραματικής πλατφόρμας για την έρευνα της απευθείας κατασκευής μεταλλικών αντικειμένων με laser (Direct Metal Laser Fabrication/DMLF). Η υλοποίηση επιτεύχθηκε με την ενσωμάτωση δύο μηχανών σε μία· η διάταξη υψηλής ισχύος laser (CO2, 2.000 W) εγκαταστάθηκε σε μία μηχανή SLS χαμηλής ισχύος laser (CO2, 50 W) με ίδιο μήκος κύματος, αφού πραγματοποιήθηκαν οι απαραίτητες αλλαγές στις θέσεις των κατόπτρων κατεύθυνσης της δέσμης, των μηχανολογικών, ηλεκτρολογικών και λοιπών συστημάτων ελέγχου, με αποτέλεσμα μια μηχανή με μέγιστη ισχύ 1.000W. Προστέθηκε ένας εσωτερικός μετασχηματιστής που επιτρέπει είτε την ενεργοποίηση της δέσμης laser χαμηλής ισχύος για τήξη μη μεταλλικής σκόνης, είτε της δέσμης υψηλής ισχύος, για μεταλλική πρώτη ύλη *(Σχήμα 1.9),* αντικαταστάθηκε η αντίσταση προθέρμανσης της μεταλλικής σκόνης, από 2KW σε 4KW, ενώ παράλληλα τοποθετήθηκε και μια συσκευή εισαγωγής αδρανούς αερίου για την εξασφάλιση προστατευτικού περιβάλλοντος και την αποφυγή της οξείδωσης κατά τη διαδικασία τήξης σε υψηλές θερμοκρασίες. Τέλος, πραγματοποιήθηκαν πειράματα με υλικά όπως πλαστικό, πολυαμίδια και άμμος, με το laser χαμηλής ισχύος, αλλά και με μεταλλική σκόνη, κυρίως μίγμα με βάση το χαλκό, χρησιμοποιώντας το laser υψηλής ισχύος [YANG10].

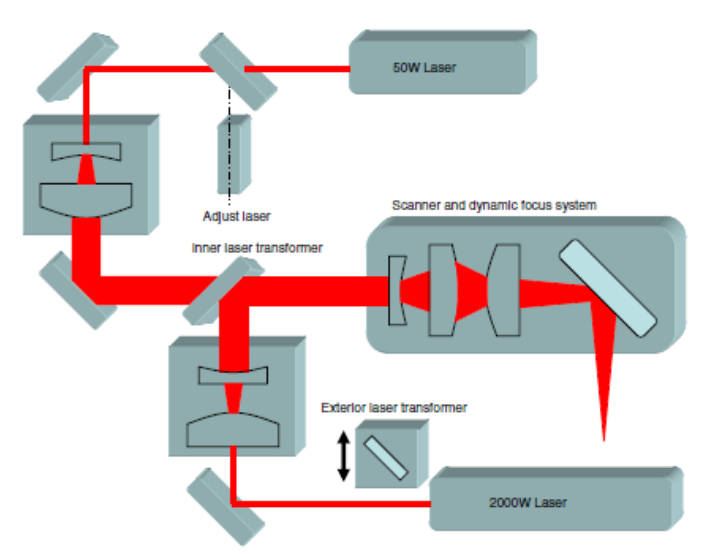

*Σχήμα 1.9 Σχηματική απεικόνιση της επανασχεδιασμένης διαδρομής της δέσμης laser από τις δύο πηγές.*

# <span id="page-19-0"></span>Κεφάλαιο 2. Η κατασκευή της μηχανής

## <span id="page-19-1"></span>2.1 Κατασκευή μηχανικών μερών της μηχανής

Όλα τα επιμέρους εξαρτήματα που αποτελούν τη μηχανή κατασκευάστηκαν από την αρχή στο εργαστήριο. Τα περισσότερα είναι από αλουμίνιο και κατασκευάστηκαν σε φρέζα CNC, ενώ τα αξονοσυμμετρικά εξαρτήματα κατασκευάστηκαν σε συμβατικό τόρνο (*Εικόνα 2.1*).

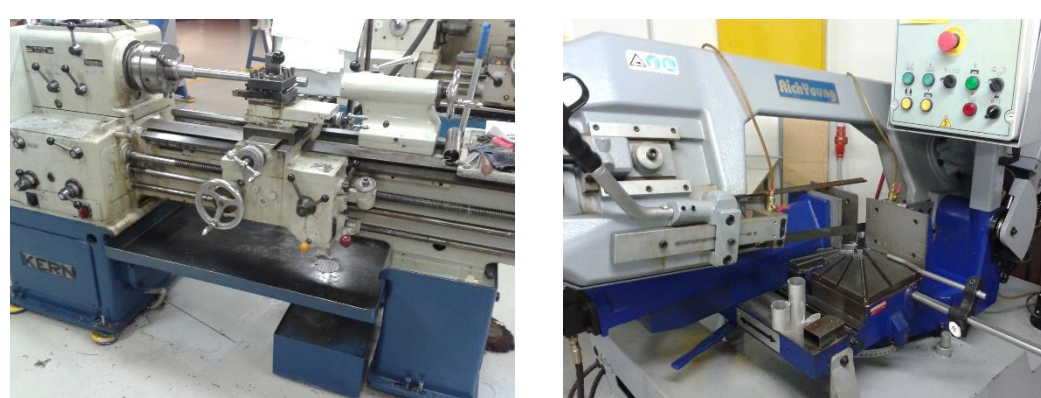

*Εικόνα 2.1 Συμβατικός τόρνος Εικόνα 2.2 Κορδέλα κοπής αρχικού stock*

## <span id="page-19-2"></span>2.2 Διαδικασία κατασκευής εξαρτημάτων

Η διαδικασία που ακολουθήθηκε για την κατασκευή κάθε τεμαχίου στη φρέζα είναι η εξής:

Αρχικά κόβεται από το ακατέργαστο αλουμίνιο (stock) (*Εικόνα 2.3*) ένα κομμάτι στην κορδέλα *(Εικόνα 2.2),* διαστάσεων λίγο μεγαλύτερων από τις τελικές (π.χ. 3mm σε κάθε διάσταση)(*Εικόνα 2.4*). Αυτό γίνεται γιατί δε μπορούμε να έχουμε την επιθυμητή ακρίβεια κοπής. Το κομμάτι αυτό, με τη χρήση φρεζοκεφαλής (*Εικόνα 2.5),* κατεργάζεται στη φρέζα σε όλες τις πλευρές, έτσι ώστε να προκύψει το τεμάχιο με τις επιθυμητές εξωτερικές διαστάσεις και τις πλευρές του παράλληλες (*Εικόνα 2.6).* Στη συνέχεια, χρησιμοποιώντας κατάλληλο κονδύλι προκύπτει το τελικό εξάρτημα.

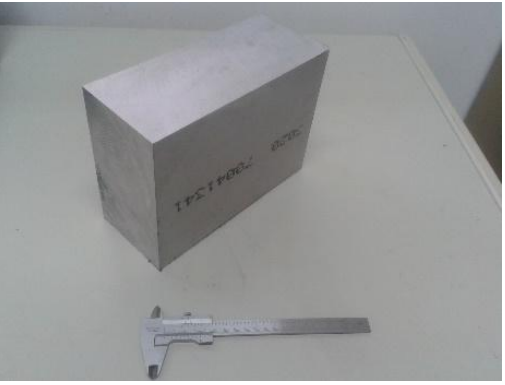

*Εικόνα 2.3 Αρχικό stock*

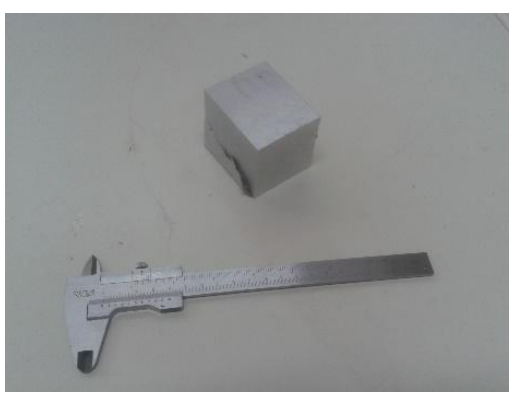

*Εικόνα 2.4 Τεμάχιο πριν την κατεργασία με φρεζοκεφαλή*

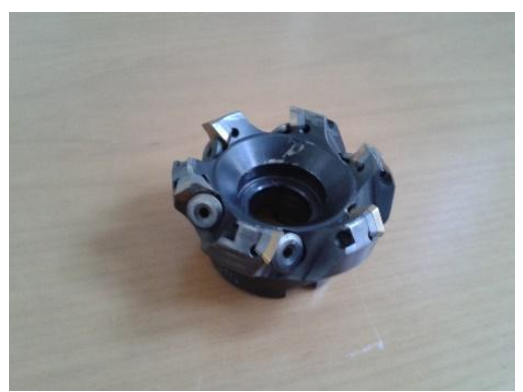

*Εικόνα 2.5 Φρεζοκεφαλή*

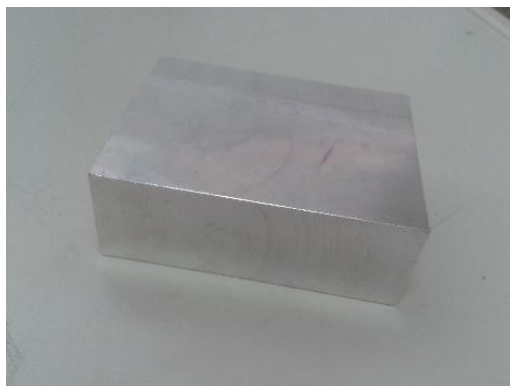

*Εικόνα 2.6 Τεμάχιο μετά την κατεργασία με φρεζοκεφαλή*

Για την κατεργασία όλων των εξαρτημάτων από τα οποία αποτελείται η μηχανή χρησιμοποιήθηκε η φρέζα CNC Haas (model TM-1HE)(*Εικόνα 2.7* ) που υπάρχει στο εργαστήριο κατεργασιών.

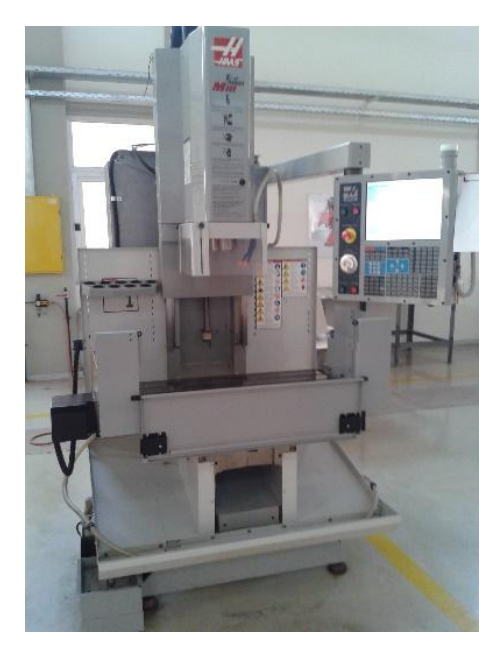

*Εικόνα 2.7 Η φρέζα HAAS TM1*

Τα βήματα που ακολουθούνται για την κατεργασία ενός τεμαχίου είναι τα εξής:

 Αρχικά τοποθετείται στην τράπεζα της φρέζας η μέγγενη (*Εικόνα 2.8*) που θα συγκρατεί σταθερά το προς κατεργασία κομμάτι.

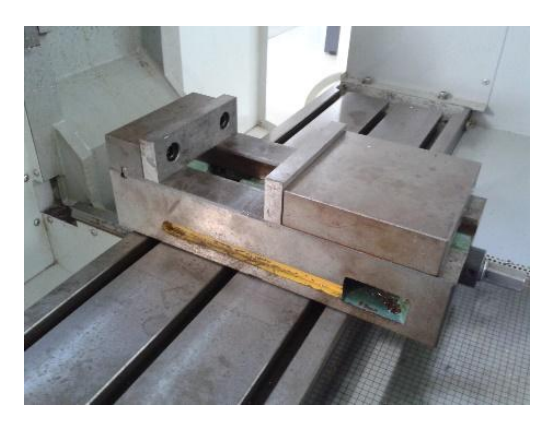

*Εικόνα 2.8 Μέγγενη συγκράτησης κατεργαζόμενου τεμαχίου*

 Για τη σωστή ευθυγράμμισή της χρησιμοποιείται το μετρητικό ρολόι που φαίνεται στην Εικόνα 2.9, το οποίο στηρίζεται με μαγνητική βάση στον άξονα Ζ όπου είναι και η άτρακτος (*Εικόνα 2.10*), ενώ ρυθμίζεται σε τέτοιο ύψος ώστε να είναι στα όρια του τμήματος συγκράτησης της μέγγενης.

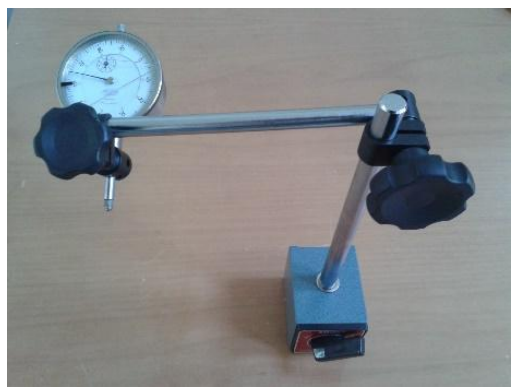

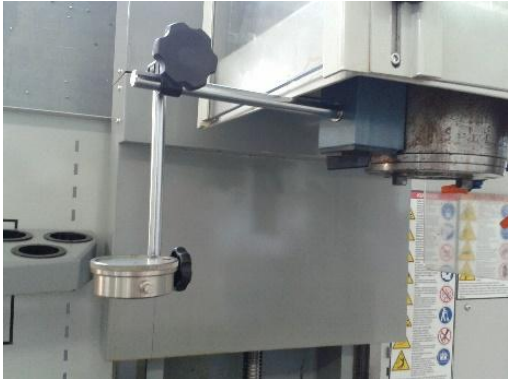

*Εικόνα 2.9 Μετρητικό ρολόι Εικόνα 2.10 Στήριξη ρολογιού στο Ζ άξονα* 

- Στη συνέχεια με μετακίνησή του κατά τον άξονα Χ βλέπουμε την απόκλισή της από την ευθυγράμμιση (*Εικόνα 2.11),* και αναλόγως στρέφουμε ελαφρά τη μέγγενη προς τη μία ή την άλλη κατεύθυνση έως ότου δεν υπάρχει καμία μεταβολή στο δείκτη.
- Τη στερεώνουμε με τους ειδικούς σφικτήρες (*Εικόνα 2.12*), καθώς είναι απόλυτα ευθυγραμμισμένη.

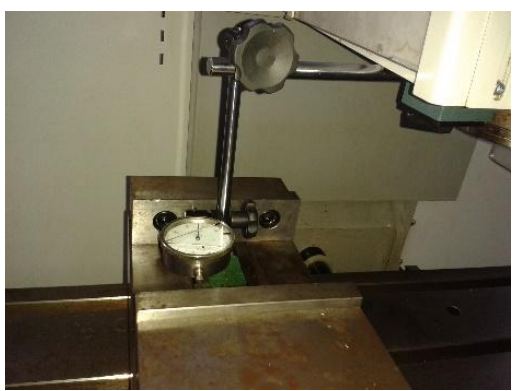

*Εικόνα 2.11 Εύρεση απόκλισης μέγγενης Εικόνα 2.12 Στερέωση μέγγενης με* 

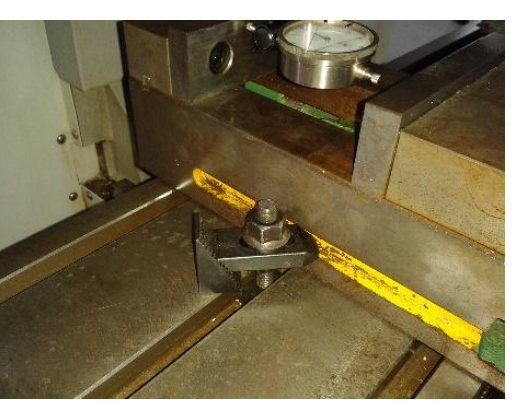

*σφιγκτήρες*

 Μετά από αυτή τη διαδικασία μπορούμε να τοποθετήσουμε το στοκ και να συνεχίσουμε την περαιτέρω κατεργασία του. Όπως προαναφέρθηκε, με τη φρεζοκεφαλή γίνεται η αφαίρεση υλικού ώστε οι πλευρές του τεμαχίου να είναι επίπεδες και παράλληλες μεταξύ τους και σύμφωνα με τις επιθυμητές διαστάσεις.

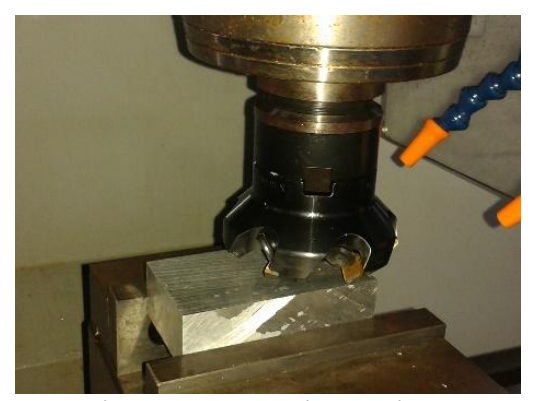

*Εικόνα 2.13 Κατεργασία τεμαχίου με τη φρεζοκεφαλή*

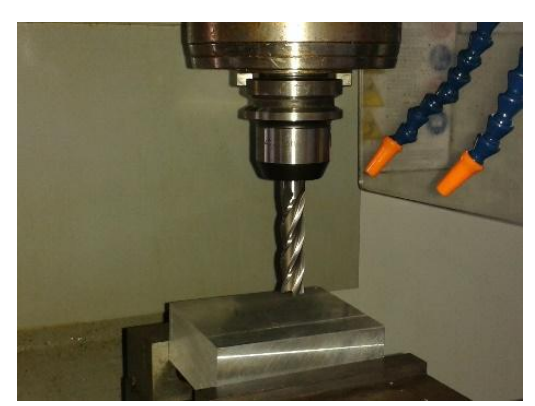

*Εικόνα 2.14 Τεμάχιο μετά την κατεργασία με φρεζοκεφαλή*

 Καθώς το τεμάχιο έχει πλέον παράλληλες τις πλευρές του, ορίζουμε το σημείο αρχής συντεταγμένων του. Για να θέσουμε την αρχή του άξονα Χ πλησιάζουμε το εργαλείο που έχουμε φορτώσει στην άτρακτο, π.χ. ένα κονδύλι γνωστής διαμέτρου, οριακά στη μία πλευρά του (*Εικόνα 2.15*). Όταν αυτό εφάπτεται (έχοντας υπόψιν την ακτίνα του εργαλείου για να την προσθέσουμε/αφαιρέσουμε ανάλογα) μπορούμε να ορίσουμε το '0' ως προς τον Χ άξονα του τεμαχίου σε σχέση με το (0,0,0) της μηχανής. Με τον ίδιο τρόπο ορίζεται και το '0' ως προς τον άξονα Υ. Αντίστοιχα για το '0' ως προς τον Ζ πλησιάζουμε το εργαλείο στην πάνω πλευρά και, χρησιμοποιώντας ένα φύλλο χαρτιού που παρεμβάλλουμε ανάμεσα στην άκρη του και στο τεμάχιο, βρίσκουμε που εφάπτεται, δηλαδή την επιθυμητή συντεταγμένη (*Εικόνα 2.16).*

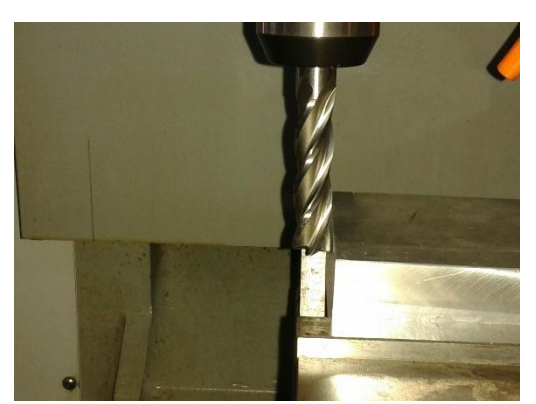

*Εικόνα 2.15 Εύρεση αρχής άξονα Χ Εικόνα 2.16 Εύρεση αρχής άξονα Ζ*

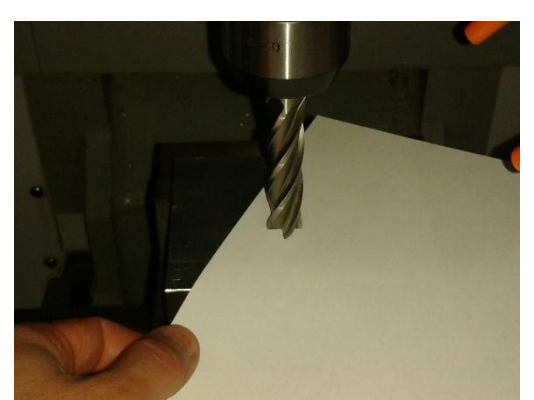

 Με τη χρήση κονδυλιών, διαφορετικού μήκους και διαμέτρου, ανάλογα με τις ανάγκες κατεργασίας, έχουμε το τελικό εξάρτημα.

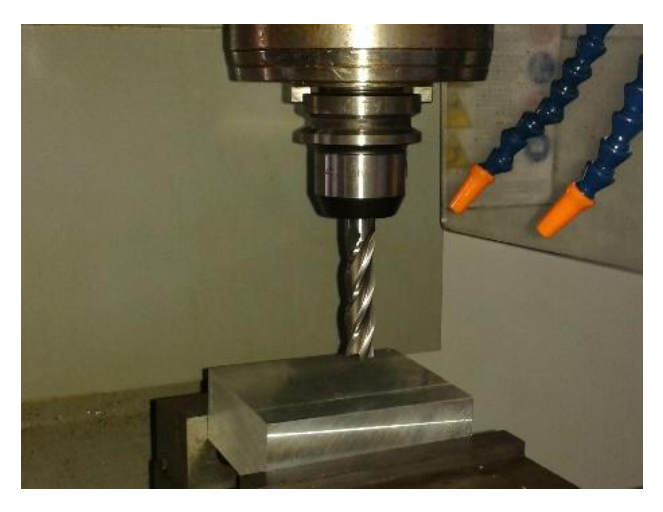

*Εικόνα 2.17 Κατεργασία με κονδύλι*

Ο προγραμματισμός της CNC εργαλειομηχανής έγινε με G-code. Η κύρια ενέργεια μιας γραμμής κώδικα (μπλοκ) ορίζεται από τις εντολές G, ακολουθούμενες από ένα διψήφιο ακέραιο αριθμό που καθορίζει την ενέργεια της κατεργασίας, ενώ υπάρχουν και οι εντολές Μ που χρησιμεύουν για βοηθητικές λειτουργίες. Τυπικές εντολές που χρησιμοποιήθηκαν παρατίθενται στον επόμενο Πίνακα (*Πίνακας 2.1*).

Οι εντολές G συνοδεύονται από μια σειρά δεδομένων που περιγράφουν την ενέργεια (συντεταγμένες Χ,Υ,Ζ του σημείου προορισμού) και την ταχύτητα πρόωσης του κοπτικού εργαλείου(F).

Για τον υπολογισμό της ταχύτητας πρόωσης χρησιμοποιήθηκε ο τύπος : **Feed rate= N x cpt x RPM**, όπου Ν ο αριθμός των δοντιών του εργαλείου, cpt είναι τα mm που αφαιρούνται από κάθε δόντι και RPM οι στροφές της ατράκτου.

Για παράδειγμα, με ταχύτητα περιστροφής ατράκτου 1000 RPM, κονδύλι διαμέτρου 16mm, Ν=4 δόντια προκύπτει ταχύτητα πρόωσης: (η τιμή για το cpt, για κοπή αλουμινίου, βρέθηκε από πίνακες cpt=0.01)

#### **Feed rate= 4 x 0.01 x 1000 = 40mm/min**

| Εντολή     | Λειτουργία                                   |
|------------|----------------------------------------------|
| G00        | Ευθύγραμμη κίνηση με μέγιστη πρόωση          |
| G01        | Ευθύγραμμη κίνηση με προγραμματισμένη πρόωση |
| G02        | Δεξιόστροφη κυκλική κίνηση (CW)              |
| G03        | Αριστερόστροφη κυκλική κίνηση (CCW)          |
| G17        | Επιλογή ΧΥ επιπέδου                          |
| G54        | Επιλογή συστήματος συντεταγμένων             |
| G90        | Απόλυτες συντεταγμένες                       |
| Βοηθητικές |                                              |
| εντολές    |                                              |
| <b>M00</b> | Προσωρινή διακοπή προγράμματος               |
| <b>M03</b> | Περιστροφή ατράκτου ωρολογιακά(CW)           |
| M04        | Περιστροφή ατράκτου αντιωρολογιακά(CWW)      |
| <b>M06</b> | Αλλαγή εργαλείου                             |
| <b>M08</b> | Ψυκτικό υγρό σε λειτουργία                   |
| M09        | Ψυκτικό υγρό εκτός λειτουργίας               |
| M30        | Τέλος εκτέλεσης προγράμματος                 |

*Πίνακας 2.1 Βασικές εντολές G-κώδικα*

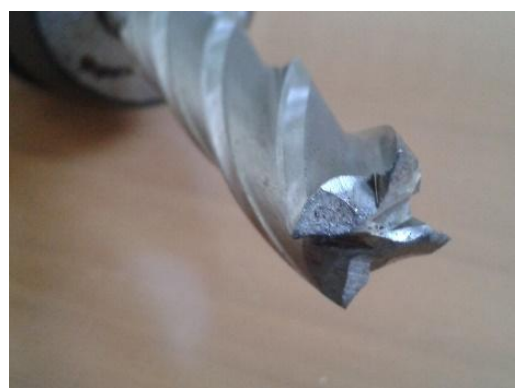

*Εικόνα 2.18 Κονδύλι διαμέτρου 16mm, 4 δοντιών*

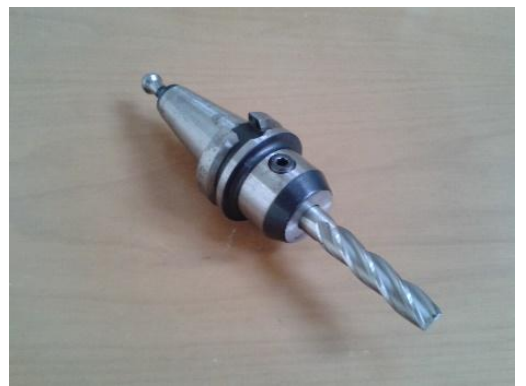

*Εικόνα 2.19 Κονδύλι πάνω στην κεφαλή*

Στον Πίνακα που ακολουθεί (*Πίνακας 2.2)* παρατίθενται τα εξαρτήματα που κατασκευάστηκαν, είτε σε φρέζα είτε σε τόρνο, ενώ στη συνέχεια αναλύεται το κάθε ένα ξεχωριστά και περιγράφεται η χρήση του.

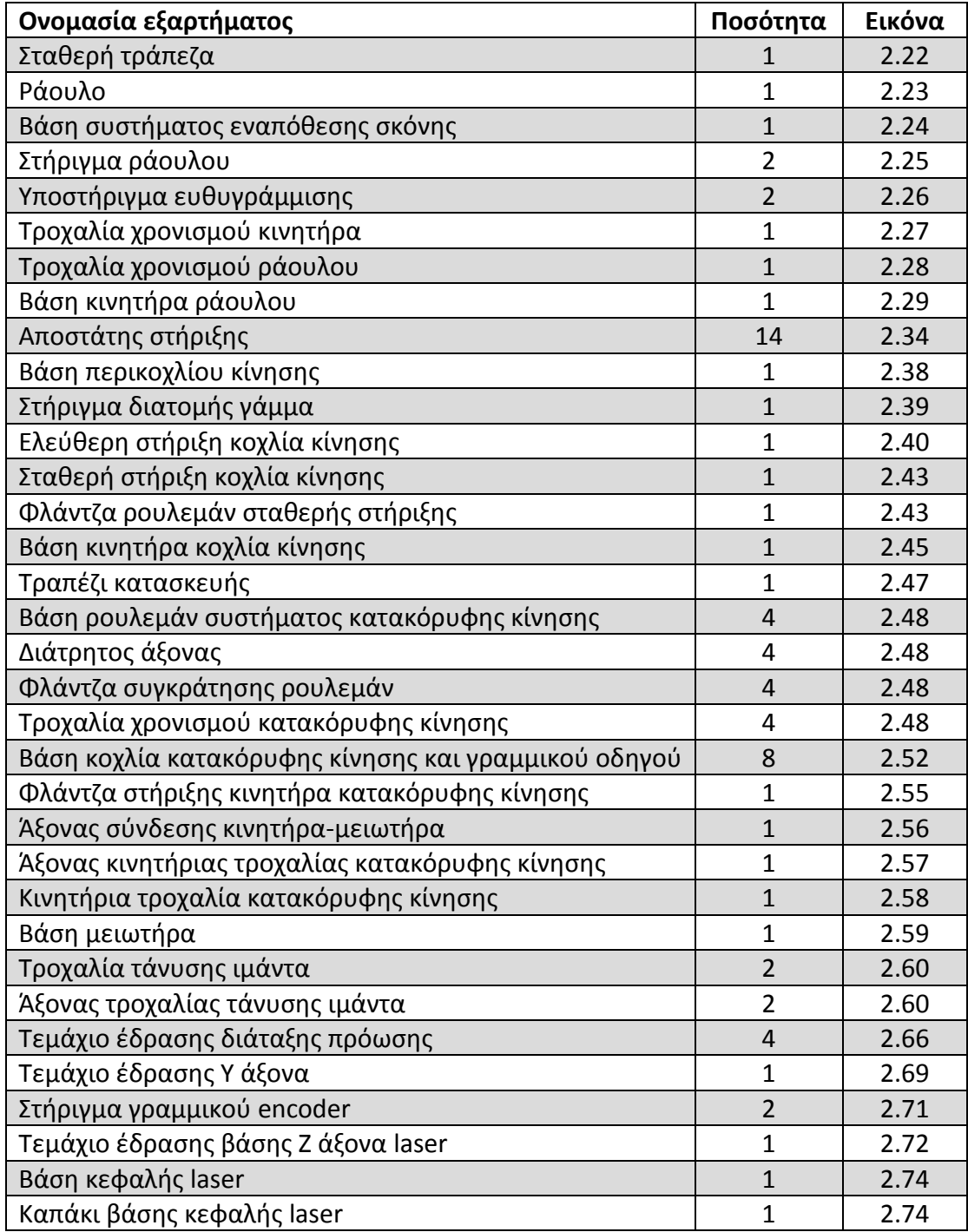

*Πίνακας 2.2 Εξαρτήματα διάταξης*

## <span id="page-26-0"></span>2.3 Κατασκευή της τράπεζας εναπόθεσης σκόνης

Η τράπεζα εναπόθεσης σκόνης κατασκευάστηκε σύμφωνα με τα υπάρχοντα σχέδια από προηγούμενη διατριβή [MPOU13]. Στο Σχήμα 2.1 παρουσιάζεται το CAD μοντέλο του συναρμολογημένου συστήματος, ενώ στις Εικόνες 2.20, 2.21 η πραγματική διάταξη.

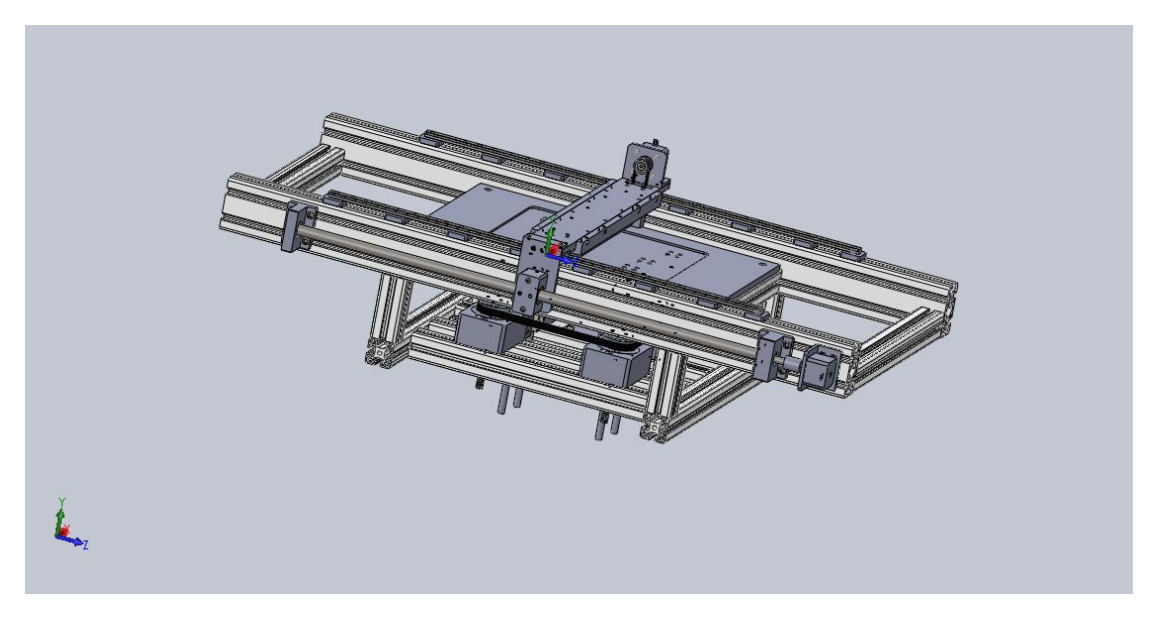

*Σχήμα 2.1 Μοντέλο CAD τράπεζας εναπόθεσης σκόνης*

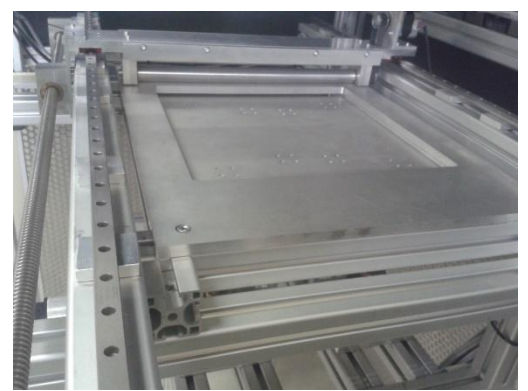

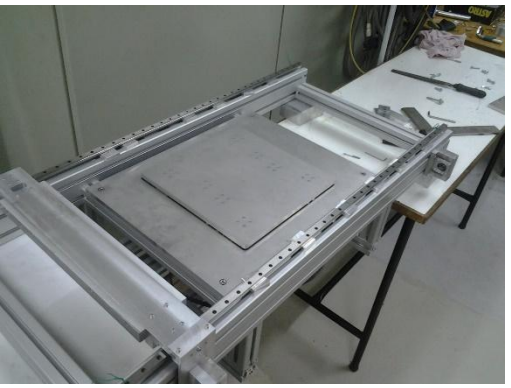

*Εικόνα 2.20 Η τράπεζα εναπόθεσης σκόνης Εικόνα 2.21 Η τράπεζα εναπόθεσης σκόνης*

Τα επιμέρους εξαρτήματα είναι σύμφωνα με τις διαστάσεις του μοντέλου CAD, εκτός κάποιων που τροποποιήθηκαν κατά την πορεία κατασκευής, ανάλογα με τις απαιτήσεις. Στη συνέχεια παρουσιάζονται αναλυτικά τα επιμέρους εξαρτήματα.

## <span id="page-27-0"></span>2.3.1 Το σώμα της τράπεζας εναπόθεσης σκόνης

Το σώμα της τράπεζας εναπόθεσης σκόνης (*Σχήμα 2.2* ) αποτελείται από:

- 1) Τη σταθερή τράπεζα
- 2) Τη βάση των γραμμικών οδηγών
- 3) Το σώμα της μηχανής
- 4) Τη βάση του συστήματος της πλατφόρμας κατασκευής

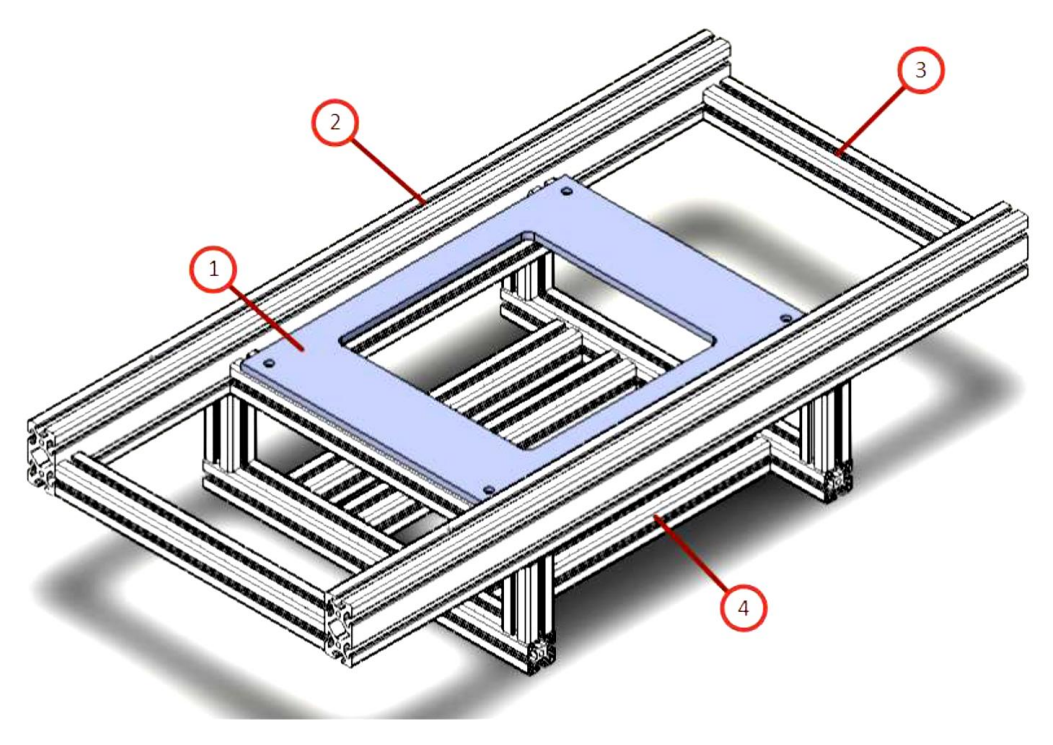

*Σχήμα 2.2 Μοντέλο CAD του σώματος της τράπεζας εναπόθεσης σκόνης*

Για την κατασκευή του σώματος χρησιμοποιήθηκε προφίλ αλουμινίου της εταιρείας Item Hellas. Τα προφίλ για τη βάση των γραμμικών οδηγών είναι ορθογωνικά διαστάσεων 80x40 mm, *(Σχήμα 2.3* ) (κωδικός 0.0.026.04), ενώ τα υπόλοιπα είναι τετραγωνικά διαστάσεων 40x40 mm, *(Σχήμα 2.4)* (κωδικός 0.0.026.33). Για τη σύνδεση των προφίλ μεταξύ τους χρησιμοποιήθηκε ο σύνδεσμος που φαίνεται στο Σχήμα 2.5 (κωδικός 0.0.026.07). Ο σύνδεσμος αυτός αποτελείται από έναν κοχλία Μ8 και ένα έλασμα κατάλληλα διαμορφωμένο ώστε να επιτυγχάνεται η κάθετη και σωστή σύνδεση των προφίλ (*Σχήμα 2.6*). Η τρύπα στο κέντρο του προφίλ 40x40 είναι διαμέτρου 6.5mm, έτσι ώστε με κατάλληλο σπειροτόμο γίνεται σπείρωμα Μ8 όπου και βιδώνεται ο σύνδεσμος [ITEM].

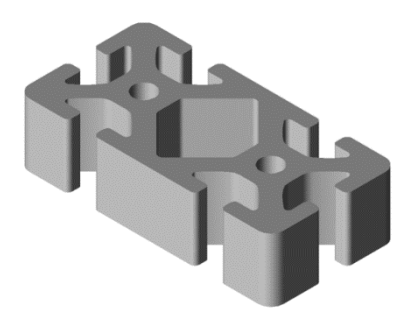

*Σχήμα 2.3 Προφιλ Item 80x40mm Σχήμα 2.4 Προφιλ Item 40x40mm*

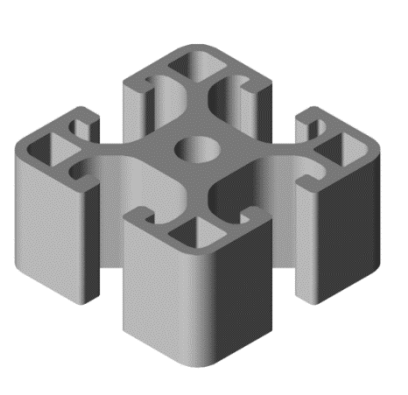

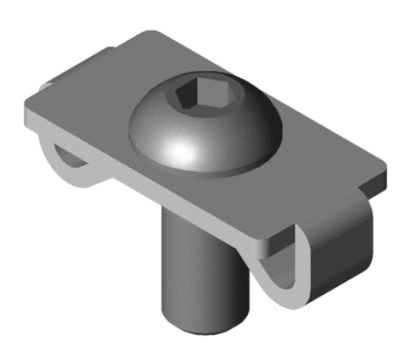

 *Σχήμα 2.5 Σύνδεσμος προφιλ Σχήμα 2.6 Σύνδεση προφιλ*

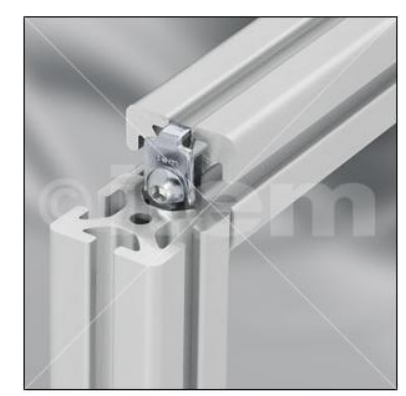

Το τελικό σώμα έχει τις διαστάσεις του αρχικού μοντέλου, με τη διαφορά ότι τα προφίλ που ενώνουν το σώμα της μηχανής με τη βάση του συστήματος της πλατφόρμας κατασκευής επιλέχθηκαν να έχουν ύψος 200 mm, αντί για 100 mm, έτσι ώστε να αυξηθεί το εύρος κίνησης της πλατφόρμας κατασκευής, και κατ'επέκταση του παραγόμενου αντικειμένου.

Η σταθερή τράπεζα είναι μια πλάκα αλουμινίου, πάχους 10mm (*Εικόνα 2.22*). Το εσωτερικό άνοιγμα, καθώς και οι τρύπες στερέωσής της στο σώμα της μηχανής, έγιναν στη φρέζα του εργαστηρίου.

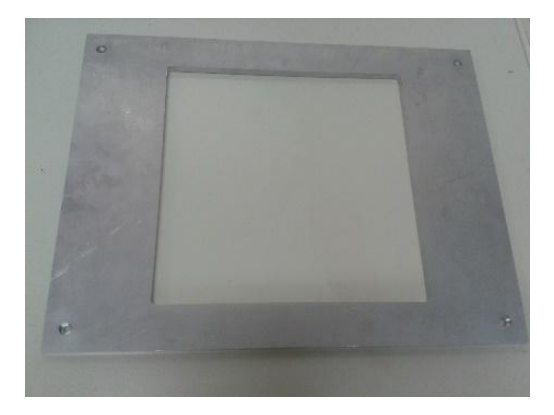

*Εικόνα 2.22 Η σταθερή τράπεζα*

## <span id="page-29-0"></span>2.3.2 Το σύστημα εναπόθεσης σκόνης

Το σύστημα εναπόθεσης σκόνης είναι υπεύθυνο για την ομοιόμορφη εναπόθεση σκόνης στην πλατφόρμα κατασκευής. Το μοντέλο CAD φαίνεται στο Σχήμα 2.7.

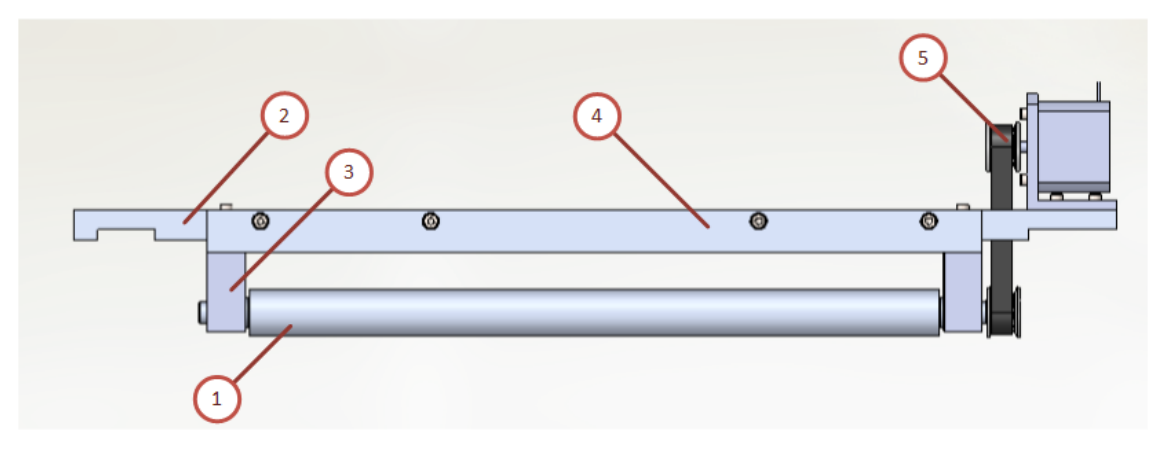

*Σχήμα 2.7 Το σύστημα εναπόθεσης σκόνης*

Τα βασικά εξαρτήματα από τα οποία αποτελείται είναι:

- 1. Το ράουλο (*Εικόνα 2.23)*
- *2.* Η βάση του συστήματος (*Εικόνα 2.24)*
- 3. Τα στηρίγματα του ραούλου με βελονοειδή ρουλεμάν (*Εικόνα 2.25*)
- 4. Τα υποστηρίγματα εκατέρωθεν για ευθυγράμμιση (*Εικόνα 2.26)*
- 5. Το σύστημα μετάδοσης κίνησης του ράουλου (*Εικόνες 2.27-2.30).* Για την περιστροφή του ράουλου χρησιμοποιήθηκε βηματικός κινητήρας (ΝΕΜΑ 17), ενώ για τη μετάδοση της κίνησης, τροχαλίες χρονισμού (ΒΕΑ, κωδικός 12 XL 037) και ο ιμάντας χρονισμού (ΒΕΑ, κωδικός 90 XL).

Όλα τα εξαρτήματα φαίνονται στις εικόνες που ακολουθούν πριν και μετά τη συναρμολόγηση.

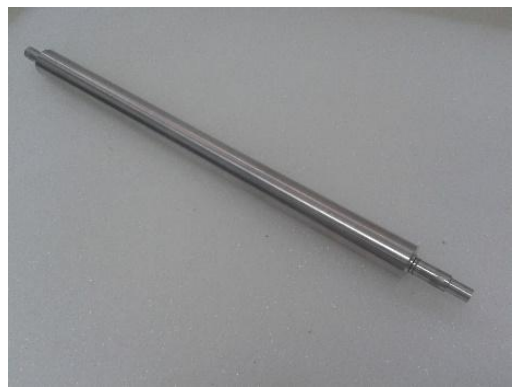

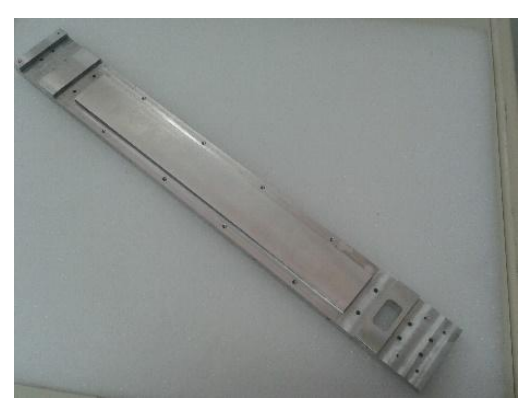

*Εικόνα 2.23 Το ράουλο Εικόνα 2.24 Η βάση του συστήματος*

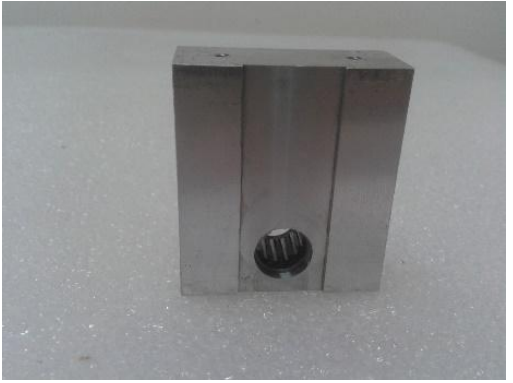

*Εικόνα 2.25 Στήριγμα ράουλου Εικόνα 2.26 Υποστήριγμα*

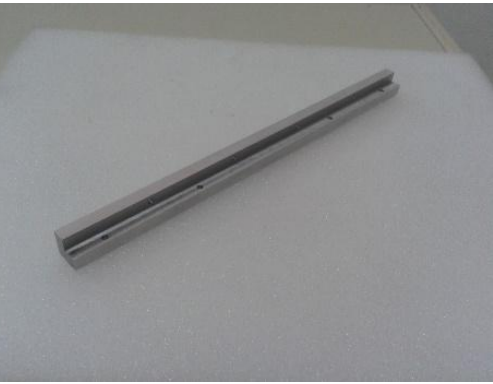

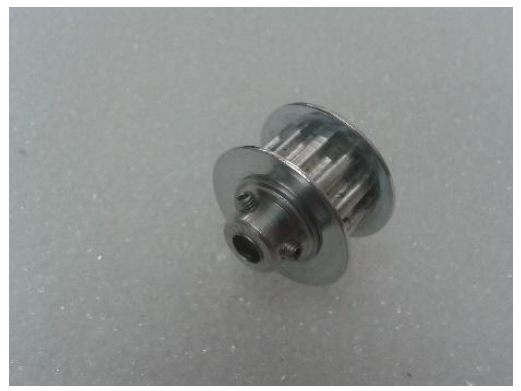

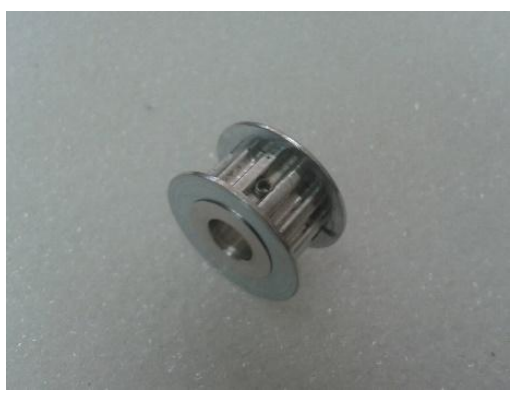

 *Εικόνα 2.27 Τροχαλία χρονισμού κινητήρα Εικόνα 2.28 Τροχαλία χρονισμού ράουλου*

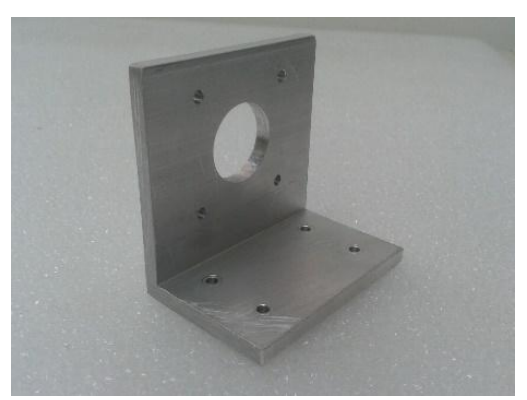

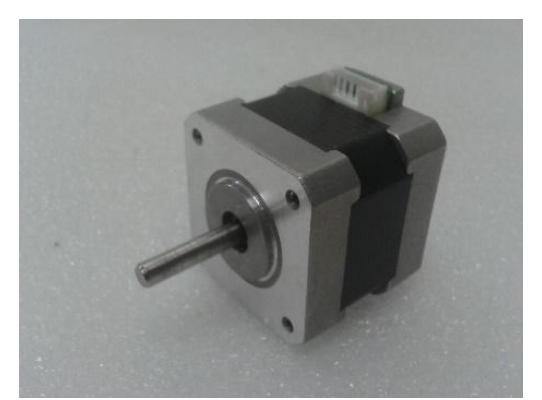

*Εικόνα 2.29 Η βάση του κινητήρα Εικόνα 2.30 Ο κινητήρας του ράουλου*

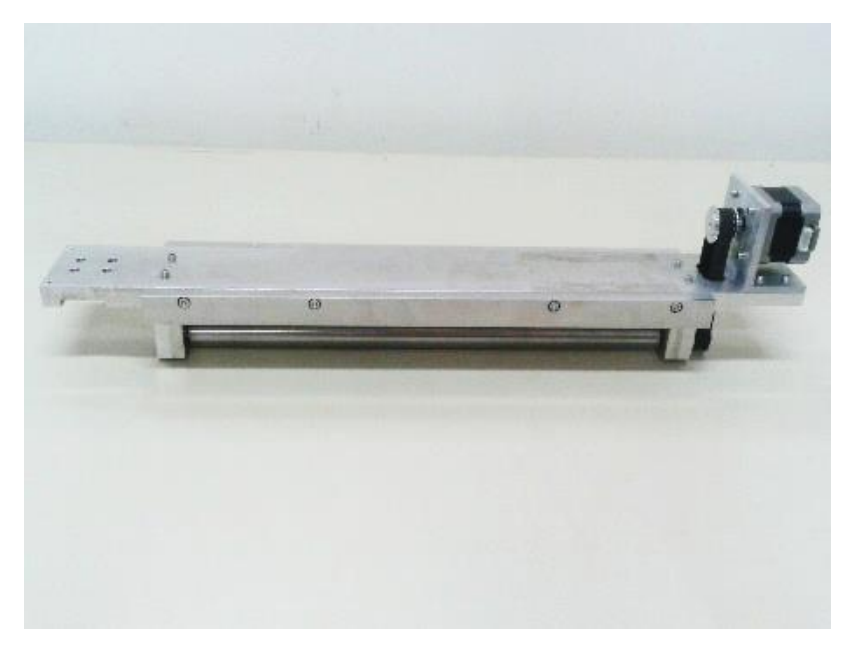

*Εικόνα 2.31 Το συναρμολογημένο σύστημα εναπόθεσης σκόνης*

## <span id="page-31-0"></span>2.3.3 Οι γραμμικοί οδηγοί και το σύστημα μετάδοσης κίνησης

Οι γραμμικοί οδηγοί και το σύστημα μετάδοσης κίνησης του μηχανισμού εναπόθεσης σκόνης φαίνονται στο Σχήμα 2.8.

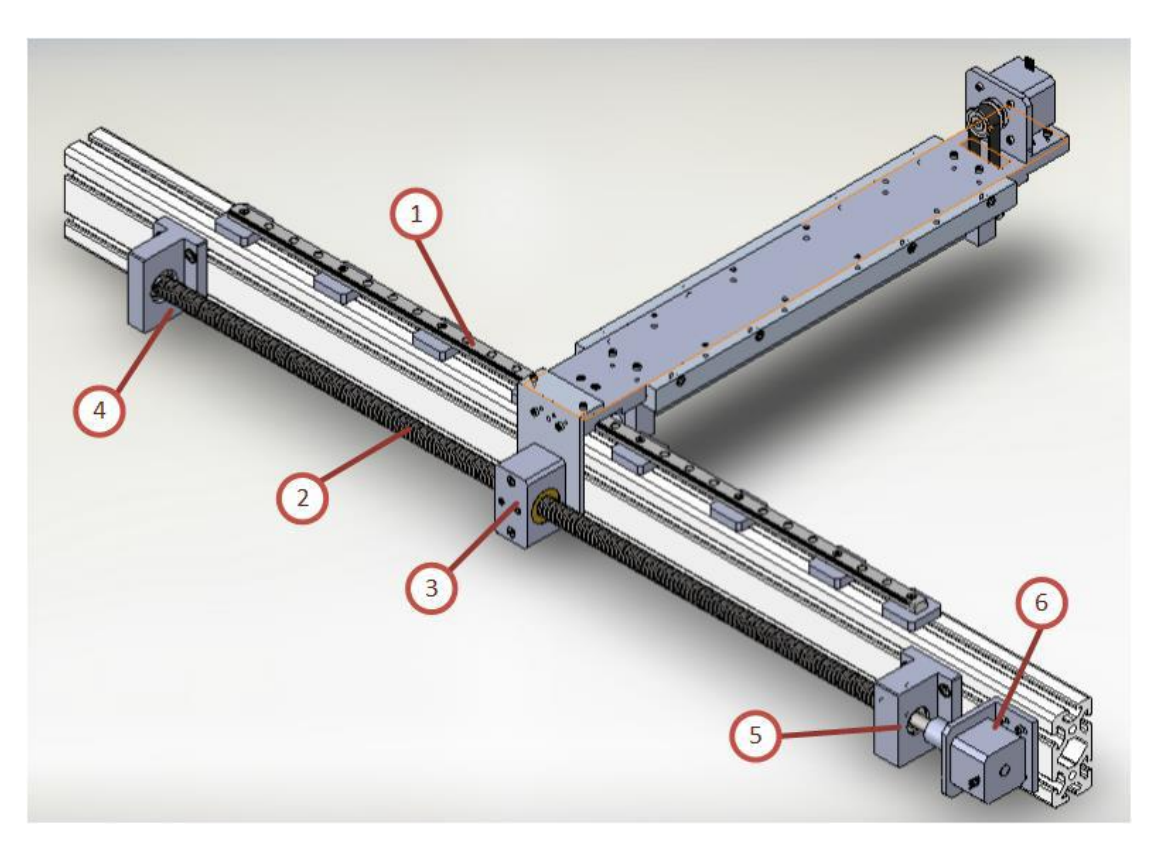

*Σχήμα 2.8 ΟΙ γραμμικοί οδηγοί και το σύστημα μετάδοσης κίνησης*

Τα μέρη από τα οποία αποτελείται είναι τα εξής:

- 1. Οι γραμμικοί οδηγοί, τα φορεία και οι αποστάτες στήριξης
- 2. Ο τραπεζοειδής κοχλίας κίνησης
- 3. Το περικόχλιο
- 4. Η ελεύθερη στήριξη του κοχλία
- 5. Η σταθερή στήριξη του κοχλία
- 6. Ο κινητήρας και το κόπλερ

## *2.3.3.1 Οι γραμμικοί οδηγοί, τα φορεία και οι αποστάτες στήριξης*

Οι γραμμικοί οδηγοί είναι της εταιρείας Hiwin (*Εικόνα 2.32*) (κωδικός MNGR12R) και τα φορεία της ίδιας εταιρείας (*Εικόνα 2.33) (*κωδικός MGN12HZOHM). Το φορείο έχει πριν την τοποθέτησή του στον οδηγό μια προστατευτική πλαστική μπάρα (ιδίου σχήματος με τον οδηγό), έτσι ώστε να συγκρατούνται τα σφαιρίδια που υπάρχουν για να μετακινείται ομαλά. Για την τοποθέτησή του στον οδηγό πρέπει να τοποθετηθεί η πλαστική μπάρα με το φορείο στο άκρο του οδηγού, σαν προέκταση του, και να συρθεί το φορείο προς αυτόν. Με αυτό τον τρόπο όλα τα σφαιρίδια παραμένουν στη θέση τους.

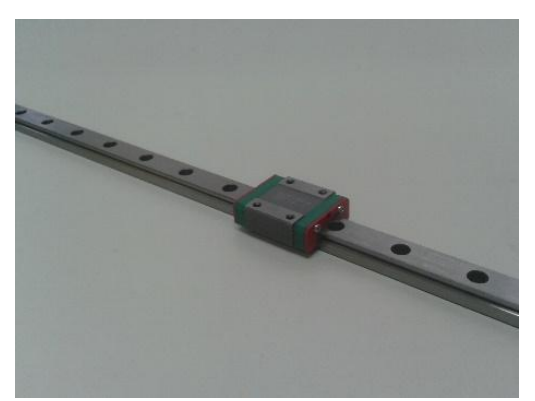

*Εικόνα 2.32 Γραμμικός οδηγός Εικόνα 2.33 Φορείο*

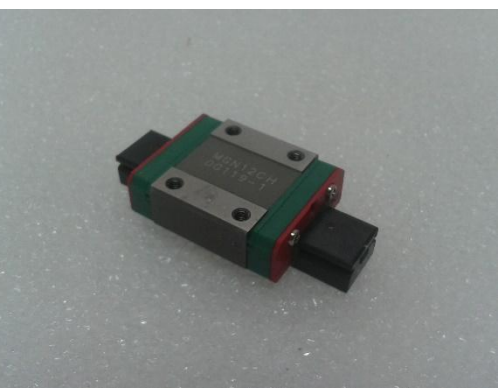

Ανάμεσα στο προφίλ αλουμινίου του σώματος της μηχανής και του γραμμικού οδηγού παρεμβάλλονται αποστάτες αλουμίνιου (*Εικόνα 2.34),* ώστε να εξασφαλίζεται καλύτερη στήριξη. Ο οδηγός στερεώνεται στο προφιλ με κοχλία Μ3 που βιδώνεται με ειδικό τεμάχιο (Item, κωδικός 0.0.416.26) (*Εικόνα 2.35*).

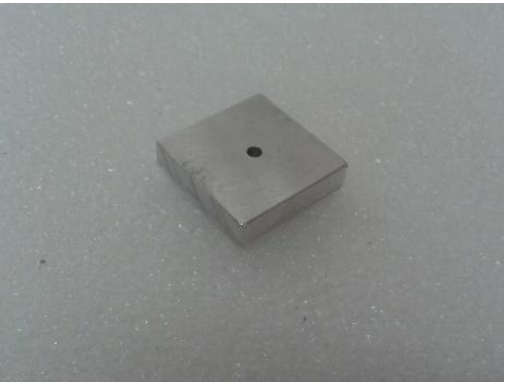

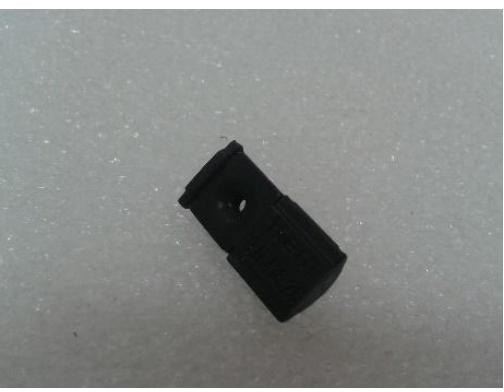

*Εικόνα 2.34 Αποστάτης στήριξης Εικόνα 2.35 Τεμάχιο στερέωσης κοχλία Μ3*

## *2.3.3.2 Ο τραπεζοειδής κοχλίας κίνησης και το περικόχλιο*

Για τη μετάδοση κίνησης του συστήματος εναπόθεσης σκόνης τοποθετήθηκε τραπεζοειδής κοχλίας της εταιρείας BIMECCANICA(TR16x4x1000). Στα δύο του άκρα κατεργάστηκε σε τόρνο, ώστε να εφαρμόζει στα ρουλεμάν της ελεύθερης και σταθερής στήριξης που περιγράφονται στη συνέχεια (*Εικόνα 2.36*). Το περικόχλιο με τη βάση του και το στήριγμα διατομής γάμα είναι το σύστημα μετατροπής της περιστροφικής κίνησης του κοχλία σε γραμμική κίνηση για το μηχανισμό εναπόθεσης σκόνης (*Εικόνες 2.37-2.39*). Καθώς ο κοχλίας έχει βήμα 4, μια πλήρης περιστροφή του έχει σαν αποτέλεσμα γραμμική κίνηση 4 mm.

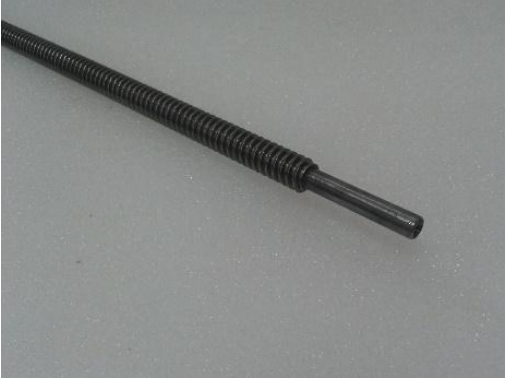

*Εικόνα 2.36 Κοχλίας κίνησης Εικόνα 2.37 Περικόχλιο*

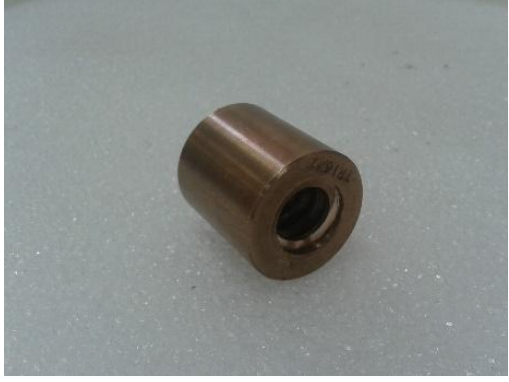

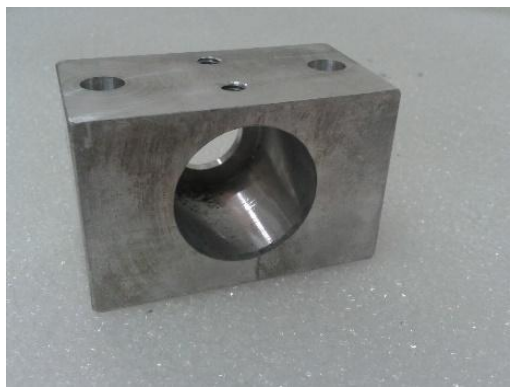

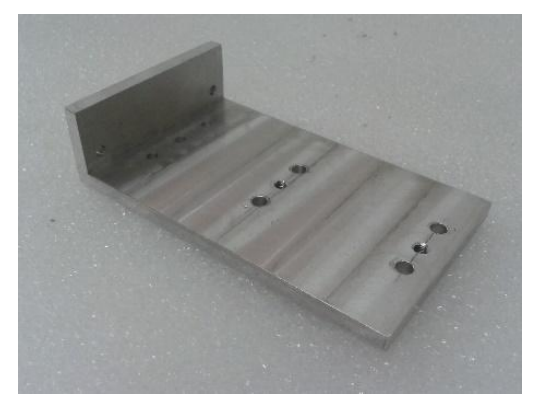

*Εικόνα 2.38 Βάση περικοχλίου Εικόνα 2.39 Στήριγμα διατομής γάμα*

## *2.3.3.3 Η ελεύθερη στήριξη του κοχλία*

Ο κοχλίας στο ένα άκρο του στηρίζεται σε ρουλεμάν, η βάση του οποίου φαίνεται στην Εικόνα 2.40. Η βάση αυτή, όπως και τα υπόλοιπα εξαρτήματα, στηρίχθηκε στο προφίλ αλουμινίου με κοχλία Μ6 και ειδικό τεμάχιο(Item, κωδικός 0.0.428.54) (*Εικόνα 2.41).*

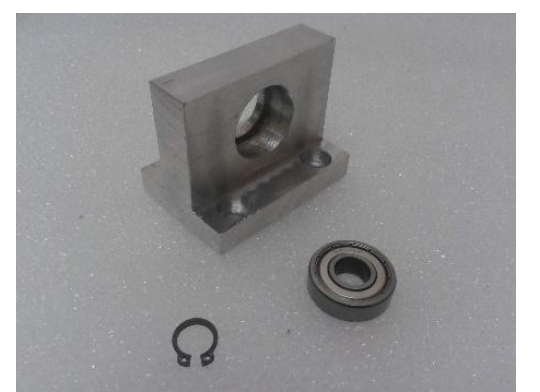

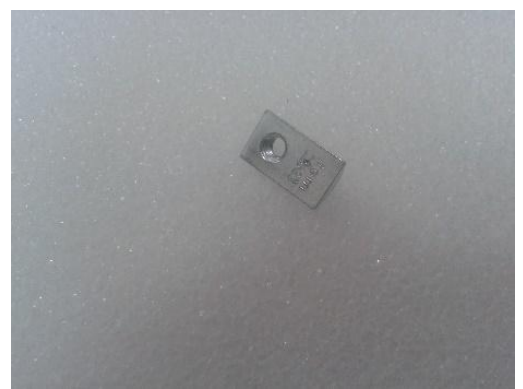

 *Εικόνα 2.40 Ελεύθερη στήριξη κοχλία Εικόνα 2.41 Τεμάχιο στερέωσης κοχλία Μ6*

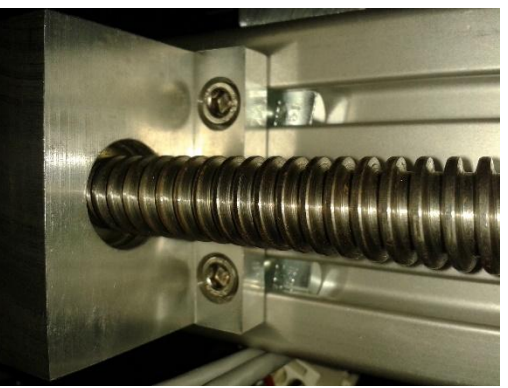

*Εικόνα 2.42 Στερέωση ελεύθερης στήριξης κοχλία*

## *2.3.3.4 Η σταθερή στήριξη του κοχλία*

Το άκρο του κοχλία όπου συνδέεται ο κινητήρας στηρίζεται στη σταθερή στήριξη (*Εικόνες 2.43,2.44*)*.* Το εξάρτημα αυτό αποτελείται από τη βάση, που στερεώνεται στο προφίλ αλουμινίου, δύο ρουλεμάν, και μια φλάντζα που συγκρατεί τα ρουλεμάν μέσα στη βάση.

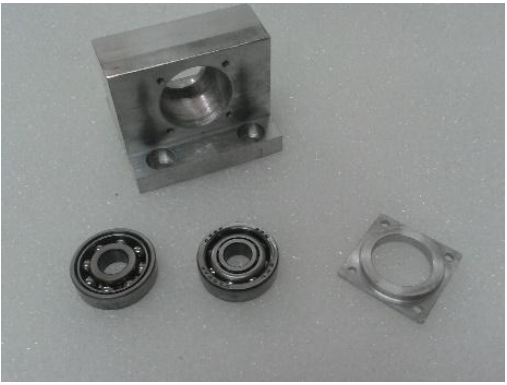

*Εικόνα 2.43 Η σταθερή στήριξη του κοχλία Εικόνα 2.44 Η σταθερή στήριξη* 

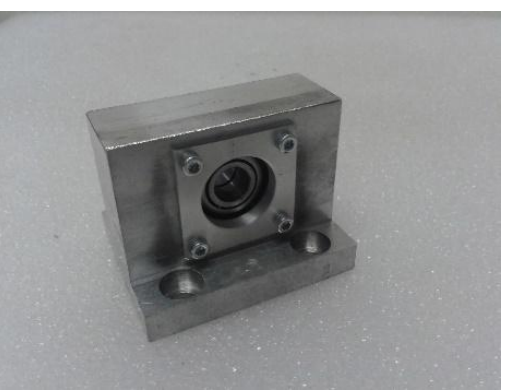

*συναρμολογημένη*

## *2.3.3.5 Ο κινητήρας και το κόπλερ*

Για τη κίνηση του κοχλία χρησιμοποιήθηκε ένας βηματικός κινητήρας ΝΕΜΑ 23. Καθώς είναι μεγαλύτερος από αυτόν που είχε προβλεφθεί, τροποποιήθηκε η βάση στήριξής του *(Εικόνα 2.45)* ώστε ο άξονάς του να είναι συγγραμμικός με τον κοχλία. Η μεταξύ τους σύνδεση έγινε με κόπλερ για να εξαλειφθούν προβλήματα κακής ευθυγράμμισης *(Εικόνα 2.46).*

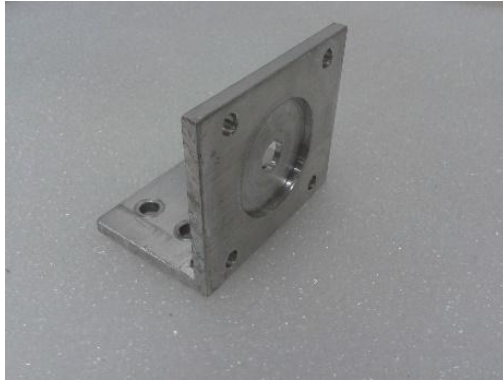

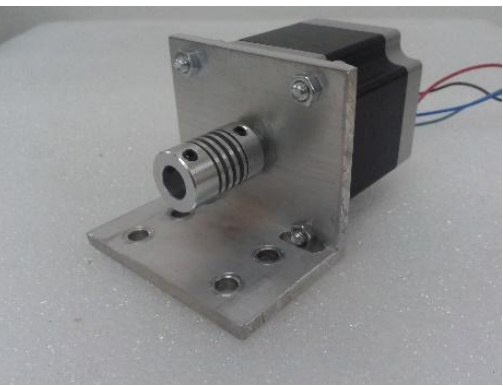

*Εικόνα 2.45 Η βάση του κινητήρα Εικόνα 2.46 Ο κινητήρας με το κόπλερ*

## <span id="page-35-0"></span>2.3.4 Η πλατφόρμα κατασκευής

Ο μηχανισμός αυτός επιτρέπει την κίνηση της τράπεζας κατασκευής όπου εναποτίθεται η σκόνη κατά τον άξονα Z. Στο Σχήμα 2.9 φαίνεται το μοντέλο CAD του μηχανισμού. Τα μέρη από τα οποία αποτελείται είναι τα εξής:

- 1. Το τραπέζι κατασκευής
- 2. Τα συστήματα κατακόρυφης κίνησης με κοχλία
- 3. Οι γραμμικοί οδηγοί
- 4. Το σύστημα μετάδοσης κίνησης
- 5. Ο μειωτήρας του συστήματος μετάδοσης κίνησης
- 6. Η βάση του μηχανισμού
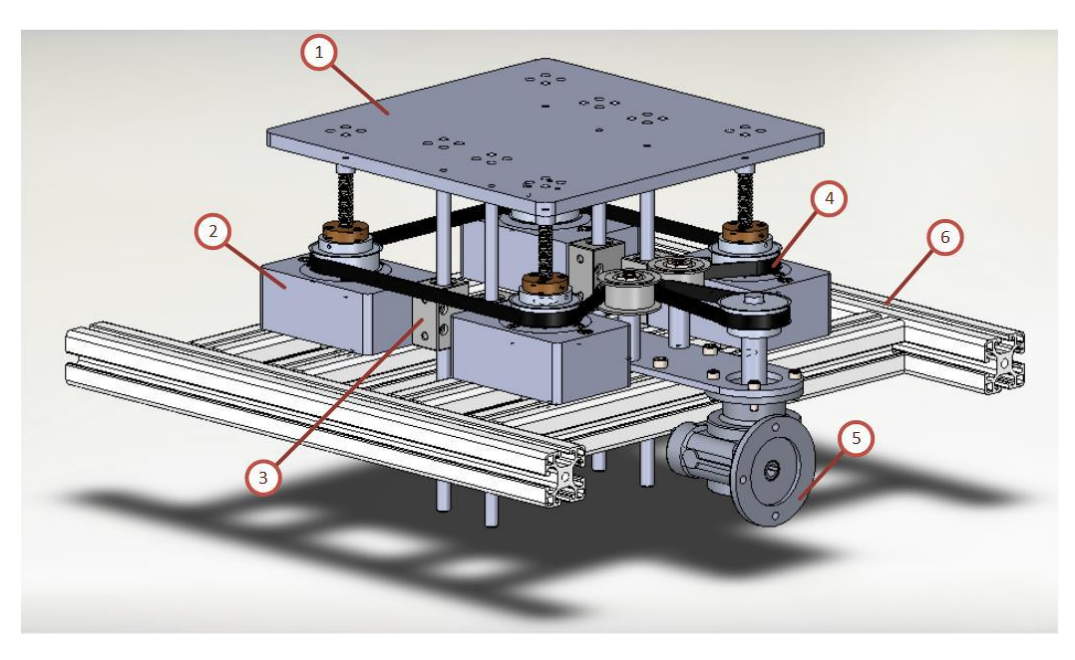

*Σχήμα 2.9 Μοντέλο CAD πλατφόρμας κατασκευής*

### *2.3.4.1 Το τραπέζι κατασκευής*

Το τραπέζι κατασκευής είναι μια πλάκα αλουμινίου πάχους 10mm, διαστάσεων 285x285mm. Πάνω σε αυτό εναποτίθεται η σκόνη για τη δημιουργία του αντικειμένου. Στο κάτω μέρος του είναι στερεωμένοι οι γραμμικοί οδηγοί, καθώς και οι κοχλίες κατακόρυφης κίνησής του. Καθώς η συνολική διαδρομή που μπορεί να διανύσει, από το ανώτατο σημείο του στο επίπεδο της σταθερής τράπεζας, ως το κατώτατο σημείο του, είναι 143mm, ο συνολικός όγκος της σκόνης, και κατ' επέκταση του παραγόμενου αντικειμένου, είναι 285\*285\*143=11.615.175mm<sup>3</sup> ή 11.615 cm<sup>3</sup>.

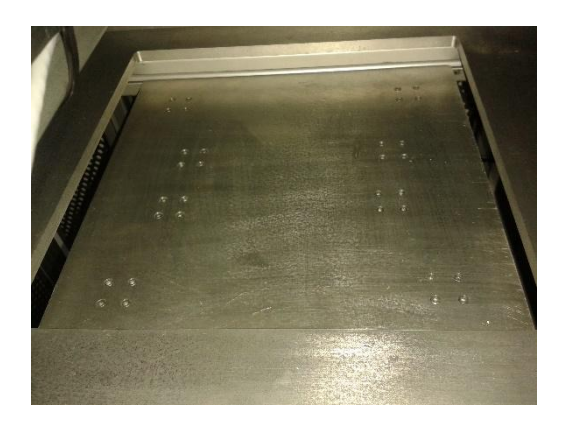

*Εικόνα 2.47 Το τραπέζι κατασκευής*

# *2.3.4.2 Τα συστήματα κατακόρυφης κίνησης με κοχλία*

Για την κίνηση του τραπεζιού κατασκευής υπάρχουν τα συστήματα κατακόρυφης κίνησης. Συνολικά είναι τέσσερα και ανά δύο είναι όμοια. Το κάθε σύστημα αποτελείται από δύο ρουλεμάν γωνιακής επαφής, τη βάση τους, το διάτρητο άξονα από όπου διέρχεται ο κοχλίας κίνησης, το περικόχλιο, την τροχαλία χρονισμού και τη φλάντζα *(Εικόνα 2.48*). Ο διάτρητος άξονας είναι στερεωμένος με σφικτή συναρμογή στα ρουλεμάν. Το σύστημα αυτό τοποθετείται στη βάση και στο πάνω μέρος βιδώνεται η φλάντζα. Η τροχαλία χρονισμού στερεώνεται και αυτή, όπως και το περικόχλιο, στο διάτρητο άξονα με σφικτή συναρμογή, αλλά επιπλέον και με πλευρικούς κοχλίες *(Εικόνα 2.49).*

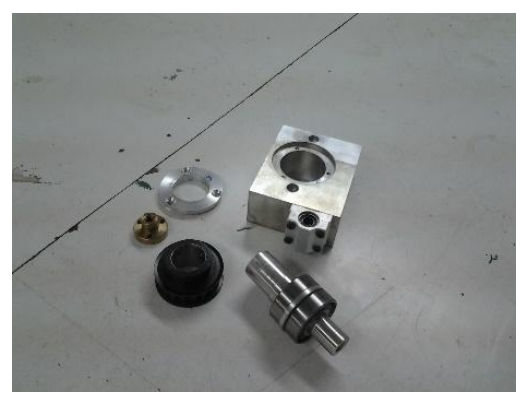

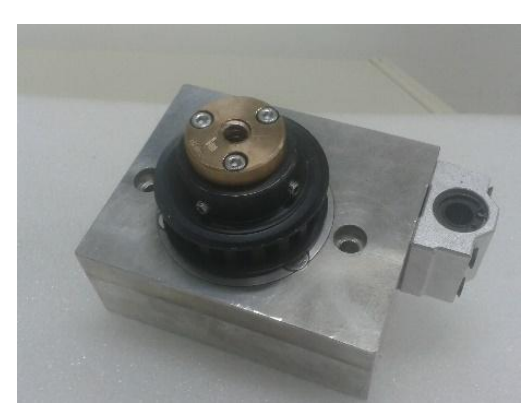

*Εικόνα 2.48 Το σύστημα κατακόρυφης κίνησης Εικόνα 2.49 Το σύστημα κατακόρυφης κίνησης συναρμολογημένο*

Καθώς στρέφεται η κάθε τροχαλία χρονισμού, μέσω της κεντρικής και του ιμάντα χρονισμού, στρέφεται και το περικόχλιο που είναι στερεωμένο στο διάτρητο άξονα. Όλο το σύστημα, που είναι στερεωμένο στη βάση του μηχανισμού, παραμένει σταθερό, με αποτέλεσμα την κίνηση του κοχλία κίνησης *(Εικόνα 2.50)* και επομένως τελικά την κατακόρυφη κίνηση του τραπεζιού κατασκευής. Το βήμα του κοχλία είναι 3mm, άρα μια πλήρης περιστροφή των τροχαλιών συνεπάγεται κατακόρυφη κίνηση 3mm.

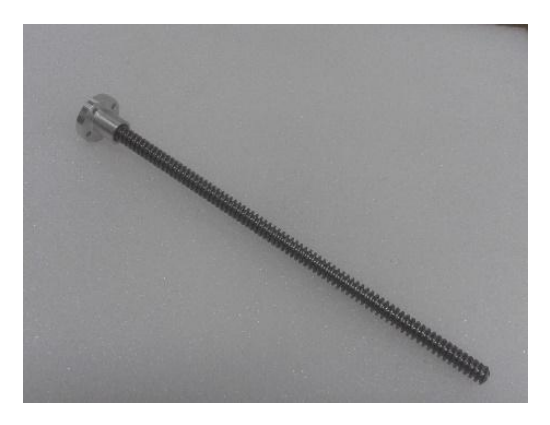

*Εικόνα 2.50 Ο κοχλίας κατακόρυφης κίνησης με τη βάση του*

# *2.3.4.3 Οι γραμμικοί οδηγοί*

Οι γραμμικοί οδηγοί είναι από αλουμίνιο, κυκλικής διατομής, διαμέτρου 10mm. Για την ομαλή κίνησή τους χρησιμοποιούνται γραμμικά ρουλεμάν (*Εικόνα 2.51*). Καθώς δεν βρέθηκαν στο εμπόριο τα αρχικά σχεδιασμένα, τοποθετήθηκαν ρουλεμάν διαφορετικών εξωτερικών διαστάσεων, ιδίων χαρακτηριστικών, με τις απαραίτητες τροποποιήσεις στις βάσεις των συστημάτων κατακόρυφης κίνησης. Συγκεκριμένα, οι βάσεις αυτές είναι μεγαλύτερες στην πλευρά όπου στερεώνονται οι γραμμικοί οδηγοί. Η στήριξη της τράπεζας κατασκευής στους οδηγούς, όπως και στους κοχλίες κίνησης, πραγματοποιήθηκε με το τεμάχιο που φαίνεται στην Εικόνα 2.52.

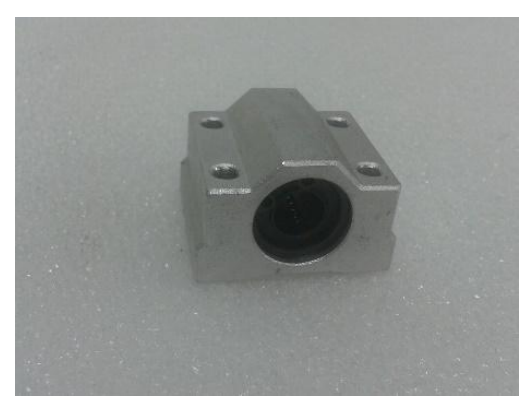

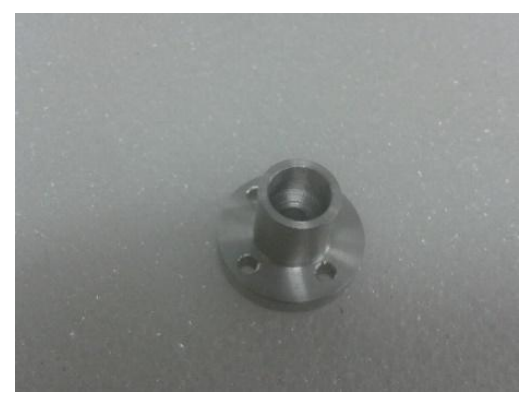

*Εικόνα 2.51 Γραμμικό ρουλεμάν Εικόνα 2.52 Βάση γραμμικού οδηγού και κοχλία κίνησης*

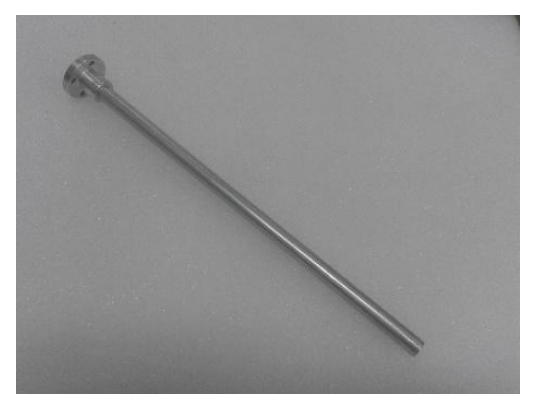

*Εικόνα 2.53 Ο γραμμικός οδηγός με τη βάση του*

### *2.3.4.4 Το σύστημα μετάδοσης κίνησης και ο μειωτήρας*

Η κινητήρια τροχαλία χρονισμού, πάνω από το μειωτήρα, μέσω του ιμάντα χρονισμού περιστρέφει τους άξονες στα συστήματα κατακόρυφης κίνησης με κοχλία. Οι τροχαλίες αυτές είναι της εταιρείας ΒΕΑ (κωδικός 18 L 050) όπως και ο ιμάντας (κωδικός 510 L). Καθώς όλες οι τροχαλίες χρονισμού είναι ίδιες σε διάμετρο και αριθμό οδόντων, η σχέση μετάδοσης κίνησης είναι 1:1. Ο μειωτήρας είναι της εταιρείας S.T.M. (κωδικός RMI 28 FL) *(Εικόνα 2.54)* και έχει λόγο μείωσης 1:20. Ο κοχλίας κίνησης έχει βήμα 3mm, και έτσι από τα παραπάνω προκύπτει πως μια πλήρης περιστροφή του άξονα εισόδου του μειωτήρα έχει σαν αποτέλεσμα 0,15mm κατακόρυφη γραμμική κίνηση της τράπεζας κατασκευής.

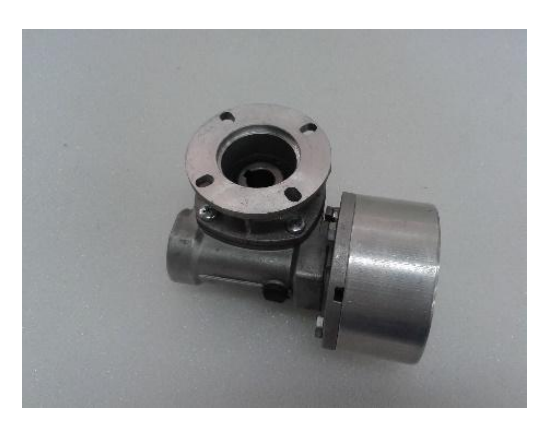

*Εικόνα 2.54 Ο μειωτήρας*

Για τη στερέωση του κινητήρα του μειωτήρα κατασκευάστηκε φλάντζα από αλουμίνιο *(Εικόνα 2.55),* ενώ η κίνηση μεταδίδεται μέσω του κόπλερ με τον άξονα που φαίνεται στην Εικόνα 2.56.

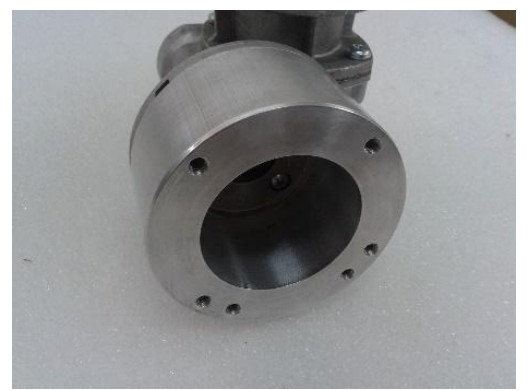

*Εικόνα 2.55 Φλάντζα στερέωσης κινητήρα Εικόνα 2.56 Κόπλερ με άξονα*

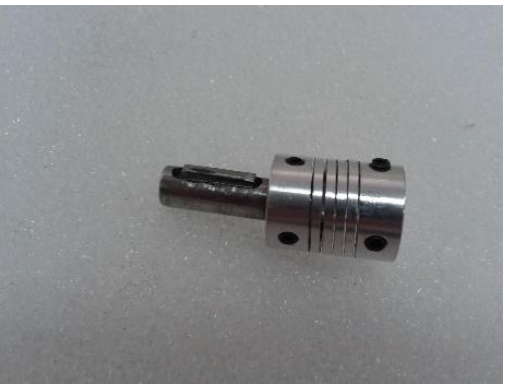

Ο άξονας της κινητήριας τροχαλίας *(Εικόνα 2.57)* είναι από χάλυβα, και τοποθετείται στην έξοδο του μειωτήρα. Στο άνω άκρο του εφαρμόζεται η τροχαλία και στερεώνεται με πλευρικούς κοχλίες, ενώ στο κάτω υπάρχει ασφάλεια, για τη συγκράτησή του στο μειωτήρα.

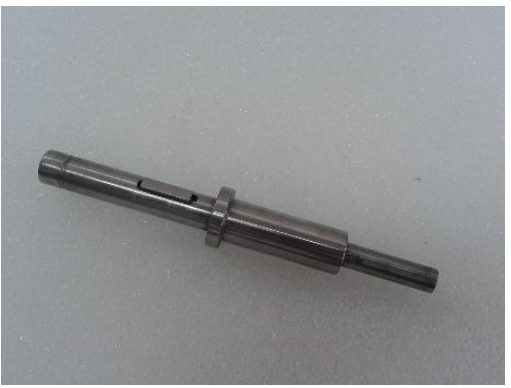

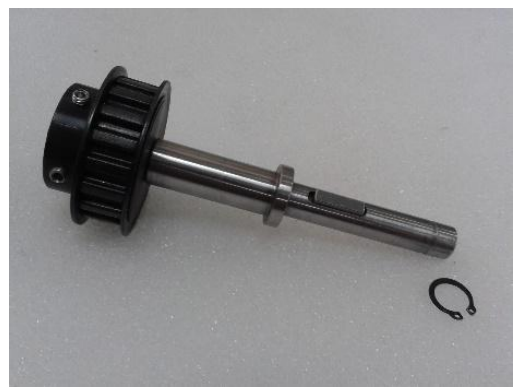

*Εικόνα 2.57 Άξονας κινητήριας τροχαλίας Εικόνα 2.58 Άξονας με την τροχαλία χρονισμού*

Η τάνυση του ιμάντα χρονισμού επιτυγχάνεται με δύο λείες τροχαλίες που εφάπτονται στο πίσω μέρος του *(Εικόνα 2.60).* Οι τροχαλίες αυτές έχουν στο εσωτερικό τους ρουλεμάν και μέσω των αξόνων τους στερεώνονται, μέσω κοχλιών στο κάτω μέρος τους, μαζί με τη βάση του μειωτήρα, στη βάση του μηχανισμού. Η βάση του μειωτήρα είναι από αλουμίνιο πάχους 10mm και έχει δύο διαμήκεις οπές, όπως φαίνεται στην Εικόνα 2.59, για την επιθυμητή τάνυση του ιμάντα.

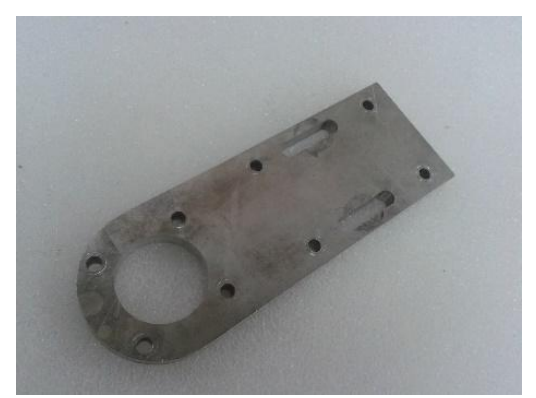

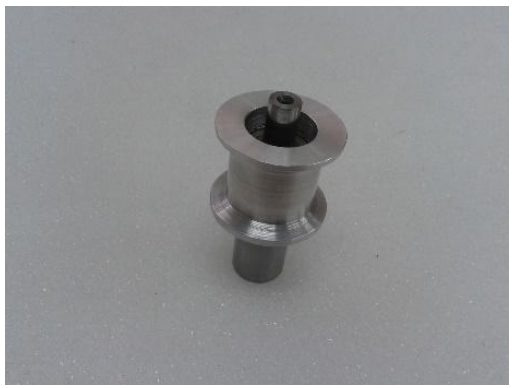

*Εικόνα 2.59 Βάση μειωτήρα Εικόνα 2.60 Τροχαλία τάνυσης ιμάντα με τον άξονα*

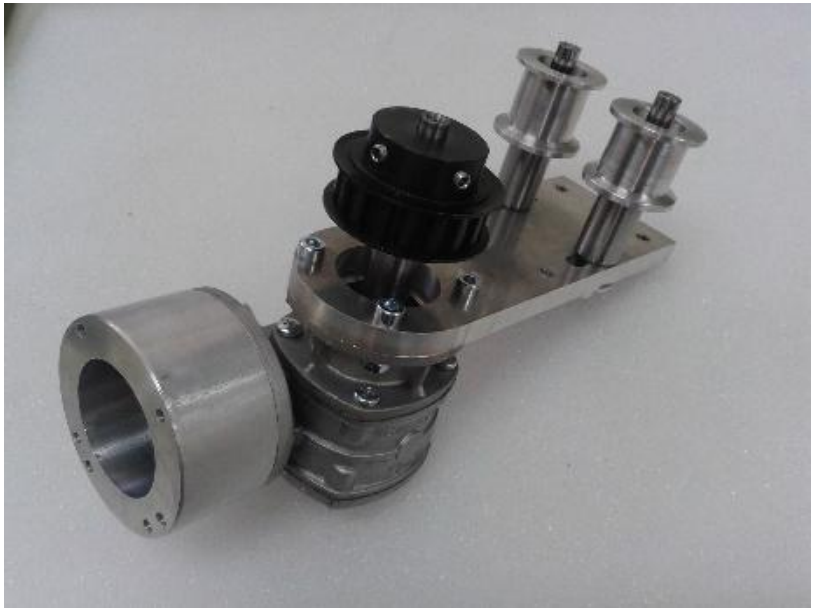

*Εικόνα 2.61 Ο συναρμολογημένος μειωτήρας* 

# *2.3.4.5 Η βάση του μηχανισμού*

Η βάση του μηχανισμού κατασκευάστηκε από τετραγωνικά προφίλ αλουμινίου διαστάσεων 40x40 mm, που συνδέθηκαν μεταξύ τους με τα ειδικά τεμάχια στήριξης όπως και το σώμα της τράπεζας εναπόθεσης σκόνης.

# 2.4 Το σώμα της μηχανής και το σύστημα κίνησης της κεφαλής laser

Στην ενότητα αυτή παρουσιάζεται η διαδικασία κατασκευής του πλαισίου της μηχανής, που περιλαμβάνει το σύστημα κίνησης της κεφαλής laser και στην οποία προσαρμόζεται ο μηχανισμός εναπόθεσης σκόνης.

# 2.4.1 Το σώμα της μηχανής

Το πλαίσιο της μηχανής είναι κατασκευασμένο από προφίλ αλουμινίου τετραγωνικής διατομής 40x40mm. Ο εσωτερικός χώρος έχει διαστάσεις 840x1160mm και ύψος 800mm, ενώ οι εξωτερικές διαστάσεις είναι 1240x880mm και ύψος 1700mm. Στον εσωτερικό χώρο υπάρχουν οι άξονες κίνησης της κεφαλής laser, ενώ στον ελεύθερο χώρο η τράπεζα εναπόθεσης σκόνης. Στα πλευρικά ανοίγματα, στο πίσω μέρος, πάνω και κάτω του εσωτερικού χώρου τοποθετήθηκε φύλλο σιδήρου πάχους 1mm, μαύρου χρώματος για την ελαχιστοποίηση των ανακλάσεων από τη δέσμη laser, ενώ στο δεξί πλαϊνό προστατευτικό υπάρχει παράθυρο με ειδικό φίλτρο για την επίβλεψη της λειτουργίας *(Εικόνα 2.62)*. Το φύλλο σιδήρου έχει εφαρμοσθεί στο προφίλ αλουμινίου με κατάλληλο λάστιχο, που επιπλέον χρησιμεύει και για στεγανοποίηση, καθώς μελλοντικά η διεργασία μπορεί να γίνεται παρουσία αδρανούς αερίου. Στο Σχήμα 2.10 φαίνεται το μοντέλο CAD της μηχανής.

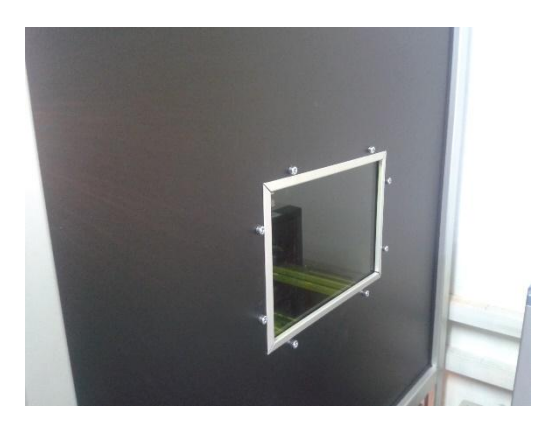

*Εικόνα 2.62 Παράθυρο επίβλεψης λειτουργίας*

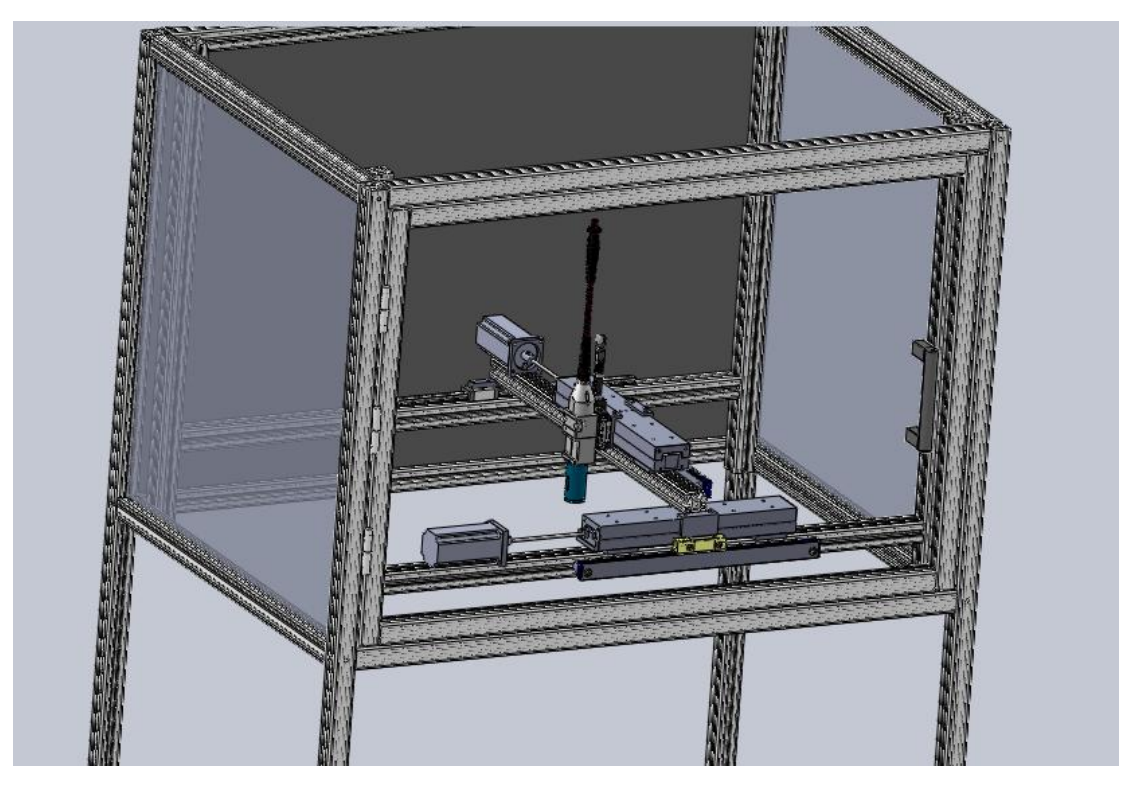

*Σχήμα 2.10 Μοντέλο CAD της μηχανής*

Οι συνδέσεις των προφίλ μεταξύ τους πραγματοποιήθηκαν με τη βοήθεια των ειδικών τεμαχίων της Item (κωδικός 0.0.026.07) *(Σχήμα 2.5).* Τα οριζόντια προφίλ πάνω στα οποία εδράζονται οι γραμμικοί οδηγοί που αποτελούν τον άξονα X στερεώθηκαν στα κατακόρυφα προφίλ της μηχανής με τα ειδικά τεμάχια της Item (κωδικός 0.0.026.92), έτσι ώστε να είναι μεταβλητά, ανάλογα με το επιθυμητό ύψος πάνω από την τράπεζα εργασίας *(Σχήμα 2.11).* Τα ίδια τεμάχια χρησιμοποιήθηκαν και για τη στήριξη του μηχανισμού εναπόθεσης σκόνης στο σώμα της μηχανής *(Εικόνα 2.63)* [ITEM].

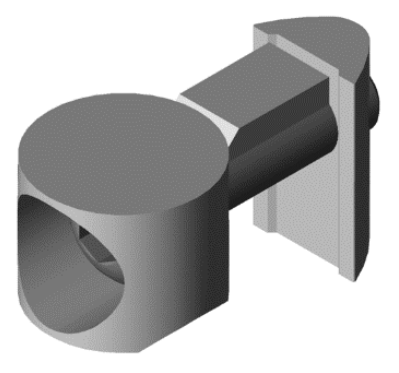

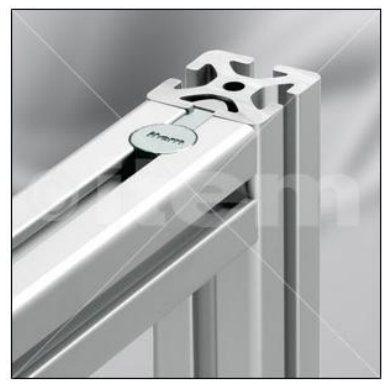

*Σχήμα 2.11 Σύνδεσμος προφίλ Σχήμα 2.12 Μεταβλητή σύνδεση προφίλ*

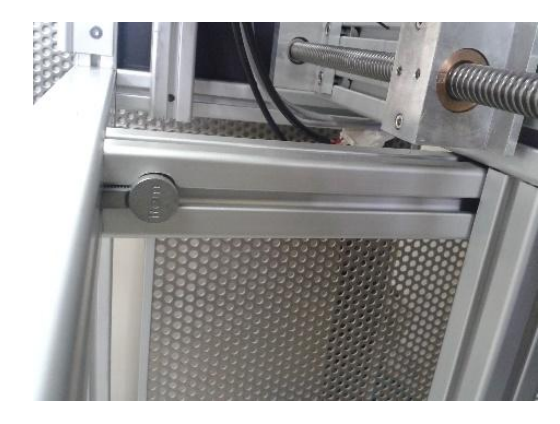

*Εικόνα 2.63 Στήριξη του μηχανισμού εναπόθεσης σκόνης στο σώμα της μηχανής*

Τα προφίλ που αποτελούν τις βάσεις της μηχανής έχουν στο άκρο τους το εξάρτημα(κωδικός 0.0.475.41) *(Σχήμα 2.13)* που έχει δυνατότητα ρύθμισης ύψους για κάθε προφίλ ξεχωριστά. Στο κάτω μέρος της μηχανής, γύρω από τον ελεύθερο χώρο, τοποθετήθηκε διάτρητο φύλλο αλουμινίου πάχους 3mm το οποίο στερεώθηκε με τη χρήση του ειδικού τεμαχίου Item (κωδικός 0.0.388.91)*(Σχήμα 2.14).* Η πόρτα διαθέτει 3 αρθρώσεις ανοίγματος (μεντεσέδες) (κωδικός 0.0.488.94, Item) και λαβή (κωδικός 0.0.495.37)*(Σχήματα 2.15-2.16)* [ITEM].

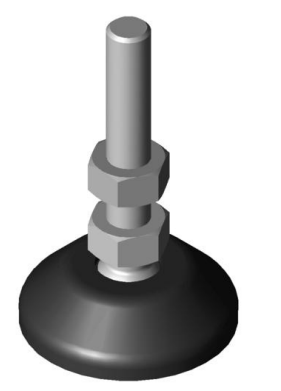

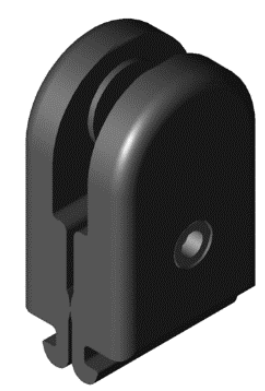

*Σχήμα 2.13 Εξάρτημα ρύθμισης ύψους Σχήμα 2.14 Εξάρτημα στήριξης επιφάνειας*

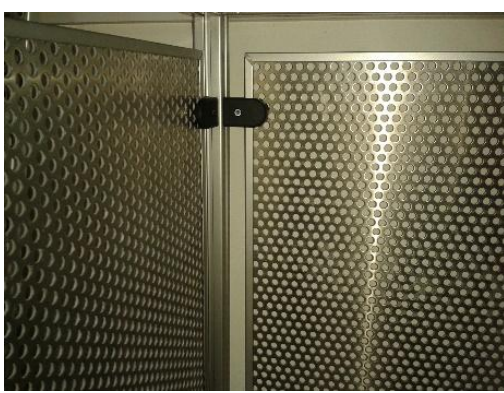

*Εικόνα 2.64 Στερέωση πλαϊνών φύλλων αλουμινίου*

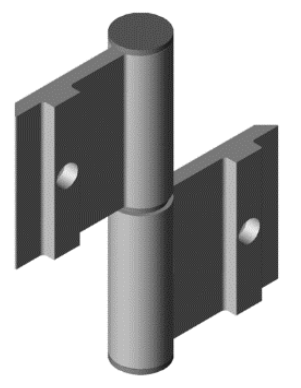

*Σχήμα 2.15 Άρθρωση πόρτας Σχήμα 2.16 Λαβή πόρτας*

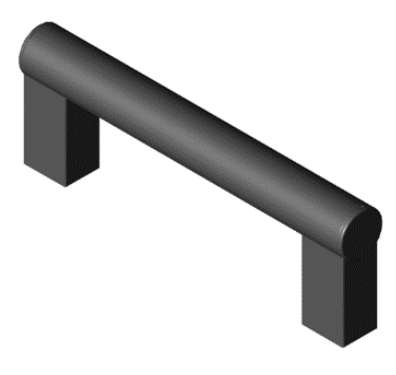

### 2.4.2 Το σύστημα κίνησης της κεφαλής laser

Η κεφαλή laser έχει τη δυνατότητα κίνησης στο XY επίπεδο, ενώ έχει τοποθετηθεί και άξονας κίνησης κατά Z, για μικρές μετατοπίσεις, ώστε να επιτυγχάνεται περαιτέρω εστίαση της δέσμης. Για την κίνηση κατά τους Χ και Υ άξονες επιλέχθηκαν διατάξεις πρόωσης της εταιρείας Del-Tron Precision (κωδικός 203.778.2727) *(Εικόνα 2.65).* Η διάταξη αυτή αποτελείται από δύο βασικά μέρη: το έδρανο βάσης και το βαγόνι μετατόπισης. Στο έδρανο της βάσης υπάρχει κοχλίας τετραγωνικού προφίλ, ενώ στο βαγόνι μετατόπισης ανάλογο περικόχλιο για τη μετατροπή της περιστροφικής κίνησης σε γραμμική. Έχει δυνατότητα μετατόπισης 300mm με βήμα κοχλία 2mm, ενώ παρέχει πιστοποιημένη ακρίβεια και επαναληψιμότητα της τάξης των 3μm για διαδρομή 25mm. Η ακρίβεια και η επαναληψιμότητα επιτυγχάνονται με την ύπαρξη δύο περικοχλίων και ενός ελάσματος που παρεμβάλλεται ανάμεσά τους και τα συγκρατεί συνεχώς υπό τάση, έτσι ώστε τα συζυγή σπειρώματα να αλληλοεξουδετερώνουν τα μεταξύ τους διάκενα. Ο κινητήρας για την περιστροφή του άξονα συνδέεται με κόπλερ για εξάλειψη προβλημάτων κακής ευθυγράμμισης *(Εικόνα 2.67).* Οι διατάξεις πρόωσης εδράζονται στα προφίλ με την παρεμβολή πλάκας αλουμινίου πάχους 8,26mm για καλύτερη στερέωση *(Εικόνα 2.66).*

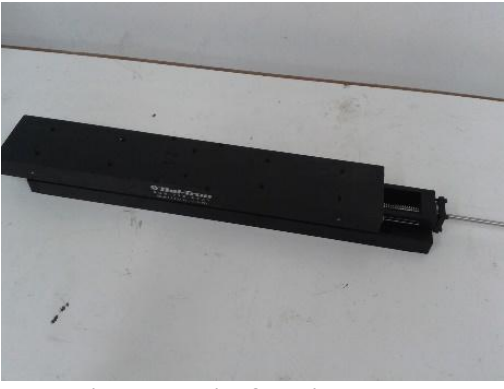

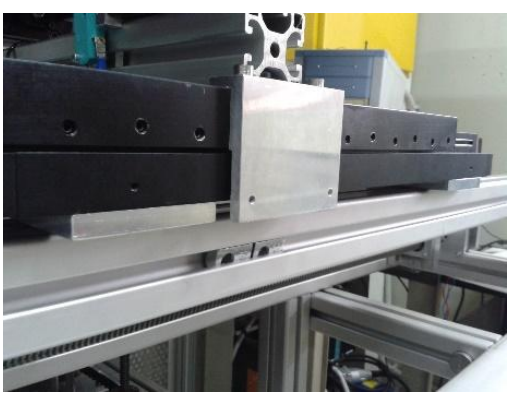

*Εικόνα 2.65 Διάταξη πρόωσης Del-Tron Εικόνα 2.66 Στερέωση διάταξης πρόωσης*

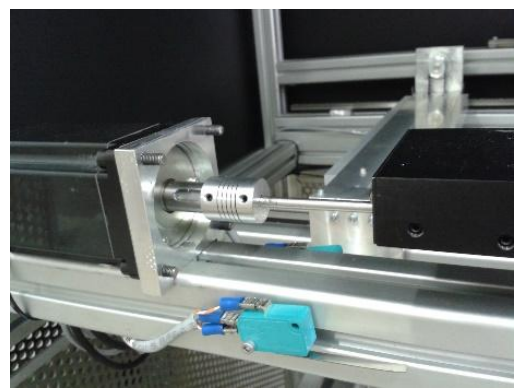

*Εικόνα 2.67 Σύνδεση κινητήρα-διάταξης πρόωσης*

Για τον άξονα Χ η διάταξη εδράζεται πάνω στο προφίλ αλουμινίου που είναι στερεωμένο στο πλαίσιο της μηχανής. Το προφίλ πάνω στο οποίο βρίσκεται η διάταξη για τον άξονα Υ, στο ένα άκρο συνδέεται με αυτή του Χ, ενώ στο άλλο συνδέεται με δύο φορεία που κινούνται ελεύθερα κατά μήκος ενός γραμμικού οδηγού. Πιο αναλυτικά, τα φορεία είναι της εταιρείας Item(κωδικός 0.0.443.06), όπως και ο γραμμικός οδηγός(κωδικός 0.0.443.32) ο οποίος είναι κατάλληλα διαμορφωμένος στη βάση του ώστε να στερεώνεται στο προφίλ *(Εικόνα 2.68).* Η διαδικασία τοποθέτησης του φορείου στον οδηγό είναι παρόμοια με αυτή που περιγράφηκε για τους οδηγούς του μηχανισμού εναπόθεσης σκόνης. Για τη σύνδεση των φορείων μεταξύ τους, και την έδραση του προφίλ για τον άξονα Υ, κατασκευάστηκε το τεμάχιο από αλουμίνιο που φαίνεται στην Εικόνα 2.69.

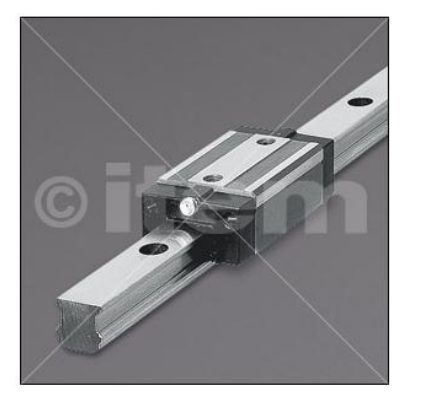

*Εικόνα 2.68 Γραμμικός οδηγός με το φορείο Εικόνα 2.69 Εξάρτημα σύνδεσης φορείων*

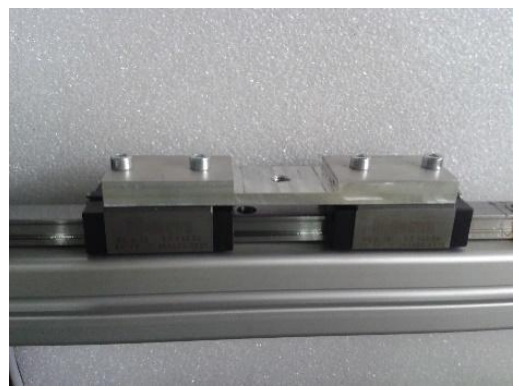

Το σύστημα των διατάξεων για τους Χ,Υ άξονες *(Εικόνα 2.70)* τοποθετήθηκε στο σώμα της μηχανής σε ύψος τέτοιο ώστε η απόσταση ανάμεσα στο άκρο της κεφαλής laser και τη σταθερή τράπεζα να είναι 100mm, μέγιστη απόσταση εστίασης της δέσμης. Τα επιπλέον τεμάχια που έχουν τοποθετηθεί χρησιμεύουν για μελλοντική στήριξη γραμμικών αποκωδικοποιητών θέσης (encoder) *(Εικόνα 2.71).*

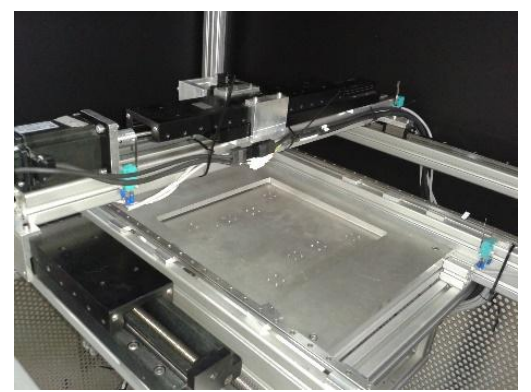

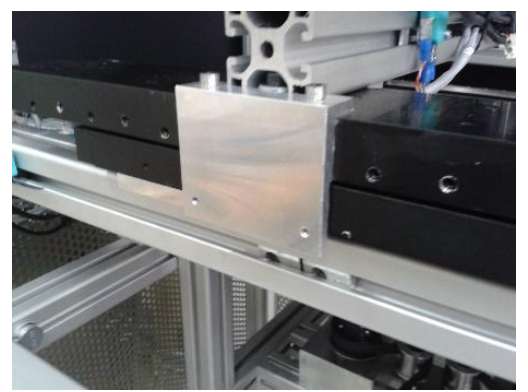

*Εικόνα 2.70 Διάταξη Χ,Υ αξόνων Εικόνα 2.71 Τεμάχιο στήριξης γραμμικού encoder*

# 2.4.3 Ο άξονας Ζ της κεφαλής laser

Όπως προαναφέρθηκε, για περεταίρω εστίαση της δέσμης laser, χρησιμοποιείται η διάταξη που φαίνεται στην Εικόνα 2.72. Η διάταξη αυτή, που είναι της εταιρείας Thorlabs (κωδικός MT1/M-Z8), έχει τη δυνατότητα γραμμικής κίνησης 13mm, ενώ ο κινητήρας που μπορεί να χρησιμοποιηθεί(κωδικός Ζ812Β) έχει εύρος κίνησης 12mm *(Εικόνα 2.73).*

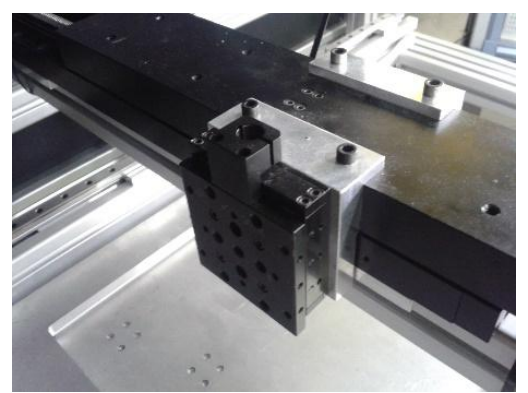

*Εικόνα 2.72 Διάταξη γραμμικής κίνησης 13mm στερεωμένη στη βάση της*

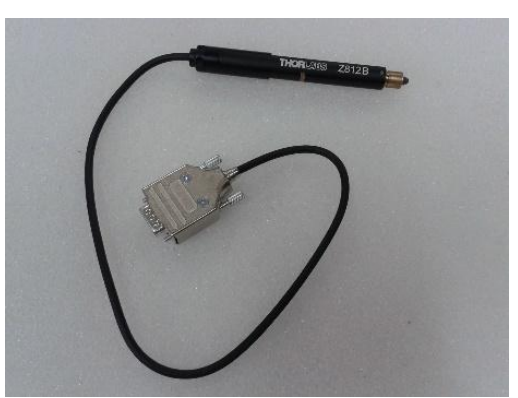

*Εικόνα 2.73 Ο κινητήρας της διάταξης γραμμικής κίνησης* 

Πάνω στη διάταξη αυτή στερεώνεται με κοχλίες η αυτοσχέδια βάση από αλουμίνιο της κεφαλής laser*(Εικόνες 2.74-2.76*). Ενδεικτικά, παρατίθεται ο G-Κώδικας στο Παράρτημα Α, για την κατεργασία του τεμαχίου ώστε να προκύψει η επιθυμητή βάση, όπου χρησιμοποιήθηκε κονδύλι διαμέτρου 16 mm και μήκους 100 mm.

Σε πρώτη φάση η διάταξη δε θα μετακινείται, ενώ μελλοντικά μπορεί να τοποθετηθεί ο κινητήρας ώστε να γίνουν δοκιμές με την εστίαση της δέσμης.

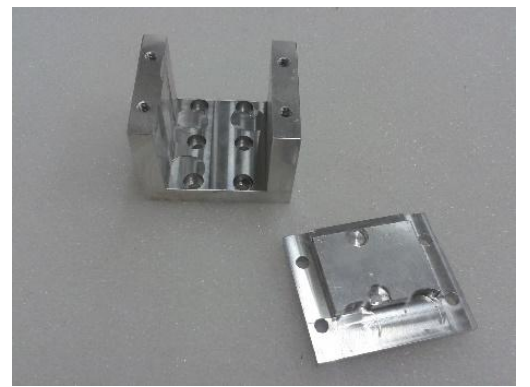

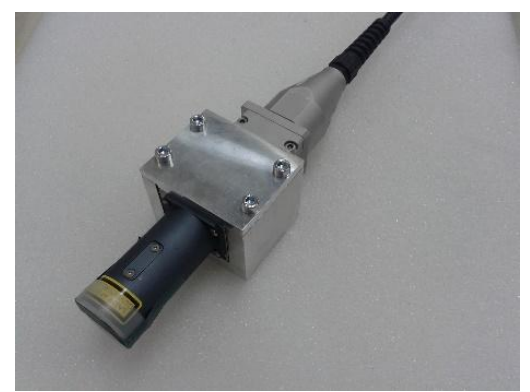

*Εικόνα 2.74 Βάση κεφαλής laser Εικόνα 2.75 Βάση με την κεφαλή laser*

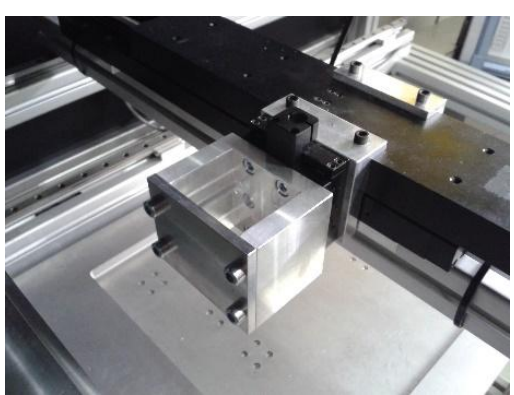

*Εικόνα 2.76 Η βάση πάνω στη διάταξη*

# .5 Ο πίνακας ελέγχου της μηχανής

Όλες οι διατάξεις που έχουν σχέση με την τροφοδοσία και τον έλεγχο της μηχανής είναι συγκεντρωμένες στον πίνακα ελέγχου *(Εικόνα 2.77).* Στον Πίνακα που ακολουθεί φαίνονται συνοπτικά τα επιμέρους τμήματα, ενώ η αναλυτική περιγραφή του κάθε ενός γίνεται στα επόμενα κεφάλαια.

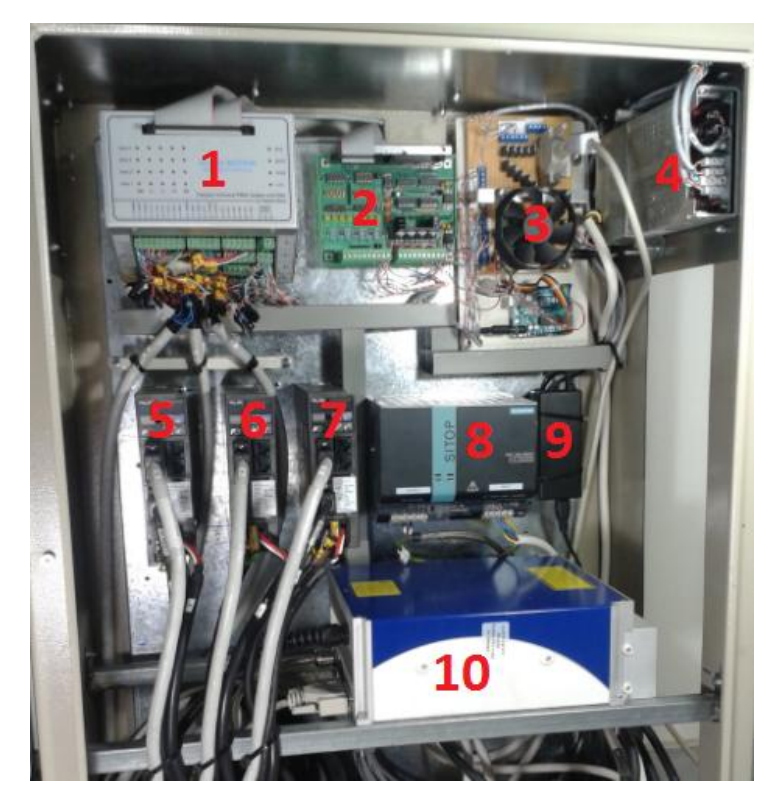

*Εικόνα 2.77 Ο πίνακας ελέγχου της μηχανής*

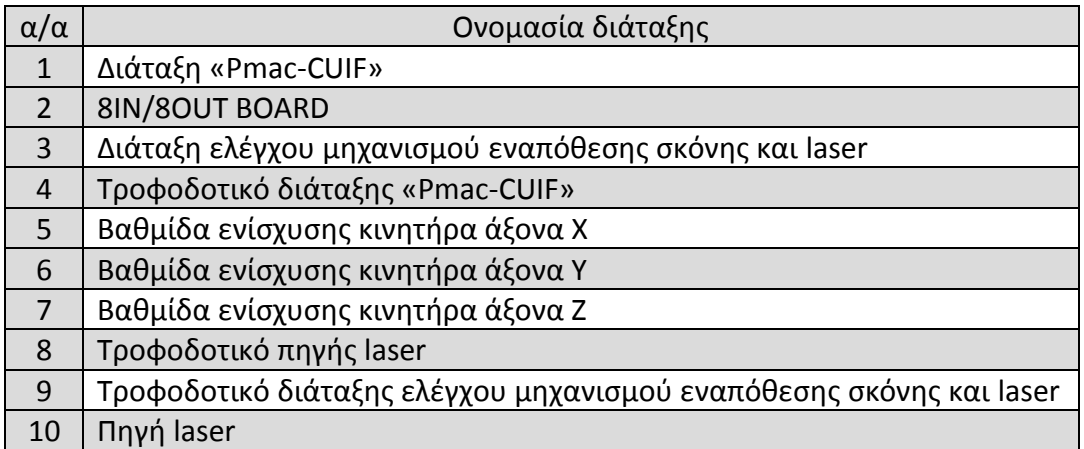

*Πίνακας 2.3 Διατάξεις πίνακα ελέγχου*

# Κεφάλαιο 3. Συστήματα κίνησης

### 3.1 Εισαγωγή

Για την περιστροφή των κοχλίων των διατάξεων κίνησης στους Χ,Υ άξονες της μηχανής, αλλά και του μειωτήρα της πλατφόρμας κατασκευής, χρησιμοποιήθηκαν σερβοκινητήρες. Για την κίνηση κατά τους Χ και Υ άξονες επιλέχθηκαν διατάξεις πρόωσης της εταιρείας Del-Tron Precision όπως προαναφέρθηκε, όπου η περιστροφική κίνηση ενός κινητήρα μετατρέπεται σε γραμμική, ενώ για την κίνηση της πλατφόρμας κατασκευής χρησιμοποιείται μειωτήρας στροφών του κινητήρα για μεγαλύτερη ακρίβεια.

## 3.2 Το σύστημα του σερβοκινητήρα

Το σύστημα του σερβοκινητήρα αποτελείται από τον κινητήρα με τον αποκωδικοποιητή θέσης και τον ενισχυτή. Η αρχή λειτουργίας του βασίζεται στον απευθείας έλεγχο της θέσης του ρότορα του κινητήρα από τη βαθμίδα ενίσχυσης. Όπως φαίνεται και στην Εικόνα 3.1, στο εμπρόσθιο τμημα βρίσκεται το βασικό μέρος του κινητήρα, που αποτελείται από το στάτη και το ρότορα, ενώ στο πίσω μέρος ο αποκωδικοποιητής θέσης του ρότορα(encoder). Η βαθμίδα ενίσχυσης είναι υπεύθυνη για την οδήγηση και ρύθμιση του κινητήρα, παρέχοντας τη δυνατότητα αυτόνομης ανάδρασης ελέγχου κλειστού βρόχου. Αυτό επιτυγχάνεται με τη συνεχή ανάγνωση και διόρθωση της θέσης του ρότορα, λαμβάνοντας υπόψιν τις επιθυμητές τιμές ροπής, ταχύτητας, επιτάχυνσης.

### 3.2.1 Κινητήρες

Στην εφαρμογή που υλοποιήθηκε χρησιμοποιήθηκαν κινητήρες της εταιρείας Fuji Electric (κωδικός GYS401DC2-T2A) *(Εικόνα 3.1).* Τα χαρακτηριστικά του κινητήρα καλύπτουν τις απαιτήσεις κίνησης των γραμμικών διατάξεων(400W, 1.27Nm), ενώ η ταχύτητα περιστροφής του άξονα (3000 RPM) έχει σαν αποτέλεσμα μέγιστη γραμμική ταχύτητα των διατάξεων 50(rev/sec)\*2(mm/rev)=100 mm/sec.

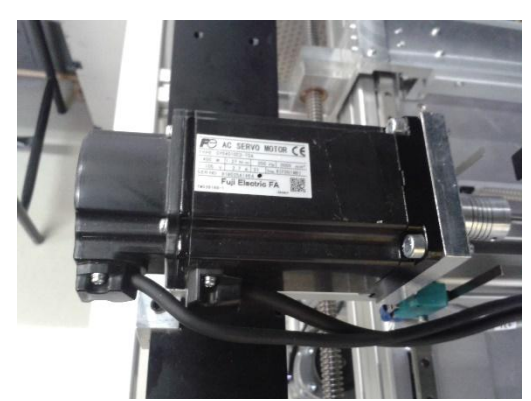

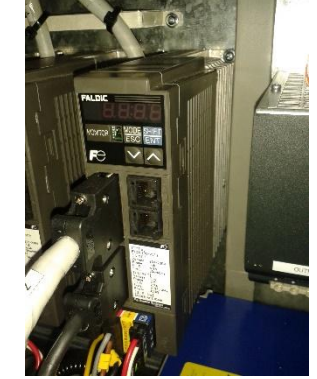

*Εικόνα 3.1 Σερβοκινητήρας Εικόνα 3.2 Βαθμίδα ενίσχυσης σερβοκινητήρα*

# 3.2.2 Αποκωδικοποιητές θέσης(encoders)

Οι αποκωδικοποιητές θέσης αποτελούν το σημαντικότερο μέσο ανάδρασης μιας μηχανής με σύστημα αυτομάτου ελέγχου. Ανήκουν στην κατηγορία των αισθητήρων και είναι υπεύθυνοι για τη γνώση της θέσης και της ταχύτητας των διατάξεων κίνησης. Αποτελούν αισθητήρες με τους οποίους μετράται η γωνιακή μετατόπιση του στρεφόμενου άξονα, και εφαρμόζονται κυρίως σε άξονες κινητήρων, ενώ παράλληλα με παραγώγιση του σήματος μπορεί να βρεθεί και η γωνιακή ταχύτητα περιστροφής, αλλά και η φορά περιστροφής, με κατάλληλη ανίχνευση παλμών.

Στη συγκεκριμένη εφαρμογή οι αισθητήρες ανάδρασης είναι ενσωματωμένοι στο πίσω μέρος του κάθε σερβοκινητήρα, ενώ υπάρχει και πρόβλεψη για μελλοντική στερέωση γραμμικών αισθητήρων θέσης στις διατάξης πρόωσης, ώστε να παρέχεται ανάδραση ακριβούς θέσης και να απαλείφονται σφάλματα από τη μετατόπιση του συστήματος κοχλία-περικοχλίου.

Ένα είδος αισθητήρα γωνιακής μετατόπισης είναι ο βηματικός αποκωδικοποιητής (incremental encoder). Ο αποκωδικοποιητής αυτός αποτελείται από ένα δίσκο ο οποίος έχει οπές στην περιφέρειά του. Στη μια πλευρά υπάρχει μια πηγή φωτισμού (LED), ενώ στην άλλη ένα φωτοευαίσθητο τρανζίστορ, όπου προσπίπτει το φως που διέρχεται από τις οπές *(Σχήμα 3.1).* Τα φωτοτρανζίστορ είναι συνήθως διπολικά τρανζίστορ με ευαίσθητη ένωση CB(συλλέκτη-βάση). Κάθε φορά που το εκπεμπόμενο από το LED φως προσπίπτει στο φωτοτρανζίστορ, αυτό δίνει στην έξοδό του μια τάση ανάλογη της προσπίπτουσας ακτινοβολίας. Καθώς ο ρότορας του κινητήρα περιστρέφεται, περιστρέφεται και ο δίσκος του αποκωδικοποιητή. Αυτή η εναλλαγή ύπαρξης-έλλειψης φωτός έχει σαν αποτέλεσμα μια σειρά τετραγωνικών παλμών στα άκρα του φωτοτρανζίστορ. Ο αριθμός οπών που υπάρχουν στην επιφάνεια του δίσκου καθορίζει και την ακρίβεια του αισθητήρα. Ένας βηματικός αποκωδικοποιητής με 500 οπές μπορεί να δώσει ακρίβεια μέτρησης γωνίας 360°/500=0,72°.

Συνήθως η έξοδος από το φωτοτρανζίστορ γίνεται μέσα από ένα κύκλωμα το οποίο εξομαλύνει τις καμπύλες σήματος, και έτσι οι τιμές εξόδου κυμαίνονται μεταξύ μιας ελάχιστης και μιας μέγιστης τιμής, ενώ οι υπόλοιπες αποκόπτονται.

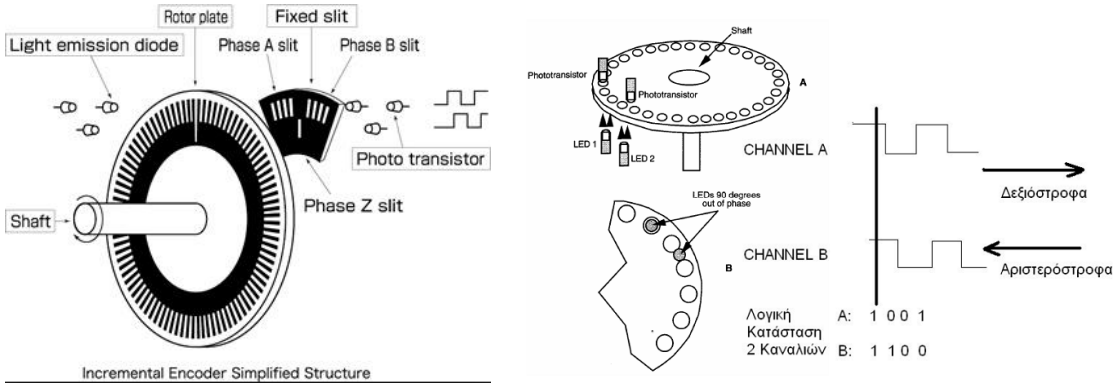

*Σχήμα 3.1 βηματικός αποκωδικοποιητής Σχήμα 3.2 Quadrate βηματικός αποκωδικοποιητής*

Με βάση τη διάταξη αυτή *(Σχήμα 3.1),* ένας βηματικός αποκωδικοποιητής μπορεί να μετρήσει από πόσες οπές διήλθε η ακτίνα LED, και άρα τις μοίρες που περιστράφηκε ο ρότορας του κινητήρα, αλλά δε μπορεί να προσδιορίσει τη φορά περιστροφής του. Για την αντιμετώπιση αυτού του προβλήματος υπάρχουν οι quadrate incremental encoder, οι οποίοι έχουν ίδια αρχή λειτουργίας με τους προηγούμενους, με τη διαφορά ότι διαθέτουν δύο LED και δύο φωτοτρανζίστορ στις δύο πλευρές τους, τοποθετημένα με διαφορά φάσης 90° μεταξύ τους *(Σχήμα 3.2)* [MICH12].

Ο τρόπος λειτουργίας του εν λόγω αισθητήρα είναι ο ακόλουθος: Όταν ο ρότορας κινείται δεξιόστροφα, το κανάλι (channel) A δίνει σαν λογική έξοδο «1001» ενώ το κανάλι Β «1100». Εάν κινείται αριστερόστροφα, το κανάλι Α έχει έξοδο «1001», ενώ το Β «0011». Έτσι το κανάλι Α που παραμένει το ίδιο δίνει την απόσταση, ενώ το Β τη φορά περιστροφής. Η δομή αυτή παρέχει τη δυνατότητα τεσσάρων διαφορετικών ζευγών σημάτων στα δύο κανάλια και επιτρέπει να αυξήσουμε την ακρίβεια του αισθητήρα κατά τέσσερις φορές, δηλαδή να μετρήσουμε τέσσερις φορές μικρότερη γωνία μετατόπισης από αυτή που μας δίνει ο αριθμός των οπών του απλού βηματικού αποκωδικοποιητή.

# 3.2.3 Βαθμίδες ενίσχυσης κινητήρων

Η βαθμίδα ενίσχυσης του σερβοκινητήρα, όπως προαναφέρθηκε, είναι υπεύθυνη για την οδήγηση και ρύθμιση του κινητήρα. Ο ενισχυτής αυτός είναι της εταιρείας Fuji Electric (κωδικός RYC401D3-VVT2) *(Εικόνα 3.2),* όπως και ο κινητήρας. Διαθέτει συγκεκριμένες θύρες διασύνδεσης, οι οποίες φαίνονται και στο επόμενο σχήμα *(Σχήμα 3.3).*

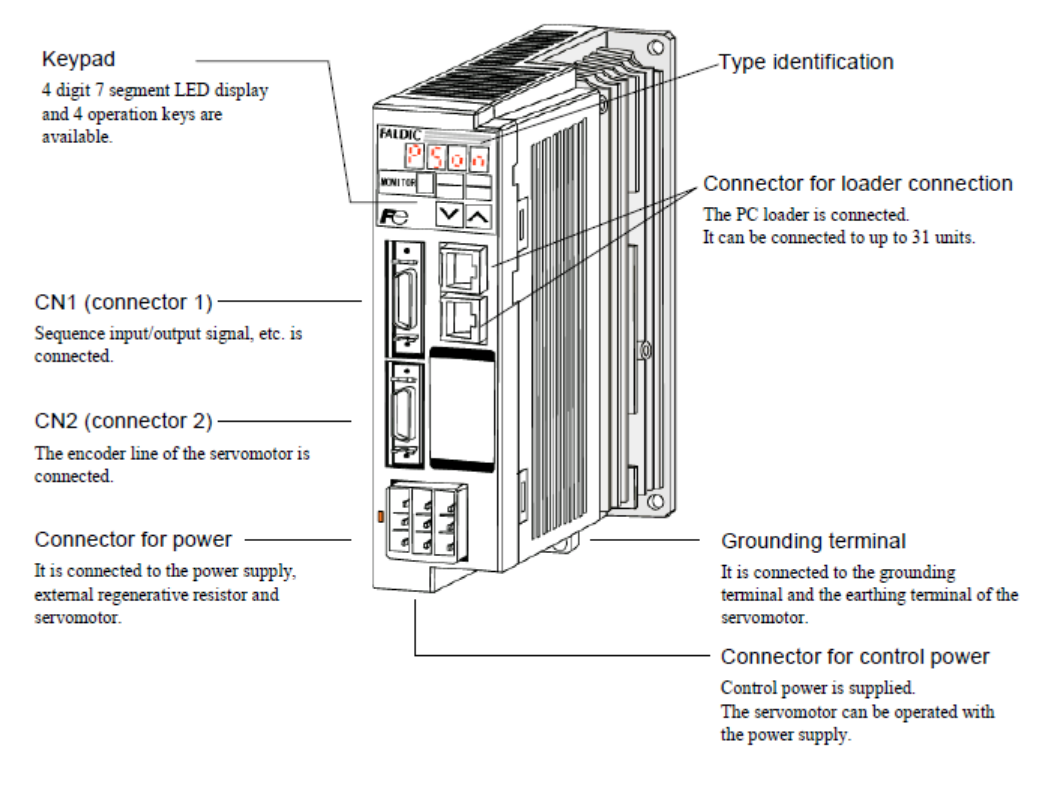

*Σχήμα 3.3 Βαθμίδα ενίσχυσης κινητήρα*

Στο κάτω αριστερά μέρος της διάταξης εφαρμόζεται η τάση τροφοδοσίας του δικτύου(230V) με κατάλληλο βύσμα που παρέχεται από τον κατασκευαστή. Η συνδεσμολογία για το μονοφασικό δίκτυο τροφοδοσίας πραγματοποιήθηκε σύμφωνα με το ακόλουθο σχέδιο.

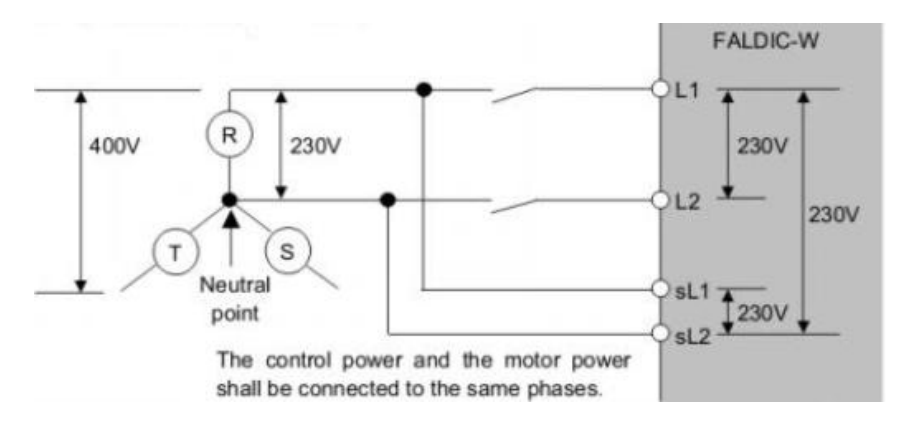

*Σχήμα 3.4 Σύνδεση τροφοδοσίας βαθμίδας ενίσχυσης*

Η τροφοδοσία του κινητήρα πραγματοποιείται από τη θύρα δίπλα στην τροφοδοσία του ενισχυτή (u,v,w), ενώ ο αποκωδικοποιητής θέσης συνδέεται στη θύρα CN2, τόσο για την τροφοδοσία του όσο και για τα σήματα ανάδρασης. Ο ενισχυτής διαθέτει επίσης θύρες διασύνδεσης για παραμετροποίησή του μέσω υπολογιστή, ενώ αυτή, εναλλακτικά, μπορεί να πραγματοποιηθεί μέσω των πλήκτρων που

βρίσκονται στο πάνω μέρος της πρόσοψης. Οι διασυνδέσεις για τον έλεγχο και την παροχή/λήψη των απαραίτητων σημάτων γίνονται στη θύρα CH1, όπου μέσω της διάταξης CUIF καταλήγουν στον ελεγκτή, όπως περιγράφεται στο επόμενο κεφάλαιο, και πραγματοποιούνται σύμφωνα με τα σχέδια του *Σχήματος 3.5 και του Πίνακα 3.1* [FALD06].

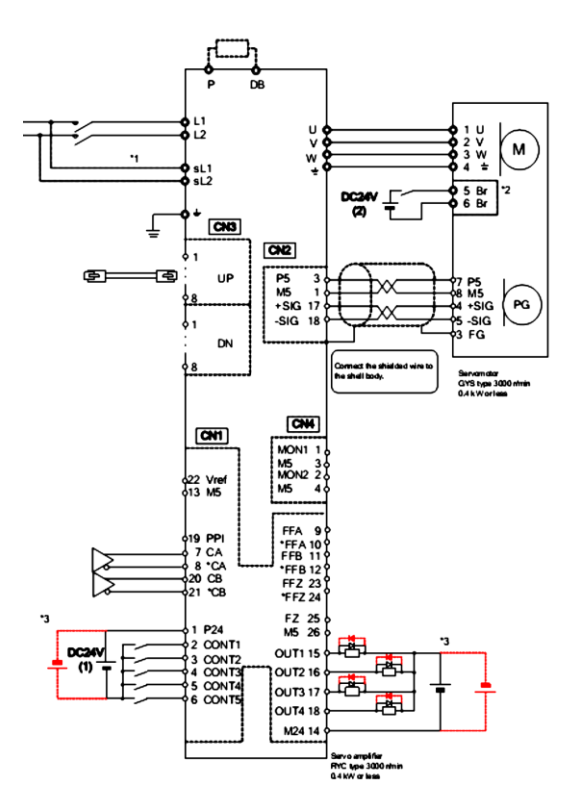

*Σχήμα 3.5 Θύρες διασύνδεσης βαθμίδας ενίσχυσης*

| Terminal<br>symbol                                                              | Pin No. Name                                             |                                           | Function and meaning                                                                                                    |
|---------------------------------------------------------------------------------|----------------------------------------------------------|-------------------------------------------|----------------------------------------------------------------------------------------------------|
| P <sub>24</sub><br>M24                                                          | 1<br>14                                                  | Power supply for<br>sequence input/output | Power supply input for sequence input/output signals<br>(+24 VDC, 0.3A)                                                                                                    |
| CONT1<br>CONT2<br>CONT3<br>CONT4<br>CONT5                                       | $\overline{2}$<br>3<br>$\overline{\mathbf{4}}$<br>5<br>6 | Sequence input                            | Sequence input signals. The following signals are<br>allocated by the factory settings.<br>(+24 VDC, 10 mA)<br>CONT 1: Operation command (RUN)<br>CONT 2: Reset (RST)<br>CONT 3: (Not specified)<br>CONT 4: (Not specified)<br>CONT 5: (Not specified)                                                                  |
| OUT <sub>1</sub><br>OUT2<br>OUT3<br>OUT4                                        | 15<br>16<br>17<br>18                                     | Sequence output                           | Sequence output signals. The following signals are<br>allocated by the factory settings.<br>(Max. +30VDC / 50mA)<br>OUT1: Ready (RDY)<br>OUT2: Positioning end (PSET)<br>OUT3: Alarm detection: b-contact (ALMb)<br>OUT4: (Not specified)                                                                               |
| PPI<br>CA<br>*CA<br>CВ<br>*CB                                                   | 19<br>7<br>8<br>20<br>21                                 | Pulse string input                        | PPI: Power supply input for open collector<br>(24 VDC +5%/-5%)<br>CA, *CA, CB, *CB (max, input frequency: 1 MHz)<br>CA, CB (max, input frequency: 200 kHz)<br>The pulse string form can be chosen from command<br>pulse and sign, forward/reverse rotation pulse, and<br>two signals having 90 degree phase difference. |
| FFA<br>*FFA<br><b>FFB</b><br>*FFR<br><b>FFZ</b><br>*FFZ<br>FZ<br>M <sub>5</sub> | 9<br>10<br>11<br>12<br>23<br>24<br>25<br>26              | Frequency dividing<br>output              | Frequency dividing output terminals. Two signals<br>having 90-degree phase difference in proportion to<br>the rotation of the servomotor are output. (Differential<br>output)<br>The FZ terminal is an open-collector output.<br>(Max. +30VDC, 50mA)<br>M5: Reference potential                                         |
| Vref                                                                            | 22                                                       | Analog input                              | Input terminal of analog voltage.<br>The speed command voltage for speed control and<br>the torque command voltage for torque control are<br>input.<br>The standard potential is M5 terminal.                                                                                                    |

*Πίνακας 3.1 Περιγραφή σημάτων βαθμίδας ενίσχυσης*

Μέσω των πλήκτρων που βρίσκονται στη διάταξη μπορούμε να επιλέξουμε τις επιθυμητές τιμές για διάφορες τιμές που αφορούν στη λειτουργία της διάταξης.

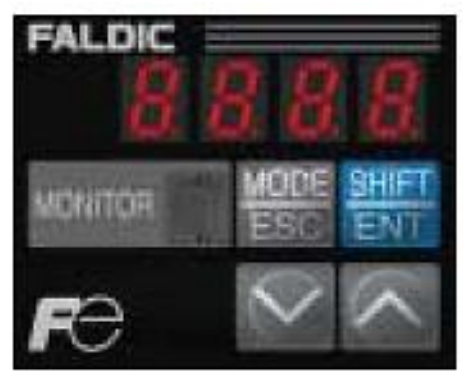

*Σχήμα 3.6 Οθόνη ενδείξεων βαθμίδας ενίσχυσης*

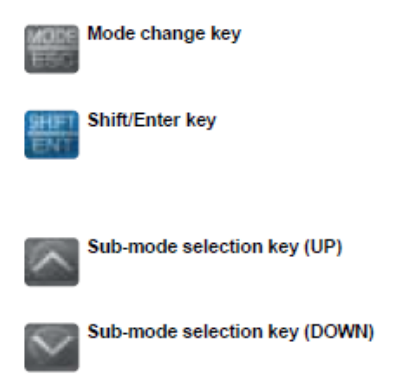

*Σχήμα 3.7 Πλήκτρα παραμετροποίησης βαθμίδας ενίσχυσης*

Τα τέσσερα αυτά πλήκτρα επιτελούν διαφορετικές λειτουργίες, ανάλογα με την ένδειξη της οθόνης, οι οποίες χωρίζονται σε τέσσερις βασικές κατηγορίες *(Σχήμα 3.8).*

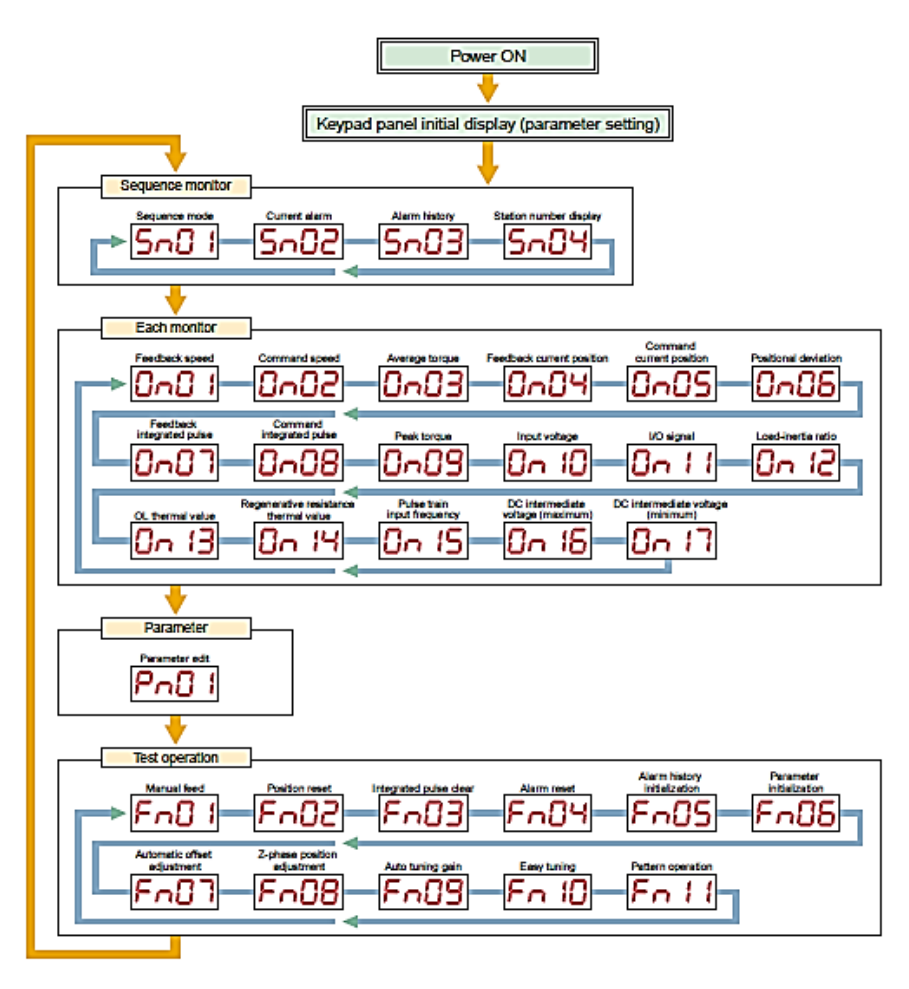

*Σχήμα 3.8 Κατηγορίες παραμέτρων βαθμίδας ενίσχυσης*

#### *3.2.3.1 Παραμετροποίηση βαθμίδων ενίσχυσης κινητήρων*

Κατά τη διασύνδεση των κινητήρων με τις βαθμίδες ενίσχυσής τους, θα πρέπει να ορισθούν κάποιες παράμετροι που έχουν να κάνουν με τη σωστή λειτουργία και ασφάλεια της διάταξης, και είναι διαφορετικές, ανάλογα με την εκάστοτε εφαρμογή. Μέσω των τιμών αυτών μπορούν να καθοριστούν παράμετροι, όπως η μέγιστη επιτρεπόμενη ταχύτητα, η καμπύλη επιτάχυνσης, ροπής, και διαφόρων άλλων μεγεθών, που ποικίλουν ανάλογα με τις ανάγκες και τους περιορισμούς της φυσικής διάταξης. Στη συγκεκριμένη εφαρμογή επιλέχθηκαν τιμές, που είναι κοινές και για τις τρεις βαθμίδες ενίσχυσης, και μερικές από τις οποίες φαίνονται ενδεικτικά στον Πίνακα που ακολουθεί:

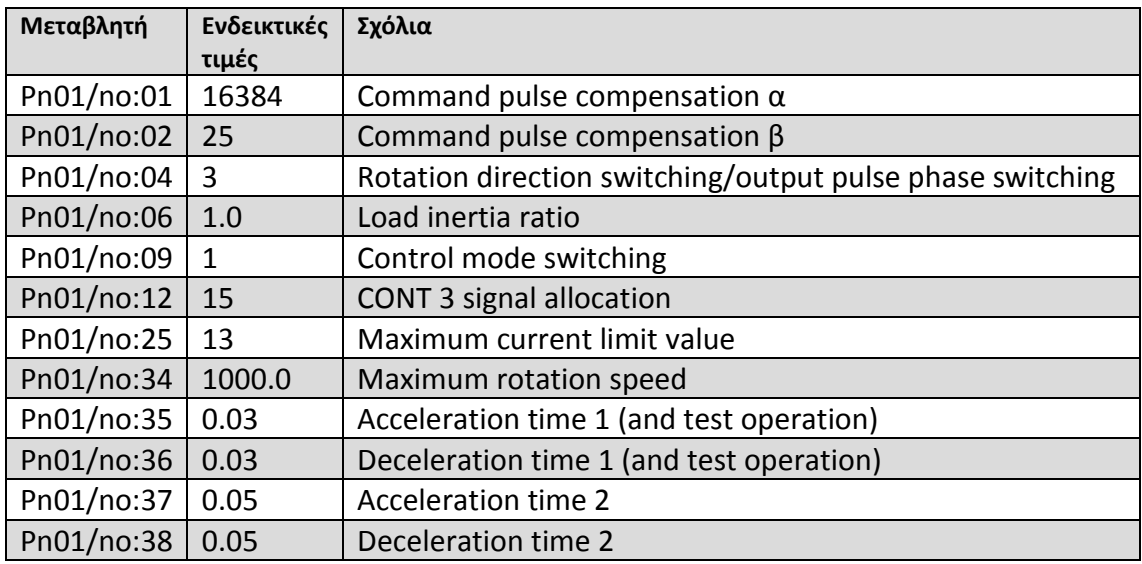

*Πίνακας 3.2 Ενδεικτικές τιμές παραμέτρων βαθμίδας ενίσχυσης*

### 3.3 Ενεργοποίηση διάταξης και χειροκίνητη λειτουργία

Στο σημείο αυτό, έχει πραγματοποιηθεί η μηχανολογική κατασκευή και συναρμολόγηση της μηχανής και έχουν γίνει οι απαραίτητες ηλεκτρολογικές συνδέσεις, άρα η διάταξη μπορεί να τεθεί σε λειτουργία ώστε να κινούνται χειροκίνητα (μέσω εντολών από τη βαθμίδα ενίσχυσης) οι σερβοκινητήρες. Τα βήματα που ακολουθούνται για αυτή τη διαδικασία είναι τα εξής (για κάθε κινητήρα):

- Ενεργοποιούμε τις βαθμίδες ενίσχυσης και περιμένουμε έως ότου εμφανιστεί στην οθόνη η ένδειξη "nSoF" ή "nSon", ανάλογα με το αν ο διακόπτης κινδύνου είναι ενεργοποιημένος ή όχι. Η χειροκίνητη λειτουργία μπορεί να επιτευχθεί ανεξαρτήτως της θέσης του.
- Πιέζοντας το πλήκτρο "MODE/ESC" επαναλαμβανόμενα εμφανίζουμε την ένδειξη "Fn01", και κρατώντας πατημένο το "SHIFT/ENT" εμφανίζεται η εντολή "JOG".
- Με το πλήκτρο "SHIFT/ENT" πάλι τροφοδοτούνται με ρεύμα οι κινητήρες και εμφανίζεται η ένδειξη "\_JOG".
- Με τα αντίστοιχα πλήκτρα (άνω/κάτω βέλος) περιστρέφουμε τον κινητήρα θετικά(PJOG) ή αρνητικά(nJOG).

Για τερματισμό της χειροκίνητης λειτουργίας, με το πλήκτρο "MODE/ESC" βγαίνουμε από την κατάσταση "JOG", οπότε και διακόπτεται η τροφοδοσία των κινητήρων.

Σημειώνεται ότι κατά την παραπάνω διαδικασία οι τιμές των διακοπτών (άνω/κάτω) ορίων δεν λαμβάνονται υπόψιν και χρειάζεται προσοχή ώστε οι γραμμικές διατάξεις να κινούνται εντός του εύρους κίνησής τους.

# Κεφάλαιο 4. Ο ελεγκτής PMAC

### 4.1 Εισαγωγή

Η PMAC-PC είναι μια κάρτα αυτομάτου ελέγχου κίνησης υψηλής απόδοσης ικανή να ελέγχει έως οκτώ ανεξάρτητους άξονες κίνησης ταυτόχρονα, με υψηλό επίπεδο πολυπλοκότητας. Διαθέτει έναν επεξεργαστή Motorola DSP56001, ο οποίος χειρίζεται και τους οκτώ άξονες με μεγάλη ταχύτητα, ακρίβεια και επαναληψιμότητα. Ο ελεγκτής αυτός είναι ευέλικτος, κατάλληλος για πολλά και διαφορετικά είδη εφαρμογών σε συνδυασμό με διαφορετικού τύπου αισθητήρων, ενισχυτών και κινητήρων, ενώ έχει δυνατότητα προσαρμογής στις εκάστοτε απαιτήσεις ενός ελεγχόμενου συστήματος, με χρήση κατάλληλου υλικού(hardware) και λογισμικού(software). Μπορεί να λειτουργήσει είτε πλήρως αυτόνομα, είτε συνδεδεμένος με υπολογιστή, μέσω παράλληλης θύρας ή διαύλου BUS [HARD98].

## 4.2 Χαρακτηριστικά, δυνατότητες και εφαρμογές

Ως ελεγκτής γενικού σκοπού, η PMAC-PC μπορεί να χρησιμοποιηθεί σε μια ευρεία ποικιλία εφαρμογών: τόσο από αυτά που απαιτούν ακρίβεια μικρο-ίντσας όσο σε εκείνα που χρειάζονται εκατοντάδες κιλοβάτ ή ιπποδύναμης. Ενδεικτικά, κάποιες χρήσεις της είναι στη ρομποτική, σε επεξεργασία χαρτιού και ξυλείας, γραμμές συναρμολόγησης, εκτύπωση, επεξεργασία τροφίμων, συσκευασία, έλεγχο κάμερας, αυτόματη συγκόλληση, κοπή με laser, και πολλές άλλες.

Η PMAC-PC μπορεί να ρυθμιστεί για μια συγκεκριμένη εφαρμογή με την κατάλληλη επιλογή και ρύθμιση των παραμέτρων του υλικού(hardware), καθώς και με τη χρήση επιπλέον επιλογών και αξεσουάρ που υπάρχουν, ενώ σε επίπεδο λογισμικού(software) μέσω προγραμμάτων κίνησης ή PLC. Κάθε ελεγκτής διαθέτει λογισμικό(firmware) ικανό για τον έλεγχο οκτώ αξόνων, καθένας από τους οποίους μπορεί να έχει το δικό του σύστημα συντεταγμένων για οκτώ εντελώς ανεξάρτητες λειτουργίες. Και οι οκτώ άξονες μπορούν να συνδεθούν μεταξύ τους για μια πλήρως συντονισμένη κίνηση.

Ο επεξεργαστής της PMAC-PC επικοινωνεί με τους άξονες μέσω ειδικά σχεδιασμένων διατάξεων πυλών, που ονομάζονται "DSPGATES". Κάθε μία από αυτές μπορεί να χειριστεί τέσσερα αναλογικά κανάλια εξόδου, τέσσερις αποκωδικοποιητές σαν εισόδους, και τέσσερα αναλογικά σήματα εισόδου προερχόμενα από εξωτερική πλακέτα, που είναι πρόσθετο αξεσουάρ. Ένας επεξεργαστής PMAC-PC μπορεί να χρησιμοποιεί από μία έως τέσσερις από αυτές τις πύλες, ανάλογα με τη ρύθμιση του υλικού, για τον καθορισμό και το είδος των εισόδων και εξόδων. Τέλος, δίνεται η δυνατότητα να συνδυαστούν έως 16 PMAC-PC πλήρως συγχρονισμένων μεταξύ τους, για ένα συνολικό σύστημα 128 αξόνων.

# 4.3 Εκδόσεις και προαιρετικά εξαρτήματα

Η κάρτα αυτομάτου ελέγχου PMAC-PC διατίθεται σε τέσσερις βασικές εκδόσεις, που υποστηρίζονται από επιπλέον προαιρετικά εξαρτήματα, εξειδικευμένα για συγκεκριμένες εφαρμογές. Οι τέσσερις αυτές εκδόσεις είναι: **Pmac-Mini, Pmac-Lite, Pmac-STD και Pmac-VME.** Οι κυριότερες διαφορές μεταξύ τους είναι η ποικιλία προδιαγραφών λειτουργίας, η θωράκιση από εξωτερικές παρεμβολές, ο τύπος των διαύλων επικοινωνίας, η ισχύς τους, και η διαφοροποίησή τους ως προς τον τρόπο διασύνδεσης με προαιρετικά εξαρτήματα.

Πέρα από τις βασικές εκδόσεις, υπάρχει η δυνατότητα παραγγελίας ελεγκτή σύμφωνα με κάποιες πρόσθετες επιλογές, που φαίνονται στον παρακάτω Πίνακα.

| OPTION-2   | On board 8kx16 Dual Ported PAM for<br><b>PCI</b> |
|------------|--------------------------------------------------|
| OPTION-10  | <b>Basic Firmware version specification</b>      |
| OPTION-5AF | <b>Default CPU configuration: 40 MHz</b>         |
| OPTION-5CF | 80 MHz DSP563xx CPU                              |
| OPTION-6   | <b>Extended servo algorithm Firmware</b>         |
| OPTION-6L  | <b>Multi-block look ahead Firmware</b>           |
| OPTION-12  | 8-Channel Onboard<br>A/D<br>12-bit               |
|            | <b>Converter</b>                                 |
| OPTION-12A | Additional 8-Channel Onboard 12-bit              |
|            | A/D Converter (Requires OPT-12)                  |
| OPTION-15  | 2-Channel V to F Converters for Analog           |
|            | Input                                            |
| OPTION-16  | 16K x 24 Battery-Backed Parameter                |
|            | <b>RAM</b>                                       |

*Πίνακας 4.1 Εκδόσεις Pmac*

Οι παραπάνω επιλογές αφορούν στη βασική βαθμίδα του ελεγκτή, και ανάλογα με αυτές επιλέγεται η πιο κατάλληλη για τις διάφορες εφαρμογές.

Η έκδοση της PMAC που χρησιμοποιείται στη συγκεκριμένη εφαρμογή είναι η PMAC-PCI-Lite. Μπορεί να διαχειριστεί κλασσικούς σερβομηχανισμούς, διαθέτοντας ακρίβεια κρυστάλλου +/- 100ppm. Στη βασική έκδοση ελέγχονται τέσσερις ανεξάρτητοι άξονες κίνησης, ενώ με χρήση κατάλληλου προαιρετικού εξοπλισμού υπάρχει η δυνατότητα για έλεγχο έως 32 αξόνων. Στα σημαντικότερά της χαρακτηριστικά συγκαταλέγονται τα 4 Mbyte ανεξίτηλης μνήμης Flash για αποθήκευση προγραμμάτων εκτέλεσης, τα 3 Mbyte O-wait-state flash-backed Static RAM για αποθήκευση σημαντικών μεταβλητών κατάστασης, ενώ δίνεται η δυνατότητα φιλοξενίας προγραμμάτων ταχείας εκτέλεσης. Η PMAC-PCI-Lite μπορεί να λειτουργήσει είτε σαν αυτόνομη βιομηχανική διάταξη, είτε σε επικοινωνία με υπολογιστή( μέσω σειριακής διασύνδεσης RS232/422 ή παράλληλη θύρα PCI-BUS). Τέλος, είναι σχεδιασμένη έτσι ώστε να είναι συμβατή με προγράμματα για διαφορετικές εκδόσεις της PMAC.

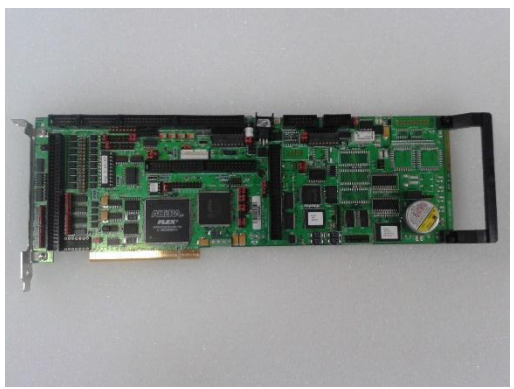

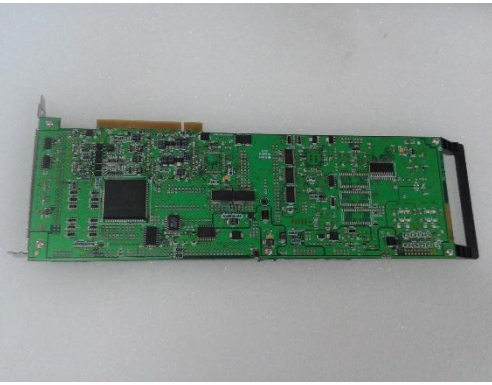

*Εικόνα 4.1 Άνω όψη ελεγκτή Pmac Εικόνα 4.2 Κάτω όψη ελεγκτή Pmac*

Εκτός από τη βασική βαθμίδα του ελεγκτή, είναι διαθέσιμα και μια σειρά από δευτερεύοντα περιφερειακά εξαρτήματα, σχεδιασμένα να λειτουργούν σε συνδυασμό με τις βασικές εκδόσεις. Τα βασικότερα από αυτά συνοψίζονται στον Πίνακα που ακολουθεί.

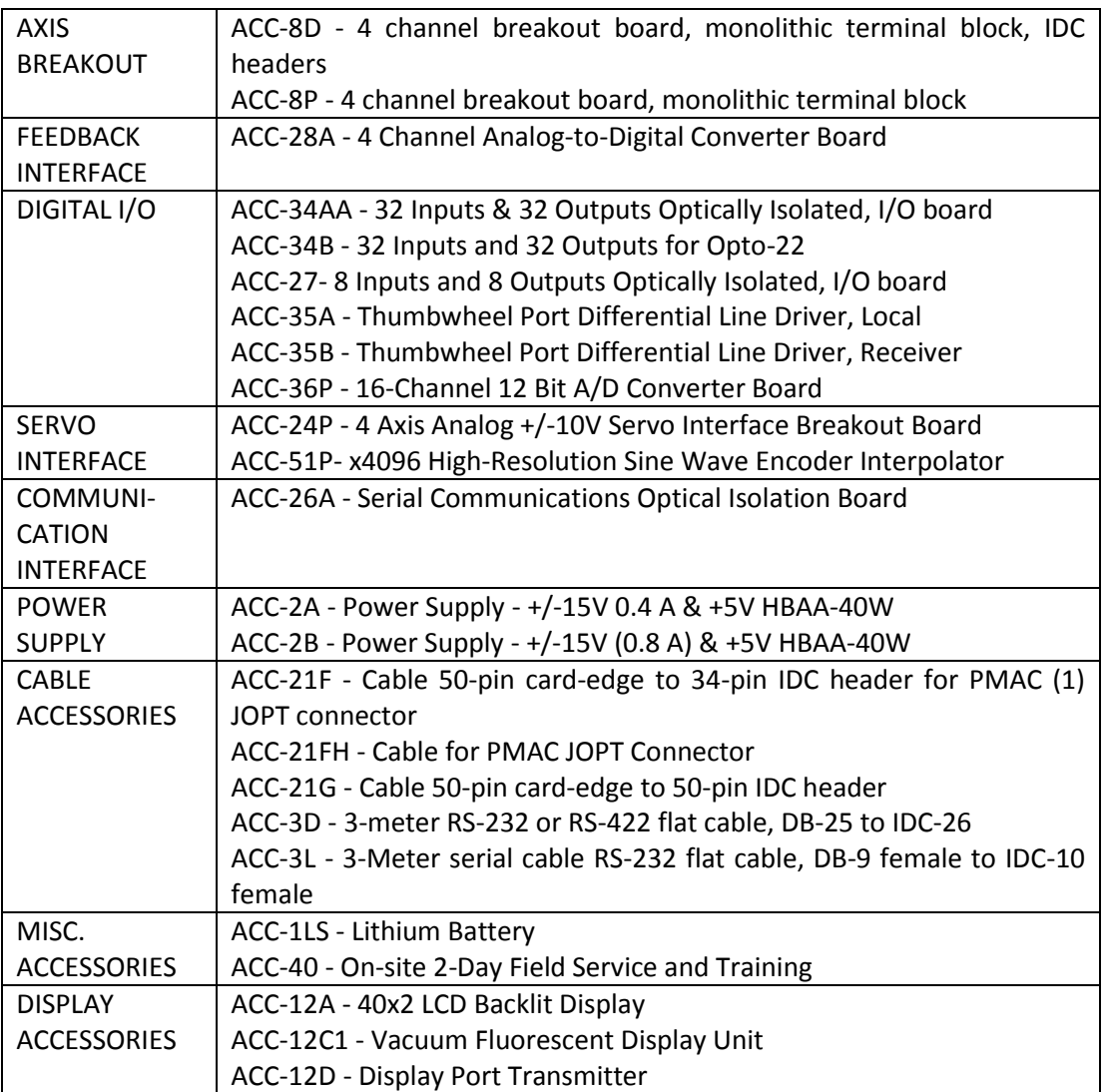

*Πίνακας 4.2 Περιφερειακά εξαρτήματα Pmac*

# 4.4 Υπολογιστικές δυνατότητες Pmac

Η PMAC, ως πολυεκτελεστικός υπολογιστής πραγματικού χρόνου, έχει τη δυνατότητα να εκτελεί διεργασίες καθορισμού προτεραιοτήτων, ώστε να διασφαλίζει την εκτέλεση κρίσιμων λειτουργιών, όταν απαιτείται, αλλά και την εκτέλεση των εν αναμονή διεργασιών σε ορισμένο χρονικό διάστημα. Η προτεραιότητα ιεραρχικής εκτέλεσης διεργασιών δεν είναι εμφανής στο χρήστη, αλλά δίνεται η δυνατότητα παραμετροποίησης του επεξεργαστή, όπου κρίνεται απαραίτητο, για εφαρμογή σε συγκεκριμένες εφαρμογές. Η ιεραρχία των επιπέδων εκτέλεσης διεργασιών είναι η εξής:

#### 1. SINGLE CHARACTER I/O:

Επιβλέπει σε πρώτη προτεραιότητα την αποστολή και λήψη χαρακτήρων (ένα σε κάθε κύκλο επανάληψης), από και προς το συνεργαζόμενο υπολογιστικό σύστημα, ανάλογα με τον τύπο της διασύνδεσης (σειριακό ή PCI-BUS). Η συγκεκριμένη διεργασία ολοκληρώνεται κάθε 200nsec ανά χαρακτήρα, ωστόσο δεν καταλαμβάνει ποσοστό επεξεργαστικού χρόνου, σε σύγκριση με τη σημαντικότητα της (για εντολές σε αναμονή από ή προς το σύστημα υποστήριξης). Ο παραπάνω χρόνος δε συμπεριλαμβάνει το χρόνο εκτέλεσης της παραληφθείσας εντολής, αλλά μόνο την κοινοποίησή της σε χαμηλότερης προτεραιότητας διεργασίες.

#### 2. COMMUTATION UPDATE:

Η διαδικασία ενημέρωσης της φάσης και της συχνότητας του εναλλασσόμενου ρεύματος στους κινητήρες αποτελεί τη δεύτερη πιο σημαντική προτεραιότητα του επεξεργαστή. Για κάθε κινητήρα που ελέγχεται από την κάρτα με έλεγχο φάσης, η διεργασία αυτή καταλαμβάνει από 2 έως 3 μsec για κάθε κύκλο ενημέρωσης, και εξαρτάται από το ρολόι χρονισμού στο οποίο έχει ρυθμιστεί η PMAC, καθώς και από τους συνδετήρες Ε98,Ε29-Ε33. Η αρχική ρύθμιση για τη συχνότητα ενημέρωσης έχει οριστεί στα 9KHz, ενώ για κάθε κινητήρα που οδηγείται με αυτό τον τρόπο απαιτείται το 3% της συνολικής επεξεργαστικής ισχύος της PMAC.

#### 3. SERVO UPDATE:

Στο συγκεκριμένο επίπεδο πραγματοποιούνται διεργασίες σχετικές με τον υπολογισμό του επόμενου σημείου μετακίνησης της ελεγχόμενης διάταξης, ανάκτησης της πληροφορίας σχετικά με την πραγματική θέση των αξόνων, ενώ στη συνέχεια υπολογίζεται η απόκριση ελέγχου βάσει της διαφοράς των δύο προηγούμενων μέχρι την ολοκλήρωση της διεργασίας. Για κάθε ενεργό κινητήρα που ελέγχεται, η συγκεκριμένη διεργασία διαρκεί 30μsec για τη διαδικασία αποκωδικοποίησης της ανακτώμενης πληροφορίας από αισθητήρες ανάδρασης θέσης. Η συχνότητα λειτουργίας της συγκεκριμένης διεργασίας εξαρτάται από το ρολόι χρονισμού στο οποίο έχει ρυθμιστεί η PMAC, καθώς και τους συνδετήρες Ε98,Ε29-Ε33 και Ε3-Ε6. Η αρχική ρύθμιση συχνότητας ενημέρωσης έχει οριστεί στα 2,26KHz, και για κάθε ενεργό κινητήρα καταλαμβάνει το 7% της συνολικής επεξεργαστικής ισχύος της κάρτας.

#### 4. REAL-TIME INTERRUPT TASKS:

Οι διακοπές πραγματικού χρόνου αποτελούν το τέταρτο υψηλότερο επίπεδο προτεραιοτήτων της PMAC, και πραγματοποιούνται άμεσα μετά από τις διεργασίες ενημέρωσης Servo. Ο ρυθμός ενημέρωσης ελέγχεται κατάλληλα από την τιμή της παραμέτρου Ι8 με εκκίνηση μετά από Ι8+1 κύκλους ενημέρωσης Servo. Στο συγκεκριμένο επίπεδο πραγματοποιούνται δύο σημαντικές διεργασίες:

a) PLC o Program Exec. Το "PLC o" είναι ένα εξειδικευμένο PLC πρόγραμμα, και πρέπει να εκτελείται σε μεγαλύτερη προτεραιότητα σε σχέση με τα υπόλοιπα προγράμματα της κατηγορίας του. Συγκεκριμένα, είναι υπεύθυνο για την εκτέλεση όλων των διακοπών πραγματικού χρόνου, από τη στιγμή που μια κλήση RTI έχει ολοκληρωθεί. Η εκτέλεση της συγκεκριμένης διεργασίας αποτελεί ίσως το πιο επικίνδυνο τμήμα κώδικα, μιας και είναι αυτό το οποίο είναι υπεύθυνο για τη ρύθμιση των χρονομεριδίων και ό,τι συνεπάγεται η ανταλλαγή διεργασιακών πόρων στον κεντρικό επεξεργαστή της διάταξης.

b) Motion Program Move Planning. Αναφέρεται αποκλειστικά στην ανάγνωση και εκτέλεση προγραμμάτων κίνησης, αποθηκευμένων στη μνήμη της PMAC από το χειριστή. Κάθε στιγμή που μια επόμενη ενέργεια από το αρχείο κώδικα προετοιμάζεται να εκτελεστεί, δημιουργείται παράλληλα μια μεταβλητή δείκτης, που υποδηλώνει το χρονικό σημείο στο οποίο αυτό θα εκτελεστεί μετά την επιστροφή της τελευταίας κλήσης RTI.

#### 5. BACKGROUND TASKS:

Κατά την εμφάνιση χρονομεριδίου όπου δεν υπάρχει κάποια διεργασία προς εκτέλεση από τα προηγούμενα επίπεδα προτεραιοτήτων, εκτελείται με ιεραρχική σειρά μια από τις επόμενες διεργασίες ελέγχου:

a) PLC Programs 1-31. Πραγματοποιείται η εκτέλεση των προγραμμάτων PLC από 1- 31. Μεταξύ των εκτελέσεων, η PMAC εκτελεί παράλληλα τις διεργασίες "housekeeping" και δίνει απαντήσεις σε πιθανές αιτήσεις από το σύστημα υποστήριξης.

b) Compiled PLC Programs 1-31. Πραγματοποιείται η εκτέλεση των προγραμμάτων PLC στο παρασκήνιο, μετά από την πρώτη εκτέλεση των κανονικών PLC προγραμμάτων.

c) Host Command Response. Πραγματοποιείται κάθε ενέργεια σχετικά με την απάντηση και τη λογική εκτέλεση εντολών σχετιζόμενων με ικανοποίηση αιτημάτων από και προς το συνεργαζόμενο σύστημα υπολογιστή. Για παράδειγμα, η λήψη του χαρακτήρα Carriage Return("CR") στη σειριακή διασύνδεση, σηματοδοτεί τη συλλογή όλων των προηγούμενων χαρακτήρων από την PMAC και την αναγνώρισή τους σαν εντολές εκτέλεσης γραμμής.

d) General Housekeeping. Μεταξύ των εκτελέσεων των παραπάνω διεργασιών, η PMAC εκτελεί στο παρασκήνιο και μια σειρά από ελέγχους σχετικούς με τη σωστή

ενημέρωση των μεταβλητών κατάστασής της, καθώς και θέματα ασφαλείας όπως έλεγχος τερματικών διακοπών, σφάλματα ακολουθίας, κίνησης εκτός ορίων, αστοχίες κ.τ.λ.

e) Priority Level Optimization. Η PMAC, στην πλειοψηφία των περιπτώσεων, διαθέτει επαρκή υπολογιστική ισχύ για την εκπλήρωση των ζητούμενων ενεργειών. Η εκτέλεση ωστόσο συγκεκριμένων εφαρμογών αυστηρής οριοθέτησης επιπέδου ιεραρχίας εκτέλεσης, μπορεί να προκαλέσει μικροπροβλήματα στην αποδοτικότητα των υπολοίπων. Για το λόγο αυτό απαιτείται η επίβλεψη, ο έλεγχος και η βελτιστοποίηση από τη συγκεκριμένη διεργασία.

# 4.5 Μεταβλητές

Οι μεταβλητές που χρησιμοποιεί ο κεντρικός επεξεργαστής της PMAC διαφοροποιούνται με βάση τη χρησιμότητα και τη λειτουργία τους, και χωρίζονται σε τέσσερις βασικές κατηγορίες, οι οποίες φαίνονται στον Πίνακα που ακολουθεί.

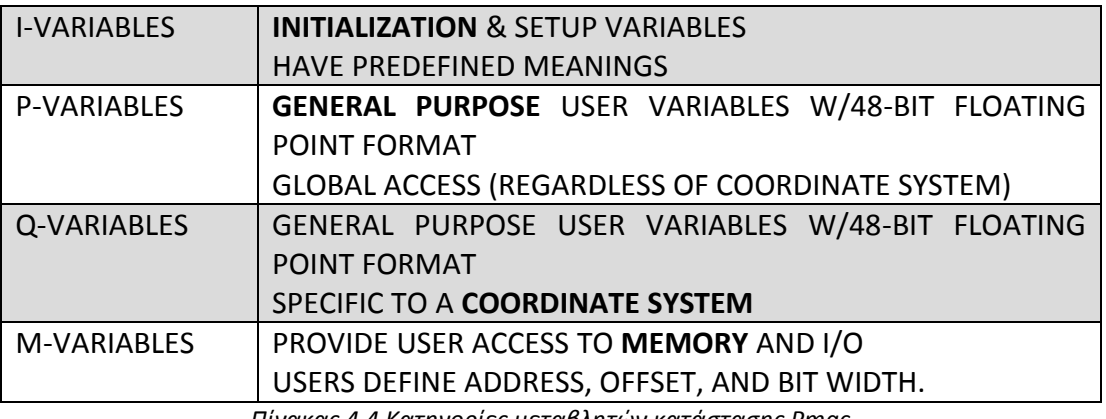

*Πίνακας 4.4 Κατηγορίες μεταβλητών κατάστασης Pmac*

Τα περιεχόμενα της πρώτης κατηγορίας(I-VARIABLES) σχετίζονται με την παραμετροποίηση της PMAC, αλλά και την αρχικοποίηση εσωτερικών και εξωτερικών λειτουργιών. Οι υπόλοιπες τρεις κατηγορίες αποτελούν τις «μεταβλητές χρήστη», και προσεγγίζουν το πλήθος των 2 <sup>13</sup>(8192) καταχωρητών, μεγέθους λέξης (Word) ή αντίστοιχης μορφής 48-bit floating point. Μια γενική εικόνα για τον καταμερισμό του χώρου αποθήκευσης μεταβλητών κατάστασης στο εσωτερικό της PMAC φαίνεται στο Σχήμα 4.1.

Οι πρώτες 16384 θέσεις μνήμης είναι στη διάθεση του επεξεργαστή για εσωτερική χρήση, ενώ οι επόμενες 24257 που φαίνονται οριοθετημένες σε τρεις ξεχωριστές περιόδους, αποτελούν άμεσα προσπελάσιμες θέσεις για το χειρισμό των αποκρίσεων της διάταξης. Οι συγκεκριμένες θέσεις μνήμης παρέχουν σημαντική ευελιξία, ενώ έχουν τη δυνατότητα να διατηρούν τα περιεχόμενά τους και μετά τον τερματισμό λειτουργίας (απουσία τάσης τροφοδοσίας στην κάρτα). Οι υπόλοιπες θέσεις μνήμης του Σχήματος 4.1, αποτελούν είτε θέσεις μνήμης προαιρετικού εναλλακτικού εξοπλισμού, είτε διευθυνσιοδοτημένες θέσεις προσπέλασης των A/D και D/A εισόδων και εξόδων της διάταξης.

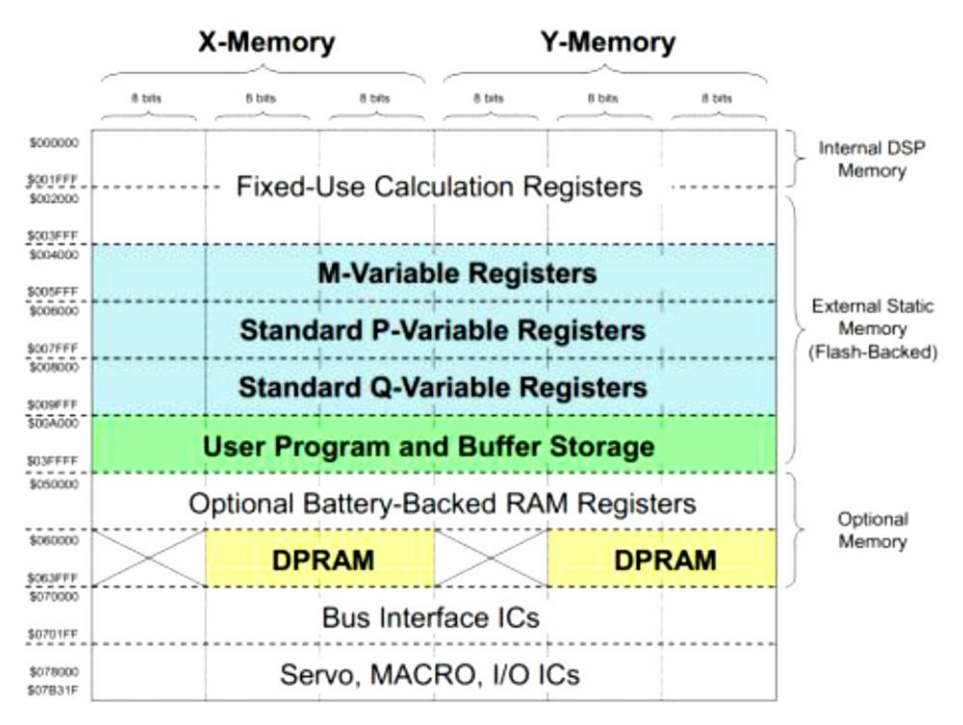

*Σχήμα 4.1 Καταμερισμός του χώρου αποθήκευσης μεταβλητών κατάστασης*

Όλοι οι τύποι μεταβλητών στην PMAC λειτουργούν κάτω από τυποποιημένη ονοματολογία και εντολές ανάκλησης. Ο χρήστης δεν έχει δικαίωμα να ορίζει τις δικές του μεταβλητές, ενώ ακόμα και σε εξειδικευμένες εφαρμογές, συντάσσει τη δική του ονοματολογία κατά την επεξεργασία του κώδικα.

Ένας τύπος μεταβλητής ορίζεται γράφοντας τον κατάλληλο συνδυασμό μιας από τις μεταβλητές(I,P,Q,M), ακολουθούμενη από έναν αριθμό(0-1023). Κάθε τύπος μεταβλητής έχει συγκεκριμένο τρόπο σύνταξης και ιδιότητες.

### 4.5.1 Μεταβλητές I

Οι μεταβλητές τύπου "I" χρησιμεύουν για τη ρύθμιση των συνθηκών για τη βέλτιστη συμπεριφορά της εφαρμογής. Αποτελούν δεδομένες θέσεις στη μνήμη της κάρτας, και έχουν προκαθορισμένο αρχικοποιημένο περιεχόμενο και εύρος επιτρεπόμενων τιμών. Οι πιο πολλές είναι μήκους λέξης ακεραίου (integer), ενώ το περιθώριο τιμών είναι εξειδικευμένο για κάθε μία από αυτές. Συνολικά υπάρχουν 1024 (Ι0 έως Ι1023), και οργανώνονται όπως φαίνεται στον Πίνακα 4.5.

Η τιμή μιας μεταβλητής "I" μπορεί να είναι είτε σταθερή, είτε μια έκφραση της ίδιας ή μιας άλλης μεταβλητής. Σε περίπτωση που εκχωρηθεί σε μια μεταβλητή τιμή μεγαλύτερη από το εύρος της, δεν θα υπάρχει σφάλμα, αλλά θα εγγραφεί η τιμή που είναι πλησιέστερα ενδεδειγμένη στα περιθώρια της μεταβλητής, επεξεργασμένης κατά το υπόλοιπο (modulo) του εύρους της. Για παράδειγμα, αν

στη μεταβλητή Ι3, με δυνατές τιμές από 0-3(εύρος 4), προσπαθήσουμε να εκχωρήσουμε την τιμή Ι3=5, η τιμή που τελικά θα αποθηκευτεί είναι η Ι3=1(5 modulo 4).

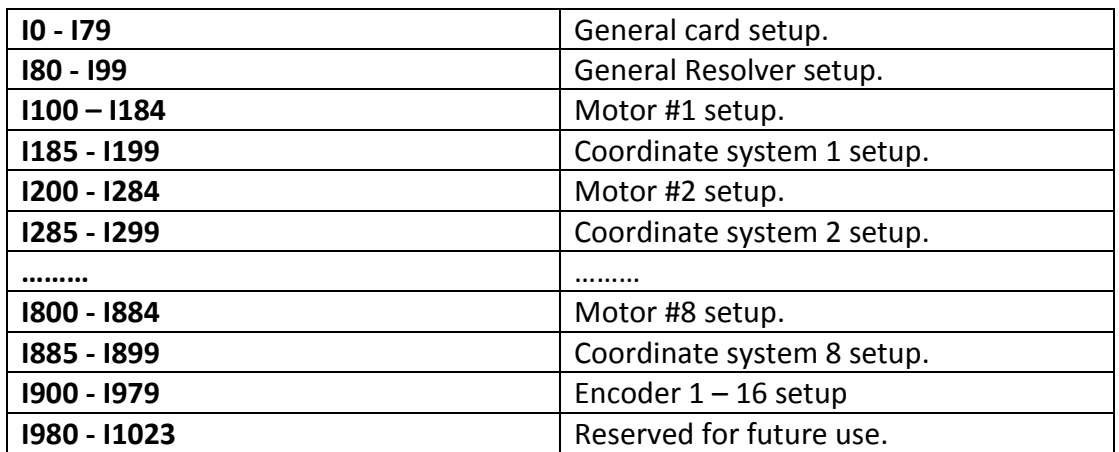

*Πίνακας 4.5 Μεταβλητές Ι παραμετροποίησης Pmac*

## 4.5.2 Μεταβλητές P

Οι μεταβλητές "P" είναι μεταβλητές χρήστη γενικής προσπέλασης, με μη προκαθορισμένη λειτουργία. Έχουν μήκος μεταβλητής 48bit κινητής υποδιαστολής και αντιστοιχούν σε συγκεκριμένες, προκαθορισμένες θέσεις μνήμης της PMAC (P0 έως P1023). Μπορούν να προσπελαστούν με τον ίδιο τρόπο από οποιοδήποτε πλαίσιο αναφοράς, καθώς και από υποπρογράμματα καρτεσιανών συστημάτων αναφορών, ενώ η χρήση τους αποτελεί το μέσο αποθήκευσης καθολικού τύπου μεταβλητών (θέσης, απόστασης, ταχύτητας, χρόνου, κ.ά.). Επιπλέον, οι μεταβλητές "P" μπορούν να χρησιμοποιηθούν και σαν πίνακες αναζήτησης. Η ανάγνωση των περιεχομένων μιας μεταβλητής τύπου πίνακα γίνεται πολύ απλά, σε σχέση με μια κανονική ανάθεση, και πραγματοποιείται με αντικατάσταση του σταθερού τμήματος της ανάθεσης με την έκφραση αναφοράς εντός παρένθεσης, δηλαδή γράφουμε ({έκφραση}) αντί για P{σταθερά}.

### 4.5.3 Μεταβλητές Q

Οι μεταβλητές "Q" είναι επίσης γενικού σκοπού, μήκους μεταβλητής 48bit κινητής υποδιαστολής και ανήκουν και αυτές σε προκαθορισμένες θέσεις μνήμης του ελεγκτή. Η κύρια διαφορά τους σε σχέση με τις μεταβλητές "P" είναι ότι οι μεταβλητές "Q" αποτελούν υλοποιήσεις σχετιζόμενες με το σύστημα αναφοράς στο οποίο αναφέρονται. Αυτό είναι μια χρήσιμη τεχνική μεταβίβασης πληροφορίας μεταξύ διαφορετικών συστημάτων συντεταγμένων.

Συνολικά υπάρχουν 1024 μεταβλητές "Q" (Q0-Q1023), οι οποίες είναι διαθέσιμες στο σύνολό τους μόνο στην περίπτωση που γίνεται χρήση αποκλειστικά ενός συστήματος συντεταγμένων. Σε άλλη περίπτωση ο αριθμός αυτός των μεταβλητών υποδιαιρείται έτσι ώστε να γίνεται κατάλληλη διάθεση στα χρησιμοποιούμενα συστήματα.

### 4.5.4 Μεταβλητές M

Σύμφωνα με τις προδιαγραφές, τα δεδομένα που χρησιμοποιούνται σε πολλές επαναλήψεις θεωρείται αποδοτικότερο να αποθηκεύονται στις μεταβλητές "M". Με αυτό τον τρόπο εξασφαλίζεται μικρότερος χρόνος προσπέλασής τους, ενώ ταυτόχρονα η επεξεργαστική δυνατότητα παραμένει διαθέσιμη για τις υπόλοιπες αναγκαίες διεργασίες. Σε περιπτώσεις όπου τα κρίσιμα δεδομένα δεν είναι εφικτό να προσπελαστούν από μεταβλητές "M", ενδείκνυται η αποθήκευση κατάλληλων δεικτών σε αυτές τις μεταβλητές, οι οποίοι να δείχνουν στη διεύθυνση με τα ζητούμενα δεδομένα. Με αυτό τον τρόπο μπορούμε να μεταβιβάζουμε αποδοτικότερα διευθύνσεις μνήμης με τα απαιτούμενα δεδομένα, και όχι την αντιγραφή του συνόλου των καταχωρητών της ζητούμενης μεταβλητής.

Οι μεταβλητές "M" είναι μεταβλητές ειδικού σκοπού, που ορίζονται με συγκεκριμένη μορφή σύνταξης. Τυπικά, πρέπει να ορίζεται η θέση αποθήκευσης, ο τύπος μεταβλητής και το απαιτούμενο μέγεθος. Μια μεταβλητή "M" μπορεί να είναι τύπου bit, nibble(4bits), byte(8bits), 1+1/2bytes(12bits), double-byte(16bits), 2+1/2bytes(20bits), 24-bit word, 48-bit fixed point double word, 48-bit floating point double word, ή να είναι άλλη ειδική μορφή.

Στο σύνολό τους είναι 1024 μεταβλητές(Μ0 έως Μ1023), και η ανάγνωση του περιεχομένου τους μπορεί να γίνει με χρήση είτε σταθερής τιμής ανάθεσης, είτε με αναφορά σε δεύτερη μεταβλητή.

Σχετικά με τον τρόπο ορισμού μιας "M" μεταβλητής, ακολουθούμε την εξής διαδικασία: Αρχικά ορίζουμε τον αριθμό της μεταβλητής (π.χ. Μ8) και στη συνέχεια τον τύπο και το μέγεθός της, χρησιμοποιώντας το σύμβολο «->», ενώ στο τέλος όλα τα γνωρίσματα που απαιτούνται. Οι τύποι που μπορεί να πάρει μια μεταβλητή περιγράφονται από το σχετικό πρόθεμα και τη διαδικασία ορισμού της, και μπορεί να έχει τις μορφές που φαίνονται στη συνέχεια:

- $X^{\dagger}$ 1 to 24 bits fixed-point in X-memory
- $Y:$ 1 to 24 bits fixed-point in Y-memory
- D: 48 bits fixed-point across both X- and Y-memory
- L: 48 bits floating-point across both X- and Y-memory
- DP: 32 bits fixed-point (low 16 bits of X and Y) (for use in dual-ported RAM)
- $F:$ 32 bits floating-point (low 16 bits of X and Y) (for use in dual-ported RAM)
- TWD: Multiplexed BCD decoding from Thumbwheel port
- TWB: Multiplexed binary decoding from Thumbwheel port
- TWS: Multiplexed serial I/O decoding from Thumbwheel port
- TWR: Multiplexed serial resolver decoding from Thumbwheel port
- $\ddot{\ast}$ : No address definition; uses part of the definition word as general-purpose variable

Εκτός από τα παραπάνω, για να ορίσουμε μια "M" μεταβλητή απαιτείται να ορίσουμε και τη διεύθυνση του καταχωρητή που θέλουμε, το bit έναρξης, το πλήθος των δεσμευμένων bit, και το πρότυπο αποκωδικοποίησης της πληροφορίας. Όλα τα παραπάνω φαίνονται και στο Σχήμα 4.2.

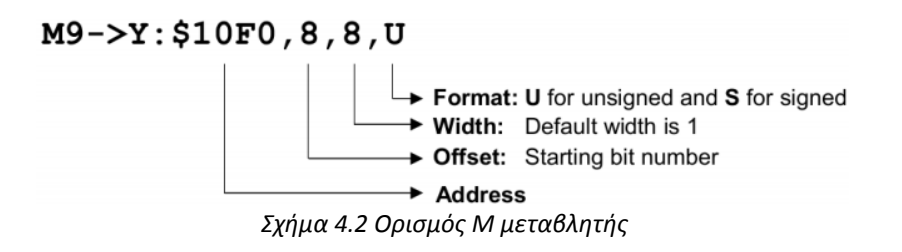

### 4.6 Εντολές εκτέλεσης πραγματικού χρόνου

Κάποιες εντολές που δέχεται ο επεξεργαστής PMAC είτε από το χρήστη είτε από το εξωτερικό περιβάλλον, είναι εντολές εκτέλεσης πραγματικού χρόνου. Τα σήματα που καταλήγουν στην PMAC με έναν από τους δύο τρόπους πρέπει να χωριστούν ιεραρχικά και στη συνέχεια να εκτελεστούν από το δεύτερο επίπεδο προτεραιοτήτων.

Οι εντολές εκτέλεσης πραγματικού χρόνου(On-line εντολές) συνήθως είναι ορισμένες να εκτελούνται σε υψηλό επίπεδο προτεραιότητας. Μετά την εκτέλεση μιας εντολής πραγματικού χρόνου, οι πληροφορίες σχετικά με τα δεδομένα της δε διατηρούνται για μελλοντική χρήση. Έτσι, δεν είναι δυνατό να γίνει ανάκληση σε παλαιότερες εντολές, και ο μόνος τρόπος ελέγχου προηγούμενων λειτουργιών είναι μέσω των αποτελεσμάτων των ενεργειών που πραγματοποιήθηκαν.

Στην περίπτωση που μια εντολή δεν αναγνωρίζεται από τον ελεγκτή, επιστρέφεται στο χρήστη εγγραφή ανάλογη του σφάλματος. Τη στιγμή της δημιουργίας του σφάλματος, ο ελεγκτής Pmac αγνοεί τα υπόλοιπα δεδομένα που βρίσκονται στη γραμμή εντολών εκτέλεσης (δηλαδή μέχρι τον πρώτο χαρακτήρα "CR"). Αυτό σημαίνει πως αν σε μία γραμμή εντολών υπάρχουν περισσότερες από μία εντολές, και κάποια δεν είναι σωστή, ακυρώνεται η εκτέλεση όλων των εντολών.

Οι On-line εντολές χωρίζονται σε τρεις διαφορετικές κατηγορίες: εντολές σχετικές με τους οδηγούμενους κινητήρες, εντολές σχετικές με το σύστημα συντεταγμένων, και εντολές γενικού σκοπού, ανεξαρτήτως τύπου διασύνδεσης της Pmac και του συστήματος υποστήριξης.

Οι εντολές που είναι σχετικές με τους οδηγούμενους κινητήρες χωρίζονται σε δύο υποκατηγορίες: εντολές για τη ρύθμιση των κινητήρων της διάταξης και εντολές σχετικά με την αναφορά κατάστασης λειτουργιών τους. Η πρώτη υποκατηγορία αφορά σε λειτουργίες όπως την επιλογή του επιθυμητού κινητήρα ( #n, όπου n ο αριθμός του κινητήρα, όπως τον έχουμε ορίσει), κίνηση του κινητήρα (Jog +/-, αριστερόστροφα/δεξιόστροφα), εύρεση της αρχικής θέσης του (search Home), κίνησης προς την αρχική του θέση (go Home), όπως επίσης και ότι έχει σχέση με ρύθμιση περιόδων και προδιαγραφών των εντολών αυτών. Στη δεύτερη υποκατηγορία οι εντολές έχουν σχέση με το επιτελικό τμήμα ελέγχου της διάταξης. Οι εξειδικευμένες αυτές εντολές αναφέρονται στη θέση των κινητήρων, στην ταχύτητα περιστροφής, στο σφάλμα ακολουθίας, και γενικά σε αναφορές κατάστασης σημαντικών μεταβλητών του συστήματος.

# 4.6.1 Εντολές "Jog"

Στην περίπτωση που θέλουμε να κινήσουμε έναν κινητήρα με on-line εντολή, πρέπει πρώτα να τον επιλέξουμε, από το σύνολο των διαθέσιμων κινητήρων του συστήματος. Αυτό πραγματοποιείται με τη βοήθεια της εντολής «#n» (n ο αριθμός του κινητήρα), με εύρος τιμών από 1 έως 8, για την έκδοση της Pmac που έχουμε στη διάθεσή μας. Η συγκεκριμένη εντολή είναι «modal», δηλαδή αν δεν επιλέξουμε κάποιον άλλο κινητήρα, όλες οι εντολές που εκτελούνται αφορούν στον τελευταίο επιλεγμένο. Έτσι, αν θέλουμε, για παράδειγμα, να κινήσουμε τον κινητήρα 2 προς τα θετικά και ύστερα προς τα αρνητικά, πρέπει να πληκτρολογήσουμε στη γραμμή εντολών του τερματικού χρήστη την εντολή «#2J+» και στη συνέχεια «J-». Οι βασικότερες εντολές «Jog» που χρησιμοποιούνται συνήθως φαίνονται στον Πίνακα που ακολουθεί:

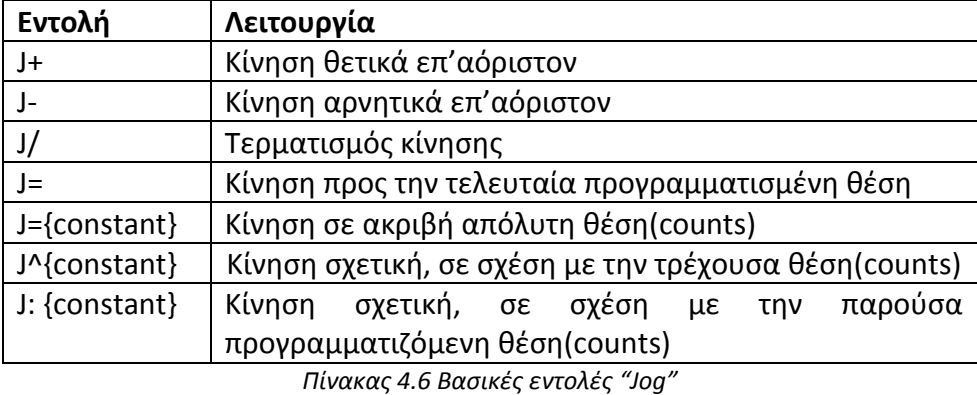

Κατά την κίνηση του κινητήρα με on-line εντολές, ο μόνος τρόπος για να ελέγξουμε τη θέση του είναι με παλμούς ανατροφοδότησης από τον αποκωδικοποιητή θέσης του. Στο σύστημα του σερβοκινητήρα που διαθέτουμε, μια πλήρης περιστροφή του άξονα του κινητήρα αντιστοιχεί σε 8192 παλμούς(counts).

Με τις εντολές «Jog+» και «Jog-» ο κινητήρας κινείται επ'αόριστον, πράγμα που σημαίνει πως για να τερματιστεί η κίνησή του χρειάζεται η εντολή «Jog/». Σε αντίθεση με την περίπτωση που ο κινητήρας κινείται χειροκίνητα μέσω της βαθμίδας ενίσχυσής του, όπου οι διακόπτες άνω και κάτω ορίου δε λαμβάνονται υπόψιν, με τις εντολές «Jog+» και «Jog-» δεν υπάρχει αυτό το πρόβλημα, καθώς η κίνηση πραγματοποιείται εφόσον δεν έχουν ενεργοποιηθεί οι διακόπτες ορίων.

# 4.6.2 Εντολή αρχικοποίησης (HOME)

Κάθε φορά που γίνεται η εκκίνηση της Pmac, η αναφορά που έχει ο ελεγκτής για τη θέση των αξόνων κίνησης είναι στο σημείο μηδέν. Με βάση αυτό το σημείο αναφοράς πραγματοποιούνται οι κινήσεις των αξόνων, σύμφωνα με το εκτελούμενο πρόγραμμα. Το σημείο αυτό είναι ένα τυχαίο σημείο, πιθανώς το τελευταίο στο οποίο τερματίστηκε η λειτουργία του ελεγκτή κατά την εκτέλεση του προηγούμενου προγράμματος. Για την αποφυγή αυτού του προβλήματος χρησιμοποιείται η εντολή αρχικοποίησης (HOME), με την οποία η Pmac «εντοπίζει» το επιθυμητό αρχικό σημείο για κάθε άξονα κίνησης. Με την εκτέλεση της συγκεκριμένης εντολής, ο κάθε άξονας κινείται μέχρι την πυροδότηση του διακόπτη HOME(HM), δηλαδή του επιθυμητού σημείου αρχικοποίησης. Οι παράμετροι που έχουν σχέση με αυτή την κίνηση (φορά, ταχύτητα, επιτάχυνση) καθορίζονται με βάση τις τιμές κάποιων μεταβλητών I στη μνήμη της Pmac, όπως φαίνεται και στον Πίνακα που ακολουθεί (x ο αριθμός του κινητήρα).

| <b>METABAHTH</b>  | <b>ΛΕΙΤΟΥΡΓΙΑ</b>                               |
|-------------------|-------------------------------------------------|
| $\vert x19 \vert$ | Μέγιστη επιτάχυνση εντολής Jog/Home             |
| lx20              | Χρόνος επιτάχυνσης εντολής Jog/Home             |
| lx23              | φορά περιστροφής<br>Ταχύτητα με<br>εντολής Home |
| lx26              | Αντιστάθμιση εντολής Home                       |

*Πίνακας 4.7 Παραμετροποίηση εντολής "HOME"*

Πολύ χρήσιμη είναι η αντιστάθμιση που μπορούμε να ορίσουμε για την εντολή Home. Αν θέλουμε δηλαδή το σημείο αρχής κάθε άξονα να είναι κάποιο άλλο από αυτό της πυροδότησης του αντίστοιχου διακόπτη, μπορούμε να το ορίσουμε μέσω της μεταβλητής Ιx26. Οι μονάδες αυτής της μεταβλητής είναι 1/16 ενός παλμού, και το εύρος είναι από -8,388,608 έως 8,388,607 μονάδες. Για παράδειγμα, αν επιθυμούμε το σημείο αρχής του Χ άξονα να είναι 100mm θετικά από το σημείο ενεργοποίησης του διακόπτη, πρέπει να θέσουμε τη μεταβλητή Ι126=100\*4096\*16=6553600 (μισή περιστροφή του κινητήρα, δηλαδή 4096 παλμοί, στη διάταξη αντιστοιχεί σε γραμμική κίνηση 1 mm).

### 4.7 Συστήματα συντεταγμένων

Ένα σύστημα συντεταγμένων στην Pmac είναι μια ομάδα από έναν ή περισσότερους κινητήρες με σκοπό το συγχρονισμό των κινήσεων. Το σύστημα συντεταγμένων, ακόμα και με έναν μόνο κινητήρα, μπορεί να εκτελέσει ένα πρόγραμμα κίνησης, ενώ ένας κινητήρας μόνος του δεν έχει αυτή τη δυνατότητα. Η Pmac μπορεί να διαχειριστεί έως οκτώ συστήματα συντεταγμένων, διευθυνσιοδοτημένα από το ένα ως το οκτώ, με πολύ ευέλικτο τρόπο (π.χ. 8 συστήματα συντεταγμένων με έναν κινητήρα το καθένα, 4 συστήματα με δύο κινητήρες το καθένα, 1 σύστημα με οκτώ κινητήρες κ.τ.λ.). Γενικά, αν θέλουμε κάποιοι κινητήρες να κινηθούν με συντονισμένο τρόπο, πρέπει να τους ορίσουμε στο ίδιο σύστημα συντεταγμένων [REFE03].

Ένα σύστημα συντεταγμένων ορίζεται μέσω ανάθεσης κάθε άξονα σε έναν κινητήρα. Αυτό σημαίνει πως , ακόμα και αν ο κινητήρας που αντιστοιχεί στον άξονα δεν έχει κινητά μέρη, πρέπει να αντιστοιχεί τουλάχιστον ένας άξονας σε κάθε σύστημα συντεταγμένων. Για να εκτελεστούν ταυτόχρονες κινήσεις από διάφορους κινητήρες όταν εκτελείται ένα πρόγραμμα που αφορά σε ένα σύστημα συντεταγμένων, θα πρέπει οι εντολές κίνησης να είναι στην ίδια γραμμή κώδικα.

# 4.8 Ορισμός αξόνων

Ένας άξονας είναι ένα στοιχείο ενός συστήματος συντεταγμένων. Είναι παρόμοιος με τον κινητήρα, αλλά όχι το ίδιο πράγμα. Μπορεί να υπάρχουν έως οκτώ άξονες σε ένα σύστημα συντεταγμένων, που επιλέγονται με τους χαρακτήρες X,Y,Z,A,B,C,U,V,W. Ο άξονας ορίζεται με την ανάθεσή του σε έναν κινητήρα και την επιθυμητή κλιμάκωση (scaling) και μετατόπιση (offset), δηλαδή αρχικοποίησης της θέσης του. Τα παραπάνω γίνονται πιο κατανοητά με το παράδειγμα που ακολουθεί.

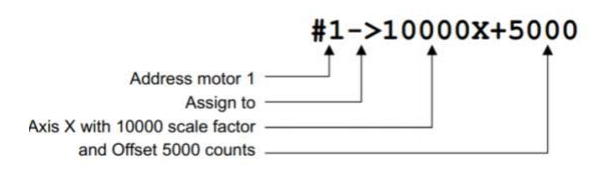

*Σχήμα 4.3 Αντιστοίχιση κινητήρα-άξονα*

Στο παράδειγμα αυτό, ορίζουμε τον κινητήρα «ένα» να ανήκει στον άξονα των Χ με υποδιαίρεση για κάθε μονάδα κίνησης του Χ, 10000 παλμούς εισόδου από τον αποκωδικοποιητή θέσης του κινητήρα. Επίσης, το σημείο μηδέν για τον άξονα των Χ είναι 5000 παλμούς προς τη θετική φορά του άξονα, σε σχέση με το σημείο αρχικοποίησης (Home).

# 4.8.1 Ορισμός και διαβάθμιση Χ,Υ αξόνων

Όταν εκτελούμε ένα πρόγραμμα, θα πρέπει στην αρχή, όπως θα δούμε και σε επόμενο κεφάλαιο, να ορίσουμε και να διαβαθμίσουμε τον κινητήρα για κάθε άξονα. Στη διάταξη που υλοποιήθηκε, οι άξονες Χ,Υ αποτελούνται από τις γραμμικές διατάξεις και τους σερβοκινητήρες που έχουν αναφερθεί σε προηγούμενες ενότητες. Δεδομένου ότι το βήμα του κοχλία της γραμμικής διάταξης είναι 2mm, και μια πλήρης περιστροφή του κινητήρα αντιστοιχεί σε 8192 παλμούς(counts), για κίνηση 1mm χρειάζεται μισή περιστροφή, και έτσι η αντιστοιχία κινητήρα-άξονα, σύμφωνα με την προηγούμενη παράγραφο, θα πρέπει να είναι ως εξής:

#### **#1->4096Χ**

### **#2->4096Υ**

# 4.8.2 Ορισμός και διαβάθμιση Ζ άξονα

Ως Ζ άξονας στη διάταξη ορίζεται η κίνηση του τραπεζιού κατασκευής, η οποία πραγματοποιείται μέσω του κινητήρα, του μειωτήρα, του ιμάντα χρονισμού, των τροχαλιών χρονισμού και των κοχλιών κατακόρυφης κίνησης. Όλες οι τροχαλίες είναι ιδίας διαμέτρου, και δεδομένου ότι ο κοχλίας έχει βήμα 3mm και ο μειωτήρας λόγο 1:20, προκύπτει πως για κίνηση 1mm του τραπεζιού κατασκευής χρειάζεται περιστροφή του κινητήρα (1/3)\*8192\*20=54613.333 παλμούς(counts), και η αντιστοιχία κινητήρα-άξονα θα είναι:

#### **#4->54613,33Ζ**

### 4.9 PMAC CUIF και διασυνδέσεις

Η διάταξη «Pmac-CUIF» (Compact Universal PMAC Isolator & Filter) αποτελεί το μέσο επικοινωνίας ανάμεσα στον ελεγκτή Pmac και το περιβάλλον, και είναι μια υλοποίηση της εταιρείας Alpha Motion S.A *(Εικόνα 4.3).* Είναι υπεύθυνη για την προστασία του ηλεκτρονικού εξοπλισμού του κυκλώματος του ελεγκτή από εξωτερικές παρεμβάσεις στο σύστημα οδήγησης, και παρέχει γαλβανική απομόνωση στα σήματα ενισχυτών-κινητήρων, στα σήματα ανάδρασης και στα σήματα συμβάντων-διακοπών. Διαθέτει διατάξεις φίλτρων ελάττωσης θορύβου στις εισόδους/εξόδους, ενώ παράλληλα προστατεύει τον ελεγκτή από αρνητικές συνέπειες προκαλούμενες από αιχμές ζήτησης, γειώσεις και βραχυκυκλώσεις [MICH12].

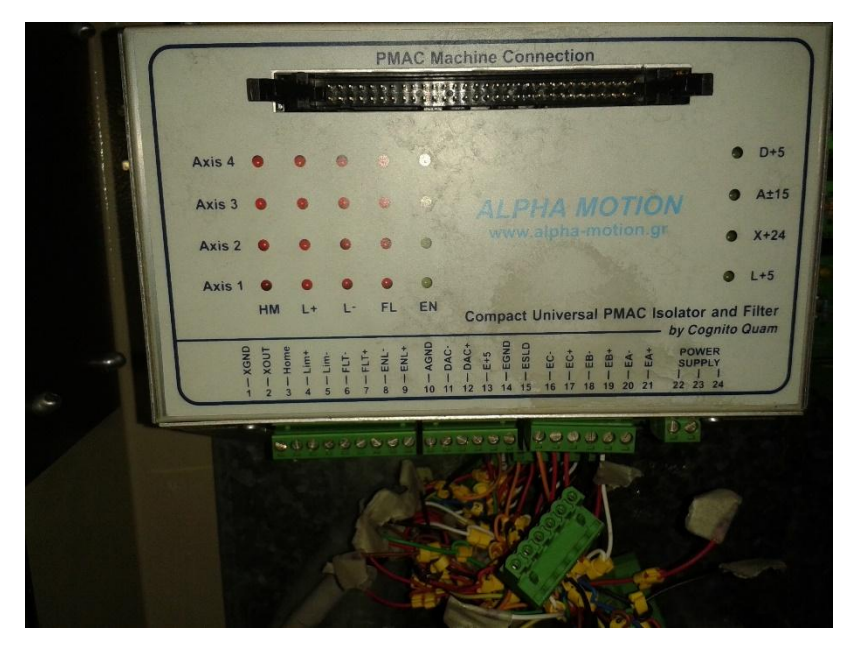

*Εικόνα 4.3 Η διάταξη Pmac-CUIF*

Στο πάνω μέρος της διάταξης φαίνονται οι ενδείξεις που υπάρχουν σχετικά με την κατάσταση λειτουργίας κάθε κινητήρα(EN), σήματα σφάλματος(FL), ενεργοποίησης διακοπτών(HM,L+,L-), καθώς και των διαφόρων τάσεων ( D+5, A+15/A-15, X+24,  $L+5$ ).

Τα κύρια χαρακτηριστικά της είναι τα εξής:

 Οπτικά απομονωμένα κανάλια αναφοράς 24 VDC για τις εξόδους Home, Limit, Fault, Enable motor σε κάθε άξονα ελέγχου.

- Γαλβανικά απομονωμένες θύρες εισόδου αποκωδικοποιητών ανάδρασης.
- Τα σήματα οδήγησης του κάθε κινητήρα και αποκωδικοποιητή θέσης τροφοδοτούνται αυτόνομα, ενώ είναι απομονωμένα από κάθε άλλο κύκλωμα.
- Μπορεί να εξυπηρετήσει τη διασύνδεση τεσσάρων διαφορετικών αξόνων κίνησης.
- Είναι συμβατή με τους πιο γνωστούς ελεγκτές αυτομάτου ελέγχου.
- Η σύνδεση με άλλα κυκλώματα πραγματοποιείται με εύχρηστο και τακτοποιημένο τρόπο εγκατάστασης καλωδίων, καθώς υπάρχουν θύρες αποσπώμενου τύπου.
- Διαθέτει σύστημα συγκράτησης ράγας, για σωστή στερέωση και ευκολία στην τοποθέτηση.

Τα σήματα εισόδου/εξόδου ομαδοποιούνται σε κατηγορίες γαλβανικά απομονωμένες μεταξύ τους, οι οποίες κατηγοριοποιούνται με κοινή βάση αναφοράς στις επόμενες ομάδες:

- Σήματα διακοπών Home, Upper Limit (-Lim) και Lower Limit (+Lim), με δυναμικό αναφοράς 24VDC(X+24/XGND), ενώ μπορούν να είναι τύπου NPN ή NPN, ανάλογα με τις επιλογές που έχουν γίνει κατά την εγκατάσταση των E-point στο υλικό της Pmac.
- Είσοδοι αποκωδικοποιητών ανάδρασης διαφορικού τύπου (ΕΑ, ΕΒ, ΕC), με δυναμικό αναφοράς 5 VDC (E+5/EGND), ενώ η τροφοδοσία κάθε άξονα είναι ανεξάρτητη από τους υπόλοιπους.
- Σήματα σφάλματος FLT+, FLT-, ξεχωριστά για κάθε άξονα και γαλβανικά απομονωμένα από άλλες τάσεις αναφοράς.
- Έξοδοι αναλογικού σήματος οδήγησης κινητήρων (DAC+/DAC-), με τάση αναφοράς 15VDC και 5VDC (A+15,A-15,AGND και D+5/DGND). Η τροφοδοσία του ψηφιακού μέρους του ελεγκτή μπορεί να εφαρμόζεται από τη συγκεκριμένη θύρα, ανάλογα με τη θέση του E-point στην Pmac.
- Ανεξάρτητη τροφοδοσία της διάταξης με 5 VDC (L+5/LGND).
- Σήματα ενεργοποίησης εξόδου κινητήρων "Enable" (ENL+, ENL-), γαλβανικά απομονωμένα από όλες τις τάσεις αναφοράς.

Η σύνδεση της διάταξης με τον ελεγκτή πραγματοποιείται μέσω της θύρας "PMAC Machine Connection" και της θύρας "J8" αντίστοιχα, με τερματικούς ακροδέκτες (60 pin IDC connectors) και κατάλληλη καλωδιοταινία .

### 4.9.1 Σήματα ανάδρασης

Τα σήματα ανάδρασης λαμβάνονται για να πραγματοποιείται έλεγχος κλειστού βρόχου. Στο σύστημα σερβοκινητήρα, υπάρχει αποκωδικοποιητής θέσης στην έξοδο του ρότορα του κινητήρα για τον έλεγχο της θέσης του. Στη συγκεκριμένη εφαρμογή, όπου υπάρχει και βαθμίδα ενίσχυσης (Faldic), η ανάδραση δίνεται σε
αυτή τη βαθμίδα. Από τον ενισχυτή δίνονται τα σήματα των αποκωδικοποιητών θέσης στο CUIF, και στη συνέχεια στην Pmac, όπου γίνεται ο έλεγχος.

Η αντιστοιχία σύνδεσης των εισόδων/εξόδων με το καλώδιο της βαθμίδας ενίσχυσης Faldic του κάθε σερβοκινητήρα φαίνεται στον παρακάτω Πίνακα (η αρίθμηση είναι κοινή και για τους τρεις σερβοκινητήρες).

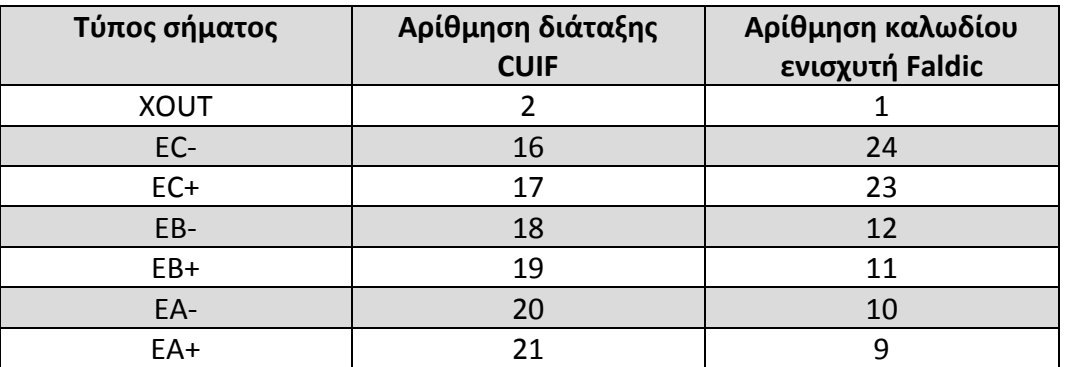

*Πίνακας 4.8 Σύνδεση εισόδων-εξόδων CUIF*

Η τάση τροφοδοσίας των αποκωδικοποιητών θέσης (E+5/EGND) παρέχεται εξωτερικά, συνδέοντας την είσοδο E+5 με την έξοδο L+5, και EGND με LGND.

## 4.9.2 Σήματα μέτρου και φοράς εξόδου

Η αναλογική έξοδος (DAC-,DAC+) είναι υπεύθυνη για τη διαφορική οδήγηση ρεύματος/ταχύτητας των βαθμίδων ενίσχυσης των κινητήρων, ενώ παράλληλα πρέπει να συνδεθεί και η έξοδος ΑGND για την απαλοιφή παρασιτικών φαινομένων.

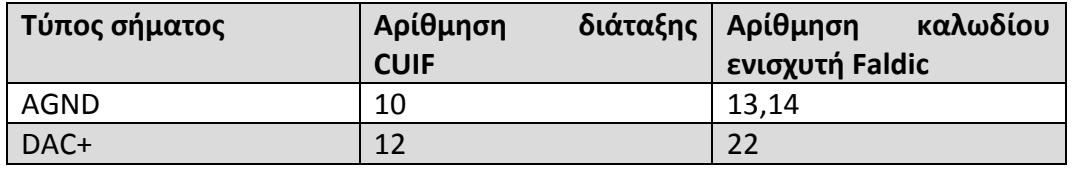

*Πίνακας 4.9 Σύνδεση εισόδων-εξόδων CUIF*

#### 4.9.3 Σήματα ενεργοποίησης εξόδου

Η διαφορική έξοδος ενεργοποίησης εξόδου του κινητήρα (ENL-/ENL+) είναι υπεύθυνη για τα σήματα ενεργοποίησής του. Αν δεν παρέχεται το κατάλληλο σήμα στον ενισχυτή, δεν δίνεται έξοδος στον κινητήρα, ενώ παράλληλα αυτό έχει σχέση με συμβάντα άμεσης διακοπής (Emergency Stop) ή ενέργειες ελέγχου ασφαλείας από την πλευρά του συστήματος αυτομάτου ελέγχου.

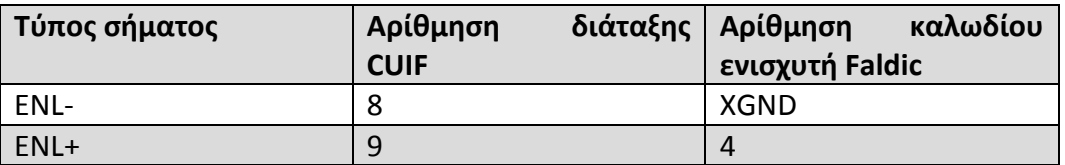

*Πίνακας 4.10 Σύνδεση εισόδων-εξόδων CUIF*

## 4.9.4 Σήματα κατάστασης σφάλματος

Σε περίπτωση κατάστασης εκτός ορίων (υπέρβαση ορίων ροπής στρέψης, θερμική καταπόνηση κινητήρα), η διάταξη ενίσχυσης στέλνει σήμα σφάλματος στον ελεγκτή. Τα σήματα αυτά (FLT-,FLT+) έχουν τάση τροφοδοσίας 24 VDC, και η συνδεσμολογία τους είναι η ακόλουθη:

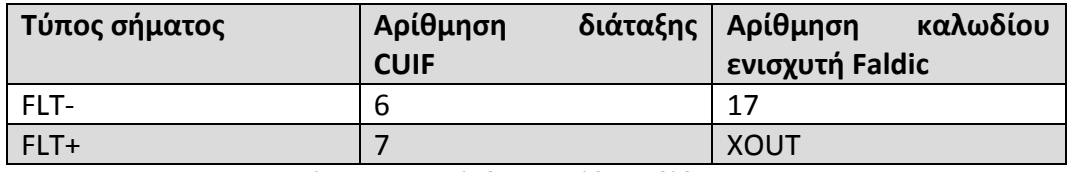

*Πίνακας 4.11 Σύνδεση εισόδων-εξόδων CUIF*

## 4.9.5 Σήματα διακοπών

Τα σήματα διακοπών χρησιμεύουν για τον έλεγχο του άνω ορίου κίνησης (LIM-), του κάτω ορίου κίνησης (LIM+), και της εύρεσης του σημείου αρχικοποίησης του κινητήρα (HOME). Τα σήματα αυτά έχουν δυναμικό 24 VDC σε σχέση με το XGND. Σε περίπτωση ενεργοποίησής τους γίνονται οι απαραίτητες διεργασίες από τον ελεγκτή για την ακινητοποίηση του κινητήρα, ενώ παράλληλα ενεργοποιούνται και οι αντίστοιχες λυχνίες στο πάνω μέρος της διάταξης CUIF.

Στη συγκεκριμένη κατασκευή τα σήματα διακοπών λαμβάνονται από τους εξωτερικούς διακόπτες που φαίνονται στην εικόνα.

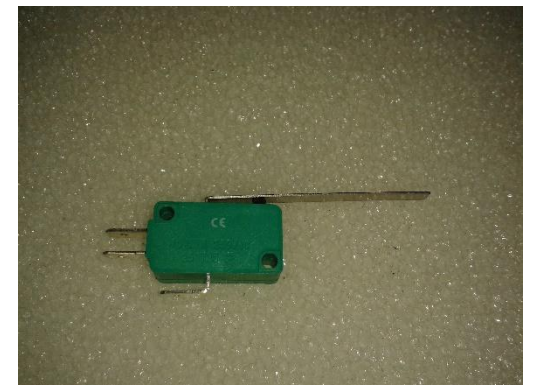

*Εικόνα 4.4 Διακόπτης Χ,Υ αξόνων Εικόνα 4.5 Διακόπτης Ζ άξονα*

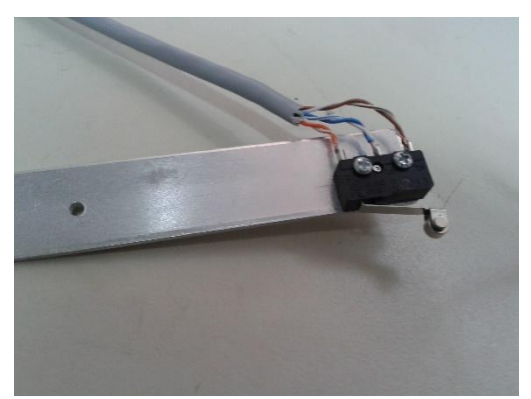

Για τους άξονες Χ,Υ χρησιμοποιήθηκαν διακόπτες με μεγάλο στέλεχος, ώστε να ενεργοποιούνται από την κίνηση των διατάξεων πρόωσης Del-Tron, και στερεώθηκαν στα προφίλ αλουμινίου στην επιθυμητή θέση. Για τον άξονα Ζ επιλέχθηκαν πιο ευαίσθητοι (σε σχέση με τη δύναμη ενεργοποίησής τους), ενώ η πυροδότησή τους πραγματοποιείται από την κίνηση των γραμμικών οδηγών της πλατφόρμας κατασκευής. Ιδιαίτερη προσοχή δόθηκε στη θέση του διακόπτη HOME σε σχέση με το LIM+(κάτω όριο), έτσι ο δεύτερος να μην εμποδίζει την ενεργοποίηση του πρώτου. Η τοποθέτηση όλων των διακοπτών πάνω στη διάταξη πραγματοποιήθηκε με κριτήριο το εύρος κίνησης κάθε κινούμενης διάταξης.

Οι συνδέσεις που πραγματοποιήθηκαν είναι οι εξής:

| Τύπος σήματος | Αρίθμηση<br>διάταξης | Διακόπτης           |
|---------------|----------------------|---------------------|
|               | <b>CUIF</b>          | $(6\pi$ ou i=X,Y,Z) |
| <b>XGND</b>   |                      | $NO (iH, iL+, iL-)$ |
| <b>XOUT</b>   |                      | $NC$ (iH, iL+, iL-) |
| <b>HOME</b>   | 3                    | COM (iH)            |
| $LIM+$        | 4                    | $COM (iL+)$         |
| LIM-          |                      | COM (iL-)           |

*Πίνακας 4.12 Σύνδεση διακοπτών στη διάταξη CUIF*

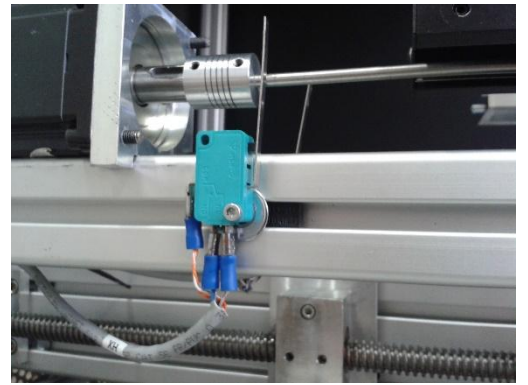

*Εικόνα 4.6 Θέση διακοπτών Χ,Υ αξόνων Εικόνα 4.7 Θέση διακοπτών Ζ άξονα*

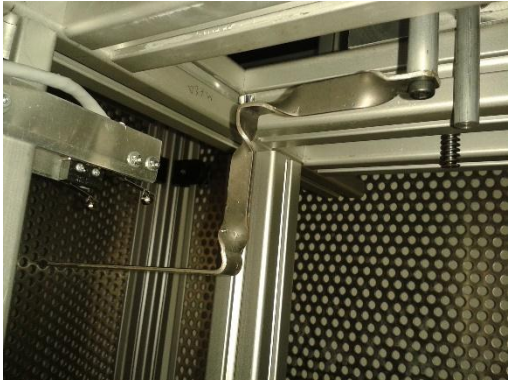

## 4.9.6 Τροφοδοσία και ασφάλεια

Η τροφοδοσία της Pmac πραγματοποιείται από τη διάταξη CUIF (D+5, A+15/A-15, X+24, L+5). Η τάση τροφοδοσίας του επεξεργαστή (Vdigital +5V) μπορεί να ληφθεί είτε από την παραπάνω διάταξη, είτε απευθείας από το σύστημα όπου συνδέεται. Στην πρώτη περίπτωση πρέπει να συνδεθεί στο CUIF η είσοδος (D+5/DGND) με εξωτερική τροφοδοσία 5VDC. Στην περίπτωση που επιλεχθεί ο ελεγκτής να τοποθετηθεί στο σύστημα σαν κάρτα διασύνδεσης "PCI BUS" (HOST), **η συγκεκριμένη είσοδος στο CUIF πρέπει να μείνει ελεύθερη, διαφορετικά μπορεί να προκληθεί βραχυκύκλωμα και βλάβη στο σύστημα**. Στην εφαρμογή που υλοποιήθηκε, ο ελεγκτής έχει συνδεθεί στο σύστημα ως "PCI BUS".

Για τις υπόλοιπες τάσεις (A+15/A-15, X+24, L+5) επιλέχθηκε τροφοδοτικό AC/DC (ASTEC, κωδικός LPQ154). Για της ανάγκες της διάταξης χρησιμοποιήθηκαν οι έξοδοι SK2, SK3, και οι συνδέσεις πραγματοποιήθηκαν σύμφωνα με το εγχειρίδιο του κατασκευαστή *(Πίνακας 4.13)* [ASTE95].

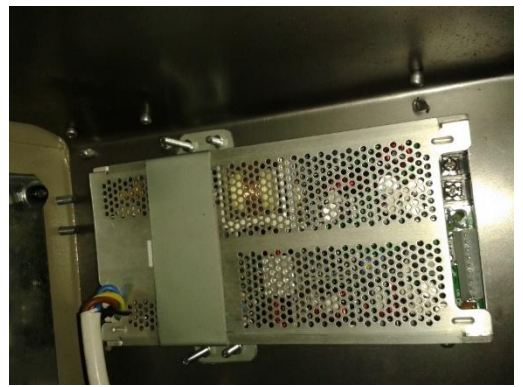

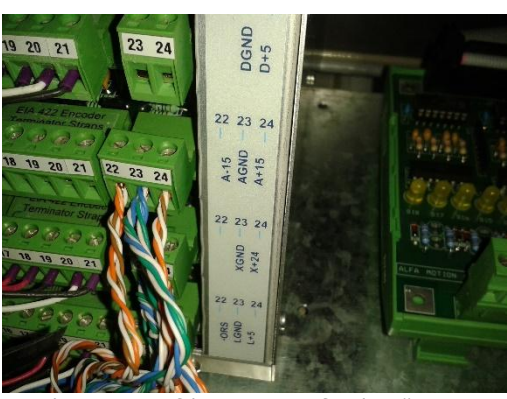

*Εικόνα 4.8 Τροφοδοτικό διάταξης "Pmac-CUIF" Εικόνα 4.9 Συνδέσεις τροφοδοσίας "Pmac-CUIF"*

| <b>OUTPUT CONNECTOR</b><br>(AUSGANGS STECKER) |                      | <b>LPQ152</b>     | LPQ153           | <b>LPQ154</b>        |
|-----------------------------------------------|----------------------|-------------------|------------------|----------------------|
|                                               | <b>Pin (Stift) 1</b> | <b>INHIBIT-VO</b> | INHIBIT -ve      | INHIBIT -ve          |
|                                               | Pin (Stift) 2        | INHIBIT +ve       | INHIBIT +ve      | INHIBIT +ve          |
|                                               | Pin (Stift) 3        | $+12V$            | $+15V$           | $+12V$               |
| SK <sub>1</sub>                               | Pin (Stift) 4        | No Connection     | No Connection    | <b>No Connection</b> |
|                                               | Pin (Stift) 5        | <b>Common</b>     | Common           | Common               |
|                                               | Pin (Stift) 6        | -Sense            | -Sense           | -Sense               |
|                                               | Pin (Stift) 7        | +Sense            | +Sense           | $+S ense$            |
|                                               | PIn (Stift) 8        | C-Share           | C-Share          | C-Share              |
|                                               | Pin (Stift) 1, 2     | $+12V$            | $+15V$           | $+12V$               |
|                                               | Pin (Stift) 3,4,5    | Common            | Common           | Common               |
| SK2 (OPTIONAL)                                | Pin (Stift) 6        | $-12V$            | $-15V$           | $-12V$               |
|                                               | Pin (Stift) 7        | <b>POK</b>        | <b>POK</b>       | POK                  |
|                                               | Pin (Stift) 8        | 5 to 25V (Float)  | 5 to 25V (Flood) | $+24V$               |
|                                               | Pin (Stift) 9        | Common (Float)    | Common (Float)   | Common               |
| SK3 (OPTIONAL)                                | $T.B.-2$             | $+5V$             | $+5V$            | $+5V$                |
|                                               | $T.B.-1$             | Common            | Common           | Common               |

| <b>INPUT CONNECTOR</b> |                      | <b>LPQ152</b>                         | LPQ153                         | <b>LPQ154</b>                  |
|------------------------|----------------------|---------------------------------------|--------------------------------|--------------------------------|
| (EINGANGS STECKER)     |                      |                                       |                                |                                |
|                        | Pin (Stift) 1        | GND (ERDE)                            | <b>GND (ERDE)</b>              | GND (ERDE)                     |
| SK4                    | Pin (Stift) 2        | <b>Pin Removed</b><br>(Stift Enfernt) | Pin Removed<br>(Stift Enfornt) | Pin Removed<br>(Stift Enfernt) |
|                        | Pin (Stift) 3        | Live (Spannungs-<br>Fuehrend)         | Live (Spannungs-<br>Fuehrend)  | Live (Spannungs-<br>Fuehrend)  |
|                        | Pin (Stift) 4        | Pin Removed<br>(Stift Enfernt)        | Pin Removed<br>(Stift Enfernt) | Pin Removed<br>(Stift Enferni) |
|                        | <b>Pin (Stift) 5</b> | Neutral                               | Neutral                        | Neutral                        |

*Πίνακας 4.13 Επεξήγηση συνδέσεων τροφοδοτικού ASTEC*

Στις βιομηχανικές μηχανές βασική προϋπόθεση για την ασφάλεια του χειριστή και των μηχανικών μερών είναι η ύπαρξη διακόπτη κινδύνου, για τη διακοπή όλων των λειτουργιών. Ο διακόπτης αυτός είναι πιεστικός τύπου «μανιταριού» και τοποθετείται σε εξωτερικό εμφανές σημείο άμεσα προσβάσιμο, ώστε να ενεργοποιείται από το χρήστη σε περίπτωση ανάγκης *(Εικόνα 4.10).*

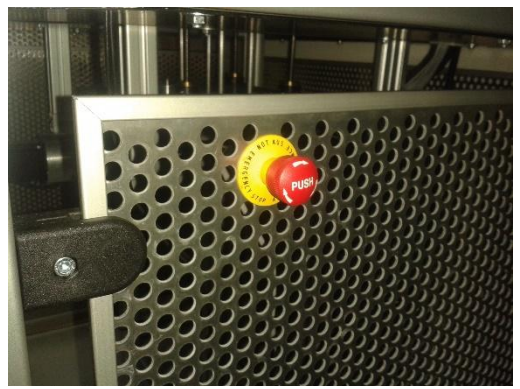

*Εικόνα 4.10 Διακόπτης κινδύνου Εικόνα 4.11 Διακόπτης πόρτας*

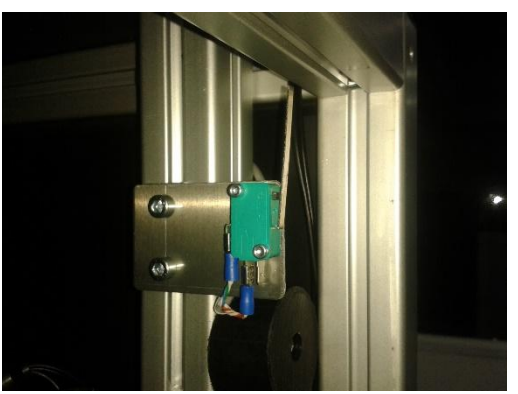

Ο διακόπτης διαθέτει δύο ζεύγη επαφών που λειτουργούν ταυτόχρονα και σε κανονική λειτουργία είναι κλειστές, ενώ με την ενεργοποίησή του ανοίγουν. Για τη διακοπή της κίνησης των τριων αξόνων (Χ,Υ,Ζ) της διάταξης γίνεται σύνδεση στο ένα ζεύγος επαφών μεταξύ του XGND στο CUIF και του pin 2 στο καλώδιο του ενισχυτή Faldic, το οποίο είναι υπεύθυνο για την ενεργοποίηση των σημάτων ενίσχυσης, ενώ για τη διακοπή κίνησης του μηχανισμού απλώματος σκόνης, καθώς και της δέσμης laser, χρησιμοποιείται το δεύτερο ζεύγος επαφών.

Παράλληλα, έχει τοποθετηθεί διακόπτης για τον έλεγχο της θέσης της πόρτας της μηχανής *(Εικόνα 4.11).* Ο διακόπτης αυτός, σε περίπτωση που η πόρτα είναι ανοικτή, διακόπτει τη λειτουργία της δέσμης laser, αλλά δεν έχει επίδραση στη λειτουργία των κινητήρων. Τα δύο τελευταία λειτουργούν μέσω της "Διάταξης ελέγχου μηχανισμού εναπόθεσης σκόνης και laser" *(Εικόνα 4.12)* που περιγράφεται στην αντίστοιχη διατριβή [KIRI16], όπου αναλύεται και η σύνδεση του διακόπτη έκτακτης ανάγκης για το μηχανισμό εναπόθεσης σκόνης καθώς και του διακόπτη της πόρτας.

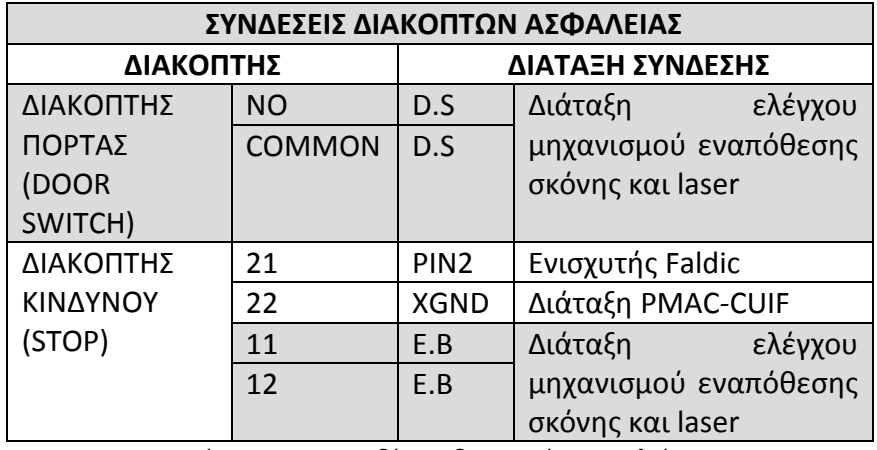

*Πίνακας 4.14 Συνδέσεις διακοπτών ασφαλείας*

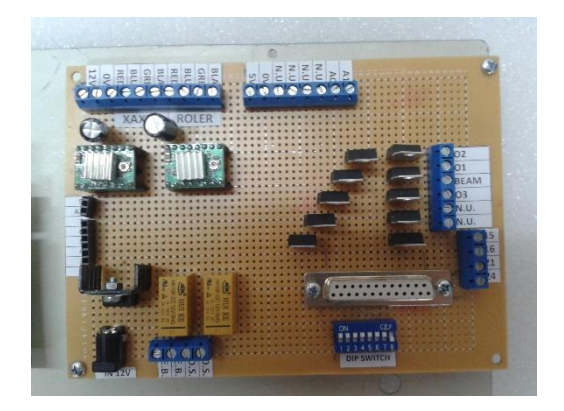

*Εικόνα 4.12 Διάταξης ελέγχου μηχανισμού εναπόθεσης σκόνης και laser*

#### 4.10 8IN/8OUT BOARD

Σε συνδυασμό με τον ελεγκτή PMAC-PCI-Lite χρησιμοποιήθηκε και το αξεσουάρ ACC-27. Για την ακρίβεια, επιλέχθηκε μια ενελλακτική του προαναφερθέντος αξεσουάρ, που είναι υλοποίηση της εταιρείας Alpha Motion S.A.(8IN/8OUT BOARD), με τις ίδιες βέβαια δυνατότητες *(Εικόνα 4.13).*

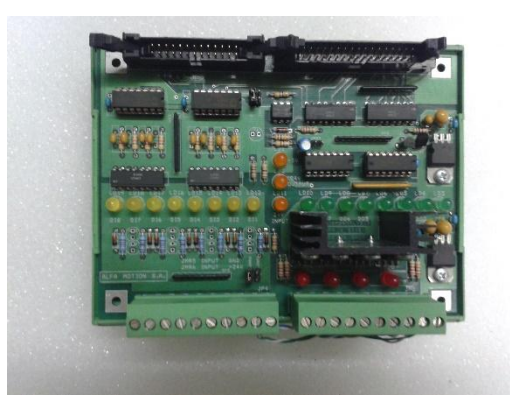

*Εικόνα 4.13 Η διάταξη 8IN/8OUT BOARD*

Στη συγκεκριμένη εφαρμογή το αξεσουάρ χρησιμοποιήθηκε ως μέσο επικοινωνίας της Pmac με τον ελεγκτή που ελέγχει την κίνηση του μηχανισμού εναπόθεσης σκόνης, καθώς και την πηγή του laser.

Κατά τη διάρκεια ροής του προγράμματος, εκτός από τους άξονες κίνησης Χ,Υ,Ζ, πρέπει με κάποιον τρόπο να ελέγχεται η κίνηση του μηχανισμού εναπόθεσης σκόνης και η δέσμη laser. Στην πράξη, αυτό που χρειάζεται για το μηχανισμό είναι η επαλήθευση για το εάν κατά την κίνηση των Χ,Υ,Ζ αξόνων η θέση του είναι μια από τις δύο ακραίες, εκτός των ορίων της τράπεζας κατασκευής, ενώ κατά την κίνησή του για το άπλωμα της σκόνης, η αναμονή του προγράμματος έως ότου ολοκληρωθεί η διαδικασία αυτή. Για το συγκεκριμένο σκοπό τοποθετήθηκαν δύο διακόπτες *(Εικόνα 4.14)* στα δύο άκρα της κίνησης, όμοιοι με αυτούς που χρησιμοποιήθηκαν και στους υπόλοιπους άξονες, οι οποίοι ενεργοποιούνται από τον ίδιο το μηχανισμό κατά την κίνησή του. Καθώς δεν υπήρχαν άλλες διαθέσιμες

θύρες στη διάταξη «Pmac-CUIF», χρησιμοποιήθηκε το 8IN/8OUT BOARD για την είσοδο των σημάτων ενεργοποίησης των διακοπτών, και μετάπειτα επεξεργασίας τους στην Pmac, ανάλογα με το πρόγραμμα που εκτελείται. Επίσης, το συγκεκριμένο αξεσουάρ είναι απαραίτητο για την έξοδο των σημάτων που ενεργοποιούν/απενεργοποιούν τη δέσμη laser.

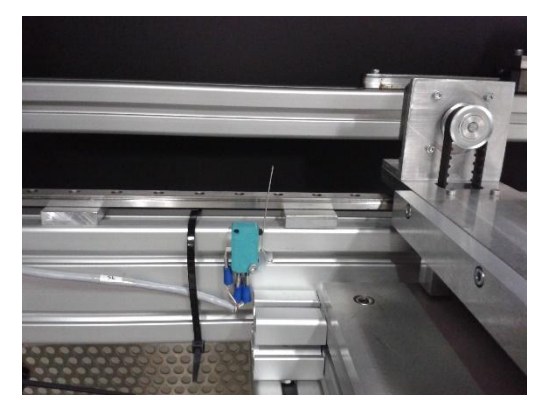

*Εικόνα 4.14 Διακόπτης θέσης μηχανισμού εναπόθεσης σκόνης*

Το 8IN/8OUT BOARD παρέχει 8 οπτικά απομονωμένες διεπαφές εισόδου και 8 οπτικά απομονωμένες διεπαφές εξόδου προς και από τον ελεγκτή Pmac. Αυτό το αξεσουάρ μπορεί να χρησιμοποιηθεί σε συνδυασμό με τις διακριτές εισόδους και εξόδους που παρέχει η θύρα «J5» της Pmac, καθώς και τη διάταξη «CUIF». Επιτρέπει την απευθείας διασύνδεση με τον ελεγκτή και στη συγκεκριμένη εφαρμογή η επικοινωνία πραγματοποιείται μέσω της θύρας του αξεσουάρ "JP2 THUMBWHEELPORT» και της θύρας "J3" της Pmac. Για το σκοπό αυτό χρησιμοποιήθηκαν 26 pin IDC connectors και ανάλογη καλωδιοταινία. Εδώ πρέπει να σημειωθεί πως δεν επιτρέπεται η ταυτόχρονη σύνδεση και των δύο θυρών του αξεσουάρ με τον ελεγκτή, καθώς υπάρχει κίνδυνος καταστροφής του ελεγκτή [MICR], [ACCE03].

Για την τροφοδότηση της εξωτερικής πλευράς του λογικού κυκλώματος χρειάζεται τροφοδοσία 24 VDC, ξεχωριστή για τις εισόδους και τις εξόδους, όπως φαίνεται και στο Σχήμα 4.4*,* και λαμβάνεται από το τροφοδοτικό που χρησιμοποιείται και για τη διάταξη «Pmac-CUIF». Η τροφοδοσία για τη λειτουργία του εσωτερικού λογικού κυκλώματος (5 VDC) παρέχεται απευθείας μέσω της διασύνδεσης με την Pmac, είτε από τη θύρα JP1 είτε εν προκειμένω από τη JP2, ενώ η ορθή κατάσταση και των δύο τάσεων φαίνεται από τις αντίστοιχες ενδείξεις των LED.

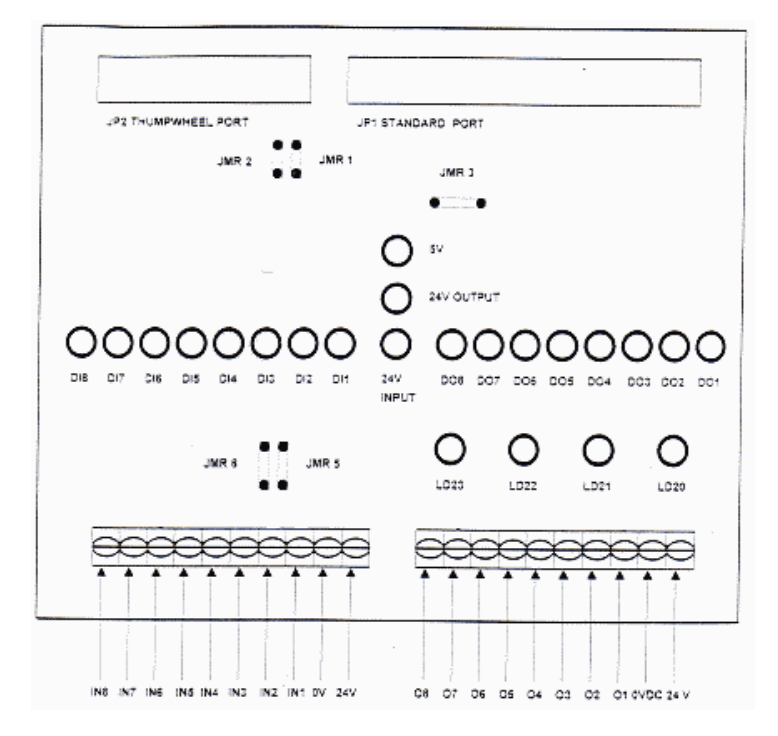

*Σχήμα 4.4 Είσοδοι-έξοδοι 8IN/8OUT BOARD*

Η παραμετροποίηση που ακολουθεί είναι σύμφωνα με τον κατασκευαστή και αφορά στη θύρα "JP1 STANDART PORT", ενώ πραγματοποιείται με την κατάλληλη θέση των βραχυκυκλωτήρων (Jumpers) :

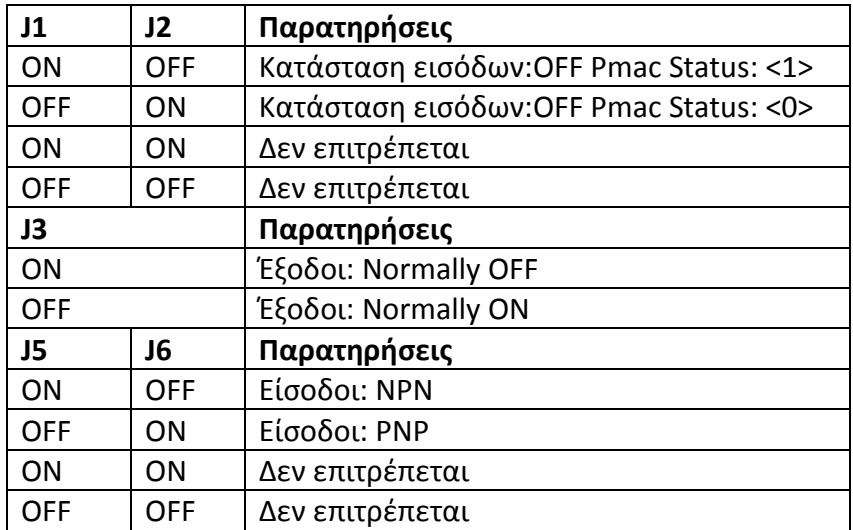

*Πίνακας 4.15 Παραμετροποίηση 8IN/8OUT BOARD*

## 4.10.1 Επικοινωνία 8IN/8OUT BOARD με Pmac

Ένας τυπικός τρόπος επικοινωνίας του αξεσουάρ με τον ελεγκτή είναι μέσω των Μμεταβλητών. Η θέση και ο χώρος που καταλαμβάνουν οι Μ-μεταβλητές στη μνήμη της Pmac προκαθορίζονται από το χρήστη, και συνήθως για διακριτές εισόδουςεξόδους καθορίζονται σε ξεχωριστά bits, ενώ η χρήση τους σε ένα πρόγραμμα γίνεται όπως όλες οι άλλες μεταβλητές [ACCE03].

Στο επόμενο παράδειγμα φαίνεται μια παραμετροποίηση των Μ-μεταβλητών για σύνδεση του 8IN/8OUT BOARD (θύρα «JP2 THUMBWHEELPORT») με την Pmac (θύρα «J3»), όπου τα 16 λιγότερα σημαντικά bits (LSB) αντιστοιχούν στη θύρα «JP2 THUMBWHEELPORT»:

M200->Y:\$FFC1,0,1 ;Thumbwheel Port Input Bit 0 M201->Y:\$FFC1,1,1 ;Thumbwheel Port Input Bit 1

...

...

M207->Y:\$FFC1,7,1 ;Thumwheel Port Input Bit 7 M208->Y:\$FFC1,8,1 ;Thumbwheel Port Output Bit 0 M209->Y:\$FFC1,9,1 ;Thumbwheel Port Output Bit 2

M215->Y:\$FFC1,15,1 ;Thumbwheel Port Output Bit 7

Μια τυπική χρήση ενός bit εξόδου σε ένα πρόγραμμα είναι:

X1000 Y1000 DWELL500 M208=1 ;set bit 0 of the output (see above definitions)

Μια τυπική χρήση ενός bit εισόδου σε ένα πρόγραμμα είναι:

IF (M203=1) ; If bit 3 of input set X1000 Y1000 **FLSE**  X-1000 Y-1000 ENDIF

#### 4.10.2 Σήματα εισόδου/εξόδου 8IN/8OUT BOARD

Οι συνδέσεις των σημάτων εισόδου/εξόδου που πραγματοποιήθηκαν αφορούν στους διακόπτες ελέγχου της θέσης αναμονής του μηχανισμού εναπόθεσης σκόνης και παράλληλα της κίνησής του, καθώς και στην ενεργοποίηση/απενεργοποίηση της δέσμης laser *(Πίνακας 4.16).* Η αναλυτική περιγραφή σχετικά με τα σήματα αυτά και τη χρήση τους υπάρχει στην αντίστοιχη διατριβή [KIRI16].

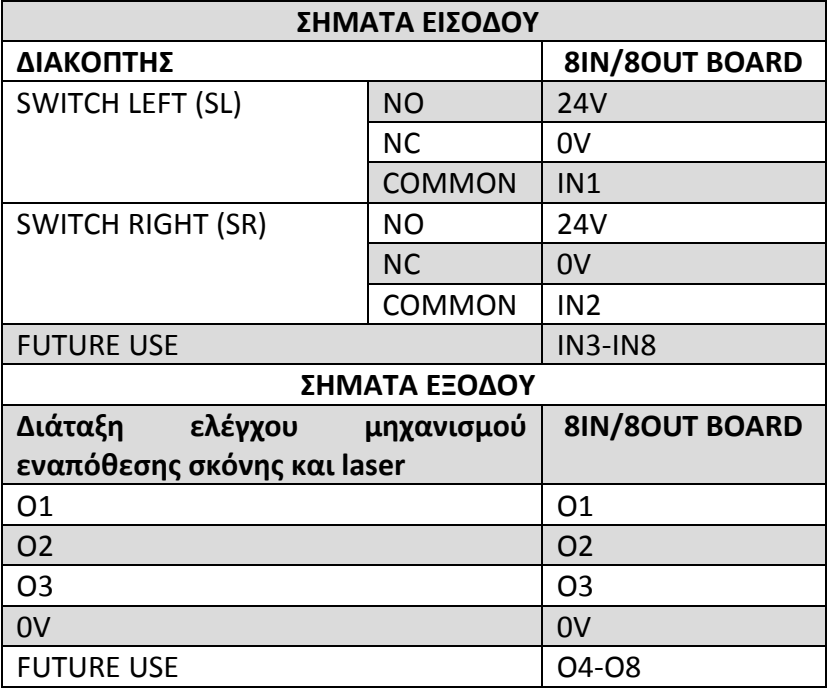

*Πίνακας 4.16 Συνδέσεις σημάτων εισόδου-εξόδου 8IN/8OUT BOARD*

Οι αντίστοιχες λυχνίες πάνω στο 8IN/8OUT BOARD, δηλαδή σχετικά με την κατάσταση (ON/OFF) κάθε εισόδου και εξόδου, βοηθούν στην οπτική επαλήθευση της σωστής λειτουργίας.

# Κεφάλαιο 5. Λογισμικό ελέγχου

## 5.1 Εισαγωγή

Η εφαρμογή PEWIN32PRO είναι λογισμικό της Delta Tau που υποστηρίζεται σε «Windows Xp» και «Windows 7». Με αυτή την εφαρμογή ο χρήστης μπορεί να παραμετροποιεί, ελέγχει, επιλύει τα προβλήματα του ελεγκτή Pmac. Στο κεντρικό παράθυρο επικοινωνίας της εφαρμογής υπάρχει το τερματικό, ένα πρόγραμμα επεξεργασίας κειμένου για την επεξεργασία προγραμμάτων κίνησης και PLC προγραμμάτων. Επιπλέον, η PEWIN32PRO διαθέτει μια σουίτα εργαλείων για εναλλακτική παραμετροποίηση και έλεγχο της Pmac ( P1 Setup Pro, Test Pro, Tuning Pro, Plot Pro) [MICH12].

Οι πιο βασικές λειτουργίες της εφαρμογής είναι οι παρακάτω:

- Προβολή μεταβλητών συστήματος
	- Μεταβλητές I
	- Μεταβλητές Q
	- Μεταβλητές M
	- Μεταβλητές P
- Επισκόπηση λειτουργιών
	- Τερματικό χρήστη
	- Θέση, ταχύτητα κινητήρα
	- Κατάσταση κινητήρων
	- Συστήματα συντεταγμένων

## 5.2 Εκκίνηση της εφαρμογής

Εφόσον η κάρτα Pmac είναι συνδεδεμένη στον υπολογιστή και τροφοδοτείται κανονικά με τάση, μπορούμε να επικοινωνήσουμε με τον ελεγκτή μέσω της συγκεκριμένης εφαρμογής. Αφού γίνει η εκκίνηση της PEWIN32PRO, επιλέγουμε το τερματικό παράθυρο επικοινωνίας με τον ελεγκτή μέσω του μονοπατιού View- >Terminal *(Εικόνα 5.1)* και εμφανίζεται το παράθυρο που φαίνεται στην Εικόνα 5.2. Σε περίπτωση που δεν υπάρχει επικοινωνία για οποιοδήποτε λόγο με τον ελεγκτή, θα εμφανιστεί το παράθυρο της Εικόνας 5.3. Στη γραμμή εντολών μπορούμε τώρα να πληκτρολογήσουμε οποιοδήποτε εντολή για τον έλεγχο ή την παραμετροποίηση της Pmac, ενώ σε περίπτωση που κάποια δεν αναγνωριστεί ή δεν είναι αποδεκτή, θα εμφανιστεί ανάλογο μήνυμα σφάλματος.

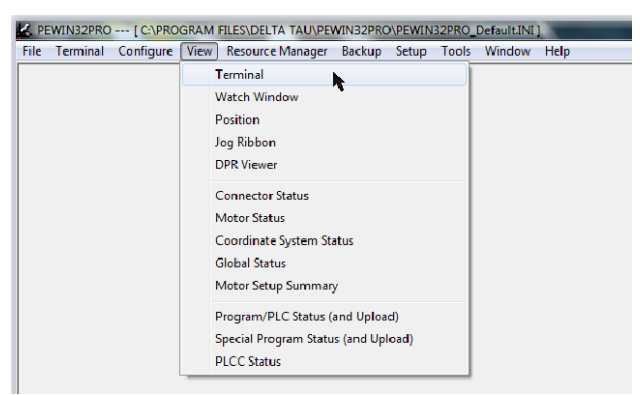

*Εικόνα 5.1 Άνοιγμα τερματικού παραθύρου*

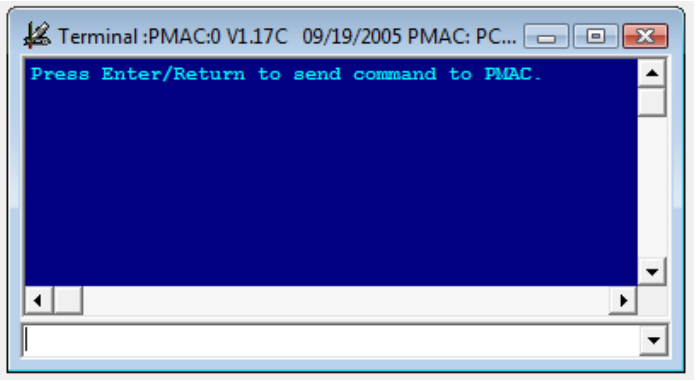

*Εικόνα 5.2 Τερματικό παράθυρο*

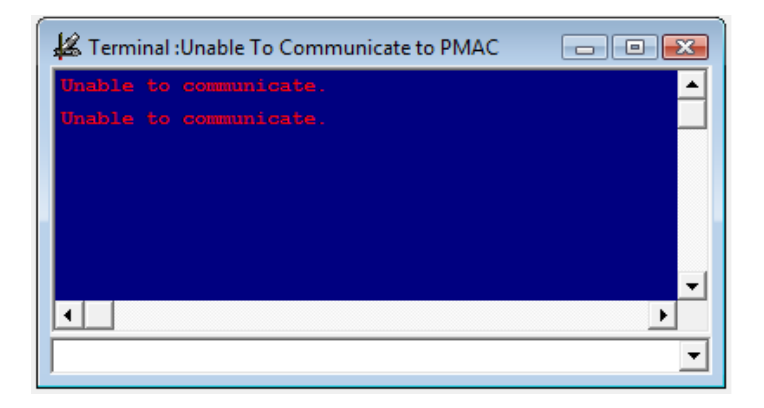

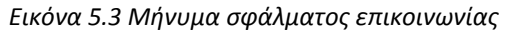

#### 5.3 Παραμετροποίηση του ελεγκτή Pmac

Ανάλογα με την εκάστοτε διάταξη που πρόκειται να υλοποιηθεί, ο ελεγκτής θα πρέπει να παραμετροποιηθεί, έτσι ώστε οι κινητήρες, οι βαθμίδες ενίσχυσής τους, κλπ, να συνδυάζονται κατάλληλα για να έχουμε έλεγχο κλειστού βρόχου. Όπως έχει αναφερθεί και σε προηγούμενο κεφάλαιο, οι μεταβλητές τύπου "I" χρησιμεύουν για τη ρύθμιση των συνθηκών για τη βέλτιστη συμπεριφορά της εφαρμογής. Οι αλλαγές, και η ανάθεση τιμής σε κάθε μεταβλητή, μπορεί να πραγματοποιηθεί είτε από την εφαρμογή PEWIN32PRO, είτε μέσω του βοηθητικού εργαλείου P1Setup32.

Χρησιμοποιώντας την πρώτη επιλογή, ορίζουμε κάθε μεταβλητή χωριστά, ενώ με τη δεύτερη οι μεταβλητές ορίζονται αυτόματα μέσω των επιλογών σε κάθε βήμα της διαδικασίας. Μπορούμε βέβαια να ορίσουμε τις μεταβλητές αυτές, (όπως και τις P,Q,M) συνδυάζοντας και τους δύο τρόπους. Λεπτομερείς πληροφορίες για τον τρόπο παραμετροποίησης μέσω του P1Setup32 μπορούν να αναζητηθούν στο αντίστοιχο εγχειρίδιο του κατασκευαστή [SOFT03].

## 5.3.1 Ορισμός Ι-μεταβλητών

Για να ορίσουμε μία μεταβλητή μέσω της PEWIN32PRO, την επιλέγουμε μέσω του μονοπατιού *Configure->Variables*, όπου για τις μεταβλητές I μπορούμε να επιλέξουμε είτε κατά αριθμό *(->I-Variables By Number*), είτε κατά κατηγορία (*I-Variables By Category*) *(Εικόνα 5.4).* Στη συνέχεια εμφανίζεται το παράθυρο της Εικόνας 5.5, όπου μπορούμε να εισαγάγουμε την επιθυμητή τιμή για κάθε μεταβλητή, ενώ η ομαδοποίησή τους κατά κατηγορίες φαίνεται και σε προηγούμενο κεφάλαιο *(Πίνακας 4.5).*

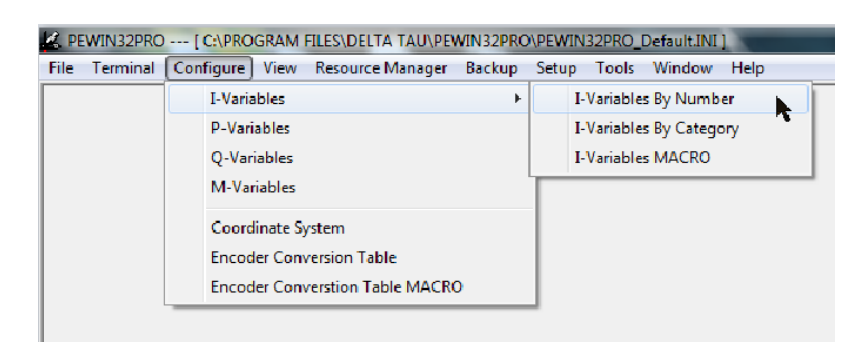

*Εικόνα 5.4 Επιλογή παραμετροποίησης Ι μεταβλητών*

Ενδεικτικές τιμές για κάποιες βασικές I-μεταβλητές για τη διάταξη που κατασκευάστηκε φαίνονται στον Πίνακα 5.1:

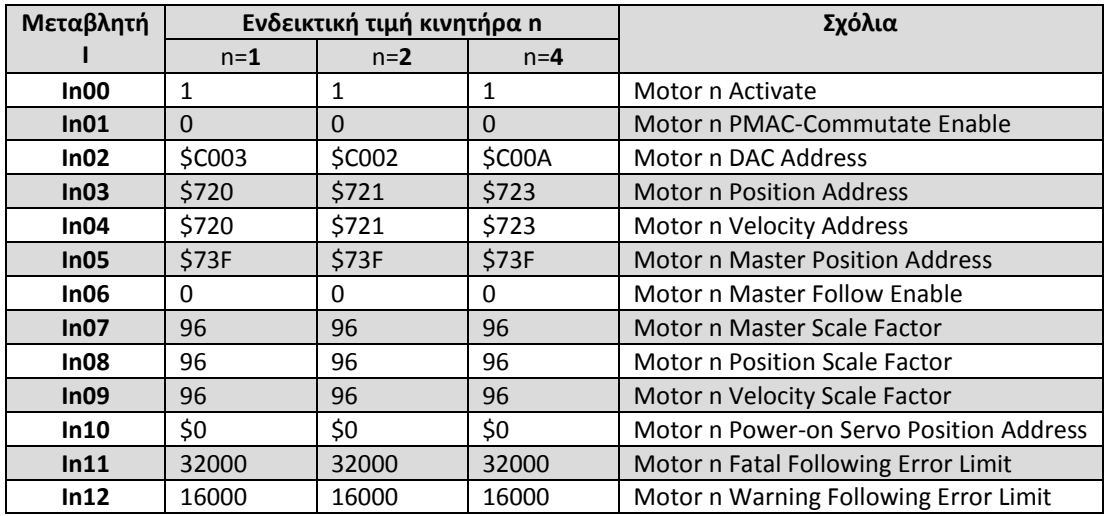

| In13 | $\Omega$           | $\Omega$     | $\Omega$       | Motor n +Software Position Limit       |
|------|--------------------|--------------|----------------|----------------------------------------|
| In14 | 0                  | $\Omega$     | $\Omega$       | Motor n -Software Position Limit       |
| In15 | 0.25               | 0.25         | 0.25           | Motor n Abort/Lim Decel Rate           |
| In16 | 32                 | 32           | 32             | Motor n Maximum Velocity               |
| ln17 | 0.5                | 0.5          | 0.5            | Motor n Maximum Acceleration           |
| In18 | 0                  | $\Omega$     | 0              | Reserved for Future use                |
| In19 | 0.015625           | 0.015625     | 0.015625       | Motor n Maximum Jog Acceleration       |
| In20 | $\Omega$           | $\Omega$     | $\Omega$       | Motor n Jog/Home Acceleration Time     |
| In21 | 50                 | 50           | 50             | Motor n Jog/Home S-Curve Time          |
| In22 | 32                 | 32           | 32             | Motor n Jog Speed                      |
| In23 | $-32$              | $-32$        | 32             | Motor n Homing Speed & Direction       |
| In24 | 0                  | $\Omega$     | $\Omega$       | Reserved for Future use                |
| In25 | \$CO <sub>00</sub> | \$C004       | \$C00C         | Motor n Flag Address                   |
| In26 | $\Omega$           | $\Omega$     | 0              | Motor n Home Offset                    |
| In27 | $\Omega$           | $\Omega$     | $\Omega$       | Motor n Rollover Range                 |
| In28 | 160                | 160          | 160            | Motor n In-Position Band               |
| In29 | $\Omega$           | $\Omega$     | $\Omega$       | Motor n DAC/1 <sup>st</sup> Phase Bias |
| In30 | 10000              | 10000        | 10000          | Motor n Proportional Gain              |
| In31 | 7000               | 7000         | 7000           | Motor n Derivative Gain                |
| In32 | 7000               | 7000         | 7000           | Motor n Velocity Feed Forward Gain     |
| In33 | $\Omega$           | $\Omega$     | $\overline{0}$ | Motor n Integral Gain                  |
| In34 | $\mathbf{1}$       | $\mathbf{1}$ | 1              | Motor n Integration Mode               |

*Πίνακας 5.1 Ενδεικτικές τιμές Ι μεταβλητών* 

Αφού έχουμε ολοκληρώσει τον ορισμό των μεταβλητών, μέσω της επιλογής*- >Upload To Editor (Εικόνα 5.5),* και στη συνέχεια από το νέο παράθυρο που ανοίγει *->Download (Εικόνα 5.6)* αποθηκεύουμε τις συγκεκριμένες αλλαγές στον ελεγκτή. Η διαδικασία αυτή είναι απαραίτητη, καθώς σε διαφορετική περίπτωση οι αλλαγές δε θα αποθηκευτούν και θα παραμείνουν οι προηγούμενες τιμές.

| Go To: 900 | $\leq$ -100<br>60<br>±100<br>Upload To Editor<br>Refresh<br>$\equiv$<br>$\geq$<br>$\pm$ |        |
|------------|-----------------------------------------------------------------------------------------|--------|
| #          | Description                                                                             | Value  |
| 100        | Motor 1 Activate                                                                        |        |
| 101        | Motor 1 PMAC-Commutate Enable                                                           |        |
| 102        | Motor 1 DAC Address                                                                     | \$C003 |
| 103        | Motor 1 Position Address                                                                | \$720  |
| 104        | Motor 1 Velocity' Address                                                               | \$720  |
| 105        | Motor 1 Master Position Address                                                         | \$73F  |
| 106        | Motor 1 Master Follow Enable                                                            | Û      |
| 107        | Motor 1 Master Scale Factor                                                             | 96     |
| 108        | Motor 1 Position Scale Factor                                                           | 96     |
| 109        | Motor 1 Velocity Scale Factor                                                           | 96     |
| 110        | Motor 1 Power-on Servo Position Address                                                 | \$0    |
| 111        | Motor 1 Fatal Following Error Limit                                                     | 32000  |
| 112        | Motor 1 Warning Following Error Limit                                                   | 16000  |
| 113        | Motor 1 + Software Position Limit                                                       | Ū      |
| 114        | Motor 1 - Software Position Limit                                                       | Ũ      |
| 115        | Motor 1 Abort/Lim Decel Rate                                                            | 0.25   |
| 116        | Motor 1 Maximum Velocity                                                                | 32     |
| 117        | Motor 1 Maximum Acceleration                                                            | 0.5    |
| $\cdots$   | $\overline{1}$<br>$\cdots$<br>$11 - 1$<br>Range: 0.1                                    |        |
|            | Default: 1100=1;12001800=0<br>Units: none                                               |        |

*Εικόνα 5.5 Παράθυρο εισαγωγής τιμών Ι μεταβλητών* 

| 长 Editor Pro :PMAC:0 V1.17C 09/19/2005 PMAC: PCI BUS |                                                         |  |
|------------------------------------------------------|---------------------------------------------------------|--|
| □25日母前 ☆ 暗命√   ○ ○                                   | رالي.<br>$\blacktriangleright$ 11 $\blacktriangleright$ |  |
| pmac0.IVR                                            |                                                         |  |
| $T16 = 5$                                            | Download (Ctrl+D)<br>;Rotary Buffer Request On Point    |  |
| $T17 = 5$                                            | ;Rotary Buffer Request Off Point                        |  |
| $T18 = 10$                                           |                                                         |  |
|                                                      | Fixed Buffer Full Warning Point                         |  |
| $T19 = 1$                                            | :Data Gathering Period (In Servo Cycles)                |  |
| $I20 = S7$                                           | :Data Gathering Selection Mask                          |  |
| I21-\$800064                                         | ;Data Gathering Source 1 Address                        |  |
| I22-\$800067                                         | ;Data Gathering Source 2 Address                        |  |
| T23-\$400081                                         | ;Data Gathering Source 3 Address                        |  |
| $T24 = $0$                                           | ;Data Gathering Source 4 Address                        |  |
| $I25 = S0$                                           | :Data Gathering Source 5 Address                        |  |
| $I26 = $0$                                           | ;Data Gathering Source 6 Address                        |  |
| $T27 = 80$                                           | ;Data Gathering Source 7 Address                        |  |
| $I28 - $0$                                           | :Data Gathering Source 8 Address                        |  |
| $I29 - $0$                                           | ;Data Gathering Source 9 Address                        |  |
| $I30 = S0$                                           | ;Data Gathering Source 10 Address                       |  |
| $I31 = S0$                                           | ;Data Gathering Source 11 Address                       |  |
| $T32 = 50$                                           | ;Data Gathering Source 12 Address                       |  |
| $T33 = $0$                                           | .Data Gathering Source 13 Eddress                       |  |
|                                                      |                                                         |  |
| 11:22                                                | C:\PROGRAM FILES\DELTA TAU\PEWIN32PRO\pmac0.IVR         |  |

*Εικόνα 5.6 Αποθήκευση αλλαγών Ι μεταβλητών στον ελεγκτή*

#### 5.3.2 Ορισμός M-μεταβλητών

Οι μεταβλητές Μ που μας ενδιαφέρει να ορίσουμε σχετικά με τη συγκεκριμένη διάταξη, αφορούν στη λειτουργία του αξεσουάρ της Pmac 8IN/8OUT BOARD. Για να χρησιμοποιήσουμε τις 8 εισόδους και τις 8 εξόδους του αξεσουάρ, πρέπει να ορίσουμε τις Μ-μεταβλητές (Μ200-Μ207 για τις εισόδους και Μ208-Μ215 για τις εξόδους), ορίζοντας τη διεύθυνση του καταχωρητή που θέλουμε, το bit έναρξης, το πλήθος των δεσμευμένων bit, και το πρότυπο αποκωδικοποίησης της πληροφορίας, σύμφωνα με το πρότυπο που έχει αναφερθεί σε προηγούμενο κεφάλαιο. Για την παρούσα εφαρμογή τέθηκαν οι τιμές που φαίνονται στον Πίνακα που ακολουθεί:

| Μεταβλητή Μ | Τιμές            |
|-------------|------------------|
| M200        | Y:\$FFC1,0,1     |
| M201        | Y:SFFC1,1,1      |
| M202        | Y:\$FFC1,2,1     |
| M203        | $Y:\S$ FFC1,3,1  |
| M204        | Y:\$FFC1,4,1     |
| M205        | $Y:\xi$ FFC1,5,1 |
| M206        | Y:\$FFC1,6,1     |
| M207        | Y:\$FFC1,7,1     |
| M208        | Y:\$FFC1,8,1     |
| M209        | $Y:\xi$ FFC1,9,1 |
| M210        | Y:\$FFC1,10,1    |
| M211        | Y:\$FFC1,11,1    |
| M212        | Y:\$FFC1,12,1    |
| M213        | Y:\$FFC1,13,1    |
| M214        | Y:\$FFC1,14,1    |
| M215        | Y:\$FFC1,15,1    |

*Πίνακας 5.2 Τιμές Μ μεταβλητών*

Για την καταχώρηση των επιθυμητών τιμών των Μ-μεταβλητών στην Pmac, επιλέγουμε *Configure->Μ-Variables*, και στη συνέχεια, όπως και στις Ι-μεταβλητές, *->Upload To Editor* και *->Download (Εικόνες 5.7-5.8).*

| M-Variable Configuration : PMAC:0 V1.17C 09/19/2005 PMAC: PCI BUS<br>$\Box$ $X$<br>$\Box$                           |                                                            |                 |         |  |  |  |
|----------------------------------------------------------------------------------------------------|------------------------------------------------------------|-----------------|---------|--|--|--|
| Go To: 1000                                                                                                    | Upload To Editor<br>Go<br>Refresh<br>□ Update Periodically |                 |         |  |  |  |
| $\le$ -100<br>±100<br>>><br>Download Suggested M-variables<br>V Use Suggested M-var. Description<br>$\ddot{}$<br>Ξ. |                                                            |                 |         |  |  |  |
| Number                                                                                                    | Description                                                | Definition      | Value   |  |  |  |
| M200->                                                                                                    | Available                                                  |                 |         |  |  |  |
| $M201-$                                                                                                    | ENC2 24-bit counter position                               | X:\$C005.24.S   | 0       |  |  |  |
| M202->                                                                                                    | DAC2 16-bit analog output                                  | Y:\$C002.8.16.S | 0       |  |  |  |
| M203->                                                                                                    | ENC2 capture/compare position register                     | X:\$C007.24.S   | 1052689 |  |  |  |
| M204->                                                                                                    | ENC2 interpolated position (1/32 ct)                       | X:\$721,24.S    | 16      |  |  |  |
| M205->                                                                                                    | ADC2 16-bit analog input                                   | Y:\$C007,8,16,S | $-1$    |  |  |  |

*Εικόνα 5.7 Παράθυρο εισαγωγής τιμών Μ μεταβλητών*

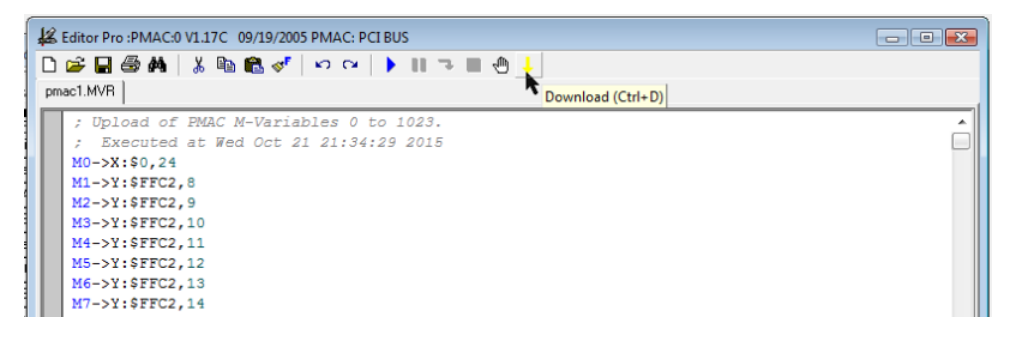

*Εικόνα 5.8 Αποθήκευση αλλαγών Μ μεταβλητών στον ελεγκτή*

Εναλλακτικά, μπορούμε να ορίσουμε την τιμή οποιασδήποτε μεταβλητής (I,P,Q,M) μέσω του τερματικού παραθύρου, πληκτρολογώντας στη γραμμή εντολών τη μεταβλητή και την τιμή της, με τη χρήση του "=", και την καταχωρούμε με "enter" (π.χ. Ι100=1). Με αυτό τον τρόπο μπορούμε ανά πάσα στιγμή να ελέγξουμε και την τιμή κάποιας μεταβλητής, απλά γράφοντας στο τερματικό τη μεταβλητή που αναζητούμε · με "enter" εμφανίζεται στην οθόνη του τερματικού η ζητούμενη τιμή.

#### 5.4 Δημιουργία αντιγράφου ασφαλείας

Αφού έχουμε ορίσει και αποθηκεύσει τις επιθυμητές τιμές των μεταβλητών στην Pmac, μπορούμε να δημιουργήσουμε ένα αντίγραφο ασφαλείας, σε μορφή κειμένου. Αυτό μπορεί να γίνει μέσω της επιλογής *->Backup->Upload Configuration (Εικόνα 5.9),* επιλέγοντας από τον πίνακα τις επιθυμητές μεταβλητές. Αντίστοιχα, μπορούμε να καταχωρήσουμε στην Pmac τιμές μέσω ενός αποθηκευμένου αρχείου, επιλέγοντάς το από το μονοπάτι *->Backup->Restore Configuration (Εικόνες 5.11- 5.12).*

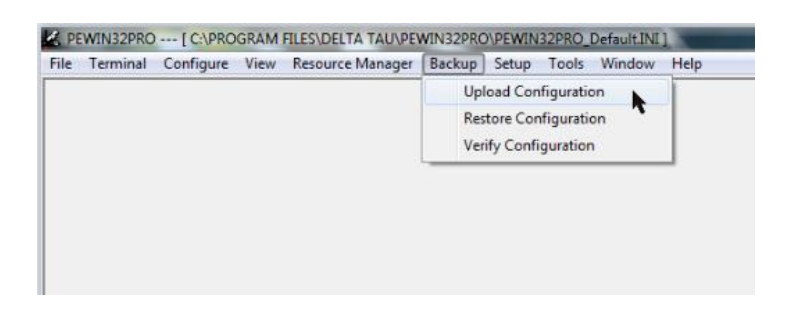

*Εικόνα 5.9 Δημιουργία αντιγράφου ασφαλείας*

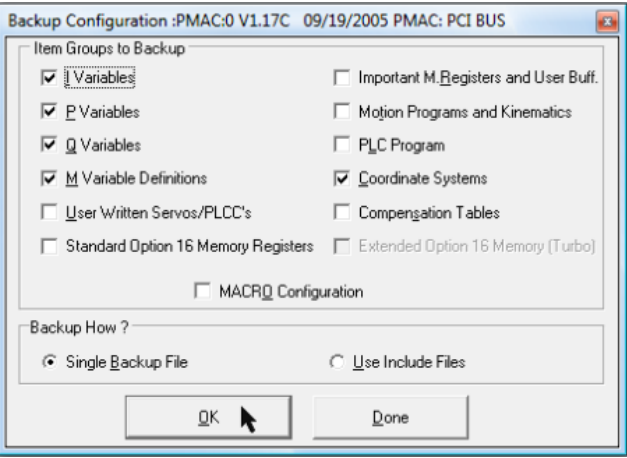

*Εικόνα 5.10 Επιλογή ομάδων μεταβλητών προς αποθήκευση*

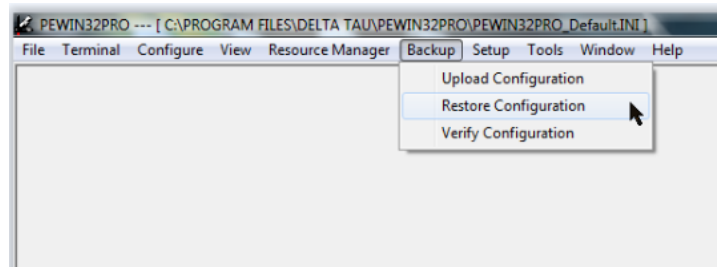

*Εικόνα 5.11 Εισαγωγή αποθηκευμένων μεταβλητών στον ελεγκτή*

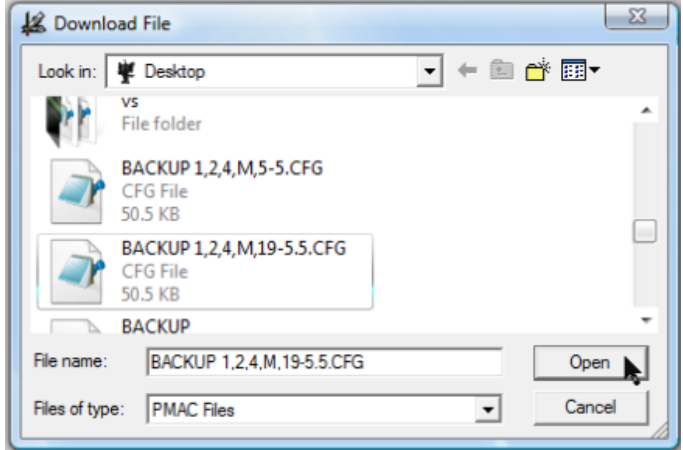

*Εικόνα 5.12 Επιλογή αρχείου αποθηκευμένων μεταβλητών*

## 5.5 Κίνηση των σερβοκινητήρων μέσω του λογισμικού ελέγχου

Μέσω της εφαρμογής PEWIN32PRO μπορούμε να κινήσουμε κάθε κινητήρα της διάταξης ξεχωριστά, χωρίς την εκτέλεση κάποιου προγράμματος. Με αυτό τον τρόπο βρέθηκαν οι θέσεις των διακοπτών ορίων, καθώς και του διακόπτη HOME για κάθε άξονα, και γενικά μπορεί να επαληθευτεί η ορθή λειτουργία τους στη διάταξη. Επίσης, με τη βοήθεια αυτής της επιλογής πραγματοποιήθηκε η ευθυγράμμιση των αξόνων, όπως περιγράφεται στο επόμενο κεφάλαιο.

Για την κίνηση κάθε κινητήρα, ακολουθείται η παρακάτω διαδικασία:

Από το μονοπάτι *View->Jog Ribbon* ανοίγουμε το παράθυρο μέσα από το οποίο μπορούμε να χειριστούμε κάθε κινητήρα, ενώ μέσω του *View->Position* μπορούμε να βλέπουμε παράλληλα την περιστροφή όλων των κινητήρων που είναι συνδεδεμένοι στο σύστημα σε παλμούς (counts).

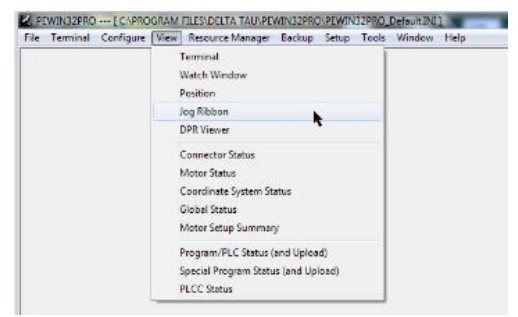

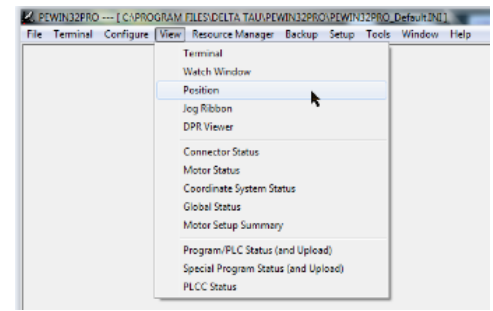

*Εικόνα 5.13 Άνοιγμα παραθύρου κίνησης κινητήρα*

*Εικόνα 5.14 Άνοιγμα παραθύρου ένδειξης θέσης κινητήρα*

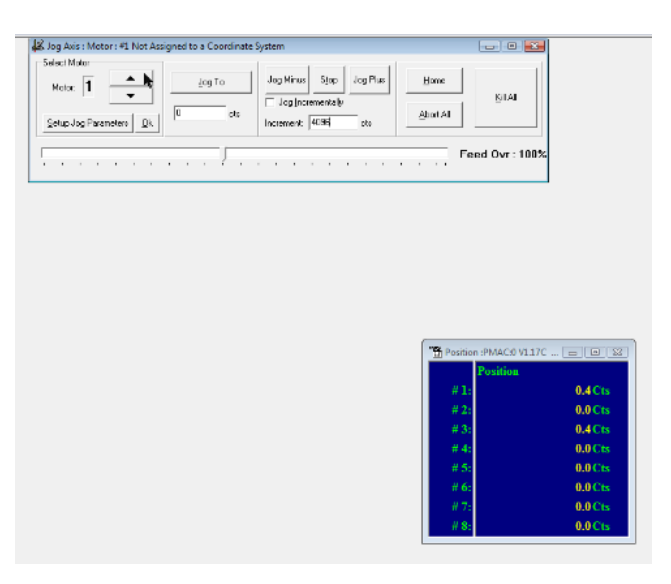

*Εικόνα 5.15 Παράθυρο κίνησης κινητήρα και ένδειξης θέσης*

Στη συνέχεια, από το παράθυρο που έχει ανοίξει μπορούμε να χειριστούμε τον επιλεγμένο κινητήρα. Οι βασικότερες εντολές που μπορούμε να πραγματοποιήσουμε είναι οι εξής:

- Θετική περιστροφή(CW), με το πλήκτρο "*Jog Plus"*.
- Αρνητική περιστροφή(CCW), με το πλήκτρο "*Jog Minus"*.
- Εύρεση του σημείου HOME, με το πλήκτρο "*Home"*.
- Διακοπή κίνησης, με τα πλήκτρα "*Stop", "Abort All", "Kill All"*.
- Περιστροφή με συγκεκριμένο βήμα (σε παλμούς), έχοντας επιλέξει το εικονίδιο "*Jog Incrementally"*, και εισάγοντας το επιθυμητό βήμα στο αντίστοιχο πεδίο(Increment).
- Περιστροφή σε συγκεκριμένη θέση (σε παλμούς), με το πλήκτρο "*Jog To"*, εισάγοντας την επιθυμητή θέση στο αντίστοιχο πεδίο.

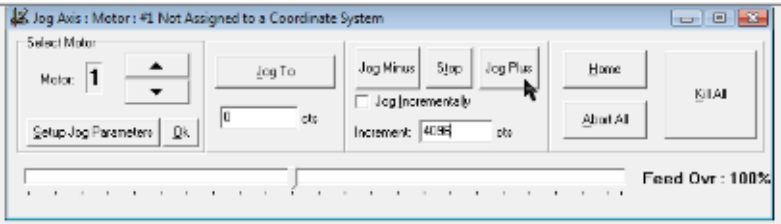

*Εικόνα 5.16 Θετική περιστροφή κινητήρα*

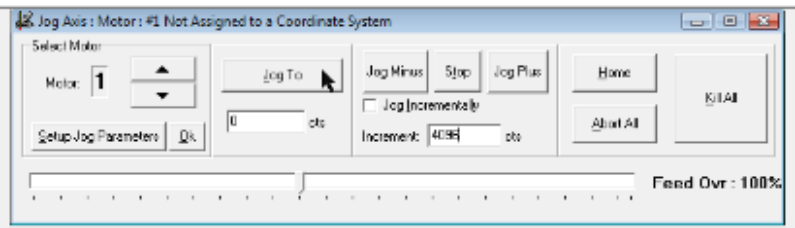

*Εικόνα 5.17 Περιστροφή κινητήρα σε καθορισμένη θέση*

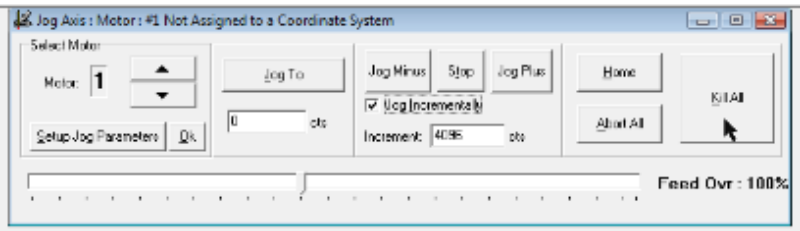

*Εικόνα 5.18 Διακοπή κίνησης*

## 5.6 Εισαγωγή και εκτέλεση προγραμμάτων κίνησης

Τα προγράμματα που μπορούν να εκτελεστούν από την Pmac πρέπει να συντάσσονται πάντα υπό τη μορφή χαρακτήρων κειμένου. Η εγγραφή γίνεται με δύο τρόπους: είτε κατευθείαν στο τερματικό διασύνδεσης, είτε σε ένα αρχείο κειμένου το οποίο στη συνέχεια μεταβιβάζεται μέσω σειριακού διαύλου στο τερματικό. Για την εκτέλεση του προγράμματος ακολουθείται η διαδικασία που περιγράφεται παρακάτω [MICH12].

Στη γενική περίπτωση, όταν παραλαμβάνεται μια εντολή από την Pmac μέσω της διασύνδεσης, αυτή την εκτελεί και επιστρέφει στο τερματικό τα σχετικά με την εκτέλεση αποτελέσματα. Στην περίπτωση συνεδρίας καταχωρητή (buffer), ο χρήστης πρέπει να ενημερώσει την Pmac πως οι αποστελλόμενοι χαρακτήρες δεν είναι εντολές άμεσα εκτελέσιμες, αλλά αποτελούν τμήμα ενός προγράμματος κίνησης που θα πρέπει να αποθηκευτούν σε κατάλληλο σημείο της μνήμης. Αυτό επιτυγχάνεται με δηλώσεις εκκίνησης και τερματισμού της διαδικασίας προσωρινής αποθήκευσης στον καταχωρητή. Η δήλωση εκκίνησης γίνεται με την εντολή «OPEN PROGn», όπου n ο αριθμός του προγράμματος που θέλουμε να αποθηκεύσουμε, ενώ ο τερματισμός δηλώνεται με την εντολή «CLOSE». Κάθε φορά που εκτελείται η εντολή «OPEN PROGn», η Pmac εκκινεί μια συνεδρία για το συγκεκριμένο πρόγραμμα, όπως αυτό είχε αποθηκευτεί στον καταχωρητή. Για να συντάξουμε ένα νέο πρόγραμμα σε μια θέση μνήμης, πρέπει να δηλώσουμε ότι θέλουμε να αδειάσει από το προηγούμενο περιεχόμενό της, και για το σκοπό αυτό χρησιμοποιούμε την εντολή «CLEAR». Σε περίπτωση που δεν καθαρίσουμε το περιεχόμενο της μνήμης, μια νέα εγγραφή θα είχε σαν αποτέλεσμα την επέκταση του προηγούμενου προγράμματος.

Μετά την εκκίνηση της εφαρμογής PEWIN32PRO, μέσω του μονοπατιού *->File->New File* ανοίγουμε ένα παράθυρο κειμένου *(Εικόνα 5.19),* όπου μπορούμε να εισαγάγουμε τον κώδικα του προγράμματος, ενώ με το αντίστοιχο εικονίδιο μπορούμε να τον αποθηκεύσουμε. Αντίστροφα, για να ανοίξουμε ένα ήδη υπάρχον πρόγραμμα, μέσω του μονοπατιού *->File->Open File* επιλέγουμε το επιθυμητό πρόγραμμα, και με επιλογή του εικονιδίου "Open" εμφανίζεται στο παράθυρο κειμένου. Εδώ πρέπει να σημειωθεί το μονοπάτι των αποθηκευόμενων αρχείων: *- >Computer->Local Disk(C:)->Program Files->Delta Tau->Pewin32PRO.*

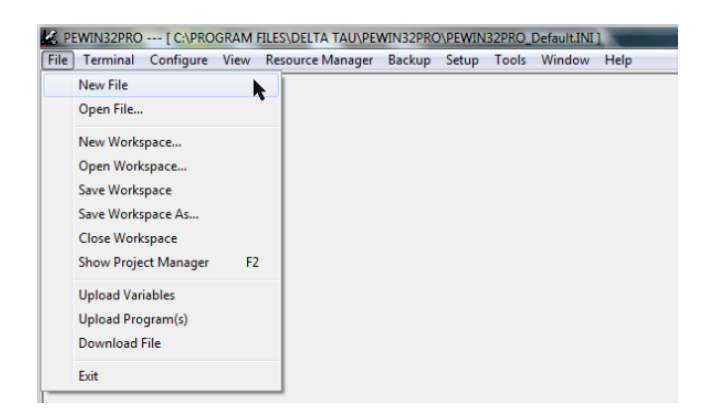

*Εικόνα 5.19 Άνοιγμα νέου παραθύρου κειμένου*

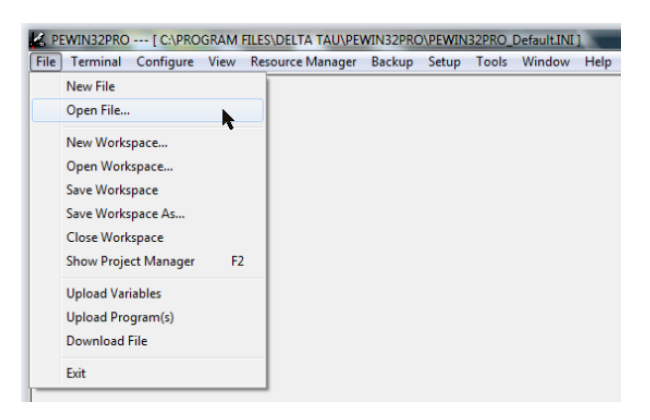

*Εικόνα 5.20 Άνοιγμα υπάρχοντος παραθύρου κειμένου*

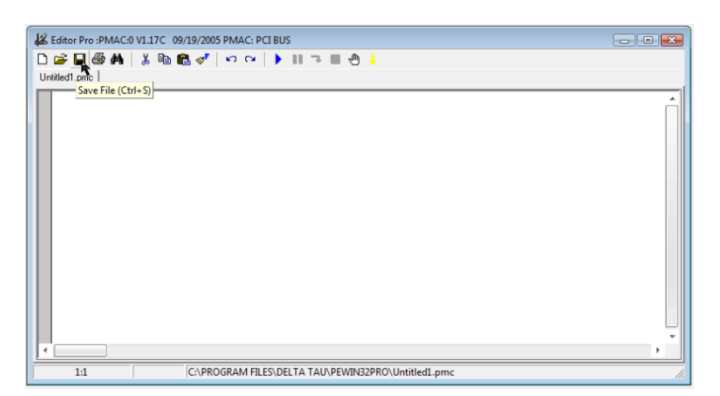

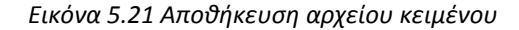

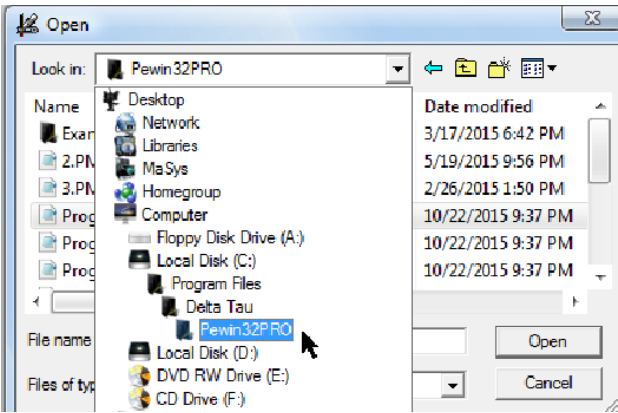

*Εικόνα 5.22 Μονοπάτι των αποθηκευόμενων αρχείων*

## 5.6.1 Εισαγωγή προγράμματος κίνησης

Η Pmac έχει τη δυνατότητα να εκτελεί προγράμματα κίνησης τόσο σε γλώσσα υψηλού επιπέδου (π.χ. Visual Basic), όσο και χαμηλότερου επιπέδου γλώσσα μηχανής (G-code). Τα βασικά βήματα κατά τη δημιουργία ενός προγράμματος κίνησης είναι τα ακόλουθα [REFE03]:

- 1. Ανοίγουμε έναν καταχωρητή προγράμματος (buffer) με την εντολή OPEN PROG{constant}, όπου {constant} είναι ένας ακέραιος από το 1 έως το 32767, και αναπαριστά το πρόγραμμα κίνησης που ανοίγει.
- 2. Τα προγράμματα κίνησης 1000,1001,1002,1003 μπορούν να περιέχουν Gcodes, M-codes, T-codes και D-codes.
- 3. Η Pmac μπορεί να αποθηκεύσει στη μνήμη της έως 256 προγράμματα κίνησης.
- 4. Με την εντολή CLEAR σβήνουμε το περιεχόμενο του επιλεγμένου καταχωρητή.
- 5. Πολλές από τις εντολές σε ένα πρόγραμμα κίνησης είναι τύπου "modal", όπως εντολές κίνησης που περιγράφουν την κίνηση και την τροχιά που θα εκτελεστεί (LINEAR, RAPID, CIRCLE, PVT, SPLINE)
- 6. Οι κινήσεις για κάθε άξονα μπορούν να προσδιοριστούν είτε βηματικά (απόσταση) είτε απόλυτα (θέση), με τις εντολές INC (incrementally) και ABS (absolutely). Οι χρόνοι κίνησης (TA, TS, TM) και η ταχύτητα (FEED) υλοποιούνται σαν εντολές τύπου modal. Οι εντολές τύπου modal μπορούν να προηγούνται της κίνησης στην οποία αναφέρονται, αλλά γράφονται και στην ίδια γραμμή κώδικα.
- 7. Οι εντολές κίνησης αποτελούνται από το γράμμα του άξονα που θα κινηθεί, ακολουθούμενο από μία τιμή. Όσοι άξονες βρίσκονται στην ίδια γραμμή κώδικα, κινούνται ταυτόχρονα κατά την εκτέλεση της εντολής, ενώ αν είναι σε διαφορετική γραμμή, κινούνται διαδοχικά (με ή χωρίς στάσεις, ανάλογα με τις ενδιάμεσες εντολές).
- 8. Αν οι χρόνοι κίνησης (TA,TS,TM) και ταχύτητας (FEED) δεν καθοριστούν στο πρόγραμμα κίνησης, λαμβάνονται οι τιμές που είναι καταχωρημένες στις Ιμεταβλητές (Ix87, Ix88, Ix89). Συνίσταται πάντως η καταχώρηση των χρόνων αυτών στο πρόγραμμα, καθώς ελαχιστοποιούνται οι πιθανότητες σφάλματος και επίσης είναι πιο εύκολος ο εντοπισμός τους.
- 9. Σε ένα πρόγραμμα κίνησης, η Pmac χρησιμοποιεί τις συνηθισμένες εντολές WHILE, IF…ELSE, GOTO, GOSUB (για εκτέλεση υπορουτίνων σε ένα πρόγραμμα), CALL (για κλήση υποπρογραμμάτων).
- 10. Η εντολή CLOSE κλείνει τον καταχωρητή στον οποίο γράφουμε το πρόγραμμα, και καλό είναι να χρησιμοποιείται στην αρχή και στο τέλος οποιουδήποτε αρχείου πρόκειται να αποθηκευτεί στην Pmac.
- 11. Αν κάποιο πρόγραμμα δεν έχει κατάλληλη δομή (π.χ. υπάρχει αναντιστοιχία ENDIF-IF ή ENDWHILE-WHILE), θα παρουσιαστεί το σφάλμα ERR003 στο τερματικό χρήστη, έως ότου επιλυθεί το πρόβλημα.

Τα παραπάνω γίνονται πιο κατανοητά με το πρόγραμμα κίνησης που ακολουθεί:

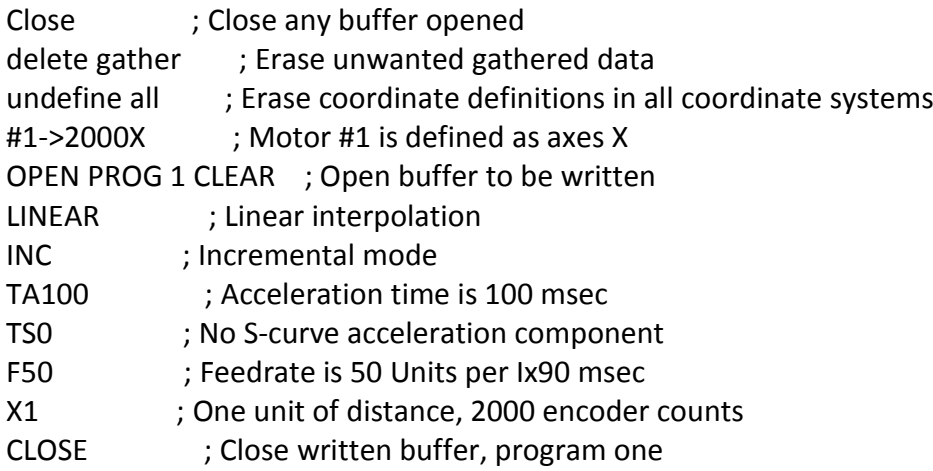

Στη συνέχεια, για να περάσουμε ένα πρόγραμμα στην Pmac από τον επεξεργαστή κειμένου, επιλέγουμε το εικονίδιο που φαίνεται στην Εικόνα 5.23, ενώ για προγράμματα που είναι ήδη αποθηκευμένα στον υπολογιστή, αυτό γίνεται μέσω του μονοπατιού *->File->Download File* και επιλογή του πλήκτρου "Open".

| & Editor Pro :PMAC:0 V1.17C 09/19/2005 PMAC: PCI BUS           | $\blacksquare$ $\blacksquare$ |
|----------------------------------------------------------------|-------------------------------|
| <b>DGB@A &amp;B&amp;</b> √│◇◇│▶Ⅲ⋾■ð <mark>↓</mark>             |                               |
| TEST - G CODE.PMC                                              |                               |
| Download (Ctrl+D)<br>UNDEFINE ALL                              |                               |
| 61                                                             |                               |
| \$100                                                          |                               |
| $#1 - > 4096X$                                                 |                               |
| $#2 - > 4096Y$                                                 |                               |
| $#4 - > 81922$                                                 |                               |
|                                                                |                               |
| <b>FRAX</b><br>OPEN PROG 1                                     |                               |
| <b>CLEAR</b>                                                   |                               |
| G17 G90                                                        |                               |
| F200                                                           |                               |
| RAPID XO YO                                                    |                               |
|                                                                |                               |
| G01 X0                                                         |                               |
| G01 X20                                                        |                               |
| G01 Y20                                                        |                               |
| G01 XO                                                         |                               |
|                                                                |                               |
| C:\Program Files\Delta Tau\Pewin32PRO\TEST - G CODE.PMC<br>1:1 |                               |

*Εικόνα 5.23 Αποθήκευση προγράμματος από το παράθυρο κειμένου στον ελεγκτή*

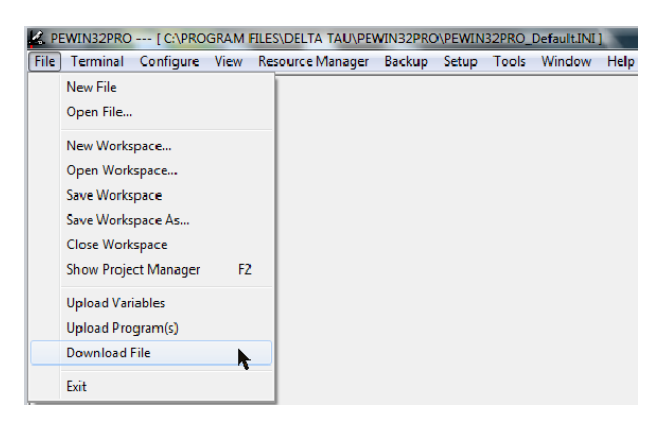

*Εικόνα 5.24 Αποθήκευση υπάρχοντος προγράμματος στον ελεγκτή*

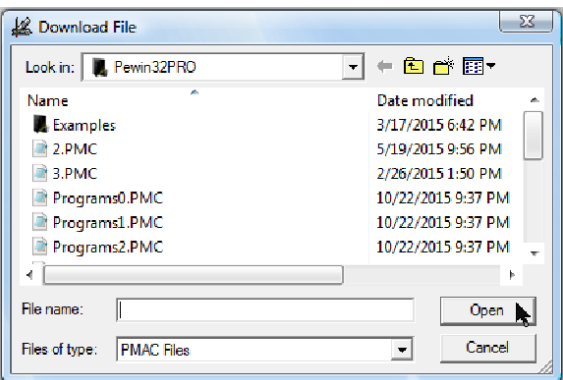

*Εικόνα 5.25 Επιλογή υπάρχοντος προγράμματος*

Για να ελέγξουμε τα προγράμματα που είναι ήδη αποθηκευμένα στη μνήμη της Pmac, μέσω του μονοπατιού ->File->Upload Program(s) ανοίγει το αντίστοιχο παράθυρο *(Εικόνα 5.26),* ενώ επιλέγοντας κάποιο πρόγραμμα και στη συνέχεια το εικονίδιο "Upload", μπορούμε να δούμε το περιεχόμενό του *(Εικόνα 5.27).*

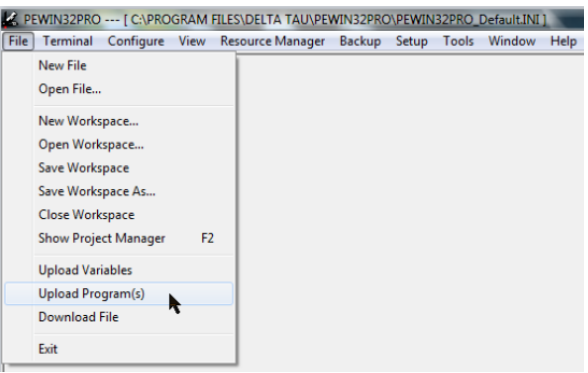

*Εικόνα 5.26 Άνοιγμα προγραμμάτων αποθηκευμένων στον ελεγκτή*

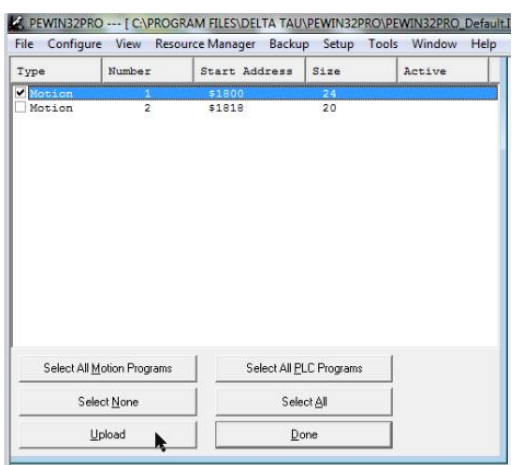

*Εικόνα 5.27 Επιλογή προγραμμάτων αποθηκευμένων στον ελεγκτή*

## 5.6.2 Εκτέλεση προγραμμάτων κίνησης

Η διαδικασία για την εκτέλεση ενός προγράμματος κίνησης περιγράφεται παρακάτω [REFE03]:

- 1. Επιλογή συστήματος συντεταγμένων, όπου θα εκτελεστεί το πρόγραμμα κίνησης. Αυτό γίνεται με το σύμβολο «&» ακολουθούμενο από τον αριθμό του συστήματος (π.χ. &1 για το σ.σ.1).
- 2. Επιλογή του προγράμματος που θέλουμε να εκτελεστεί, γράφοντας B{constant}, όπου {constant} ο αριθμός του προγράμματος, όπως έχει αποθηκευτεί στον καταχωρητή (Buffer). Αν θέλουμε να επανεκτελεστεί το ίδιο πρόγραμμα μετά το τέλος του, δε χρειάζεται να ξαναγράψουμε την εντολή B{constant}.
- 3. Η εκτέλεση του προγράμματος που έχει επιλεχθεί γίνεται με την εντολή <R> ( <CTRL-R> για όλα τα συστήματα συντεταγμένων ταυτόχρονα), και πραγματοποιείται μέχρι το τέλος, εκτός αν διακοπεί από κάποια εντολή ή συμβεί κάποιο σφάλμα.
- 4. Αν θέλουμε να εκτελεστεί μία μόνο κίνηση, ή ένα μικρό τμήμα του προγράμματος, χρησιμοποιούμε την εντολή <S>( <CTRL-S> για όλα τα συστήματα συντεταγμένων). Με αυτή την εντολή, το πρόγραμμα θα εκτελεστεί μέχρι την εντολή DWELL ή DELAY.
- 5. Όταν εκτελείται μια εντολή κίνησης, η Pmac ελέγχει το σύστημα συντεταγμένων για να εξασφαλιστεί ότι όλα γίνονται ορθά. Αν βρεθεί κάποιο λάθος, θα παρουσιαστεί μήνυμα με αριθμό σφάλματος (η μεταβλητή Ι6 πρέπει να έχει τιμή 1 ή 3) και σχετική αναφορά. Μερικά τυπικά προβλήματα τέτοιου είδους είναι τα ακόλουθα:
- Ένας κινητήρας στο σύστημα συντεταγμένων έχει ενεργοποιημένους και τους δύο διακόπτες ορίων (άνω/κάτω) (ERR010).
- Ένας κινητήρας ήδη εκτελεί κάποια κίνηση (ERR011).
- Ένας κινητήρας δεν είναι σε κλειστό βρόχο ελέγχου (ERR012).
- Ένας κινητήρας δεν είναι ενεργοποιημένος {Ix00=0} (ERR013).
- Δεν υπάρχουν κινητήρες που να έχουν αντιστοιχηθεί στο σύστημα συντεταγμένων (ERR014).
- Κάποιος καταχωρητής προγράμματος κίνησης είναι ανοικτός (ERR015).
- Δεν έχει αντιστοιχηθεί αριθμός σε κάποιο πρόγραμμα κίνησης (ERR016).
- Μετά από μια εντολή </> ή< \> διακοπής, ο κινητήρας δεν είναι στο σωστό σημείο διακοπής (ERR017).
- 6. Με την εντολή < CTRL+A> πριν ξεκινήσει ένα πρόγραμμα, είμαστε σίγουροι πως όλοι οι κινητήρες είναι σε κλειστό βρόχο ελέγχου και όλες οι προηγούμενες ενέργειες ακυρώνονται. Ένας τρόπος για να ελέγξουμε τη λειτουργικότητα ενός κινητήρα είναι να τον κινήσουμε κάποιους παλμούς με την εντολή <JOG> (π.χ. <#1J^2000> για να κινήσουμε τον κινητήρα «1» 2000 παλμούς).
- 7. Όλοι οι κινητήρες που είναι ορισμένοι σε ένα σύστημα συντεταγμένων πρέπει να είναι ενεργοποιημένοι και να έχουν έλεγχο κλειστού βρόχου.

Ακόμα και ένας να μην είναι, μπορεί να παρεμποδιστεί η λειτουργία του προγράμματος κίνησης.

- 8. Αν το όριο ταχύτητας (feedrate override) για ένα σύστημα συντεταγμένων έχει τεθεί ίσο με μηδέν, δεν θα πραγματοποιηθεί κίνηση. Μπορούμε να ελέγξουμε την τιμή αυτή γράφοντας στο τερματικό <&1%> (για το σύστημα συντεταγμένων «1»), και αν είναι μηδέν η μικρή τιμή, την αυξάνουμε εισάγωντας μια επιθυμητή τιμή (π.χ.<&1%100> για να τεθεί τιμή 100%). Γενικά, για επίλυση προβλημάτων, είναι προτιμητέο να χρησιμοποιείται τιμή μικρότερη από 100%. Ειδικά όταν εκτελούμε ένα πρόγραμμα για πρώτη φορά, μία τιμή 10% θα έχει ως συνέπεια να εκτελεστεί το πρόγραμμα κίνησης αργά και να εντοπισθούν τυχόν σφάλματα π.χ. στην ταχύτητα ή την επιτάχυνση και να προληφθούν βλάβες.
- 9. Ένα πρόγραμμα κίνησης μπορεί να τερματιστεί με την εντολή <&1a>, ή εναλλακτικά με την <CTRL+A>, που θα τερματίσει οποιαδήποτε κίνηση πραγματοποιείται μέσω της Pmac.
- 10. Αν η κίνηση ενός κινητήρα είναι ανεξέλεγκτη, μπορεί να τερματιστεί με την εντολή <CTRL+K>, που ακινητοποιεί όλους τους κινητήρες (KILL MOTORS). Με αυτόν τον τρόπο όμως μπορεί να υπάρξει κίνηση του άξονα λόγω της αδράνειας του κινητήρα.
- 11. Ένα πρόγραμμα κίνησης μπορεί επίσης να τερματιστεί με την εντολή <CTRL+Q>, όπου οι τελευταίες προγραμματισμένες κινήσεις που βρίσκονται στον καταχωρητή θα ολοκληρωθούν πριν τερματιστεί η εκτέλεση του προγράμματος.

# Κεφάλαιο 6. Βασική ευθυγράμμιση

Μια πολύ βασική διαδικασία κατά την κατασκευή της μηχανής αποτελεί η ευθυγράμμισή της. Όλα τα επιμέρους τμήματα πρέπει να είναι κατά το δυνατόν σωστά συναρμολογημένα και ευθυγραμμισμένα, αφενός για την ορθή λειτουργία της διάταξης, και αφετέρου για την παραγωγή των επιθυμητών αποτελεσμάτων ως προς την ακρίβεια των παραγόμενων αντικειμένων.

Τα βασικά τμήματα που πρέπει να είναι ευθυγραμμισμένα για την εύρυθμη λειτουργία της μηχανής, και στα οποία δόθηκε μεγαλύτερη βαρύτητα, είναι τα εξής:

- Άξονας Χ της διάταξης κίνησης της κεφαλής laser.
- Άξονας Y της διάταξης κίνησης της κεφαλής laser.
- Τραπέζι κατασκευής (άξονας Ζ).
- Ράουλο.

Αφού πραγματοποιήθηκε η τοποθέτηση και στοιχειώδης ευθυγράμμιση με απλά μέσα των επιμέρους εξαρτημάτων, χρησιμοποιήθηκε το μετρητικό ρολόι για την επίτευξη κατά το δυνατόν μέγιστης ακρίβειας. Το ρολόι αυτό παρέχει ακρίβεια 0,01 mm και για τις συγκεκριμένες ανάγκες κατασκευάστηκε βάση *(Εικόνα 6.1),* ώστε να μπορεί να στερεώνεται στους Χ,Υ άξονες.

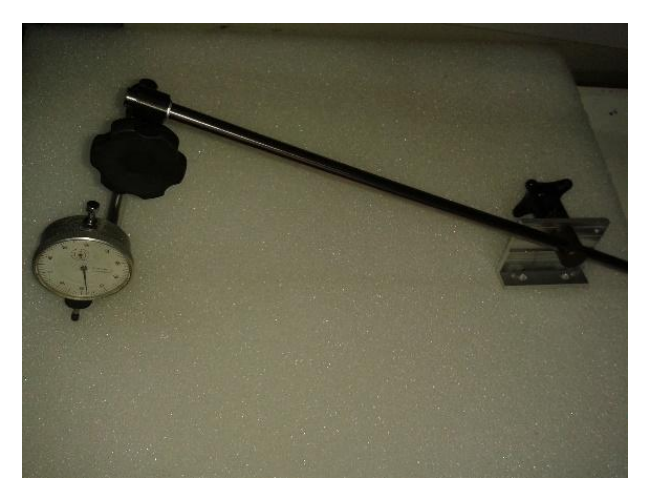

*Εικόνα 6.1 Μετρητικό ρολόι με την αυτοσχέδια βάση*

#### 6.1 Ευθυγράμμιση Χ,Υ αξόνων

Η ευθυγράμμιση των Χ,Υ αξόνων έγινε με σημείο αναφοράς τη σταθερή τράπεζα του μηχανισμού εναπόθεσης σκόνης. Το μετρητικό ρολόι τοποθετήθηκε σε κάθε άξονα σε σημείο τέτοιο ώστε με την κίνηση του αντίστοιχου κινητήρα, να κινείται παράλληλα και αυτό *(Εικόνες 6.2-6.3),* εφαπτόμενο στη σταθερή τράπεζα.

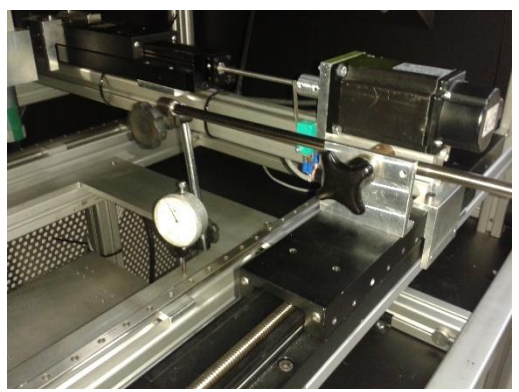

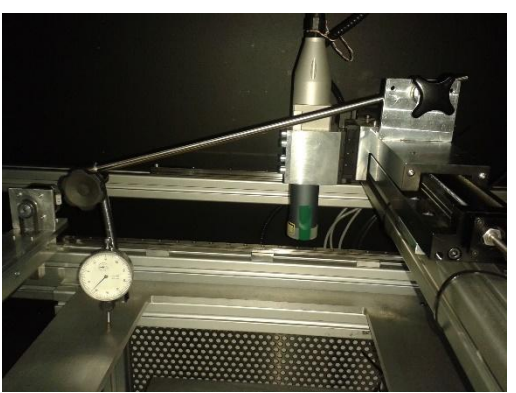

*Εικόνα 6.2 Ευθυγράμμιση Χ άξονα Εικόνα 6.3 Ευθυγράμμιση Υ άξονα*

Κινώντας προς τα θετικά/αρνητικά τον κάθε άξονα παρατηρούμε τις αποκλίσεις που υπάρχουν, και μετατοπίζοντας προς τα πάνω ή προς τα κάτω τις εδράσεις στα σημεία Α,Β,Γ,Δ *(Εικόνα 6.4)* βρίσκουμε τις θέσεις όπου είναι πλέον παράλληλος με τη σταθερή τράπεζα. Η μετακίνηση σε κάθε ένα από τα σημεία είναι δυνατή αφού πρώτα έχουμε χαλαρώσει ελαφρώς τον αντίστοιχο σύνδεσμο *(Εικόνα 6.5).* Ύστερα από αρκετές επαναλήψεις της προηγούμενης διαδικασίας, σταθεροποιήθηκαν τα προφίλ αλουμινίου όπου εδράζονται οι δύο άξονες, ενώ η τελική απόκλιση που προέκυψε είναι της τάξης των 0.03 mm.

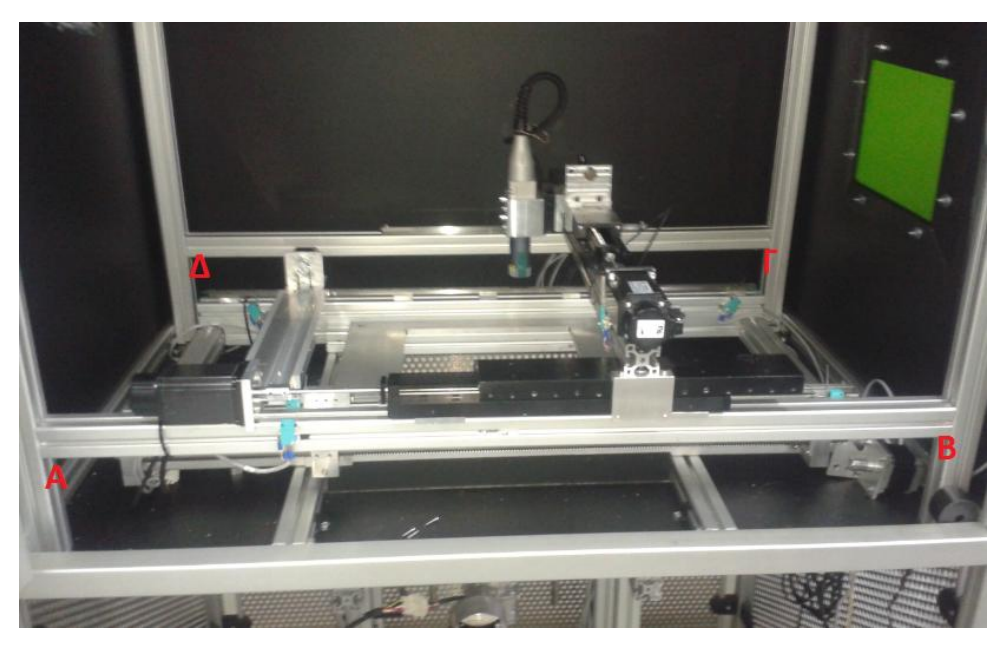

*Εικόνα 6.4 Σημεία ρύθμισης ύψους Χ,Υ αξόνων*

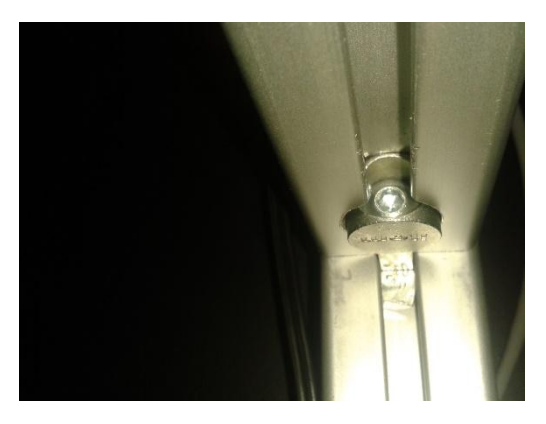

*Εικόνα 6.5 Σύνδεσμος Χ,Υ αξόνων*

#### 6.2 Ευθυγράμμιση τραπεζιού κατασκευής

Πριν ξεκινήσουμε την ευθυγράμμιση της πλατφόρμας κατασκευής, αυτή θα πρέπει να έχει τοποθετηθεί στη σωστή θέση, πάνω στο σώμα του μηχανισμού εναπόθεσης σκόνης. Η θέση της μπορεί να βρεθεί σε σχέση με τη σταθερή τράπεζα, καθώς βρίσκεται στο υψηλότερο σημείο της *(Εικόνα 6.6).* Αφού βρεθεί η θέση αυτή, πρέπει να στερεωθούν οι βάσεις των ρουλεμάν του συστήματος κατακόρυφης κίνησης. Εδώ χρειάζεται ιδιαίτερη προσοχή, για να τοποθετηθούν στις ακριβείς θέσεις τους, έτσι ώστε οι γραμμικοί οδηγοί κατακόρυφης κίνησης και οι κοχλίες να είναι παράλληλοι μεταξύ τους. Ένας εύκολος τρόπος για να επιτευχθεί αυτό, είναι να στερεωθούν οι βάσεις στο σώμα του μηχανισμού όταν το τραπέζι κατασκευής βρίσκεται στο κατώτερο σημείο του, έτσι ώστε να ευθυγραμμιστούν αυτόματα βάσει των θέσεων των οδηγών στο σταθερό τους σημείο πάνω στο τραπέζι *(Εικόνα 6.7).*

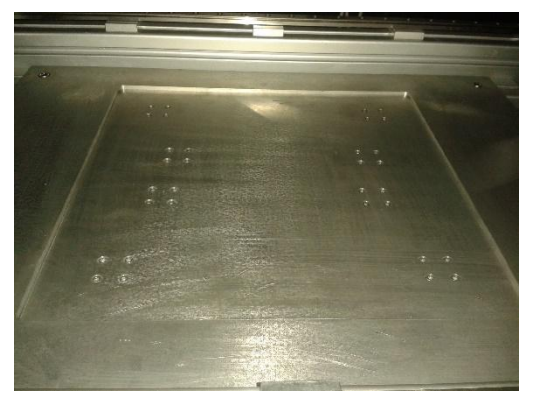

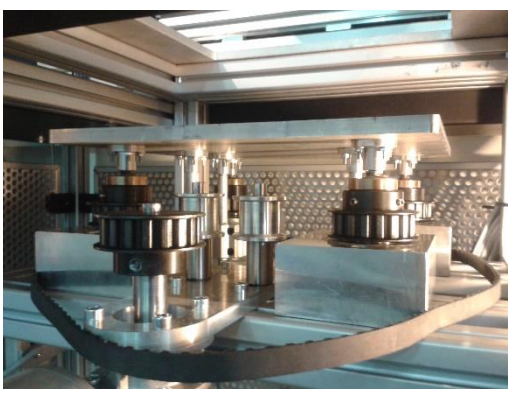

*Εικόνα 6.6 Άνω θέση τραπεζιού κατασκευής Εικόνα 6.7 Κάτω θέση τραπεζιού κατασκευής*

Εφόσον οι Χ,Υ άξονες έχουν τοποθετηθεί στη σωστή θέση, μπορούμε να συνεχίσουμε με το τραπέζι κατασκευής. Η διαδικασία αυτή επιτυγχάνεται με παρόμοιο τρόπο όπως και προηγουμένως, με τη διαφορά ότι τώρα το μετρητικό ρολόι εφάπτεται στο τραπέζι, και στερεώνεται μόνο στον Υ άξονα, από όπου είναι εφικτό να γίνουν οι κινήσεις σε όλα τα σημεία του επιπέδου. Κινώντας πάλι θετικά/αρνητικά κάθε άξονα παρατηρούμε τις αποκλίσεις που υπάρχουν, και αναλόγως στρέφουμε κάθε τροχαλία χρονισμού έως ότου δεν παρατηρούμε πλέον μεταβολές στο ρολόι. Στο στάδιο αυτό έχουμε αφαιρέσει τον ιμάντα χρονισμού, έτσι ώστε κάθε τροχαλία να είναι ανεξάρτητη, και τον τοποθετούμε πάλι αφού ολοκληρωθεί η ευθυγράμμιση.

## 6.3 Ευθυγράμμιση ράουλου

Η ευθυγράμμιση του ράουλου είναι επίσης πολύ βασικό μέρος της όλης διαδικασίας. Από αυτήν εξαρτάται άμεσα το τελικό αποτέλεσμα, καθώς για να έχουμε ομοιόμορφη στρώση σκόνης, με το ίδιο πάχος σε όλη την επιφάνειά της, πρέπει το ράουλο να είναι απόλυτα ευθυγραμμισμένο σε σχέση με το τραπέζι κατασκευής. Δεδομένου ότι οι άξονες Χ,Υ είναι ευθυγραμμισμένοι με το τραπέζι, μπορούμε να τους θεωρήσουμε ως αναφορά για τη συνέχεια. Ομοίως με το προηγούμενο βήμα, τοποθετούμε το ρολόι στον Υ άξονα, έτσι ώστε να πάρουμε μετρήσεις κατά μήκος του ράουλου, σύμφωνα με τη διάταξη που φαίνεται στις Εικόνες 6.8-6.9.

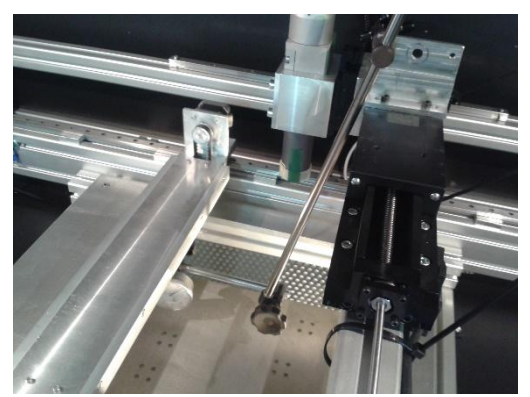

*Εικόνα 6.8 Θέση ρολογιού για την ευθυγράμμιση του ράουλου*

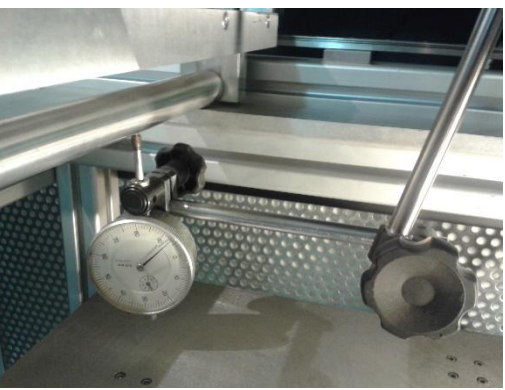

*Εικόνα 6.9 Ευθυγράμμιση του ράουλου*

Κινώντας πάλι θετικά/αρνητικά τον αντίστοιχο κινητήρα, βλέπουμε τις αποκλίσεις και αναλόγως ρυθμίζουμε τη θέση των δύο στηριγμάτων του ράουλου. Καθώς τα δύο αυτά τεμάχια έχουν συγκεκριμένες διαστάσεις, η θέση τους σε σχέση με τη βάση του συστήματος εναπόθεσης σκόνης ρυθμίζεται διατηρώντας το ένα σταθερό (αυτό που έχει τη μέγιστη απόκλιση κατά τη μέτρηση), και παρεμβάλλοντας ελάσματα ανάλογου πάχους σε αυτό που έχει τη μικρότερη απόκλιση, στα σημεία Α,Β που φαίνονται και στην επόμενη εικόνα (Εικόνα 6.10). Η απόκλιση κατά τη συγκεκριμένη ρύθμιση είναι της τάξης των 0.02 mm.

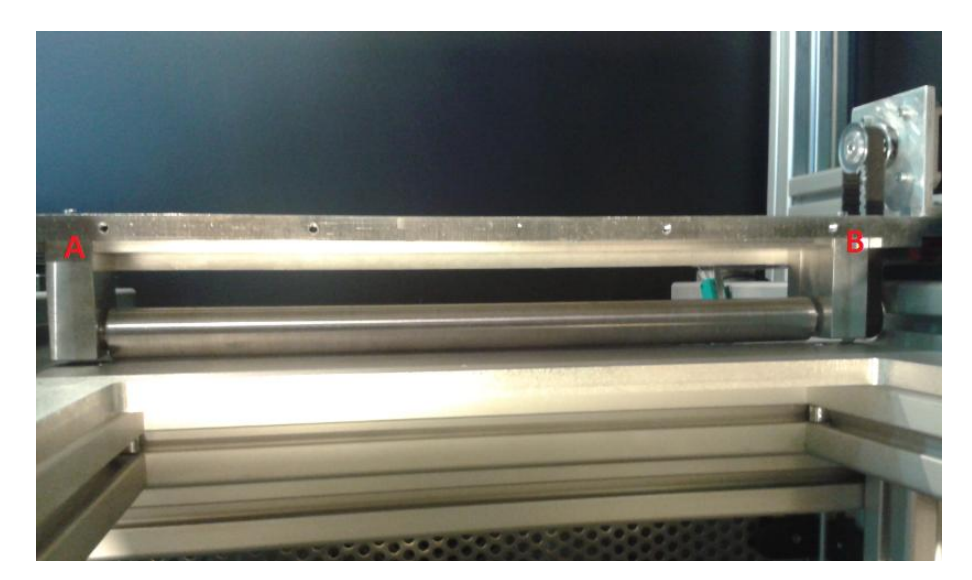

*Εικόνα 6.10 Σημεία ρύθμισης θέσης βάσεων ράουλου*

Η προηγούμενη διαδικασία αφορά στην ευθυγράμμιση ως προς τον Υ άξονα. Για την αντίστοιχη ως προς τον Χ, το ρολόι πρέπει να τοποθετηθεί πάνω στο μηχανισμό εναπόθεσης σκόνης κοντά στα άκρα του *(Εικόνες 6.11-6.12),* και κινώντας τον προς τις δύο κατευθύνσεις, βλέπουμε τις αποκλίσεις ως προς τη σταθερή τράπεζα. Όπου χρειαστεί, μπορούμε να παρεμβάλουμε πάλι ελάσματα ανάμεσα στους γραμμικούς οδηγούς και τους αποστάτες στήριξης, ή για πολύ μικρές διορθώσεις μπορούμε να ρυθμίσουμε από τους κοχλίες συγκράτησης των οδηγών αυτών. Προέκυψαν αποκλίσεις της τάξης των 0.02 mm, που βέβαια οφείλονται και στην τραχύτητα της επιφάνειας της σταθερής τράπεζας.

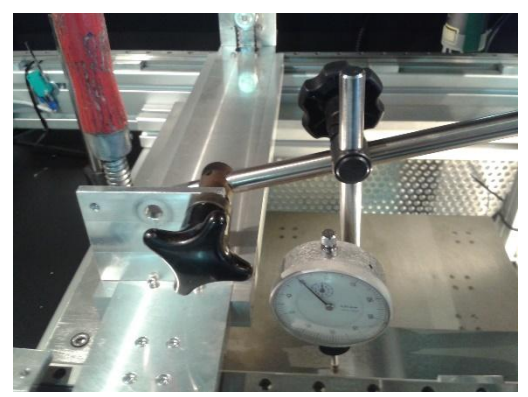

*Εικόνα 6.11 Ευθυγράμμιση μηχανισμού εναπόθεσης σκόνης*

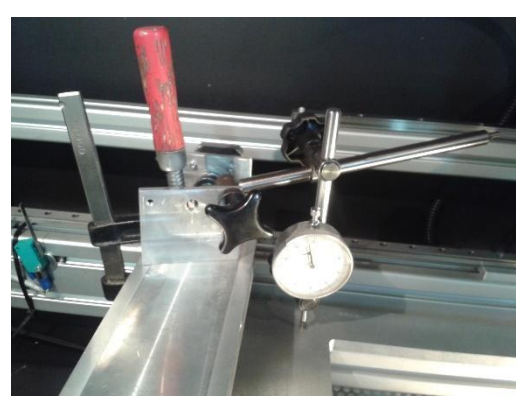

*Εικόνα 6.12 Ευθυγράμμιση μηχανισμού εναπόθεσης σκόνης*

# Κεφάλαιο 7. Λειτουργία και δοκιμές

Με την ολοκλήρωση της κατασκευής και παραμετροποίησης της μηχανής, μπορούμε πλέον να τη θέσουμε σε λειτουργία για να ελέγξουμε πως όλες οι επί μέρους διατάξεις αφενός λειτουργούν αρμονικά και ομαλά, από μηχανολογικής άποψης, αφετέρου ότι συνεργάζονται, για μια ολοκληρωμένη κίνηση, σύμφωνα και με το πρόγραμμα που εκτελείται. Εφόσον όλα λειτουργούν σωστά, πρέπει να γίνει παραμετροποίηση της διάταξης σύμφωνα με τις εκάστοτε απαιτήσεις. Οι πιο βασικές παράμετροι, που έχουν αναλυθεί σε προηγούμενα κεφάλαια, είναι οι κάτωθι:

 Μεταβλητές Ι, μεταβλητές ενισχυτή Faldic, για τη λειτουργία των σερβοκινητήρων( Χ,Υ,Ζ άξονες)

 Μεταβλητές Μ, για την κίνηση του μηχανισμού εναπόθεσης σκόνης και τη λειτουργία του laser.

Για την κίνηση του μηχανισμού εναπόθεσης σκόνης μέσω των βηματικών κινητήρων, καθώς και τη λειτουργία του laser απαιτείται ξεχωριστό πρόγραμμα, πέραν αυτού που εκτελείται στον ελεγκτή Pmac, που αποθηκεύεται και εκτελείται στο μικροελεγκτή Arduino, το οποίο περιγράφεται αναλυτικά στην αντίστοιχη διατριβή [KIRI16].

Στη συνέχεια αναφέρονται συνοπτικά τα βήματα που πρέπει να ακολουθήσουμε για την ενεργοποίηση και λειτουργία της μηχανής, τα οποία έχουν αναλυθεί διεξοδικά στα προηγούμενα κεφάλαια:

- Ενεργοποίηση υπολογιστή και επεξεργαστή Pmac.
- Τροφοδοσία ενισχυτών σερβοκινητήρων, διάταξης Pmac CUIF, 8IN/8OUT BOARD, διάταξης ελέγχου βηματικών κινητήρων και laser, πηγής laser.
- Εκκίνηση της εφαρμογής PEWIN32PRO.
- Αποθήκευση προγράμματος στον επεξεργαστή Pmac.
- Εκτέλεση προγράμματος.

Σημείωση: Για τη λειτουργία της διάταξης δε θα πρέπει να είναι ενεργοποιημένος ο διακόπτης έκτακτης ανάγκης τύπου 'μανιταριού', ενώ ο διακόπτης της πόρτας δεν έχει επίδραση στις κινήσεις, αλλά μόνο στην ενεργοποίηση/απενεργοποίηση της δέσμης laser.

Στην επόμενη ενότητα περιγράφονται δύο ενδεικτικά προγράμματα που περιέχουν κάποιες από τις λειτουργίες που μπορούν να εκτελεστούν από την τελική διάταξη.

## 7.1 Εκτέλεση προγραμμάτων G-κώδικα

Όπως έχει αναφερθεί, ο επεξεργαστής Pmac μπορεί να εκτελέσει και προγράμματα G-κώδικα. Η βασική δομή που πρέπει να έχει είναι η εξής:

- Ορισμός συστήματος συντεταγμένων.
- Ορισμός κινητήρων-αξόνων και διαβάθμισή τους.
- Κύριος κώδικας, για την κίνηση των Χ,Υ,Ζ αξόνων
- Ενδιάμεση χρήση των μεταβλητών Μ208, Μ209 για την κίνηση του μηχανισμού εναπόθεσης σκόνης.
- Ενδιάμεση χρήση της μεταβλητής Μ210, για την ενεργοποίηση/απενεργοποίηση της δέσμης laser.

Πριν την εκτέλεση των προγραμμάτων, βρέθηκαν οι θέσεις HOME των κινητήρων των Χ,Υ,Ζ αξόνων με τη διαδικασία που περιγράφεται στο αντίστοιχο κεφάλαιο, ενώ οι θέσεις της αρχής των αξόνων της κεφαλής laser έχουν προσαρμοστεί βάσει της θέσης της τράπεζας κατασκευής. Αυτό επιτυγχάνεται είτε με τον τρόπο που έχει προαναφερθεί για το HOME OFFSET, μέσω της μεταβλητής Ιx26 για κάθε κινητήρα, είτε εισάγωντας την επιθυμητή αντιστάθμιση για κάθε άξονα, προσθέτοντας παλμούς κατά τον ορισμό κάθε κινητήρα στην αρχή ενός προγράμματος. Αυτό γίνεται πιο κατανοητό και από τα παραδείγματα με τα σχόλια που ακολουθούν.

## 7.1.1 Κίνηση αξόνων Χ,Υ και ενεργοποίηση δέσμης laser

Το παράδειγμα που υλοποιήθηκε δεν περιλαμβάνει κίνηση στο Ζ άξονα και στο μηχανισμό εναπόθεσης σκόνης, αλλά μόνο στους Χ,Υ άξονες, ενώ γίνεται και χρήση της δέσμης laser για χάραξη σε μια επιφάνεια ξύλου της επιγραφής "SLS-SLM". Ο κώδικας που εκτελέστηκε έχει προκύψει από κατάλληλο λογισμικό (KISSlicer), το οποίο εξάγει κώδικα (G-code) από αρχεία STL για κατασκευή σε στρώσεις (3Dprinting), ενώ έχουν γίνει οι απαραίτητες τροποποιήσεις για να είναι συμβατός και εκτελέσιμος από το συγκεκριμένο επεξεργαστή.

Στη συνέχεια αναλύονται τα σημεία εκείνα του κώδικα που κρίνεται ότι χρειάζεται, ενώ ο ολοκληρωμένος κώδικας παρατίθεται στο Παράρτημα Β.

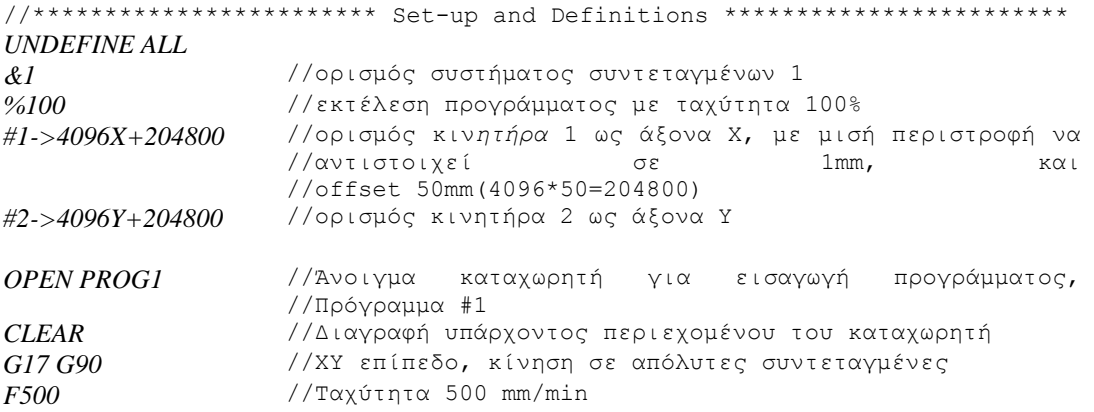

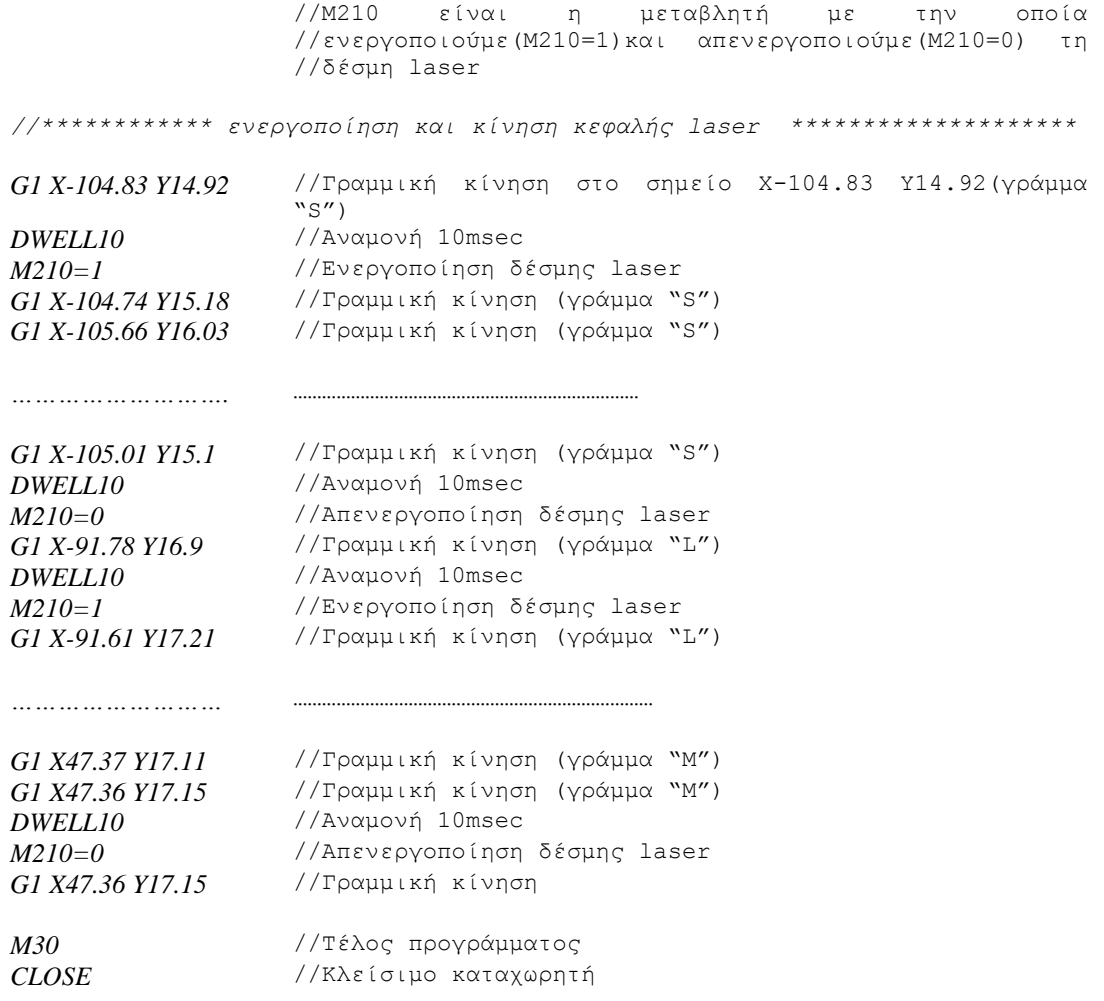

Για τις ανάγκες της δοκιμής του παραπάνω κώδικα και παρουσίασης του αποτελέσματος, τοποθετήθηκε μια επιφάνεια ξύλου πάνω στο τραπέζι κατασκευής, όπως φαίνεται και στην εικόνα που ακολουθεί.

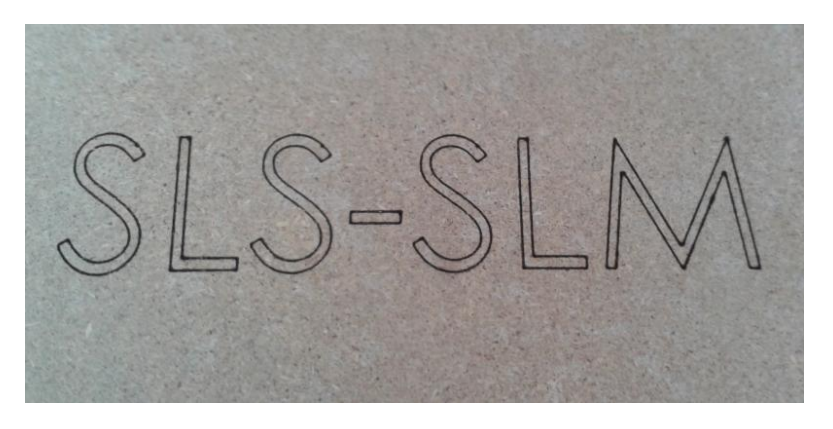

*Εικόνα 7.1 Επιγραφή σε επιφάνεια ξύλου με τη δέσμη laser*

**Σημείωση** Κατά τη διάρκεια λειτουργίας της διάταξης, μπορεί να πραγματοποιηθεί διακοπή έκτακτης ανάγκης με δύο τρόπους:

1) Αν ανοίξει η πόρτα θα ενεργοποιηθεί το alarm στο laser και θα διακοπεί η δέσμη (για την ασφάλεια του χρήστη από την ανακλώμενη ακτινοβολία), ενώ όλες οι υπόλοιπες κινήσεις συνεχίζονται κανονικά.

Αν απενεργοποιηθεί το alarm του laser (κλείσιμο πόρτας), η δέσμη θα λειτουργήσει πάλι όταν σταλεί ένα νέο σήμα στη διάταξη ελέγχου του laser. Δηλαδή, αν η μεταβλητή Μ210 έχει τιμή 1 από τη ροή του προγράμματος, τη στιγμή απενεργοποίησης του alarm, το laser δε θα λειτουργήσει, και θα πρέπει να θέσουμε Μ210=0 (γράφοντας την εντολή "M210=0" στο τερματικό παράθυρο της εφαρμογής Pewin32Pro) και στη συνέχεια Μ210=1 (αντίστοιχα "M210=1" στο τερματικό παράθυρο) για επαναλειτουργία.

2) Με το κουμπί κινδύνου, τερματίζουν άμεσα όλες οι κινήσεις των κινητήρων, καθώς και η δέσμη laser.

## 7.1.2 Κίνηση αξόνων Χ,Υ,Ζ και μηχανισμού εναπόθεσης σκόνης

Για τις ανάγκες της δοκιμής, τοποθετήθηκε μια επιφάνεια ξύλου πάνω στο τραπέζι κατασκευής, όπου χαράχθηκε με τη δέσμη laser ένα τετράγωνο διαστάσεων 50x50mm με τις διαγωνίους του. Καθώς δεν έχει κατασκευαστεί το δοχείο αποθήκευσης σκόνης, η κίνηση του άξονα Ζ, καθώς και του μηχανισμού εναπόθεσης σκόνης δεν ήταν απαραίτητη, αλλά περιλαμβάνεται στον κώδικα που ακολουθεί για λόγους δοκιμής και επεξήγησης του τρόπου λειτουργίας.

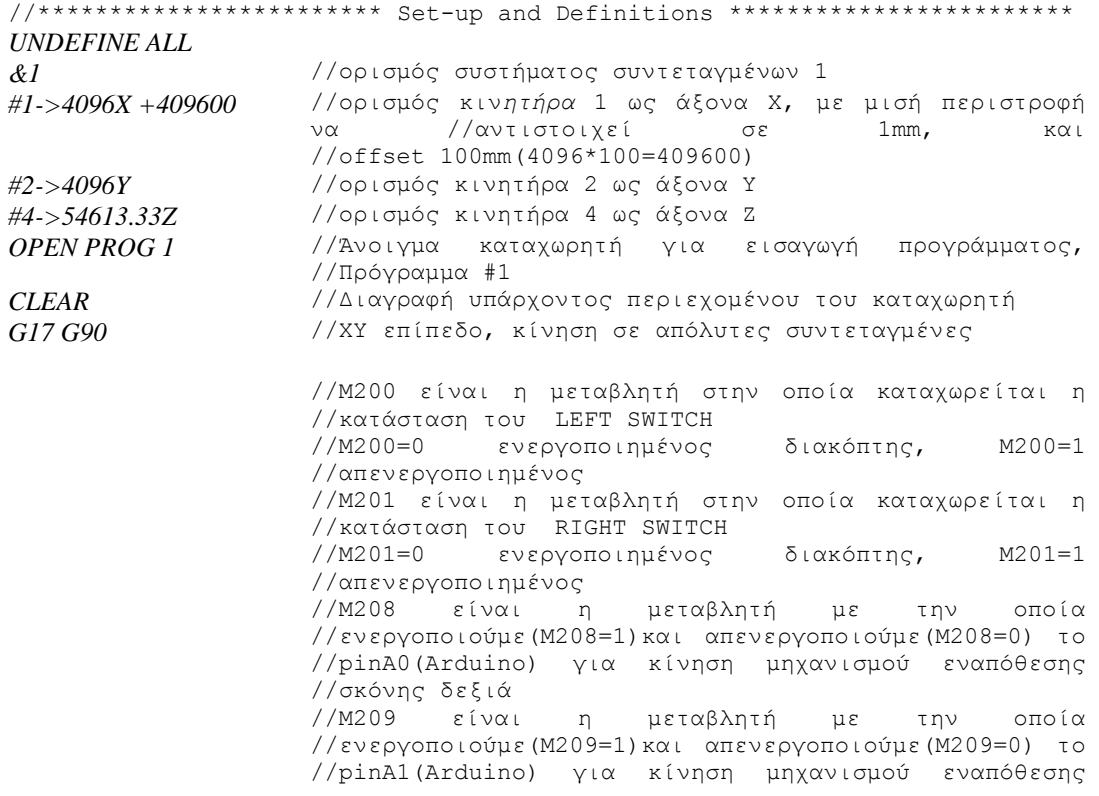

//σκόνης αριστερά //Μ210 είναι η μεταβλητή με την οποία //ενεργοποιούμε(Μ210=1)και απενεργοποιούμε(Μ210=0) τη //δέσμη laser *//\*\*\*\* κίνηση τραπεζιού κατασκευής και εναπόθεση μιας στρώσης σκόνης \*\*\*\*\* F10* //Ταχύτητα 10 mm/min *G1 Z-1* //Μετακίνηση του τραπεζιού κατασκευής κατά 1mm //αρνητικά *DWELL10* //Αναμονή 10msec( για να ενεργοποιηθεί η έξοδος του //8IN/8OUT Board) *M208=1* //Ενεργοποίηση pinΑ0(Arduino) για κίνηση μηχανισμού //εναπόθεσης σκόνης δεξιά *While (M201 = 1) WAIT* //Αναμονή μέχρι να ενεργοποιηθεί ο RIGHT SWITCH *EndWhile DWELL10* //Αναμονή 10msec *M208=0* //Απενεργοποίηση pinΑ0(Arduino) για τερματισμό //κίνησης μηχανισμού εναπόθεσης σκόνης *//\*\*\*\*\*\*\*\*\*\*\*\*\* ενεργοποίηση και κίνηση κεφαλής laser \*\*\*\*\*\*\*\*\*\*\*\*\*\*\*\*\*\*\* G01 X0 F200* //Γραμμική κίνηση στο σημείο Χ0, με ταχύτητα 200mm/min *DWELL 10* //Αναμονή 10msec *M210=1* //Ενεργοποίηση δέσμης laser *G01 X50* //Γραμμική κίνηση στο σημείο Χ50 *G01 Y50* //Γραμμική κίνηση στο σημείο Υ50 *G01 X0* //Γραμμική κίνηση στο σημείο Χ0 *G01 Y0* //Γραμμική κίνηση στο σημείο Υ0 *DWELL 10* //Αναμονή 10msec *M210=0* //Απενεργοποίηση δέσμης laser *//\*\*\*\* κίνηση τραπεζιού κατασκευής και εναπόθεση μιας στρώσης σκόνης \*\*\*\*\* F10* //Ταχύτητα 10 mm/min *G1 Z-2* //Μετακίνηση του τραπεζιού κατασκευής στο Ζ=-2 *DWELL10* //Αναμονή 10msec *M209=1* //Ενεργοποίηση pinΑ1(Arduino) για κίνηση μηχανισμού //εναπόθεσης σκόνης αριστερά *While (M200 = 1) WAIT* //Αναμονή μέχρι να ενεργοποιηθεί ο LEFT SWITCH *EndWhile DWELL10* //Αναμονή 10msec *M209=0* //Απενεργοποίηση pinΑ1(Arduino) για τερματισμό κίνησης //μηχανισμού εναπόθεσης σκόνης *//\*\*\*\*\*\*\*\*\*\*\*\*\* ενεργοποίηση και κίνηση κεφαλής laser \*\*\*\*\*\*\*\*\*\*\*\*\*\*\*\*\*\*\* DWELL10* //Αναμονή 10msec *M210=1* //Ενεργοποίηση δέσμης laser *G01 X50 Y50 F200* //Γραμμική κίνηση στο σημείο Χ50 Υ50 με ταχύτητα 200 //mm/min *DWELL 10* //Αναμονή 10msec *M210=0//LASER OFF* //Απενεργοποίηση δέσμης laser *G01 Y0* //Γραμμική κίνηση στο σημείο Υ0 *DWELL10* //Αναμονή 10msec *M210=1* //Ενεργοποίηση δέσμης laser *G01 X0 Y50* //Γραμμική κίνηση στο σημείο Χ0 Υ50 *DWELL 10* //Αναμονή 10msec *M210=0* //Απενεργοποίηση δέσμης laser *G01 Y0* //Γραμμική κίνηση στο σημείο Υ0 *//\*\*\*\*\*\*\*\*\*\*\* επαναφορά τραπεζιού κατασκευής στη θέση Ζ=0 \*\*\*\*\*\*\*\*\*\*\*\*\*\*\**
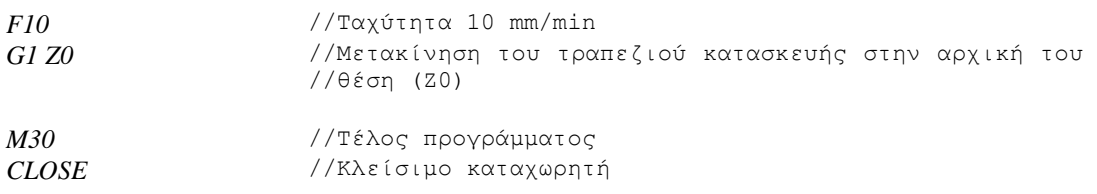

Στις φωτογραφίες που ακολουθούν φαίνεται ένα στιγμιότυπο από την κατεργασία ενώ η δέσμη είναι ενεργοποιημένη, καθώς και το τελικό αποτέλεσμα στην επιφάνεια του ξύλου.

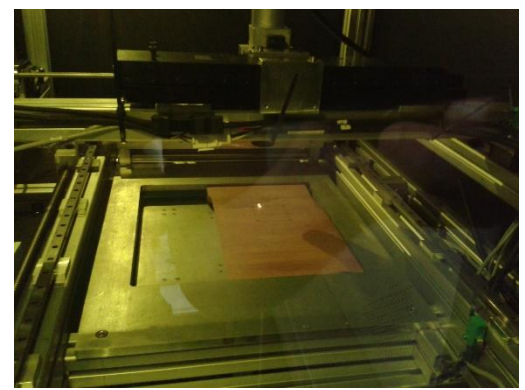

*Εικόνα 7.2 Στιγμιότυπο από την κατεργασία Εικόνα 7.3 Χάραξη με laser στην επιφάνεια* 

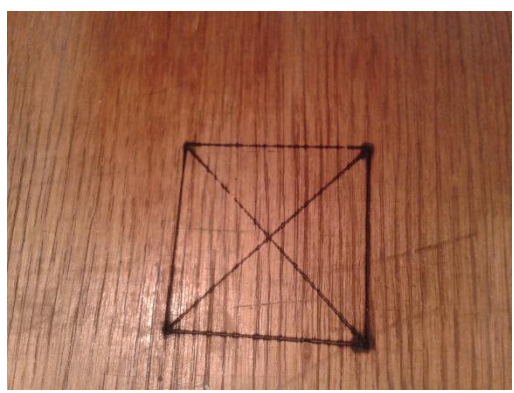

*ξύλου*

## Κεφάλαιο 8. Συμπεράσματα και μελλοντικές επεκτάσεις

Η συνεισφορά της παρούσας διατριβής είναι η υλοποίηση μιας πραγματικής μηχανής επιλεκτικής τήξης-πυροσυσσωμάτωσης με laser. Η συγκεκριμένη μηχανή, με τις βελτιώσεις και μελλοντικές επεκτάσεις που μπορούν να γίνουν, αποτελεί ένα εργαλείο για πειραματισμό και περαιτέρω έρευνα στον τομέα της προσθετικής κατασκευής.

Παρουσιάστηκε ο τρόπος κατασκευής των επιμέρους εξαρτημάτων, καθώς και η τελική συναρμολόγησή τους βήμα-βήμα, ώστε να προκύψει μια πλήρως λειτουργική μηχανή. Εγκαταστάθηκαν όλες οι διατάξεις κίνησης και ελέγχου, για επίτευξη αυτοματοποιημένης λειτουργίας, ενώ αναλύεται σε μεγάλο βαθμό η διαδικασία παραμετροποίησής τους, σύμφωνα με τις απαιτήσεις της εφαρμογής. Τέλος, έγινε αναλυτική περιγραφή του τρόπου συγγραφής και εισαγωγής προγραμμάτων στον ελεγκτή της μηχανής, και παρατίθενται παραδείγματα ολοκληρωμένης λειτουργίας.

Ως προς τις μελλοντικές επεκτάσεις, τα βασικότερα σημεία που εντοπίζονται είναι τα εξής:

- Ολοκλήρωση του μηχανισμού εναπόθεσης και διαχείρισης σκόνης με σχεδιασμό και κατασκευή μηχανισμού τροφοδοσίας, δοχείου αποθήκευσης και μηχανισμού ανακύκλωσης, όπως και τοποθέτηση τοιχωμάτων κάτω από τη σταθερή τράπεζα, για τη συγκράτηση της υπολειπόμενης σκόνης.
- Βελτίωση της ευθυγράμμισης των αξόνων και του μηχανισμού εναπόθεσης σκόνης, μετά τις δοκιμές εναπόθεσης σκόνης.
- Εγκατάσταση γραμμικών αποκωδικοποιητών θέσης στις διατάξεις πρόωσης των Χ,Υ αξόνων, με σκοπό την ελαχιστοποίηση του σφάλματος θέσης τους και την αύξηση της ακρίβειας.
- Εγκατάσταση κινητήρα του άξονα Ζ της κεφαλής laser, για δυνατότητα μικρομετρικής ρύθμισης της απόσταση εστίασης της δέσμης σε πραγματικό χρόνο.
- Προσθήκη αισθητήρα θερμοκρασίας της περιοχής συσσωμάτωσης της σκόνης και ανάλογη επέκταση του συστήματος ελέγχου με την εφαρμογή του προσαρμοστικού υποδείγματος.

### Βιβλιογραφία

- [KIRI16] Επαμεινώνδας Κυριακόπουλος, "Κατασκευή μηχανής επιλεκτικής τήξηςπυροσυσσωμάτωσης με laser (SLS-SLM): Έλεγχος συστήματος εναπόθεσης σκόνης, έλεγχος και παραμετροποίηση διάταξης laser ", Μεταπτυχιακή Διατριβή, ΔΠΜΣ Συστήματα Αυτοματισμού, ΕΜΠ, 2016.
- [MICH12] Ανδρέας Π.Μιχελής, "Ανάπτυξη Ψηφιακά Καθοδηγούμενης Διάταξης Δύο Καρτεσιανών Αξόνων Κίνησης, για εργαλειομηχανή προσθετικής κατασκευής τεμαχίων κατά στρώσεις τύπου SLS/SLM", Μεταπτυχιακή Διατριβή, ΔΠΜΣ Συστήματα Αυτοματισμού, ΕΜΠ, 2012.
- [MPOU13] Αλκαίος Μπουρνιάς, "Σχεδιασμός μηχανισμού εναπόθεσης σκόνης για εργαλειομηχανή SLS/SLM", Διπλωματική Εργασία, Σχολή Μηχανολόγων Μηχανικών, ΕΜΠ, 2013.
- [KRUT05] J.-P. Kruth et al., "Benchmarking of different SLS/SLM processes as rapid manufacturing techniques", Int. Conf. Polymers & Moulds Innovations (PMI), Gent, Belgium, April 20-23, 2005, p.7
- [TIWA15] Sunil Kumar Tiwari, Sarang Pande, Sanat Agrawal, Santosh M. Bobade, "Selection of selective laser sintering materials for different applications", Rapid Prototyping Journal, Vol. 21 Iss 6,2015, pp. 630 - 648
- [ANZA13] G. C. Anzalone *et al*., "Low-Cost Open-Source Metal 3-D Printer", IEEE Access, Vol1, 2013, pp.803-810.
- [JOSE14] Jim Jose, Dr. Rajakannu Amuthakkannan, "Design, Development and Analysis of FDM based Portable Rapid Prototyping Machine", International Journal of Latest Trends in Engineering and Technology (IJLTET), Vol4, 2014, p.10.
- [BUDD13] A. Budding et al., "Open source powder based rapid prototyping machine for ceramics", Procedia CIRP, 6, 2013, pp. 533 - 538.
- [KINS16] Ian S. Kinstlinger et al., "Open-Source Selective Laser Sintering (OpenSLS) of Nylon and Biocompatible Polycaprolactone", PLoS ONE 11 (2), 2016, p.25.
- [KIM07] Dong Soo Kim et al., "Development of industrial SFF system using dual laser and optimal process", [ROBOTICS AND COMPUTER-INTEGRATED](https://www.researchgate.net/journal/0736-5845_Robotics_and_Computer-Integrated_Manufacturing)  [MANUFACTURING](https://www.researchgate.net/journal/0736-5845_Robotics_and_Computer-Integrated_Manufacturing) 23(6), 2007, pp.659-666.
- [WIRI10] [Florencia Edith Wiria](http://www.emeraldinsight.com/action/doSearch?ContribStored=Edith+Wiria%2C+F) et al.,"Selective laser sintering adaptation tools for cost effective fabrication of biomedical prototypes",Rapid Prototyping

Journal, Vol. 16 Iss: 2, 2010, pp.90 - 99

- [YANG10] Jialin Yang et al., "Direct metal laser fabrication: machine development and experimental work", [INTERNATIONAL JOURNAL OF ADVANCED](https://www.researchgate.net/journal/0268-3768_International_Journal_of_Advanced_Manufacturing_Technology)  [MANUFACTURING TECHNOLOGY,](https://www.researchgate.net/journal/0268-3768_International_Journal_of_Advanced_Manufacturing_Technology) 46, 2010, pp.1133–1143.
- [REFE03] Delta Tau Data Systems, Inc., Pmac reference guide, 2003.
- [HARD98] Delta Tau Data Systems, Inc., Hardware reference manual, PMAC-PC, 3Ax-602191-xHxx, November 1998.
- [SOFT03] Delta Tau Data Systems, Inc., Software reference manual,Pewin32 PRO, PMAC Executive Software for Windows, 3A0-09WPRO-xSx1, January 28, 2003.
- [MICR] Alpha Motion S.A., Manual Pmac I/O microanalysis.
- [ACCE03] Delta Tau Data Systems, Inc., Accessory 27, User Manual, Opto-Isolated I/O Board, 3Ax-602237-xUxx, October 15, 2003.
- [ASTE95] ASTEC, Installation and operating instructions for LPQ152, LPQ153, LPQ154, Issue Date March 15,1995.
- [FALD06] Fuji Servo Systems, Faldic-W Series, User's Manual, Fuji Electric FA Components & Systems Co.,LTD, 10-2006.
- [LIA] <https://www.lia.org/conferences/lam/Conference/FAQ/RapidManu.php> (Τελευταία πρόσβαση 23/02/2016)
- [ITEM] <http://www.item24.gr/> (Τελευταία πρόσβαση 18/12/2015)

# Παράρτημα Α: G-Κώδικας κατεργασίας τεμαχίου

#### G-Κώδικας για την κατασκευή της βάσης της κεφαλής laser ( χρησιμοποιήθηκε κονδύλι διαμέτρου 16 mm και μήκους 100 mm).

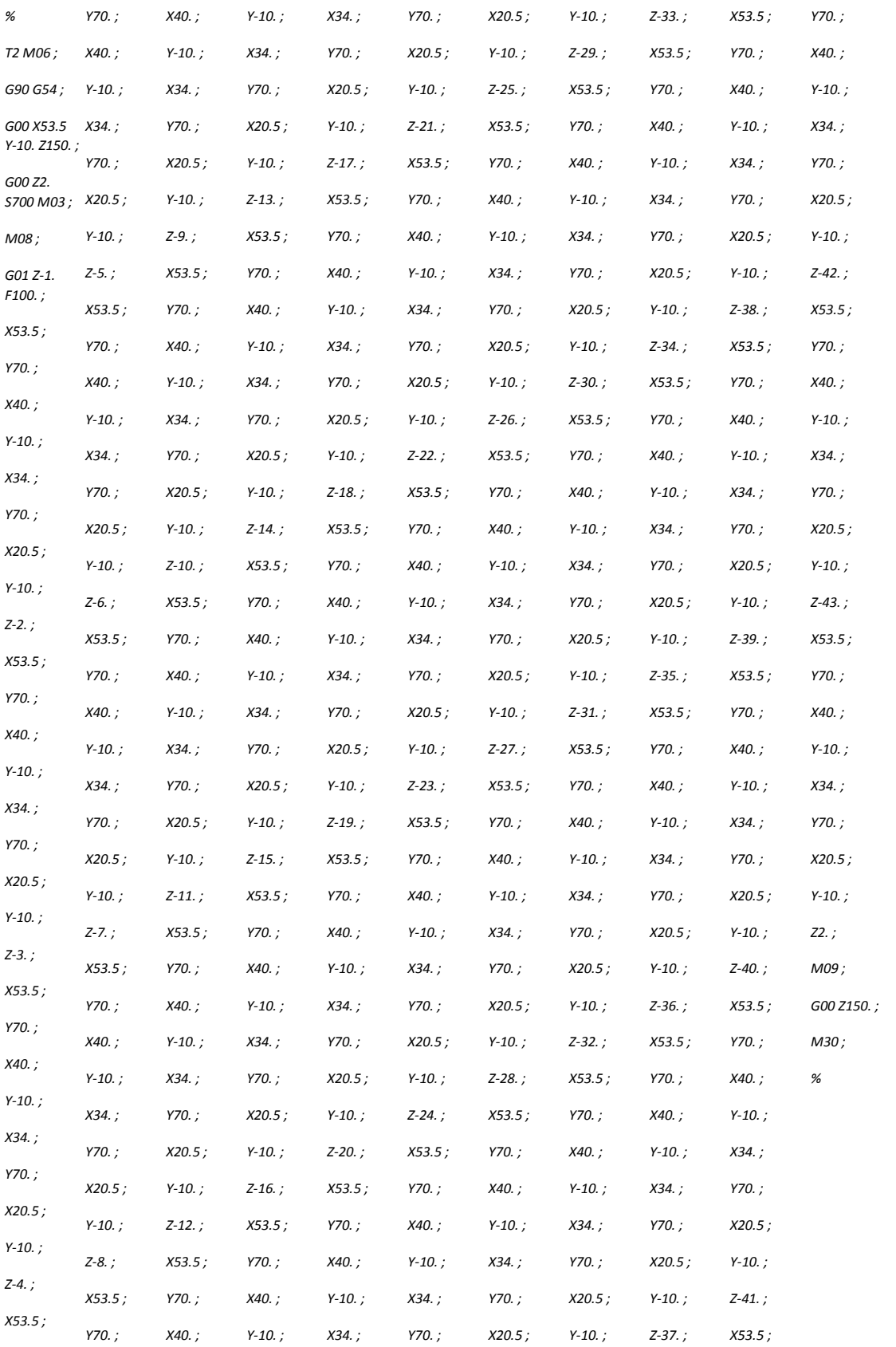

# Παράρτημα Β: G-κώδικας χάραξης επιγραφής "SLS-SLM"

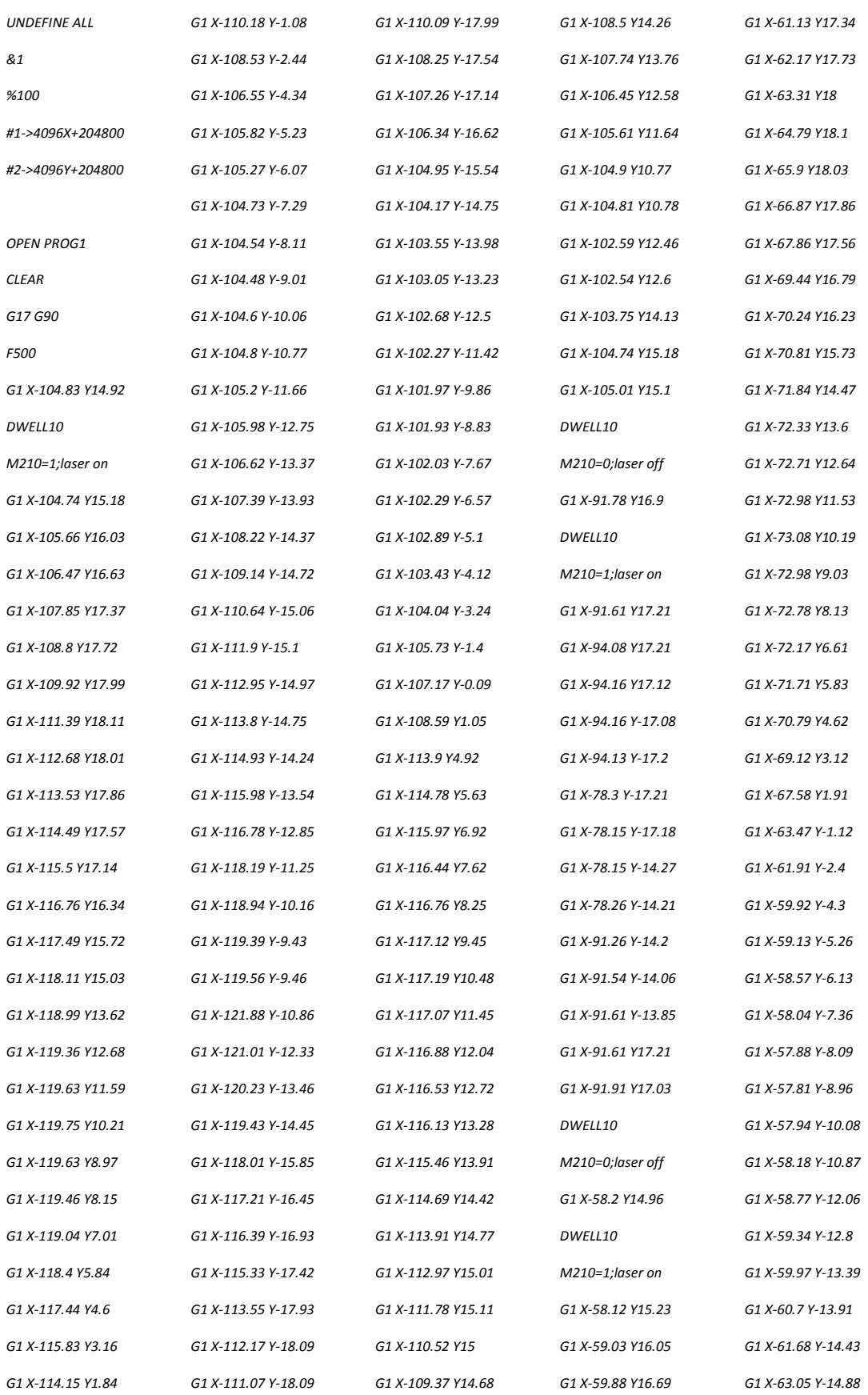

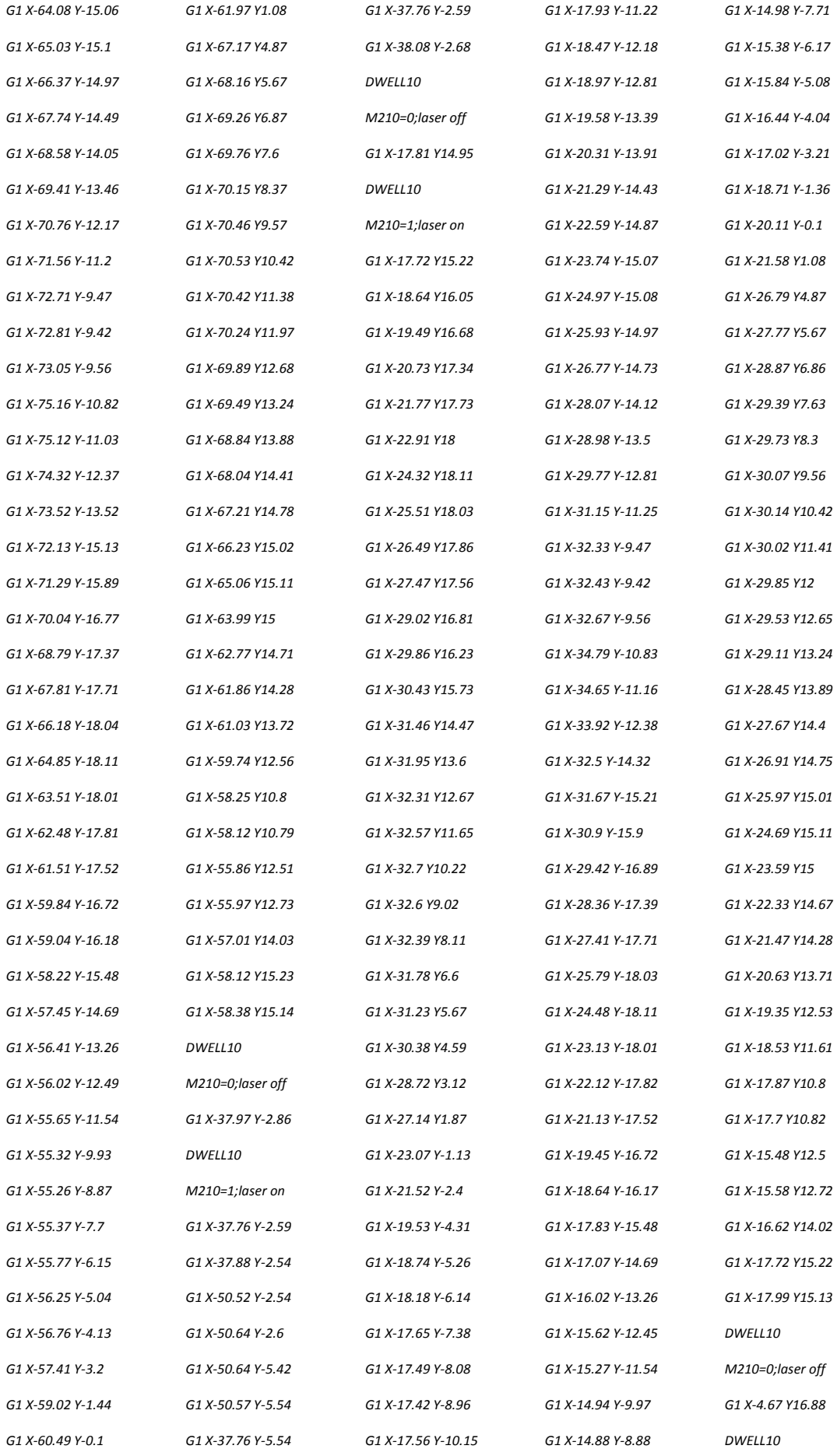

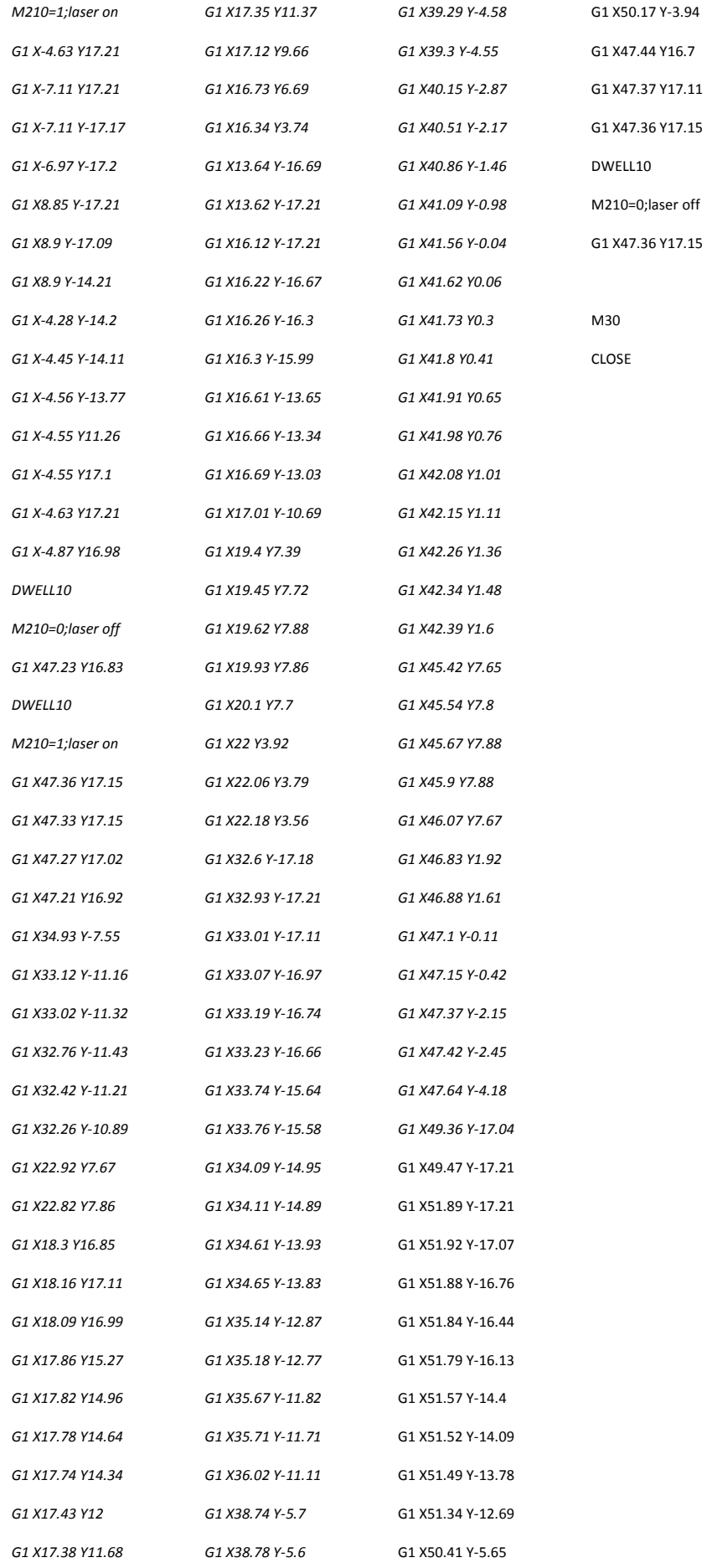